# **Orientalmotor**

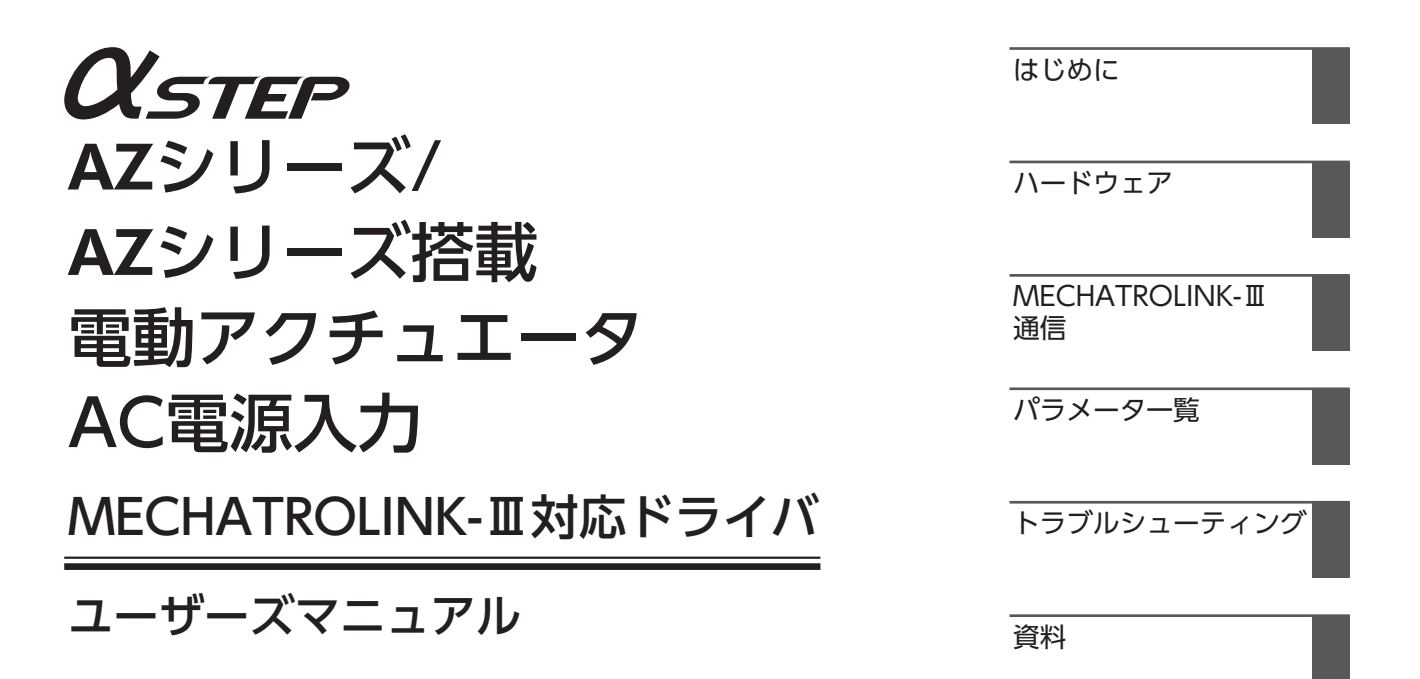

お買い上げいただきありがとうございます。 このマニュアルには、製品の取り扱いかたや安全上の注意事項を示しています。

• マニュアルをよくお読みになり、製品を安全にお使いください。

• お読みになった後は、いつでも見られるところに必ず保管してください。

# 1 はじめに

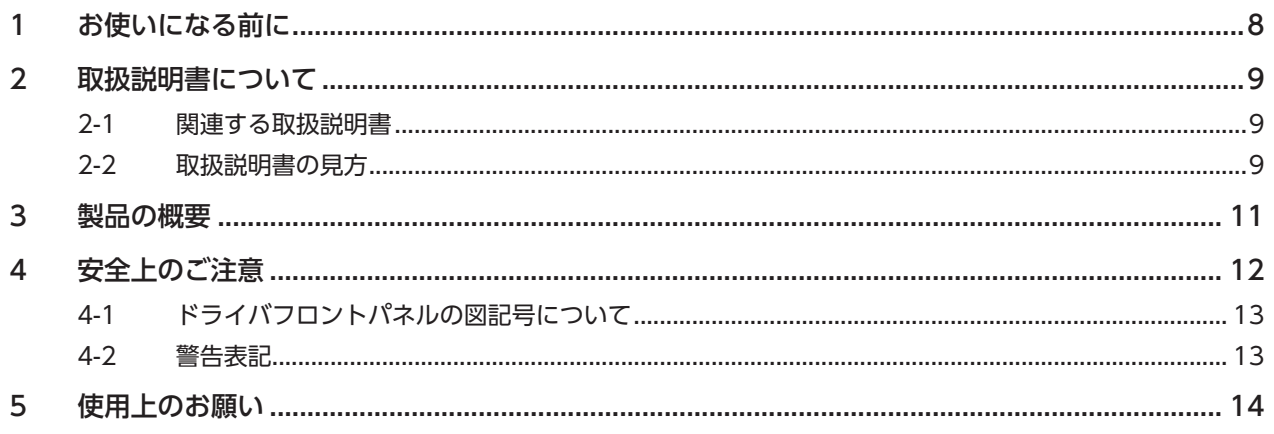

# 2 ハードウェア

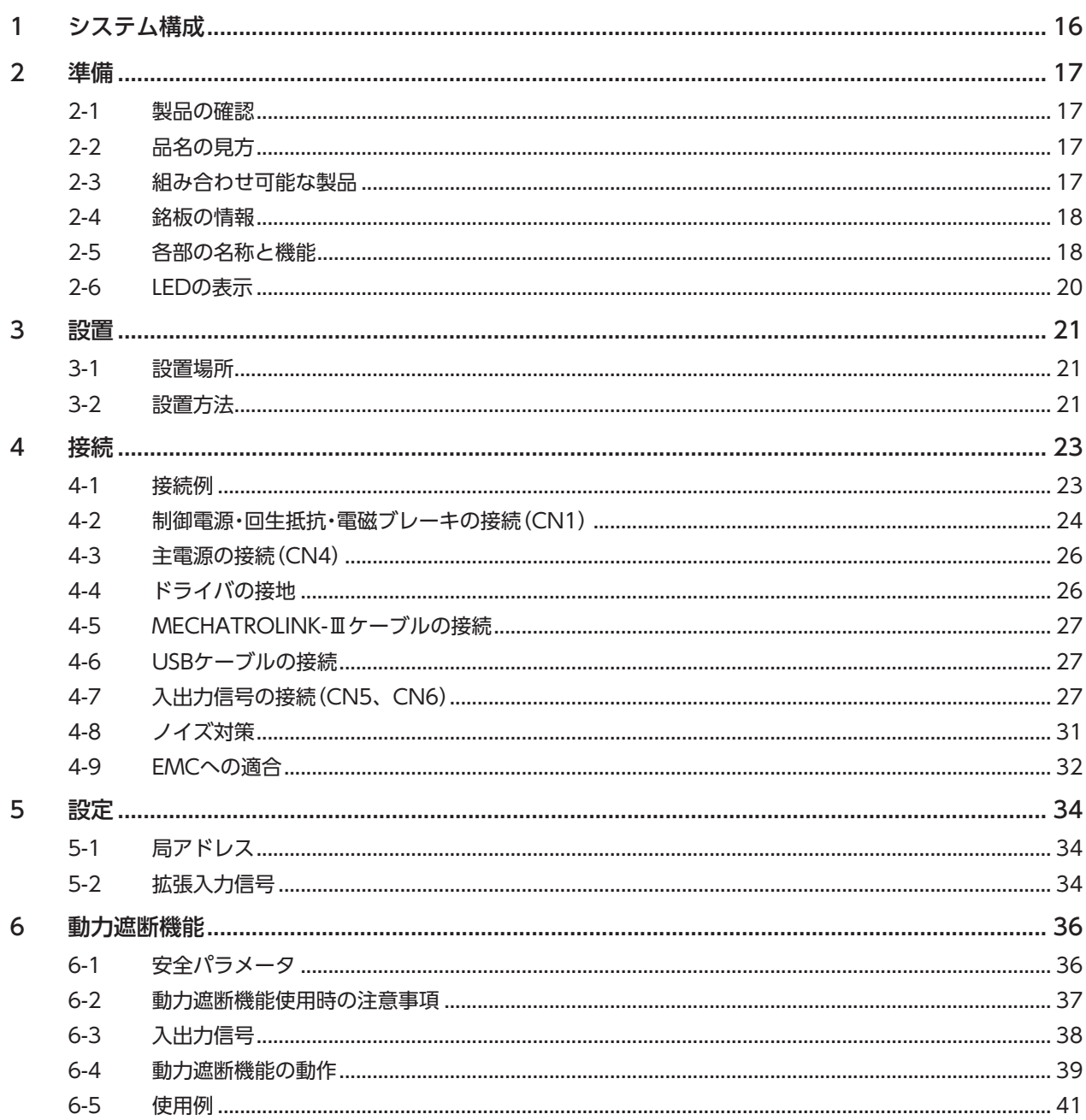

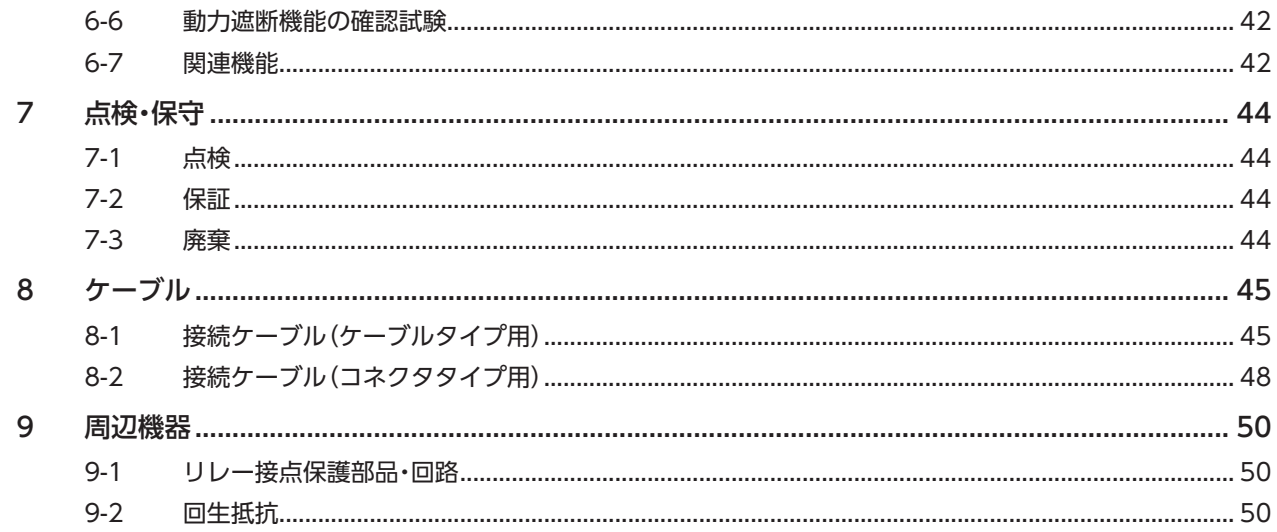

#### $\overline{3}$ MECHATROLINK-Ⅲ通信

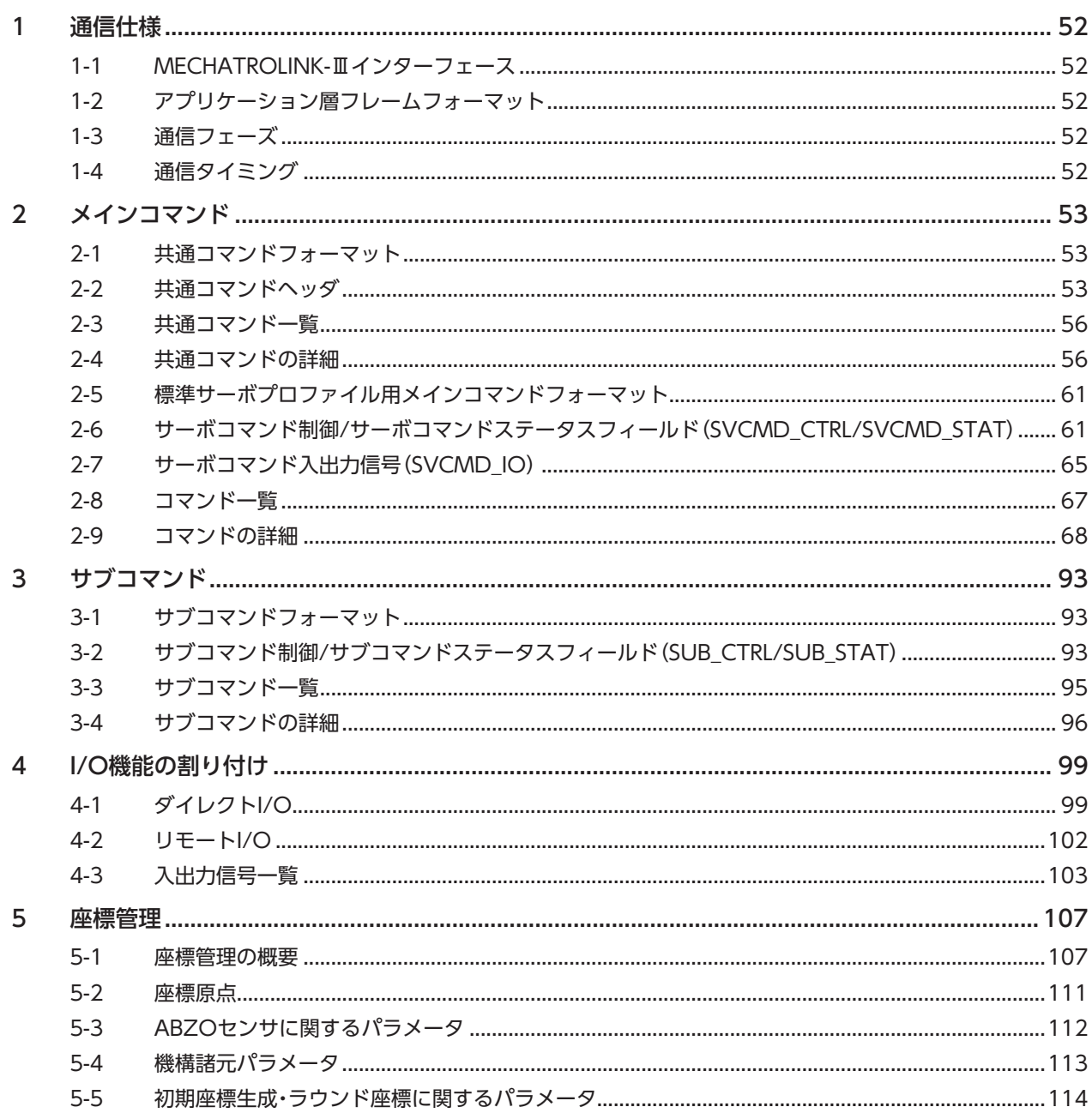

# 4 パラメーター覧

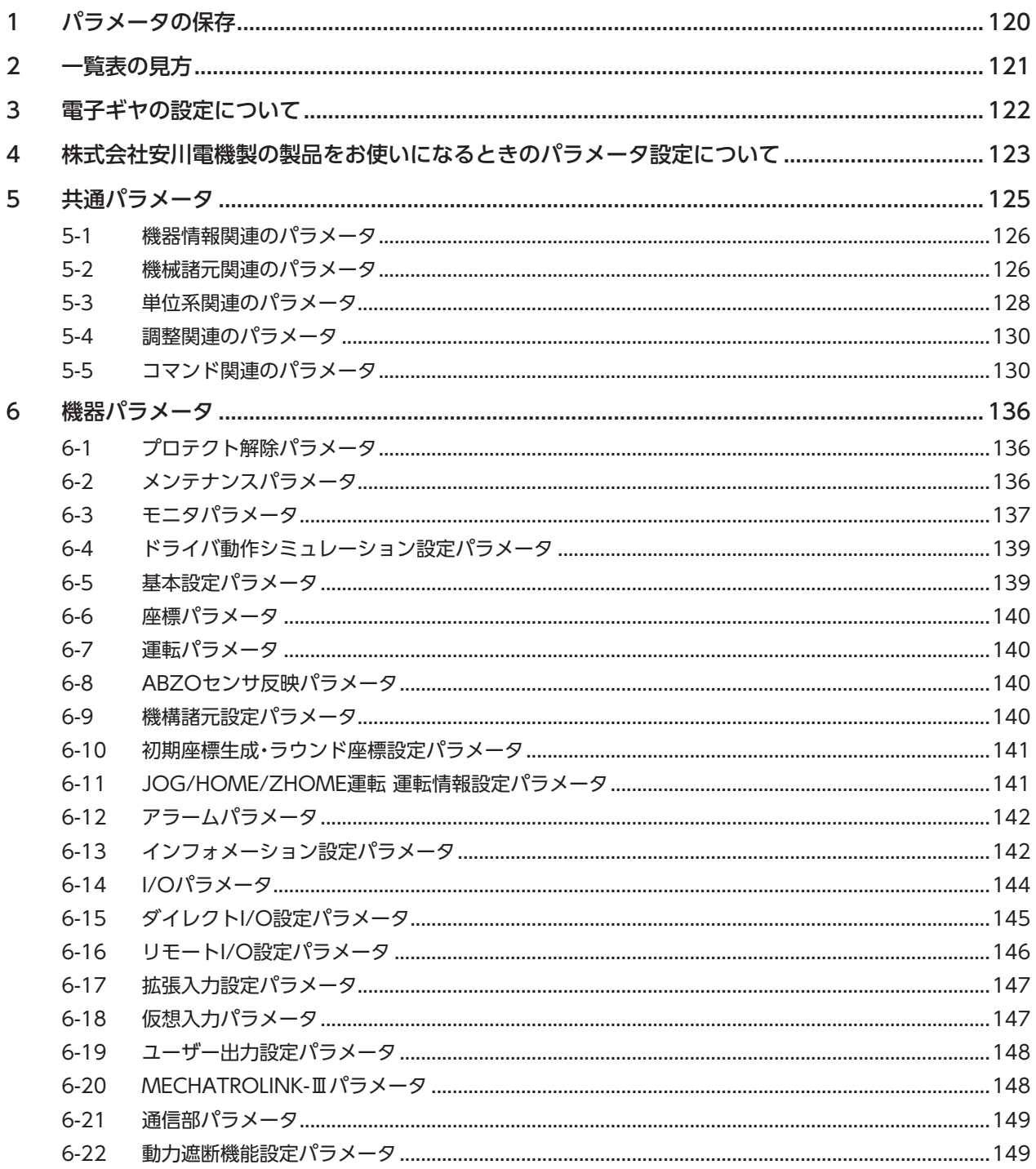

# 5 トラブルシューティング

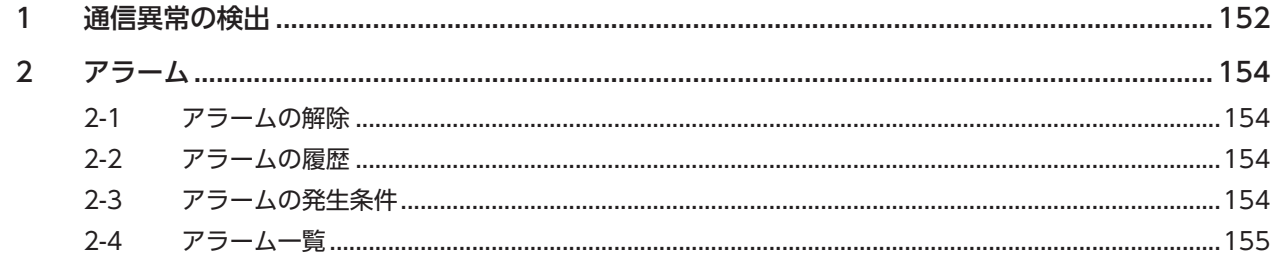

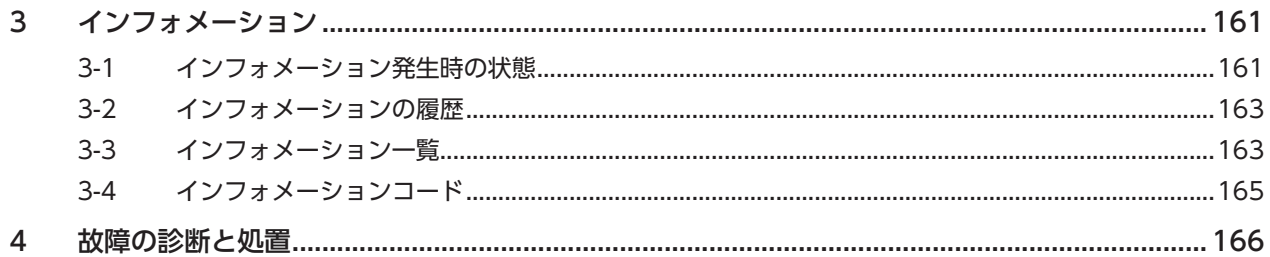

# 6 資料

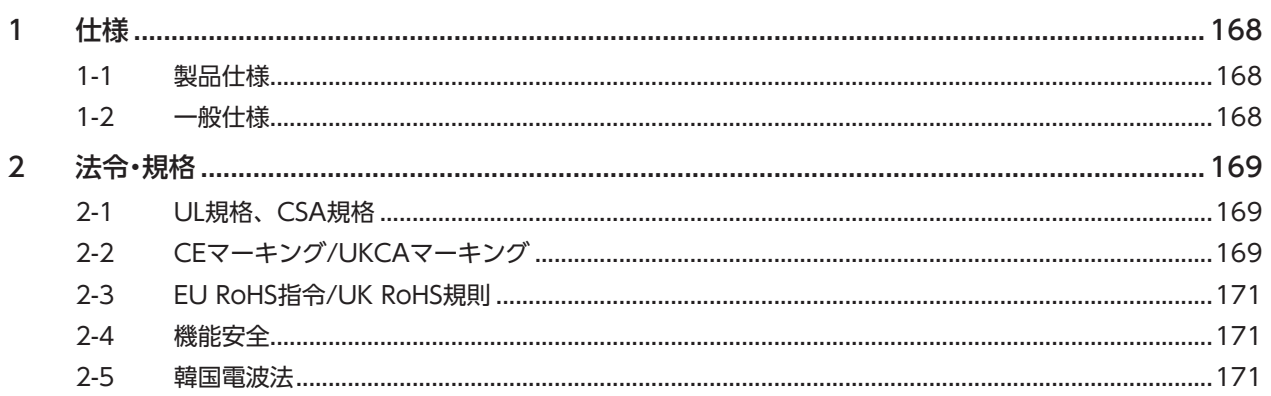

# はじめに 1

取扱説明書の構成、製品の概要、安全上のご注意などについて説明しています。

#### ◆もくじ

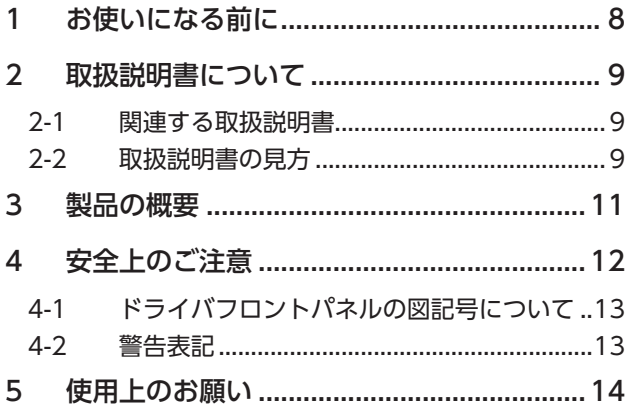

# <span id="page-7-0"></span>1 お使いになる前に

製品の取り扱いは、電気・機械工学の専門知識を持つ有資格者が行なってください。

お使いになる前に、12ページ「4 安全上のご注意」をよくお読みのうえ、正しくお使いください。また、本文中の警告・注意・ 重要に記載されている内容は、必ずお守りください。

この製品は、一般的な産業機器への組み込み用として設計・製造されています。その他の用途には使用しないでください。 この警告を無視した結果生じた損害の補償については、当社は一切その責任を負いませんので、あらかじめご了承ください。

<span id="page-8-0"></span>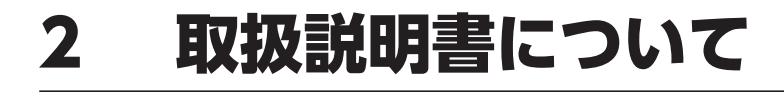

## 2-1 関連する取扱説明書

取扱説明書については、当社のWEBサイトからダウンロードしていただくか、支店・営業所にお問い合わせください。 https://www.orientalmotor.co.jp/

- AZシリーズ/AZシリーズ搭載電動アクチュエータ AC電源入力 MECHATROLINK-Ⅲ対応ドライバ ユーザーズマニュアル(本書)
- AZシリーズ/AZシリーズ搭載電動アクチュエータ 機能編

モーターや電動アクチュエータについては、次の取扱説明書をお読みください。

- 取扱説明書 モーター編
- 取扱説明書 アクチュエータ編
- 電動アクチュエータ 機能設定編

## 2-2 取扱説明書の見方

製品をお使いになるときは、本書とAZシリーズ 機能編を併せてお読みください。

本書ではMECHATROLINK-Ⅲ対応ドライバ特有の内容、AZシリーズ 機能編ではAZシリーズの製品に共通する内容を説明 しています。本書に記載されていない内容は、AZシリーズ 機能編をご覧ください。

#### **▉** 参照先の見方

参照先には、取扱説明書のタイトルを記載しています。

参照先のタイトル番号は変更になる場合があります。タイトル名で参照してください。

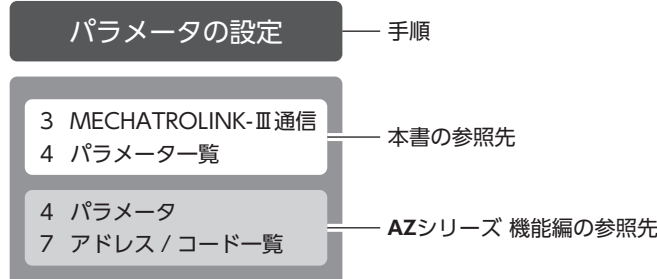

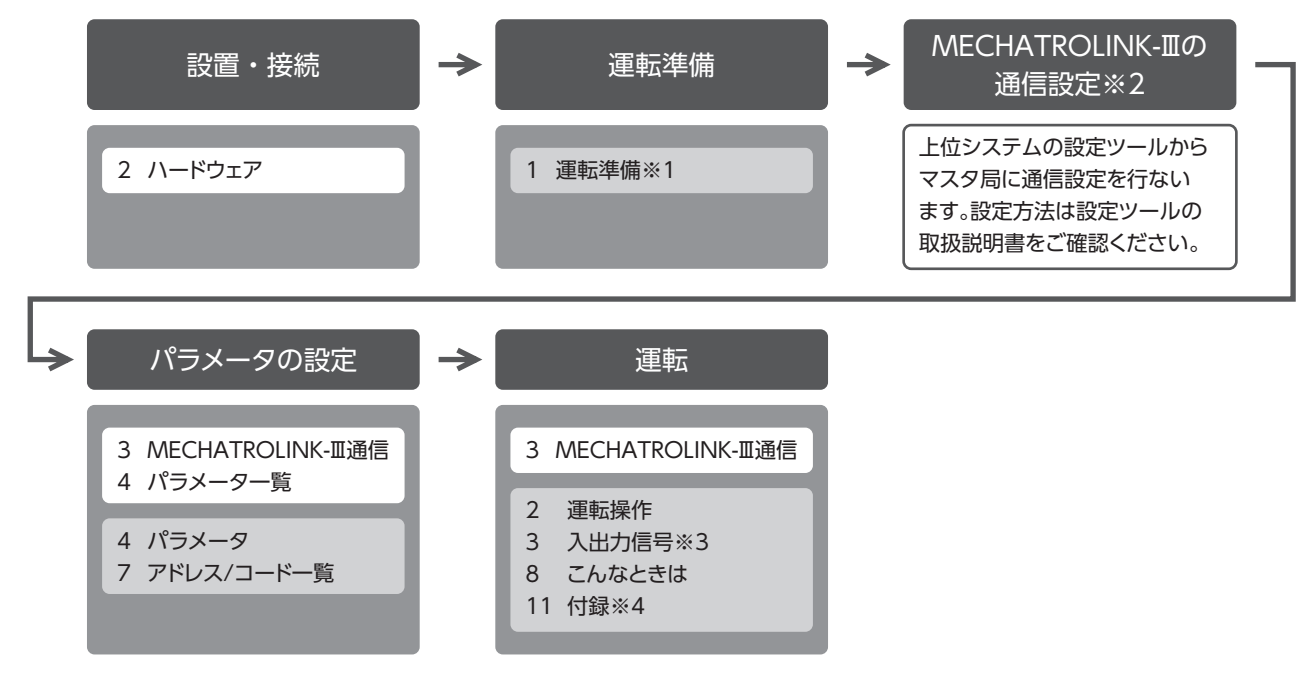

- ※1 電動アクチュエータをお使いの場合、次の内容はMECHATROLINK-Ⅲでは操作できません。サポートソフトMEXE02 をお使いください。
	- ・ABZOセンサの固定値(パラメータ)をドライバにコピーする
	- ・リカバリーデータファイルの作成とリカバリーの方法
- ※2 局アドレス設定については、本書をご覧ください。(□[34ページ\)](#page-33-0)
- ※3 動力遮断機能については本書をご覧ください。(☆[36ページ\)](#page-35-0)
- ※4 ドライバのLEDについては本書をご覧ください。(ー) [20ページ](#page-19-1))

# <span id="page-10-0"></span>3 製品の概要

AZシリーズ AC電源入力 MECHATROLINK-Ⅲ対応ドライバは、AZシリーズ AC電源入力製品の専用ドライバです。 ドライバをマスタ局に直接接続すると、MECHATROLINK-Ⅲでモーターを運転できます。

### **▉** パラメータの設定方法

パラメータはMECHATROLINK-ⅢまたはMEXE02で設定できます。 本書では、MECHATROLINK-Ⅲで運転データやパラメータを設定する方法について説明しています。

### **▉** 動力遮断機能を搭載

動力遮断機能とは、モーターへの電力供給をハードウェアで遮断する機能です。動力遮断機能は、装置可動部の動作範囲内 で作業しなければならない場合に、可動部の予期しない起動を防止する目的で使用することを想定しています。

# <span id="page-11-0"></span>4 安全上のご注意

ここに示した注意事項は、製品を安全に正しくお使いいただき、お客様や他の人々への危害や損傷を未然に防止するための ものです。内容をよく理解してから製品をお使いください。

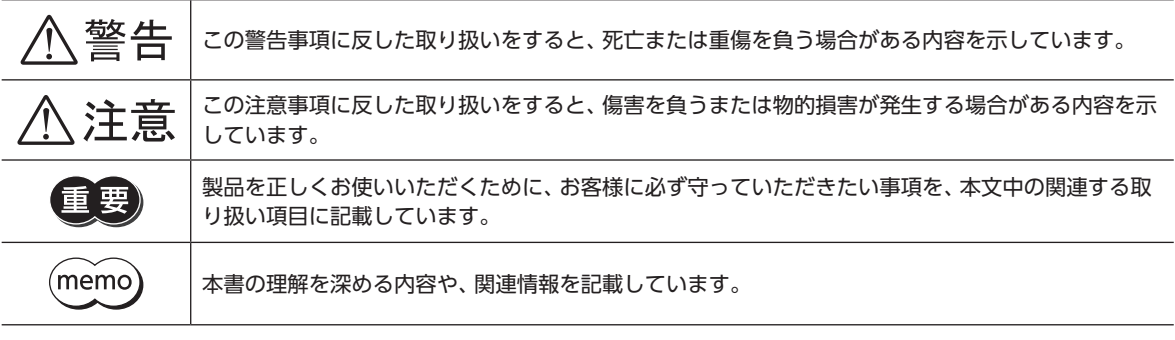

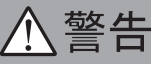

#### 全般

- 爆発性雰囲気、引火性ガスの雰囲気、腐食性の雰囲気、水のかかる場所、および可燃物のそばでは使用しない。火災・感電・ けがの原因になります。
- 設置、接続、運転・操作、点検・故障診断の作業は、適切な資格を有する人が行なう。火災・感電・けが・装置破損の原因にな ります。
- 通電状態で移動、設置、接続、点検の作業をしない。感電の原因になります。
- 通電中はドライバに触れない。火災・感電の原因になります。
- 昇降装置に使用するときは、可動部の位置保持対策を行なう。けが・装置破損の原因になります。
- ドライバのアラーム(保護機能)が発生したときは、原因を取り除いた後でアラーム(保護機能)を解除する。原因を取り除 かずに運転を続けると、モーター、ドライバが誤動作して、けが・装置破損の原因になります。
- ドライバフロントパネルの 个 タ マークで示された端子は高電圧がかかるため、通電中は触れない。火災・感電の原因 になります。

#### 設置

- ドライバは筐体内に設置する。感電・けがの原因になります。
- ドライバはクラス I 機器のため、設置するときは、ドライバに触れないようにするか、接地する。感電の原因になります。

#### 接続

- ドライバの電源入力電圧は、定格範囲を守る。火災・感電の原因になります。
- 接続図にもとづき、確実に接続する。火災・感電の原因になります。
- ケーブルを無理に曲げたり、引っ張ったり、挟み込まない。火災・感電の原因になります。

#### 運転

- 停電したときは主電源と制御電源を切る。けが・装置破損の原因になります。
- 運転中はモーターを無励磁にしない。モーターが停止し、保持力がなくなるため、けが・装置破損の原因になります。

#### 修理・分解・改造

• ドライバを分解・改造しない。けが・装置破損の原因になります。

#### 保守・点検

• 主電源と制御電源を切った直後はドライバの接続端子に触れない。接続や点検の作業は、主電源と制御電源を切り、 CHARGE LEDが消灯してから行なう。残留電圧によって感電するおそれがあります。

**个注意** 

#### <span id="page-12-0"></span>全般

- ドライバの仕様値を超えて使用しない。感電・けが・装置破損の原因になります。
- 指や物をドライバの開口部に入れない。火災・感電・けがの原因になります。
- 運転中や停止後しばらくの間はドライバに触らない。やけどの原因になります。
- ドライバに接続されたケーブルを無理に曲げたり引っ張らない。破損の原因になります。

#### 設置

- 可燃物をドライバの周囲に置かない。火災・やけどの原因になります。
- 通風を妨げる障害物をドライバの周囲に置かない。装置破損の原因になります。

#### 運転

- モーターとドライバは指定された組み合わせで使用する。火災の原因になります。
- 装置の故障や動作の異常が発生したときに、装置全体が安全な方向へはたらくよう、非常停止装置または非常停止回路を 外部に設置する。けがの原因になります。
- 主電源と制御電源を投入するときは、ドライバの入力信号をすべてOFFにする。けが・装置破損の原因になります。
- 手動で可動部を動かすときは、モーターを無励磁にする。励磁状態のまま作業すると、けがの原因になります。
- 異常が発生したときは、ただちに運転を停止し、主電源と制御電源を切る。火災・感電・けがの原因になります。
- ドライバのスイッチを操作するときは、静電防止対策を行なう。ドライバの誤動作や装置破損の原因になります。
- 制御電源は、一次側と二次側が強化絶縁された直流電源を使用する。感電の原因になります。

#### 保守・点検

• 絶縁抵抗測定、絶縁耐圧試験を行なうときは、端子に触れない。感電の原因になります。

## 4-1 ドライバフロントパネルの図記号について

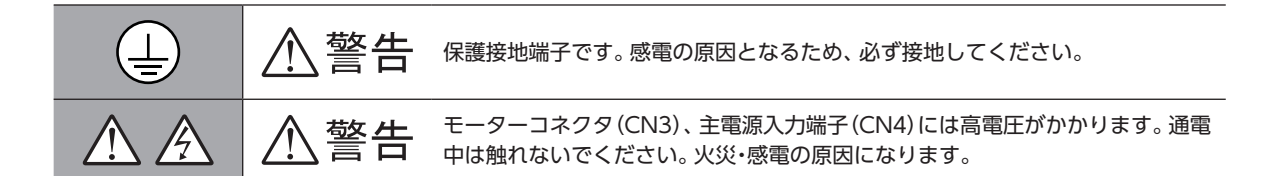

### 4-2 警告表記

ドライバには、取り扱い上の警告が表示されています。 取り扱うときは、必ず表示の内容を守ってください。

感電警告ラベル

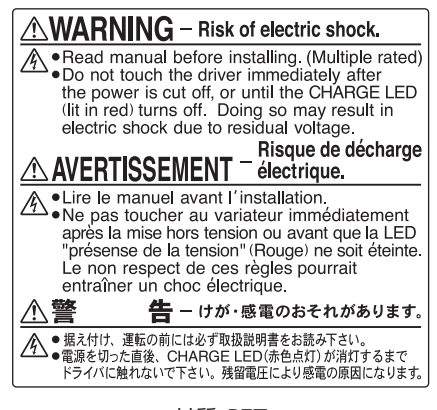

材質:PET

# <span id="page-13-0"></span>5 使用上のお願い

製品をお使いいただくうえでの制限やお願いについて説明します。

- **㓡** モーターとドライバは、必ず当社のケーブルを使用して接続してください ケーブルの品名は[、45ページで](#page-44-0)確認してください。
- **㓡** 絶縁抵抗測定、絶縁耐圧試験を行なうときは、モーターとドライバを切り離してください モーターとドライバを接続した状態で、絶縁抵抗測定、絶縁耐圧試験を行なうと、製品が破損するおそれがあります。

#### **● プラス側を接地した制御電源を接続するときの注意**

ドライバのUSB通信コネクタは絶縁されていません。制御電源のプラス側を接地するときは、マイナス側を接地した機器(パ ソコンなど)を接続しないでください。これらの機器とドライバが短絡して、破損するおそれがあります。接続する場合は、 機器を接地しないでください。

#### **● NVメモリへのデータ保存**

データをNVメモリに書き込んでいる間、および書き込み後5秒以内は、制御電源を切らないでください。書き込みが正常に 終了せず、EEPROM異常のアラームが発生する原因になります。NVメモリの書き換え可能回数は、約10万回です。

#### **● ノイズ対策**

ノイズ対策については、31ページをご覧ください。

#### ● 漏れ雷流対策

ドライバの動力線と他の動力線間、大地間、およびモーター間には浮遊容量が存在し、これを通して高周波漏れ電流が流れ、 周辺の機器に悪影響を与えることがあります。これは、ドライバのスイッチング周波数、ドライバとモーター間の配線長な どに左右されます。漏電ブレーカを設置するときは、次のような高周波対策品を使用してください。 三菱電機株式会社 NVシリーズ

#### **㓡** 巻下げ運転などの上下駆動や、大慣性の急激な起動・停止が頻繁に繰り返されるときは、当社の回 生抵抗RGB100を使用してください

モーターの駆動条件によっては、過電圧のアラームが発生することがあります。過電圧のアラームが発生したときは、駆動 条件を見なおすか、当社の回生抵抗RGB100を使用してください。接続方法は[25ページを](#page-24-0)ご覧ください。

# <span id="page-14-0"></span>ハードウェア  $\overline{\mathbf{2}}$

各部の名称と機能、設置・接続方法などについて説明しています。

### ◆もくじ

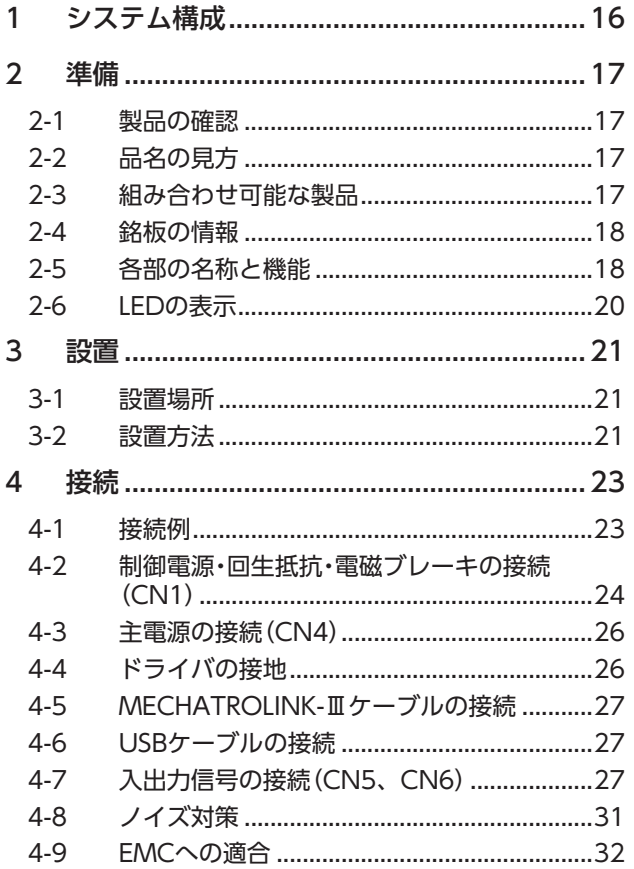

<span id="page-14-1"></span>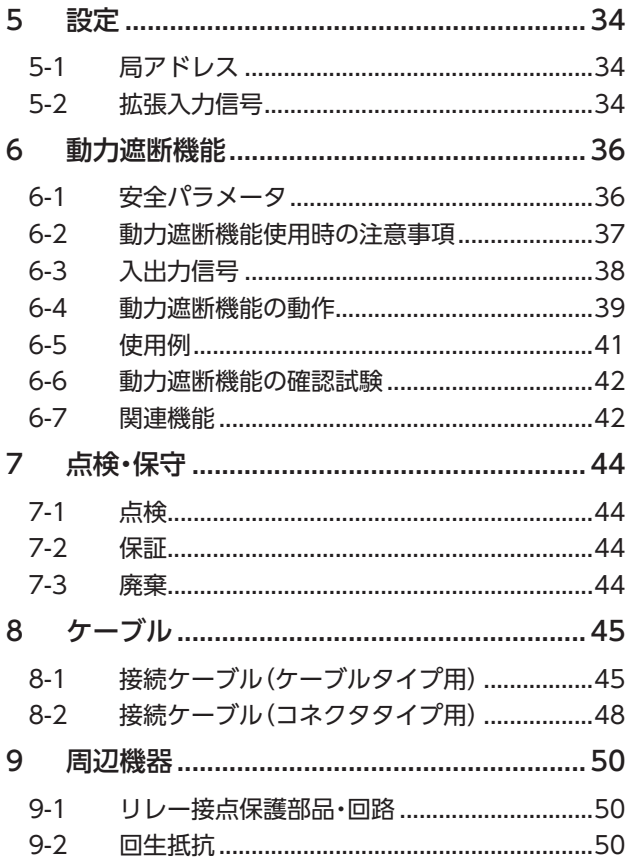

# <span id="page-15-0"></span>1 システム構成

図は、ケーブルタイプの電磁ブレーキ付モーター、単相200-240 Vの場合です。

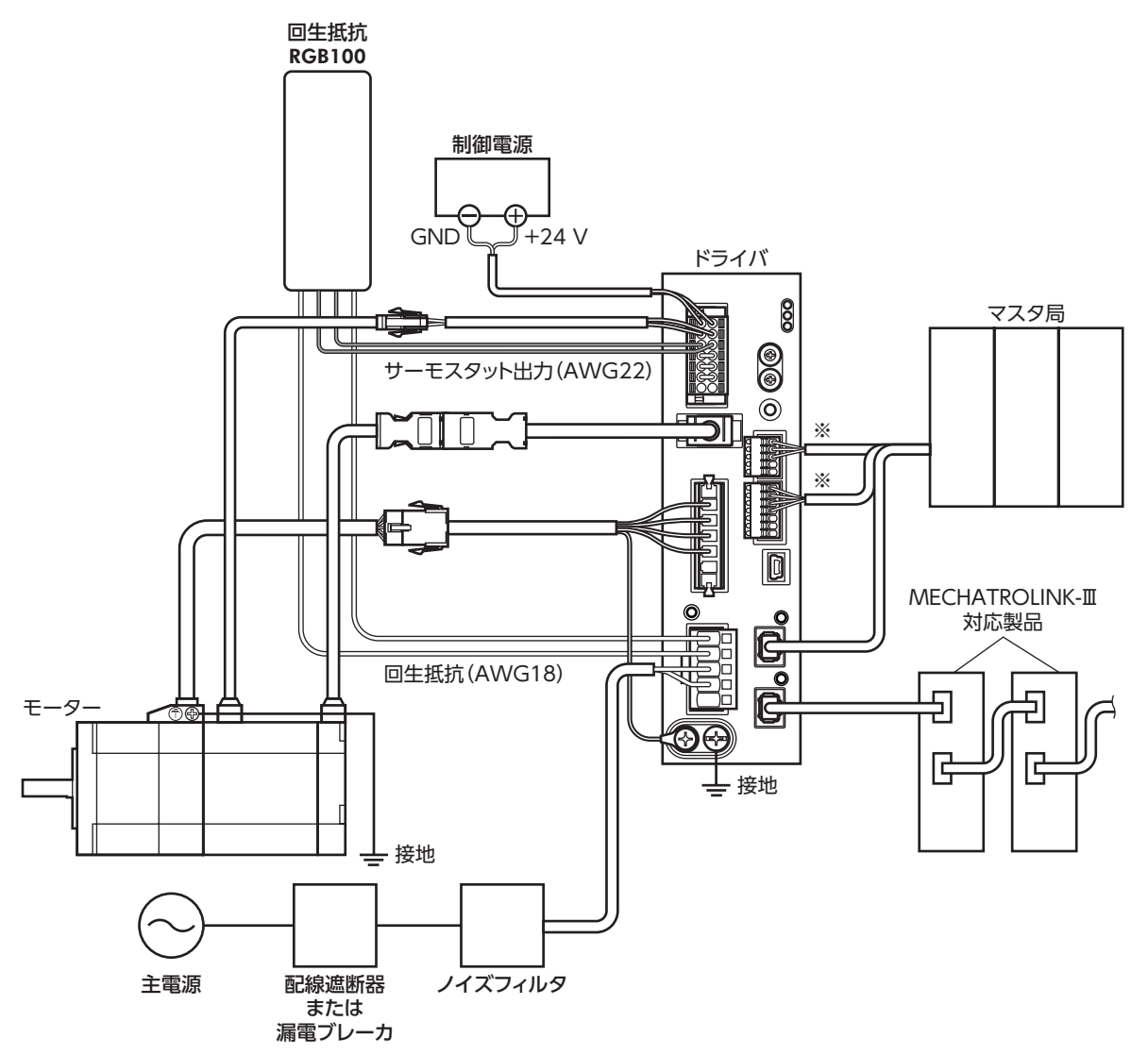

※ ダイレクトI/Oやセンサを使用するときに接続してください。

 $\overline{C}$ 

 $\overline{1}$ 

ードウェア

<span id="page-16-0"></span>確認していただきたい内容や、各部の名称と機能について説明しています。

### 2-1 製品の確認

次のものがすべて揃っていることを確認してください。不足したり破損している場合は、お買い求めの支店・営業所までご 連絡ください。

- ドライバ.......................................1台
- CN1用コネクタ(14ピン)...........1個
- CN4用コネクタ(5ピン).............1個
- CN5用コネクタ(5ピン).............1個
- CN6用コネクタ(7ピン).............1個
- コネクタ結線レバー....................1個(CN4用コネクタに使用)
- 安全にお使いいただくために .....1部

#### 付属のコネクタ品番

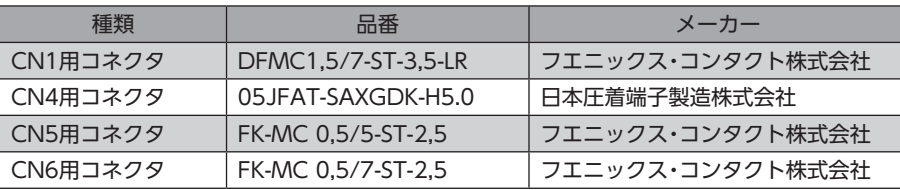

## 2-2 品名の見方

ドライバの品名は、銘板に記載された品名で確認してください。銘板の見方について[は18ページを](#page-17-1)ご覧ください。

AZD - C M3

1 2 3

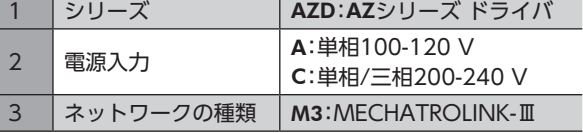

## 2-3 組み合わせ可能な製品

ドライバと組み合わせが可能な製品は次のとおりです。製品の品名は、銘板で確認してください。

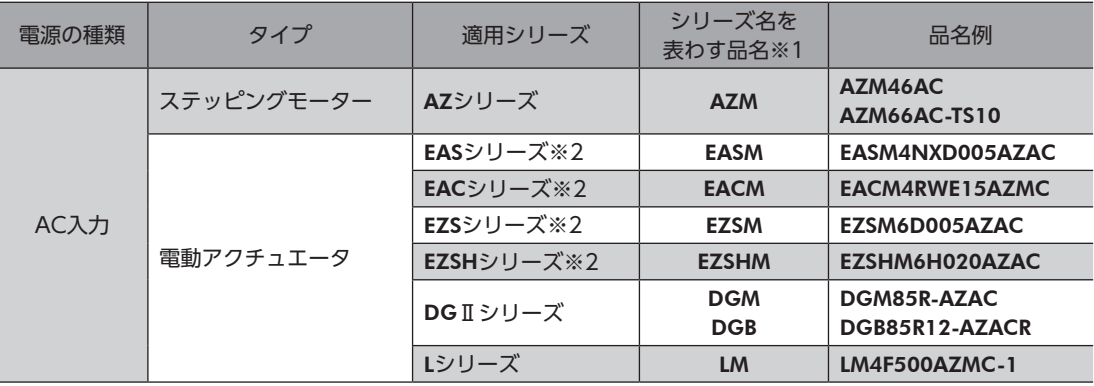

※1 これらの品名で始まる製品と組み合わせることができます。

※2 これらの電動アクチュエータは、搭載モーターでCE/UKCAマーキングの評価を行なっています。搭載モーターの品名 は、モーターの銘板で確認してください。

## <span id="page-17-0"></span>2-4 銘板の情報

<span id="page-17-1"></span>図はサンプルです。

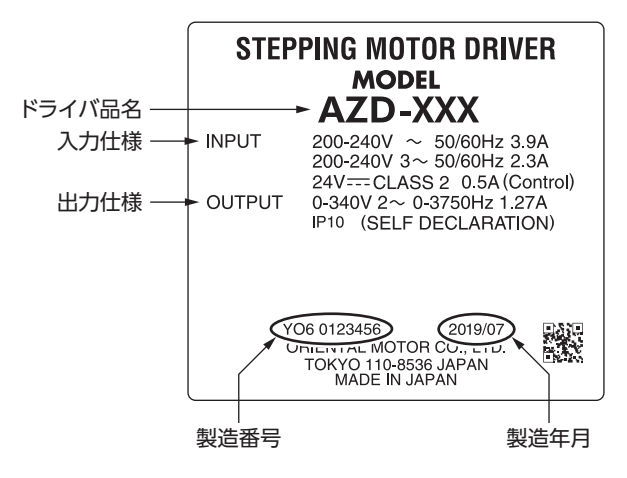

 $\overline{\mathsf{C}}$ 

ハードウェア

(memo` 製品によって、情報の記載位置が異なる場合があります。

# 2-5 各部の名称と機能

図は、AZD-CM3です。

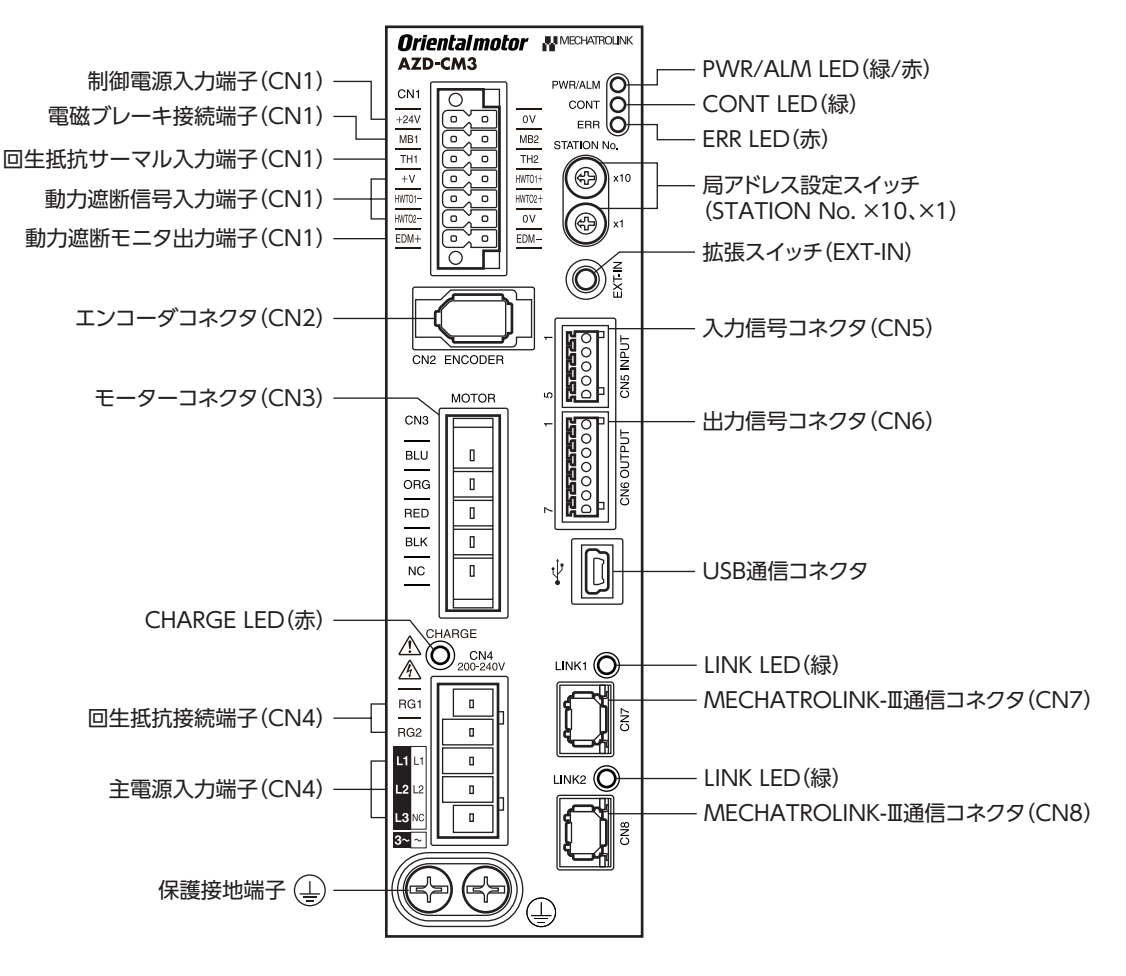

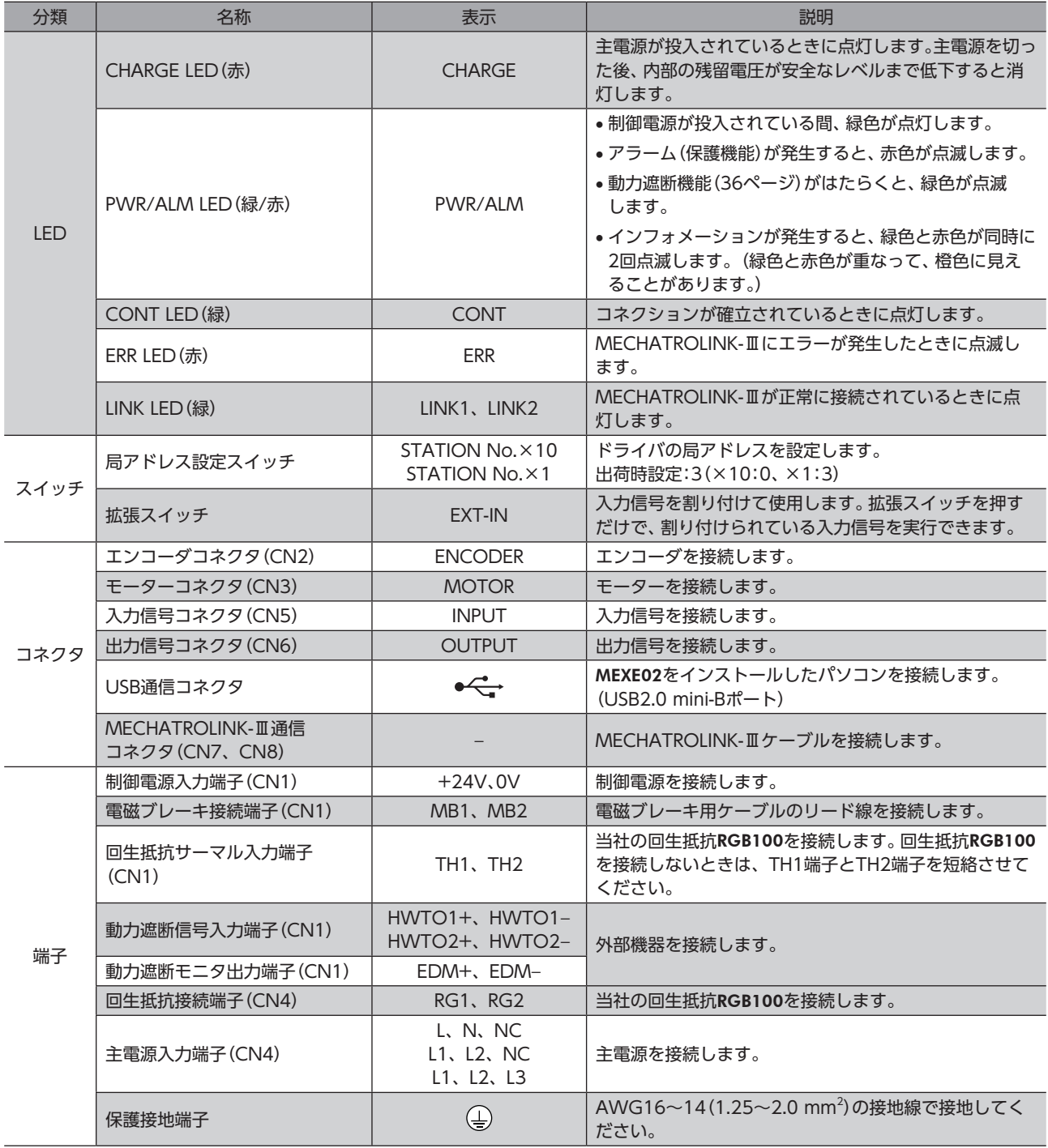

## <span id="page-19-0"></span>**▉** PWR/ALM LED

<span id="page-19-1"></span>ドライバの状態を表わします。

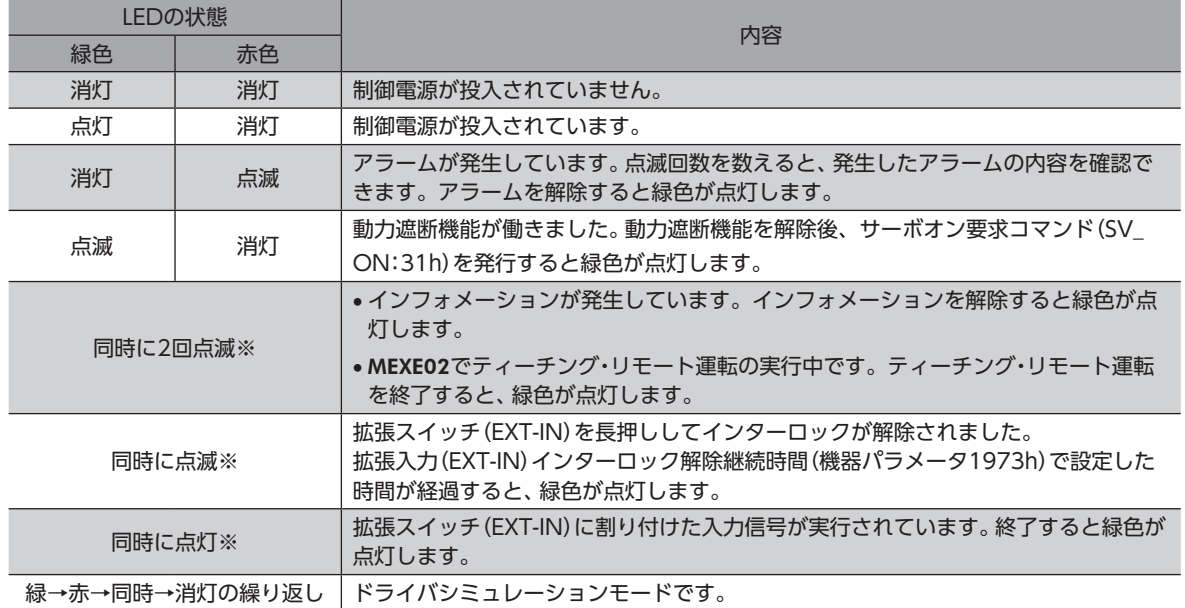

※ 緑色と赤色が重なって、橙色に見えることがあります。

## **▉** CONT LED、ERR LED、LINK LED

MECHATROLINK-Ⅲの通信状態を表わします。

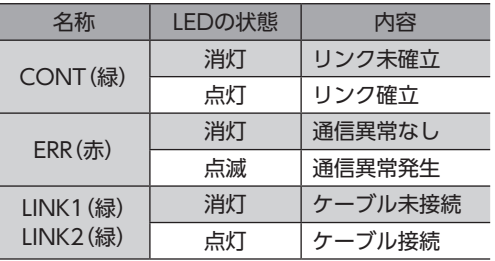

 $\overline{C}$ 

ハ

ードウェア

# <span id="page-20-0"></span>3 設置

ドライバの設置場所と設置方法について説明しています。

### 3-1 設置場所

ドライバは、機器組み込み用に設計、製造されています。風通しがよく、点検が容易な次のような場所に設置してください。

- 屋内に設置された筐体内(換気口を設けてください)
- 使用周囲温度 0~+55 °C(凍結しないこと)
- 使用周囲湿度 85 %以下(結露しないこと)
- 爆発性雰囲気、有害なガス(硫化ガスなど)、および液体のないところ
- 直射日光が当たらないところ
- 塵埃や鉄粉などの少ないところ
- 水(雨や水滴)、油(油滴)、およびその他の液体がかからないところ
- 塩分の少ないところ
- 連続的な振動や過度の衝撃が加わらないところ
- 電磁ノイズ(溶接機、動力機器など)が少ないところ
- 放射性物質や磁場がなく、真空でないところ
- 海抜1,000 m以下

## 3-2 設置方法

ドライバは、空気の対流による放熱や、筐体への熱伝導による放熱を前提として設計されています。熱伝導効果が高い、平 滑な金属板(材質:アルミニウム、200×200×2 mm相当)に取り付けてください。ドライバは、筐体や他の機器から水平・ 垂直方向へ25 mm以上離して設置してください。

ドライバを設置するときは、2本のねじ(M4:付属していません)を使用して、取付穴を固定してください。

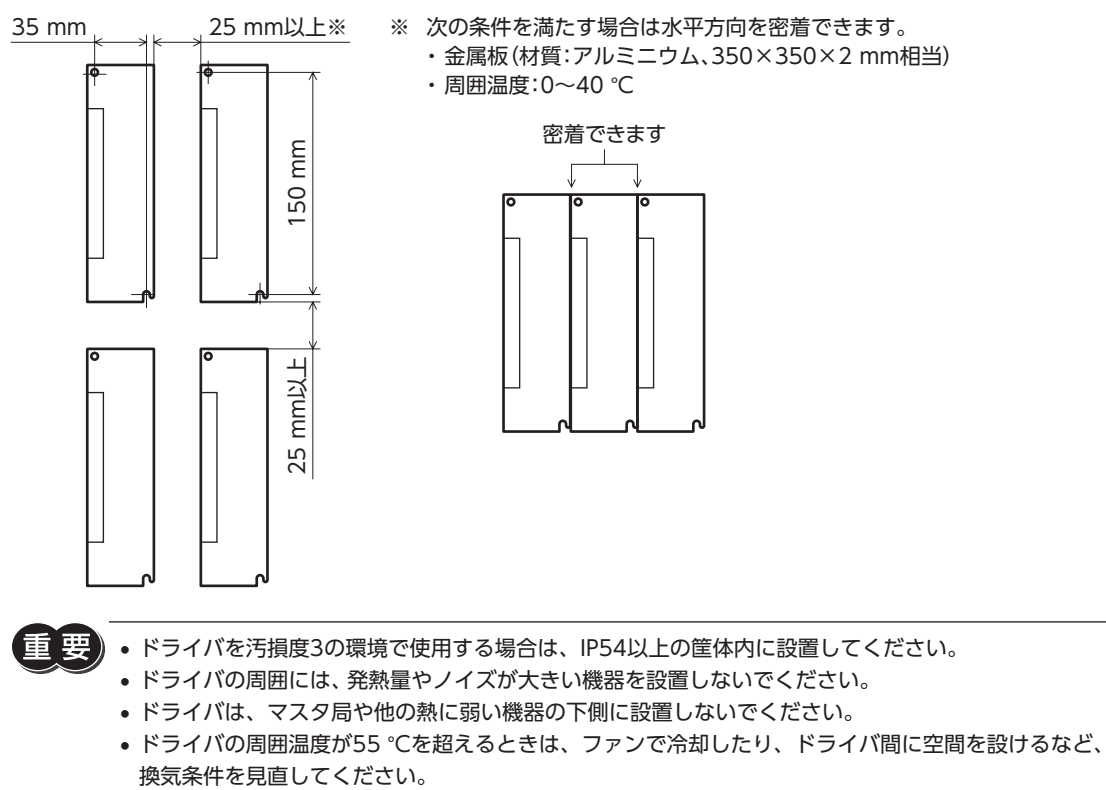

• ドライバは、必ず垂直(縦位置)に設置してください。

■ 外形図(単位:mm)

質量:0.66 kg

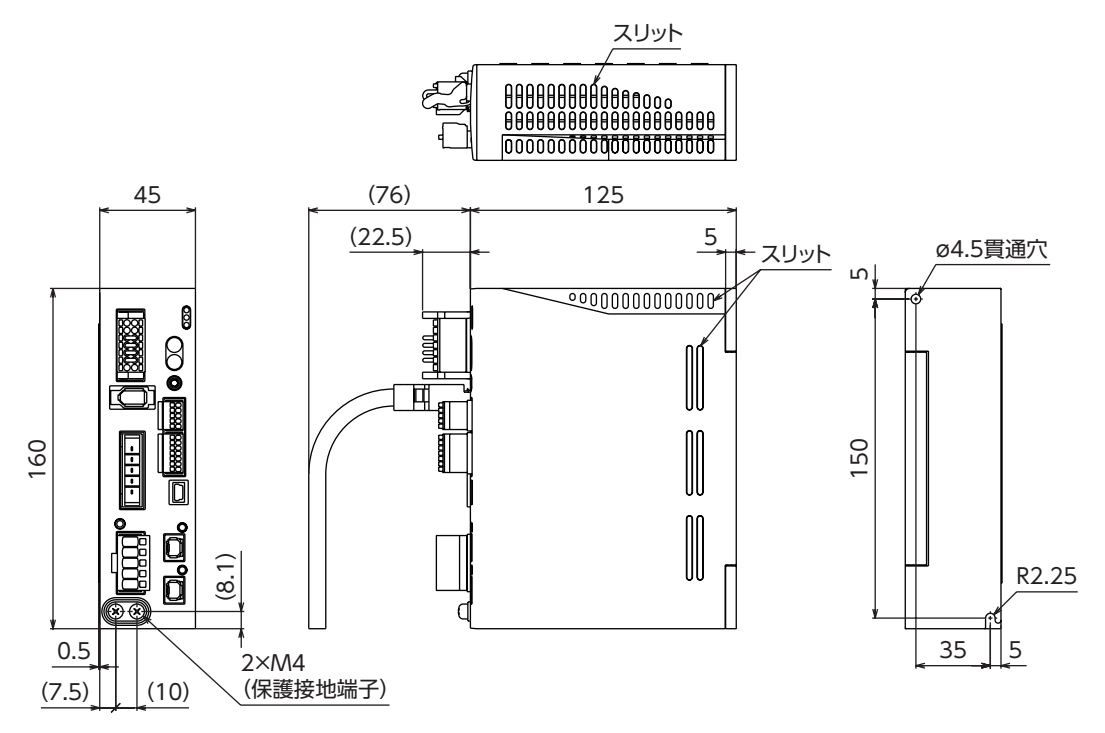

 $\overline{C}$ 

 $\overline{1}$ 

ードウェア

# <span id="page-22-0"></span>4 接続

ドライバとモーターの接続例、電源や回生抵抗RGB100の接続方法、接地方法などについて説明しています。 また、ノイズ対策、EMCに適合させるための設置・配線方法についても説明しています。

. 警告

• 感電防止のため、配線が終わるまでは主電源と制御電源を投入しないでください。 • モーターコネクタ(CN3)と主電源入力端子(CN4)には高電圧がかかります。通電中は触れない でください。火災・感電の原因になります。

## 4-1 接続例

モーターの接続には、当社の接続ケーブルを使用してください。品名[は45ページで](#page-44-2)ご確認ください。 図は、ケーブルタイプの電磁ブレーキ付モーター、単相200-240 Vの場合です。

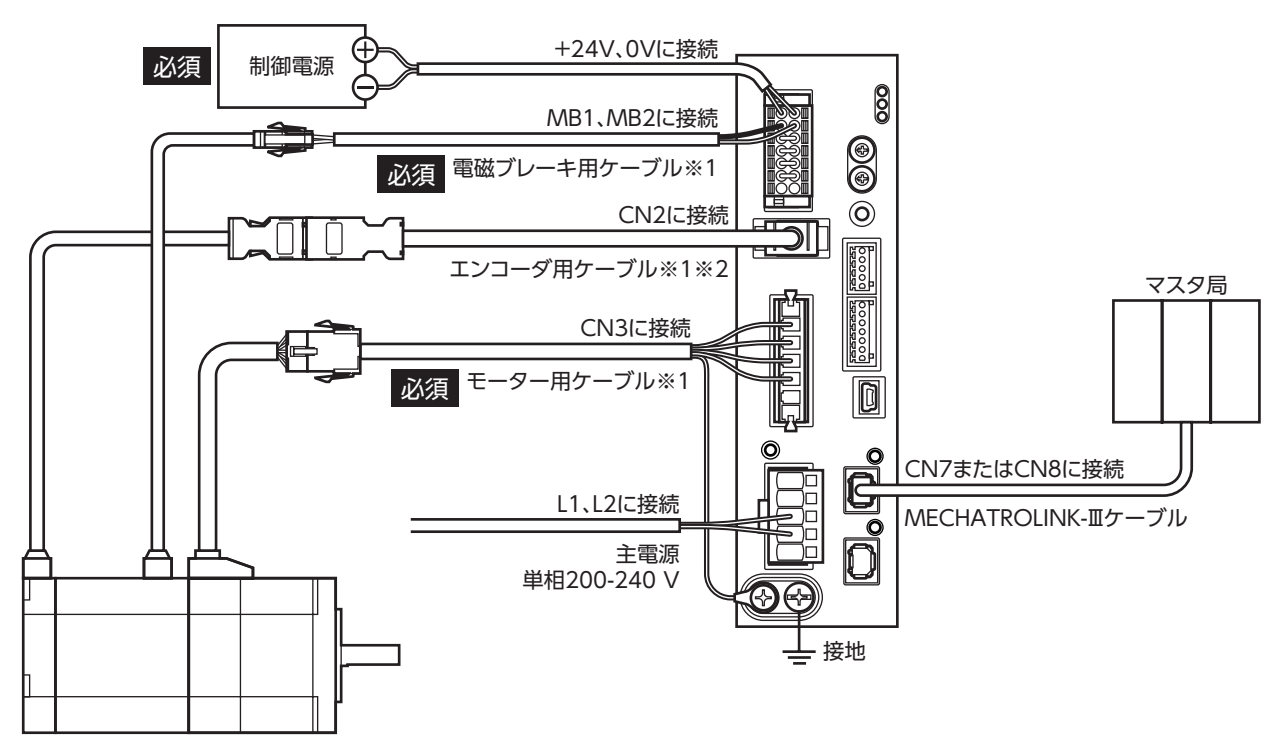

※1 当社でご用意しています。別途お買い求めください。

※2 エンコーダ用ケーブルは、長さが足りないときにお使いください。

- コネクタは確実に接続してください。コネクタの接続が不完全だと、動作不良を起こしたり、モーター やドライバが破損する原因になります。
	- コネクタを抜き差しするときは、主電源と制御電源を切り、CHARGE LEDが消灯してから行なってく ださい。残留電圧によって感電するおそれがあります。
	- 電磁ブレーキ用ケーブルのリード線には極性がありますので、正しく接続してください。極性を逆にし て接続すると、電磁ブレーキが正常に動作しません。
	- ドライバの電源ケーブルは、他の電源ラインやモーターケーブルと同一の配管内に配線しないでくださ い。ノイズによって誤動作するおそれがあります。
	- モーターとドライバ間の配線距離は次の値以下にしてください。この値を超えると、ドライバの発熱や、 製品から放射されるノイズが増加する原因になります。 ケーブルタイプ:20 m コネクタタイプ:10 m

<span id="page-23-0"></span>(memo • 電磁ブレーキの有無に関わらず、制御電源が必要です。必ず接続してください。

• モーターのケーブルを抜くときは、指でコネクタのラッチ部分を押しながら、引き抜いてください。 • モーターを可動部分に取り付けるときは可動ケーブルを使用してください。品名[は45ページで](#page-44-0)確認 してください。

### **▉** 電線サイズ

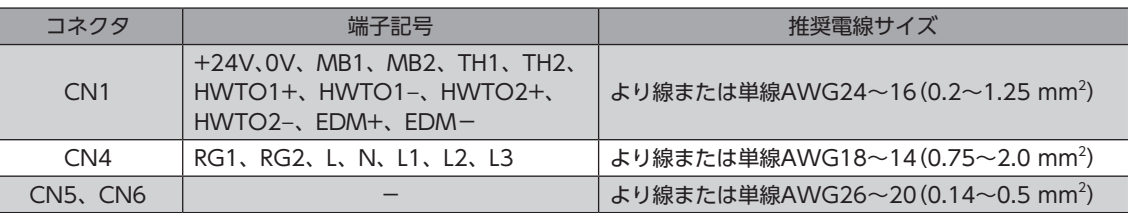

# 4-2 制御電源・回生抵抗・電磁ブレーキの接続(CN1)

CN1用コネクタ(14ピン)を使用して、制御電源、回生抵抗、および電磁ブレーキを接続します。

## **▉** ピンアサイン

0Vには制御電源用と内部接続用があります。図と表で、それぞれの位置を確認してください。

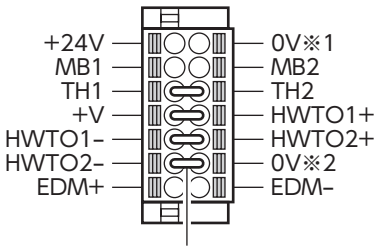

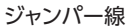

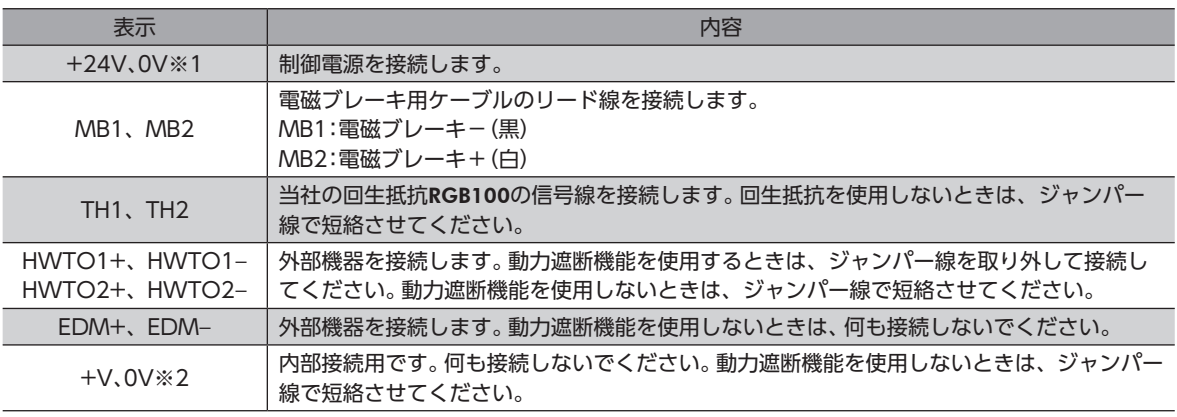

## ■ CN1用コネクタの結線方法

- 適用リード線:AWG24~16(0.2~1.25 mm<sup>2</sup>)
- 被覆剥き長さ:10 mm
- 1. リード線の被覆を剥きます。
- 2. マイナスドライバで橙色のボタンを押したまま、リード線を挿入します。
- 3. リード線を挿入したら、ボタンを離してリード線を固定します。

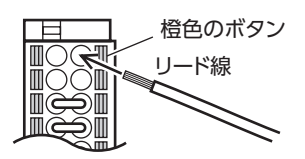

 $\overline{\mathsf{C}}$ 

 $\overline{C}$ 

 $\overline{1}$ 

ードウェア

#### **▉** 制御電源の接続

次の容量の制御電源を使用してください。 制御電源は制御回路用電源です。必ず接続してください。

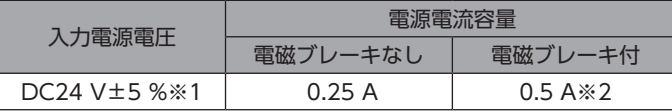

- ※1 電磁ブレーキ付モーターをお使いの場合、当社のケーブルでケーブルタイプのモーターとドライバ間を20 mに延長し たときはDC24 V±4 %になります。
- <span id="page-24-0"></span>※2 AZM46は0.33 Aになります。

#### **▉** 回生抵抗の接続

巻下げ運転などの上下駆動や、大慣性の急激な起動・停止が頻繁に 繰り返されるときは、当社の回生抵抗RGB100を接続してくださ い。

- 回生抵抗の細いリード線2本(AWG22:0.3 mm<sup>2</sup>)はサーモス タット出力です。CN1用コネクタを使用して、TH1とTH2に接 続してください。
- 回生抵抗の太いリード線2本(AWG18:0.75 mm<sup>2</sup>)は回生電流 が流れます。CN4用コネクタを使用して、RG1とRG2に接続 してください。

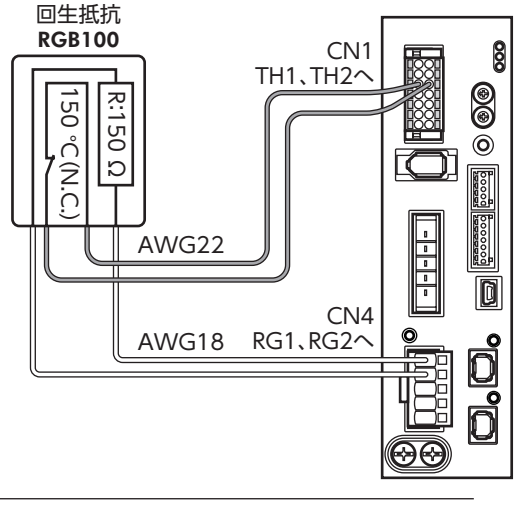

 $(memo)$ • 回生抵抗を接続するときは、ジャンパー線をCN1用コネクタから外してください。

• 回生抵抗の許容消費電力を超えたときは、サーモスタットがはたらいて、回生抵抗器過熱のアラームが 発生します。回生抵抗器過熱のアラームが発生したときは、主電源を切り、異常の内容を確認してくだ さい。

#### 回生抵抗の仕様

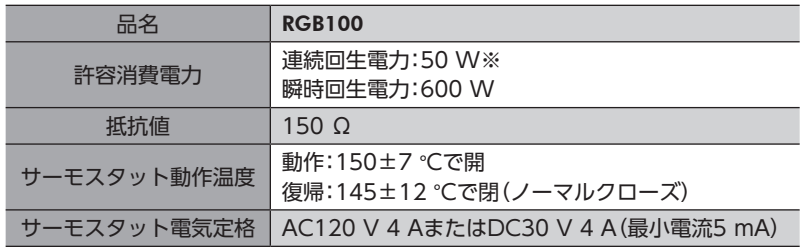

※ アルミ板(350×350×3 mm)と同程度の放熱能力を持つ場所に設置してください。

## <span id="page-25-0"></span>4-3 主電源の接続(CN4)

電源仕様によって、接続方法が異なります。

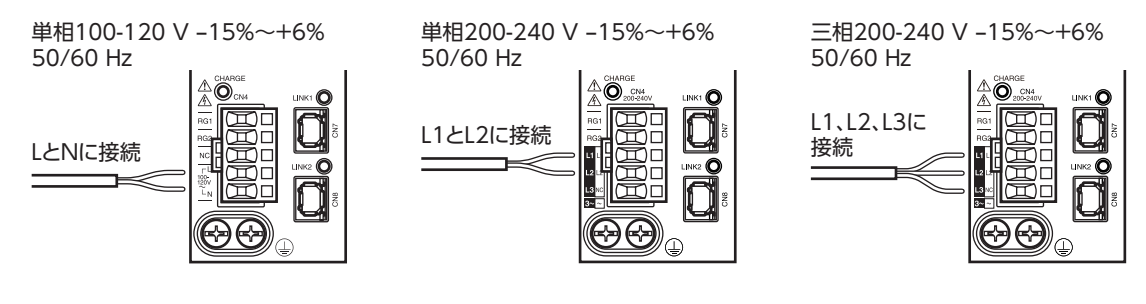

### ■ CN4用コネクタの結線方法

- 適用リード線:AWG18~14(0.75~2.0 mm<sup>2</sup>)
- 被覆剥き長さ:9 mm
- 1. リード線の被覆を剥きます。
- 2. コネクタ結線レバーを挿入します。
- 3. コネクタ結線レバーを押し下げながら、リード線を挿入します。

#### **▉** 電源電流容量

組み合わせる製品によって、主電源の電流容量が異なります。

EACシリーズ、EASシリーズ、EZSシリーズ、およびEZSHシリーズをお使いの場合は、搭載モーターの品名を参考にして確 認してください。

- 単相100-120 V
- 単相200-240 V
- 三相200-240 V

リード線

コネクタ結線レバー

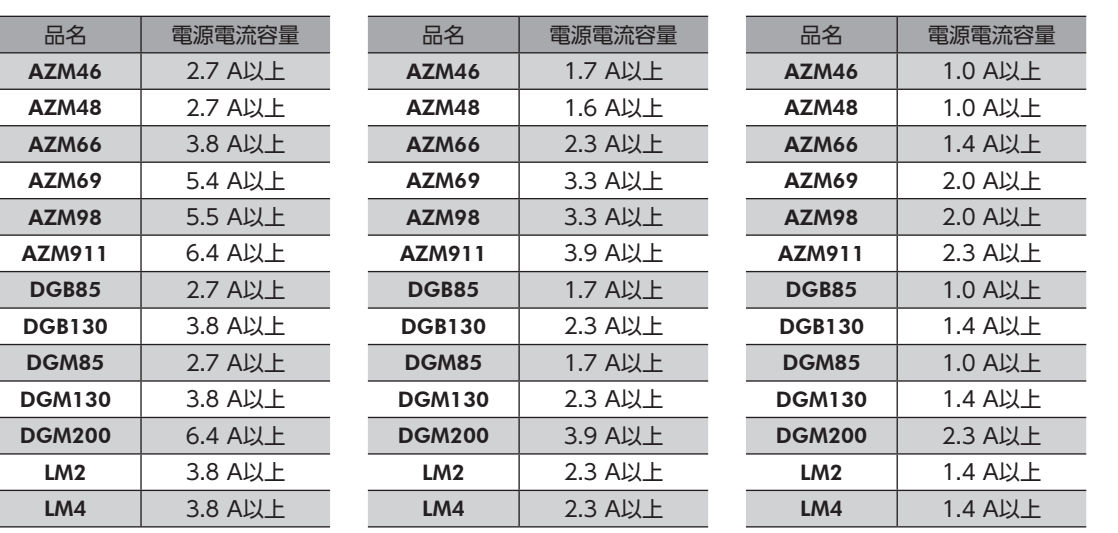

## 4-4 ドライバの接地

<span id="page-25-1"></span>ドライバには保護接地端子(ねじサイズ:M4)が2つあります。必ず片方の保護接地 端子を接地してください。どちらの保護接地端子を接地しても構いません。

- 接地線:AWG16~14(1.25~2.0 mm<sup>2</sup>)
- 締付トルク:1.2 N・m

もう片方の端子には、モーター用ケーブルの保護接地用リード線を接続して、モー ターを接地してください。

接地線は、溶接機や動力機器などと共用しないでください。 接地するときは、丸形端子を使用して、ドライバの近くに固定してください。

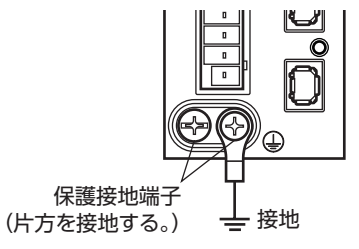

# <span id="page-26-0"></span>4-5 MECHATROLINK-Ⅲケーブルの接続

MECHATROLINK-ⅢのケーブルをMECHATROLINK-Ⅲ通信コネクタ(CN7、 CN8)に接続してください。

MECHATROLINK-Ⅲのケーブルは、専用のコネクタ付ケーブルを使用してく ださい。

空いているコネクタで、別のMECHATROLINK-Ⅲ対応製品に接続できます。 CN7またはCN8

# MECHATROLINK-Ⅲ ₽ ケーブル ╦

# 4-6 USBケーブルの接続

次の仕様のUSBケーブルで、MEXE02をインストールしたパソコンをUSB通信コネクタに接続してください。

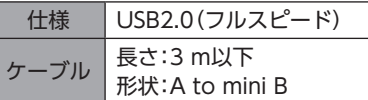

 $(memo)$ 

• ドライバとパソコンは、USBケーブルで直接接続してください。

• ノイズの影響が強いときは、フェライトコア付きUSBケーブルを使用するか、フェライトコアをUSB ケーブルに装着してください。

# 4-7 入出力信号の接続(CN5、CN6)

### **▉** ピンアサイン

#### ● 入力信号コネクタ(CN5)

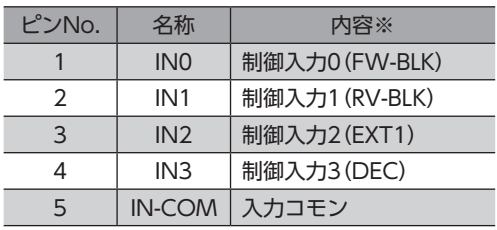

※ ( )内は初期値です。

#### **● 出力信号コネクタ(CN6)**

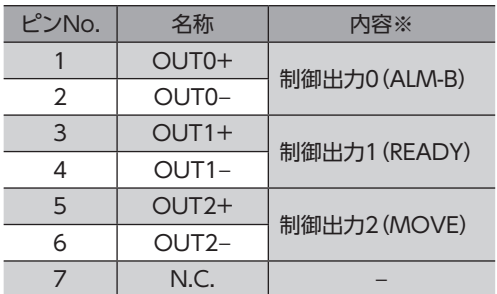

※ ( )内は初期値です。

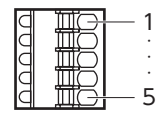

• 入力電圧:DC24 V±10 %

• 内部抵抗:4.4 kΩ

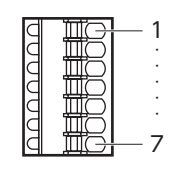

• 出力電圧:DC4.5~26.4 V

• 出力電流:10 mA以下

[2](#page-14-1) ハードウェア

### ■ CN5、CN6用コネクタの結線方法

- 適用リード線:AWG26~20(0.14~0.5 mm<sup>2</sup>)
- 被覆剥き長さ:8 mm
- 1. リード線の被覆を剥きます。
- 2. マイナスドライバで橙色のボタンを押したまま、リード線を挿入します。
- 3. リード線を挿入したら、ボタンを離してリード線を固定します。

## **▉** 入力信号

- フォトカプラ入力
- 入力抵抗:4.4 kΩ
- 入力電圧:DC24 V±10 %
- 

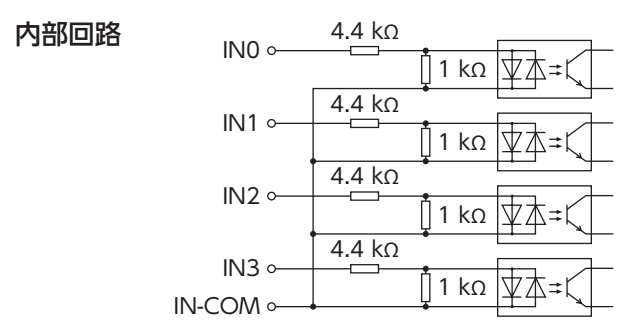

### **▉** 出力信号

- 出力電流最大値:10 mA
- 対応電圧:DC4.5~26.4 V
- 内部回路 OUT0+ 。

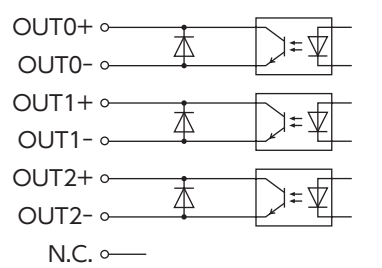

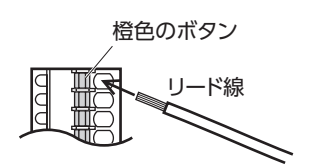

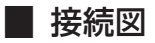

 $(memo)$ • 入力信号はDC24 Vでお使いください。

> • 出力信号はDC4.5~26.4 V、10 mA以下でお使いください。電流値が10 mAを超えるときは、外部抵 抗R0を接続して、10 mA以下にしてください。

#### **㓡** 電流シンク出力回路との接続例

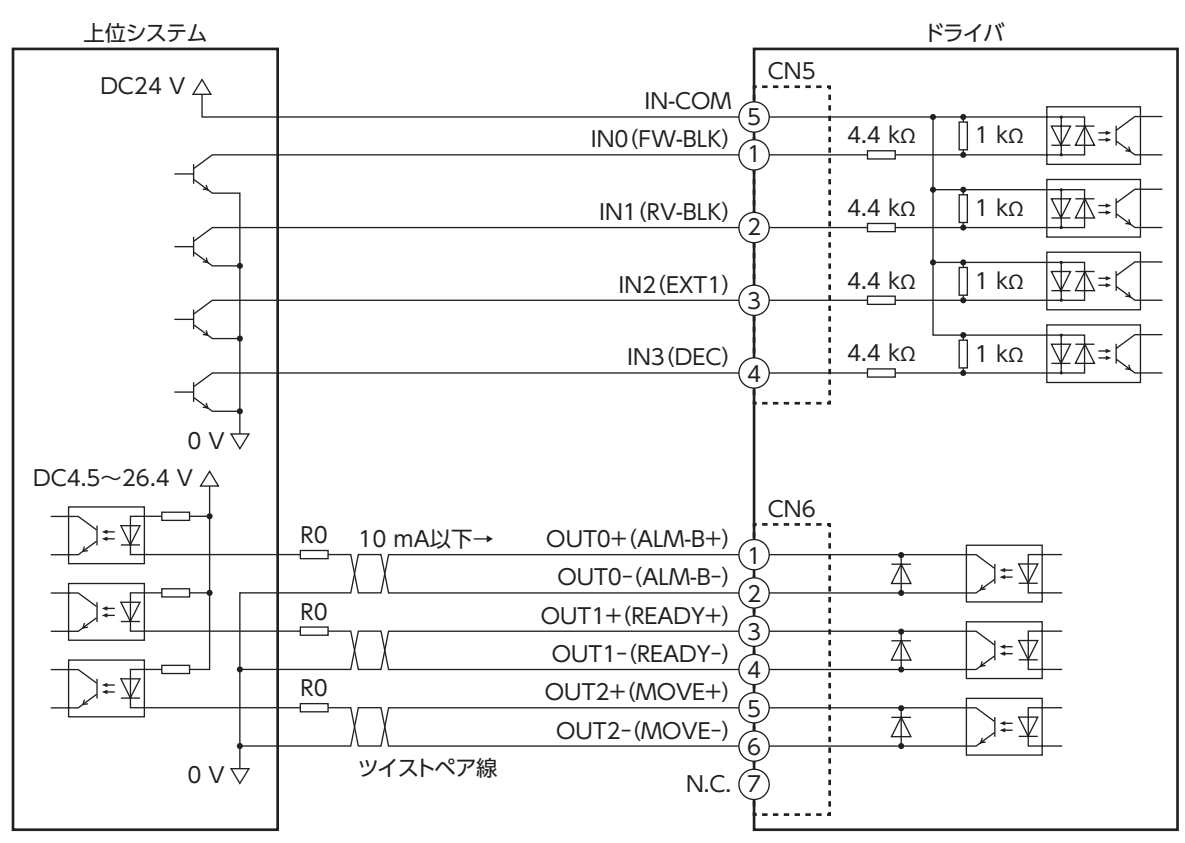

※ ( )内は初期値です。

 $\overline{\mathsf{C}}$ 

ハードウェア

#### **● 電流ソース出力回路との接続例**

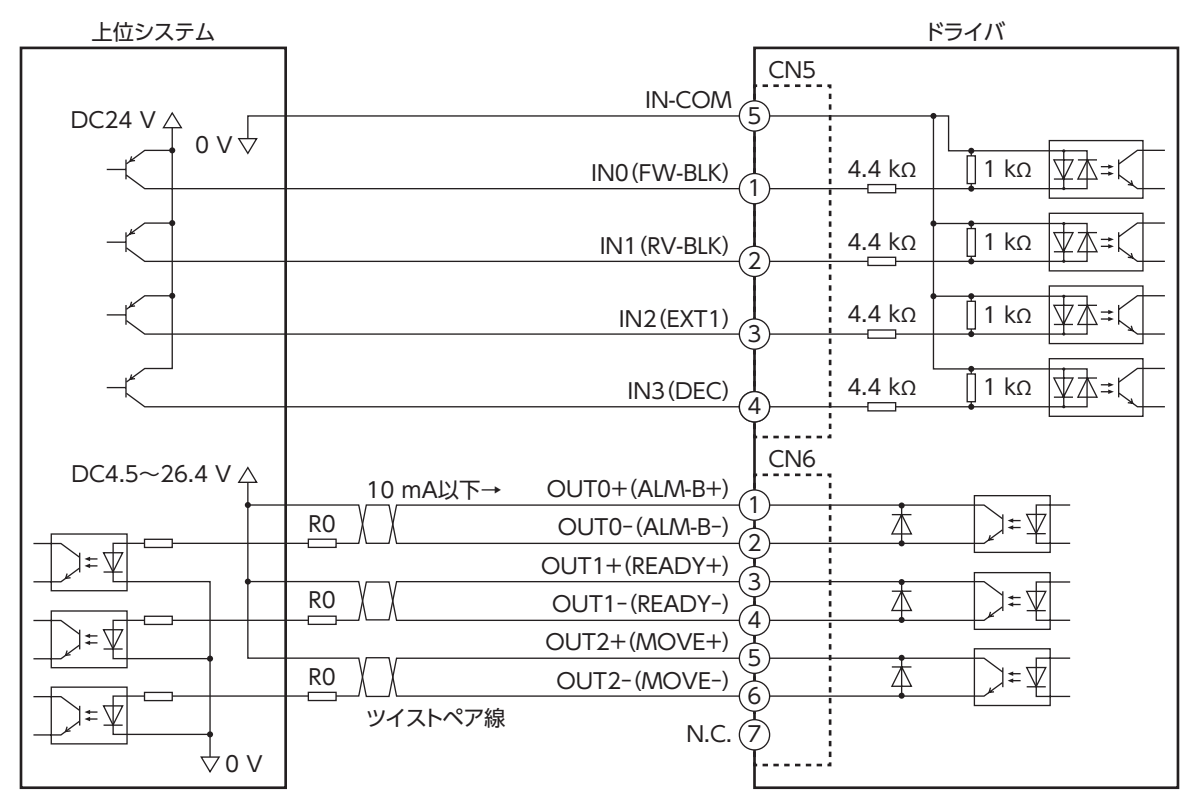

※ ( )内は初期値です。

### **㓡** 電流シンク出力回路タイプのセンサとの接続例

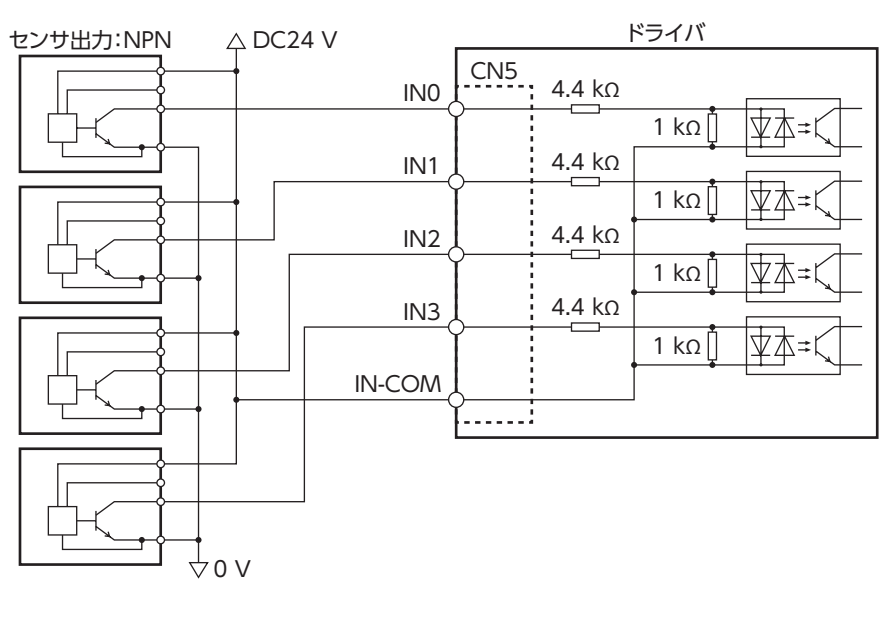

[2](#page-14-1) ハードウェア

### ■ 30

 $\overline{C}$ 

ハ

ードウェ

<span id="page-30-0"></span>**㓡** 電流ソース出力回路タイプのセンサとの接続例

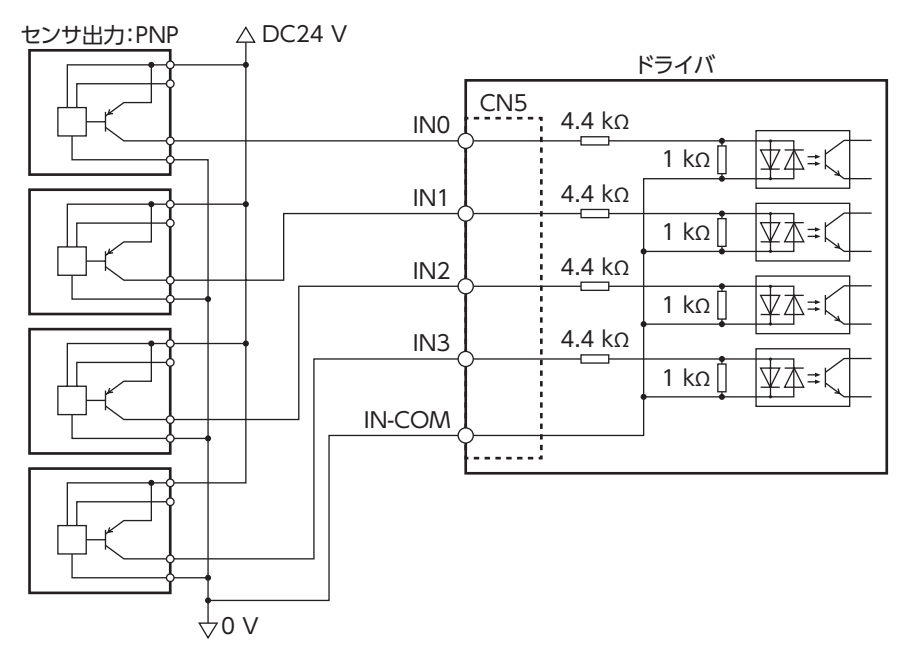

## 4-8 ノイズ対策

ノイズには、外部からドライバに侵入してドライバを誤動作させるノイズ、およびドライバから放射されて周辺の機器を誤 動作させるノイズの2種類があります。

外部から侵入するノイズに対しては、ドライバの誤動作を防ぐ対策を実施してください。特に信号ラインはノイズの影響を 受けやすいため、十分な対策が必要です。

ドライバから放射されるノイズに対しては、ノイズを抑制する対策を実施してください。

## **▉** ノイズ対策の方法

ノイズ対策の方法には、主に次の3種類があります。

#### **● ノイズの抑制**

- リレーや電磁スイッチを使用するときは、ノイズフィルタやCR回路でサージを吸収してください。
- モーターとドライバ間を延長するときは、当社の接続ケーブルを使用してください。品名は[45ページ](#page-44-0)で確認してくだ さい。モーターから放射されるノイズを抑制する効果があります。
- アルミなどの金属板でドライバを覆ってください。ドライバから放射されるノイズを遮蔽する効果があります。

#### **● ノイズの伝播の防止**

- <span id="page-30-1"></span>• ノイズフィルタをドライバの電源ケーブルに接続してください。
- モーターケーブルや電源ケーブルなどの動力系ケーブルと信号系ケーブルは200 mm以上離し、束ねたり、平行に配線 しないでください。動力系ケーブルと信号系ケーブルが交差するときは、直角に交差させてください。
- 電源ケーブルや信号系ケーブルには、ツイストペアシールドケーブルを使用してください。
- ケーブルは最短で配線し、長すぎて余った部分を巻いたり、束ねないでください。
- 多点接地にすると接地部のインピーダンスが下がるため、ノイズを遮断する効果が上がります。ただし、接地した箇所に 電位差が生じないよう、安定した電位に接地してください。
- ケーブルを接地するときは、シールドの全周と接触できる金属製の シールドケーブル \ ≪ ろ ケーブルクランプ ケーブルクランプを使用し、できるだけ製品の近くに接地してくだ さい。
- **ノイズの伝播による影響の抑制**

ノイズが伝播しているケーブルをフェライトコアに巻きつけてください。伝播したノイズがドライバに侵入したり、ドライ バから放出されることを防止します。フェライトコアの効果がみられる周波数帯は、一般的に1 MHz以上です。お使いにな るフェライトコアの周波数特性を確認してください。フェライトコアによるノイズ減衰の効果を高める場合は、ケーブル を多めに巻きつけてください。

# <span id="page-31-0"></span>**■ ノイズ対策部品**

- **㓡** ノイズフィルタ
	- 次のノイズフィルタ(または相当品)を電源ラインに接続してください。電源ラインを通じて伝播するノイズを防ぎます。 ノイズフィルタは、できるだけドライバの近くに取り付けてください。

<span id="page-31-1"></span>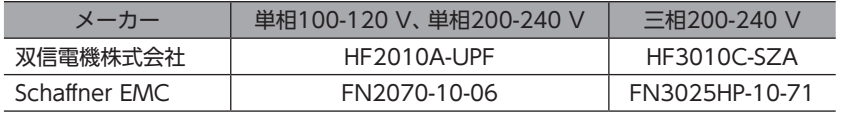

- ノイズフィルタの入出力ケーブルにはAWG18(0.75 mm<sup>2</sup>)以上の線を使用し、ケーブルが浮かないようケーブルクラ ンプなどで確実に固定してください。
- ノイズフィルタの入出力ケーブルは十分に離し、並行に配線しないでください。ケーブル間の距離が近かったり、並行に 配線すると、筐体内のノイズが浮遊容量を介して電源ケーブルに結合してしまい、ノイズ抑制効果が低減します。
- ノイズフィルタを接地する線は、できるだけ太く、最短距離で接地してください。
- 筐体内でノイズフィルタを接続する場合は、ノイズフィルタの入力ケーブルを長く配線しないでください。ノイズ抑制 効果が低減します。

## **▉** 当社のノイズ対策部品

品名[は50ページで](#page-49-1)確認してください。

#### **㓡** サージキラー

リレー接点部で発生するサージを抑制する効果があります。リレーや電磁スイッチをお使いになる場合に接続してくださ い。サージキラーには、サージ電圧吸収用CR回路と、CR回路モジュールの2種類があります。

## 4-9 EMCへの適合

モーター、ドライバから周辺の制御システム機器へのEMI、およびモーター、ドライバのEMSに対して有効な対策を施さな いと、機械装置の機能に重大な障害を引き起こすおそれがあります。モーター、ドライバは、次の設置・配線方法を施すこ とでEMCへの適合が可能になります。

オリエンタルモーターは[、33ページ「設置・配線例」に](#page-32-0)従って、モーター、ドライバのEMC試験を実施しています。EMC の適合性は、次に説明する内容にもとづいて設置・配線し、お客様の責任で機械のEMCの適合性を確認していただく必要が あります。

、注意

この製品は、住宅に電力を供給する低電圧配電線への接続、および住宅環境での使用を意図してい ません。低電圧配電線に接続、または住宅環境で使用すると、周囲の機器の無線受信に影響する場 合があります。

#### **● ノイズフィルタの接続**

ノイズの影響が大きいときは、ノイズフィルタを接続してください。詳細[は「ノイズフィルタ」](#page-31-1)をご覧ください。

#### **● 制御電源の接続**

制御電源は、EMCに適合した直流電源を使用してください。 配線にはシールドケーブルを使用し、できるだけ短く配線・接地してください。 シールドケーブルの接地方法は[、31ページ「ノイズの伝播の防止」を](#page-30-1)ご覧ください。

#### **㓡** モーターケーブルの接続

モーターとドライバ間を延長するときは、当社の接続ケーブルを使用してください。品名[は45ページで](#page-44-0)確認してくださ い。

#### **● 信号ケーブルの接続**

[31ページ「ノイズの伝播の防止」を](#page-30-1)ご覧ください。

 $\overline{C}$ 

 $\overline{1}$ 

ードウェア

#### **㓡** 接地方法

- 接地した箇所に電位差が生じないよう、モーター、ドライバ、およびノイズフィルタを接地する線は、できるだけ太く、 最短距離で接地してください。
- 接地ポイントには、広く、太く、均一な導電面を使用してください。
- <span id="page-32-0"></span>• モーター、ドライバは、保護接地端子を接地してください。接地方法は[26ページ](#page-25-1)をご覧ください。

#### **㓡** 設置・配線例

モーターの接続には、当社の接続ケーブルを使用してください。品名[は45ページで](#page-44-2)ご確認ください。 図は、ケーブルタイプの電磁ブレーキ付モーターの場合です。

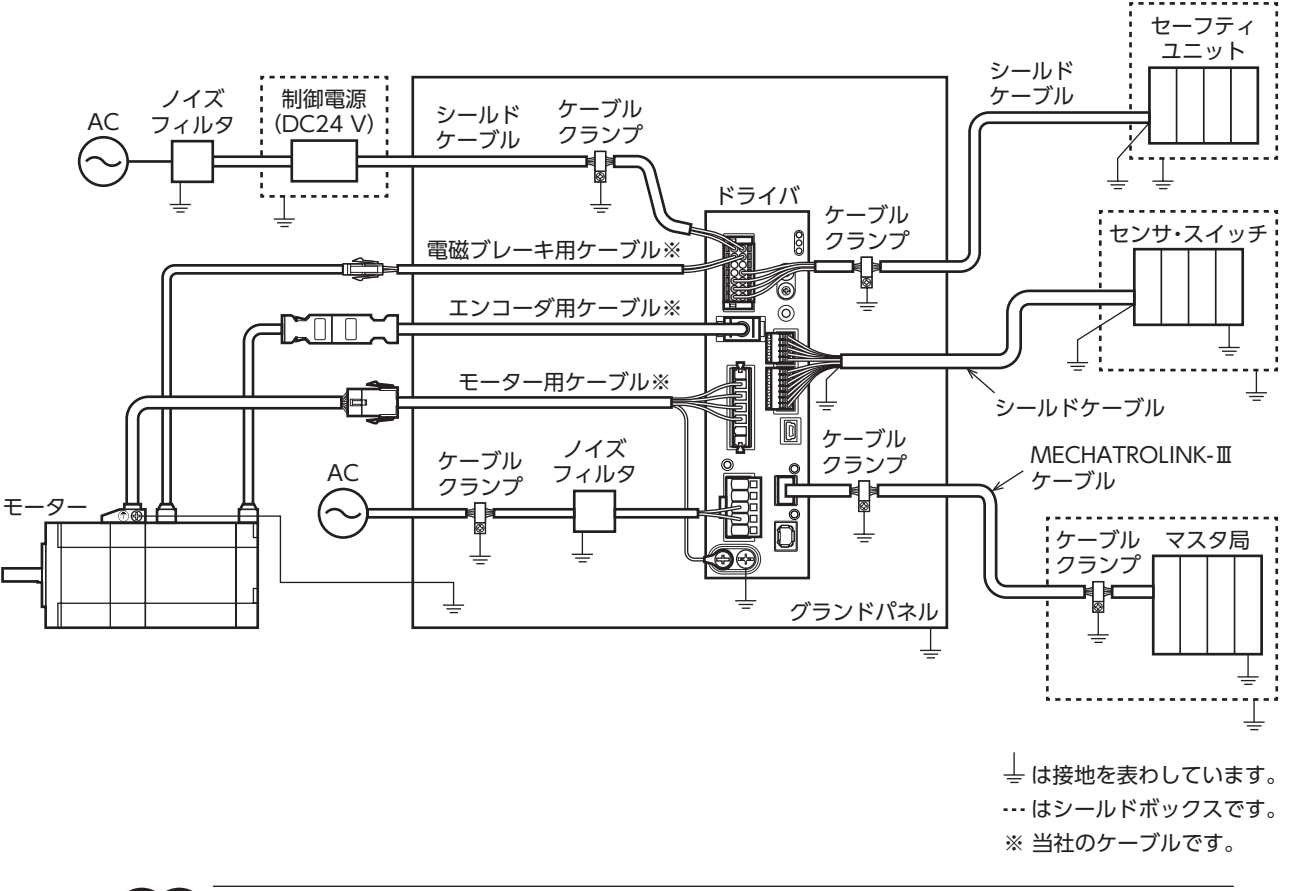

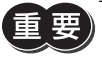

ドライバは、静電気に敏感な部品を使用しています。静電気によってドライバが誤動作したり破損するお それがあるため、取り扱いの際は静電防止対策を行なってください。

# <span id="page-33-1"></span>5 設定

# 5-1 局アドレス

2つの局アドレス設定スイッチ(STATION No.×10、×1)を併用して、ドライバの局アドレスを設定します。 局アドレス設定スイッチは16進数です。10進数の局アドレスを16進数に変換して設定してください。 MECHATROLINK-Ⅲ対応製品を2台以上接続したときは、局アドレスが重複しないように設定してください。

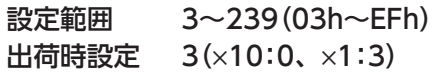

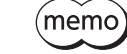

• スイッチを設定するときは、必ずドライバの制御電源を切ってください。制御電源が投入されている状 態で設定しても、有効になりません。

• 局アドレス0~2(00h~02h)および240~255(F0h~FFh)は使用できません。

# 5-2 拡張入力信号

入力信号を拡張スイッチ(EXT-IN)に割り付けることができます。

#### 出荷時設定 P-PRESET

#### 関連するパラメータ

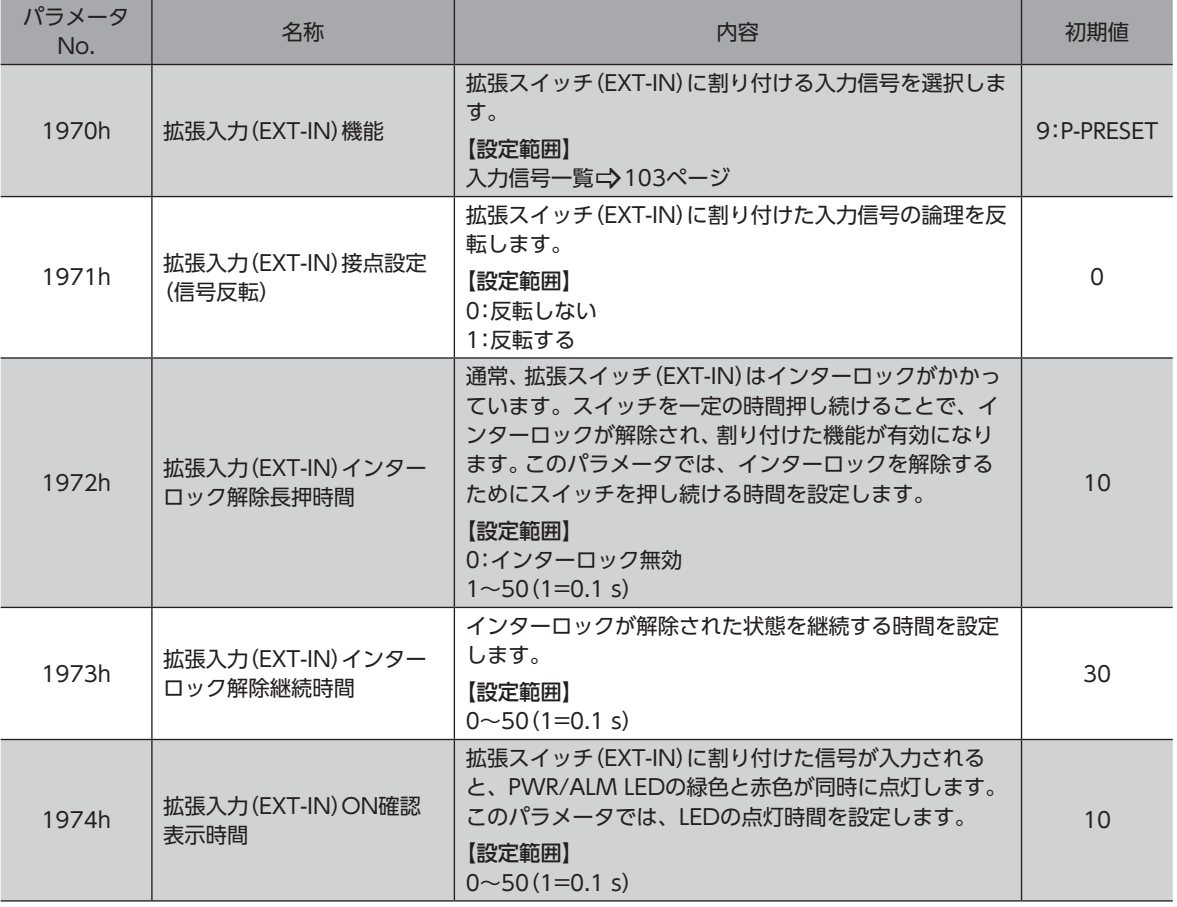

<span id="page-33-0"></span>ドライバの機能を設定する方法について説明しています。

### **▉** 拡張スイッチ(EXT-IN)の操作方法

通常、拡張スイッチ(EXT-IN)にはインターロックがかかっています。次の操作を行なうと、拡張スイッチ(EXT-IN)のイン ターロックが解除され、割り付けた入力信号が実行されます。

- 1. PWR/ALM LEDの緑色と赤色が同時に点滅するまで、拡張スイッ チ(EXT-IN)を押し続けます(※1)。 緑色と赤色が重なって、橙色に見えることがあります。 PWR/ALM LEDが点滅している間、インターロックが解除された 状態(※2)が続きます。
- 2. PWR/ALM LEDが点滅している間に、拡張スイッチ (EXT-IN)から 手を離して、もう一度押します。 拡張スイッチ(EXT-IN)に割り付けた入力信号が実行されると、 PWR/ALM LEDの緑色と赤色が同時に点灯します(※3)。その後、 緑色だけが点灯します。

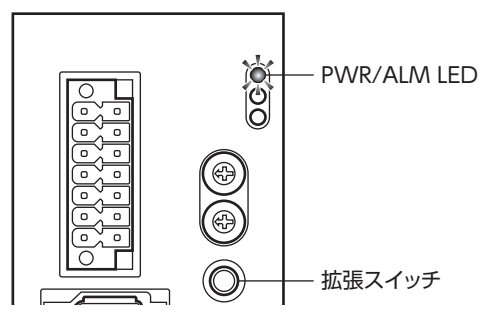

- ※1 拡張スイッチ(EXT-IN)を押し続ける時間は、拡張入力(EXT-IN)インターロック解除長押時間(機器パラメータ 1972h)で設定できます。
- ※2 インターロックを解除している時間は、拡張入力(EXT-IN)インターロック解除継続時間(機器パラメータ1973h)で設 定できます。
- ※3 PWR/ALM LEDを点灯させる時間は、拡張入力(EXT-IN)ON確認表示時間(機器パラメータ1974h)で設定できます。

手順2の作業は、必ずPWR/ALM LEDが点滅している間に行なってください。PWR/ALM LEDが緑色の点 灯に戻ってしまったときは、もう一度手順1から行なってください。

# <span id="page-35-1"></span>6 動力遮断機能

<span id="page-35-0"></span>動力遮断機能とは、モーターへの電力供給をハードウェアで遮断する機能です。

2チャンネルの入力(HWTO1入力、HWTO2入力)によって、モーター電流を制御するインバータ回路の駆動信号を遮断し ます。これにより、モーターへの電力供給が遮断された状態(動力遮断状態)になります。

動力遮断機能は、装置可動部の動作範囲内で作業しなければならない場合に、可動部の予期しない起動を防止する目的で使 用することを想定しています。

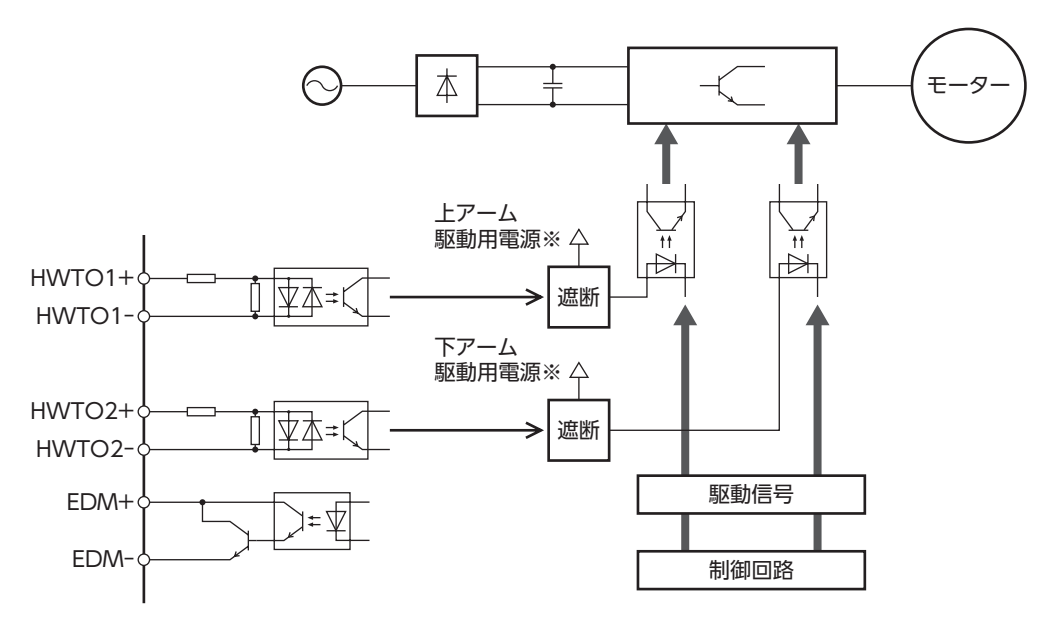

※ HWTO1入力をOFFにすると、インバータ回路の上アーム駆動信号が遮断されます。 HWTO2入力をOFFにすると、インバータ回路の下アーム駆動信号が遮断されます。

必ずモーターが停止していることを確認してから、動力遮断機能を実行してください。運転中に動力遮断 機能を実行すると、モーター、ドライバ、装置が破損するおそれがあります。

# 6-1 安全パラメータ

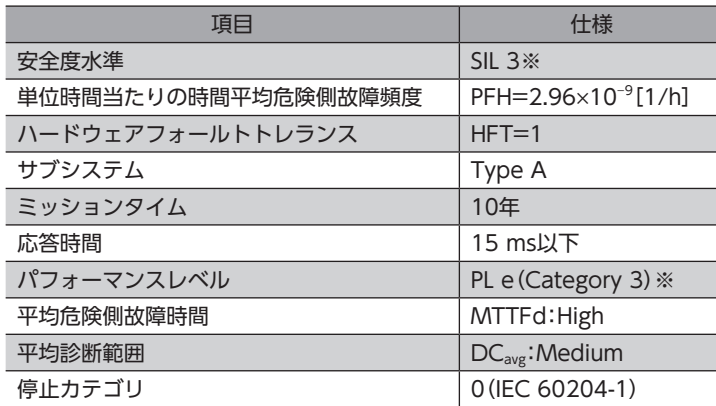

※ 外部機器でEDM出力を監視する必要があります。
# 6-2 動力遮断機能使用時の注意事項

- **㓡** 動力遮断機能をお使いになるときは、必ず事前に装置でのリスクアセスメントを実施し、制御シス テムの安全関連部の要求事項を満足することを確認してください。
- **㓡** 動力遮断機能を使用した制御システムの安全関連部の設計は、関連した安全規格に対する訓練を受 けた有資格者が、本章の内容を理解したうえで行なってください。
- **㓡** 動力遮断機能が動作すると、外力(垂直軸における重力など)によって出力軸が回転することがあり ます。出力軸を保持する場合は、外部ブレーキなどを設置してください。電磁ブレーキ付モーター のブレーキ機構は、位置を保持するためのものです。制動ブレーキとして使用しないでください。 けが、装置破損の原因になります。
- **㓡** 動力遮断機能が動作すると、モーターへの電力供給は遮断されますが、ドライバの電源は遮断 されず、電気的な絶縁も行なわれません。保守・点検作業を行なうときはドライバの電源を切り、 CHARGE LEDが消灯してから始めてください。感電の原因になります。
- **㓡** 動力遮断機能が動作しても、インバータ回路が故障していると、モーター出力軸が電気角で最大 180°(機械角で3.6°)回転する可能性があります。この動きによって危険な状態が引き起こされない ことを確認してください。けが、装置破損の原因になります。
- **㓡** 動力遮断機能に関連した入出力信号は、安全規格に対応した外部機器に接続してください。
- **㓡** 装置の立ち上げ時やメンテナンス時、またはドライバを交換したときは、必ず動力遮断機能の確認 試験を実施してください。けが、装置破損の原因になります。入出力信号を誤配線するなど、誤っ た状態で動力遮断機能を使用すると、動力遮断機能が正常に動作せず、危険な状態を引き起こすお それがあります。

# 6-3 入出力信号

臿

# **▉** HWTO1入力、HWTO2入力

動力遮断機能を動作させる信号です。

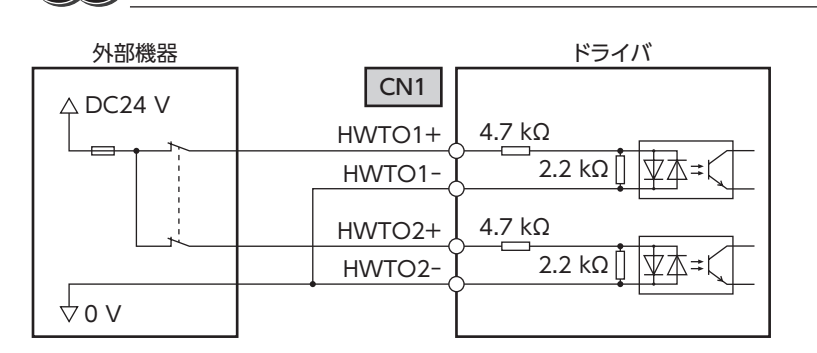

HWTO1入力、HWTO2入力を操作する接点は、個別に設けてください。

仕様

• 入力電圧:DC24 V±10 %

#### 外部機器の自己診断用オフショットパルス

外部機器から出力される安全出力信号が自己診断用のオフショットパルスを含む場合は、パルス幅が1 ms以下の外部機器 を使用してください。オフショットパルスによるHWTO1入力やHWTO2入力のOFF時間が1 ms以下であれば、動力遮断 機能は動作しません。

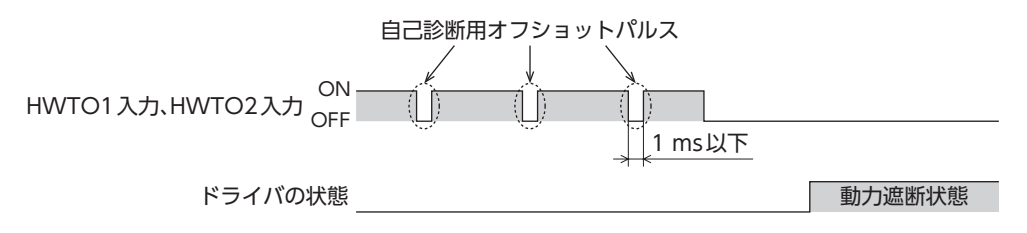

## **▉** EDM出力

動力遮断機能の故障を監視する信号です。

EDM出力は安全出力ではありません。故障監視の用途以外には使用しないでください。

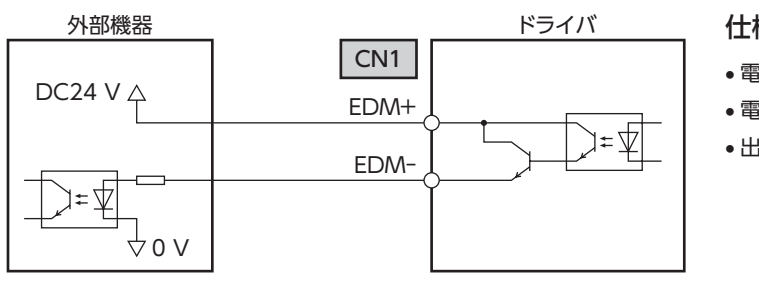

仕様

- 電圧:DC30 V以下
- 電流:50 mA以下
- 出力飽和電圧:最大1.1 V

# 6-4 動力遮断機能の動作

### ■ 動力遮断状態への移行

HWTO1入力とHWTO2入力の両方をOFFにするとドライバは動力遮断状態に移行し、ハードウェアによってモーターへ の電力供給が遮断されてモーターは無励磁になります。

動力遮断状態になると、モーター、ドライバの状態は次のようになります。[HWTO動作(機器パラメータ1190h)が「0:ア ラーム発生なし(初期値)」の場合]

- サーボコマンドステータス(SVCMD\_STAT)のSV\_ON(Bit 13)が0
- ETO-MON出力がON
- READY出力、MBC出力がOFF
- PWR/ALM LEDが緑色に点滅
- 電磁ブレーキ付モーターの場合は、電磁ブレーキが保持状態
	- 必ずモーターが停止していることを確認してから、動力遮断機能を実行してください。運転中に動力遮 断機能を実行すると、モーター、ドライバ、装置が破損するおそれがあります。
		- HWTO1入力とHWTO2入力をOFFにしてから動力遮断状態になるまで、最大で15 msかかります。
		- 動力遮断状態に移行するには、HWTO1入力とHWTO2入力を必ず15 ms以上OFFにしてください。
		- サーボコマンドステータス(SVCMD\_STAT)、ETO-MON出力、READY出力、MBC出力、PWR/ALM LED、および電磁ブレーキは、安全関連部ではありません。
- **㓡** タイミングチャート

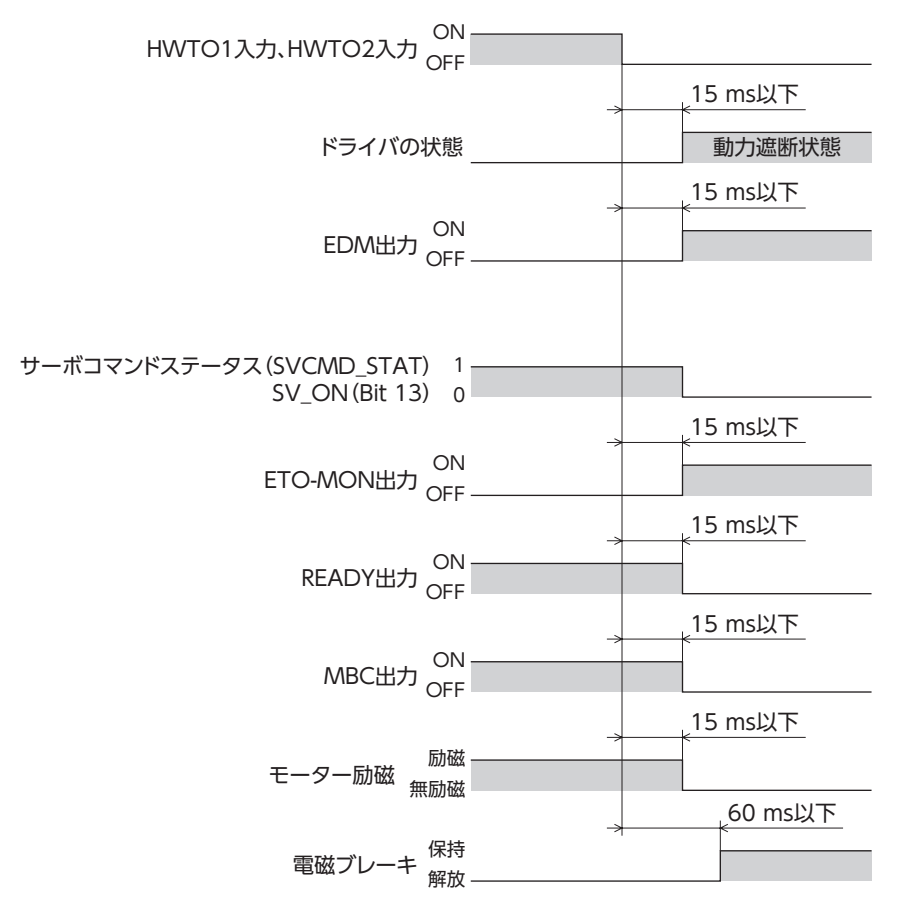

### **▉** 動力遮断状態からの復帰

HWTO1入力とHWTO2入力の両方をONにすると、動力遮断状態は解除されます。このときモーターは無励磁のままです。 モーターを励磁するには、MECHATROLINK-Ⅲからサーボオン要求コマンド(SV\_ON:31h)を発行してください。サーボ オン要求コマンド(SV\_ON:31h)を発行したとき、モーター、ドライバの状態は次のようになります。

- サーボコマンドステータス(SVCMD\_STAT)のSV\_ON(Bit 13)が1
- ETO-MON出力がOFF
- READY出力、MBC出力がON
- PWR/ALM LEDが緑色に点灯
- 電磁ブレーキ付モーターの場合は、電磁ブレーキが解放状態
	- 動力遮断状態から復帰する前に、装置が安全な状態であることを確認してください。
		- HWTO1入力またはHWTO2入力の片方だけをONにしても、動力遮断状態は解除できません。
			- HWTO1入力とHWTO2入力のON時間が15 ms未満だと、動力遮断状態を解除できない場合がありま す。
			- 動力遮断状態が解除されると、ハードウェアによるモーターへの電力供給の遮断状態も解除されます。
			- サーボオン要求コマンド(SV\_ON:31h)は安全関連部ではありません。
- **㓡** タイミングチャート

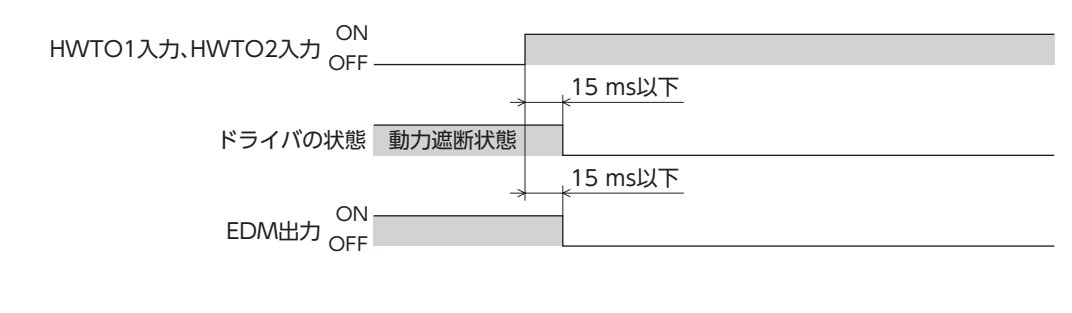

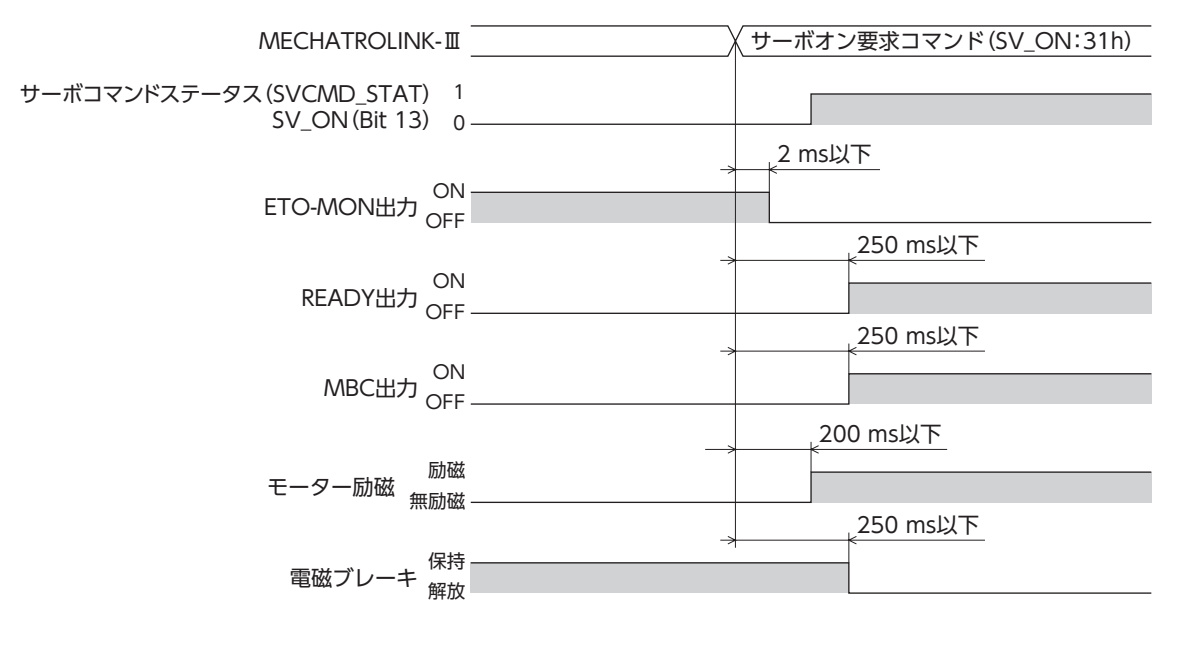

#### **■ 動力遮断機能の故障検出**

HWTO1入力とHWTO2入力の入力状態と、それに対するEDM出力の出力状態を監視することで、動力遮断機能の故障を 検出できます。

動力遮断機能が正常に動作しているとき、各信号の組み合わせは次のどれかになります。この組み合わせ以外は、ドライバ の動力遮断機能が故障していることを示しています。

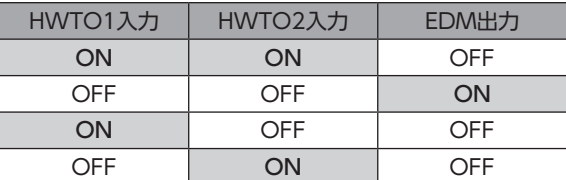

HWTO1入力またはHWTO2入力の片方だけがONまたはOFFの場合は、外部機器や配線が故障しています。原因を確認し、 すみやかに対処してください。このとき、EDM出力はOFF、モーターは無励磁になります。

- EDM出力がOFFのときは、動力遮断機能を解除しないでください。
	- ドライバや外部機器の故障、配線の異常などが発生したときは、原因を確認し、すみやかに対処してく ださい。
	- ドライバの動力遮断機能は、ISO 13849-1のカテゴリ3に分類されます。EDM出力ですべての危険側 故障を検出できるわけではありません。

# 6-5 使用例

セーフティユニットを使用して、扉(ガード)を開けたときに動力遮断機能が動作する接続方法を示します。

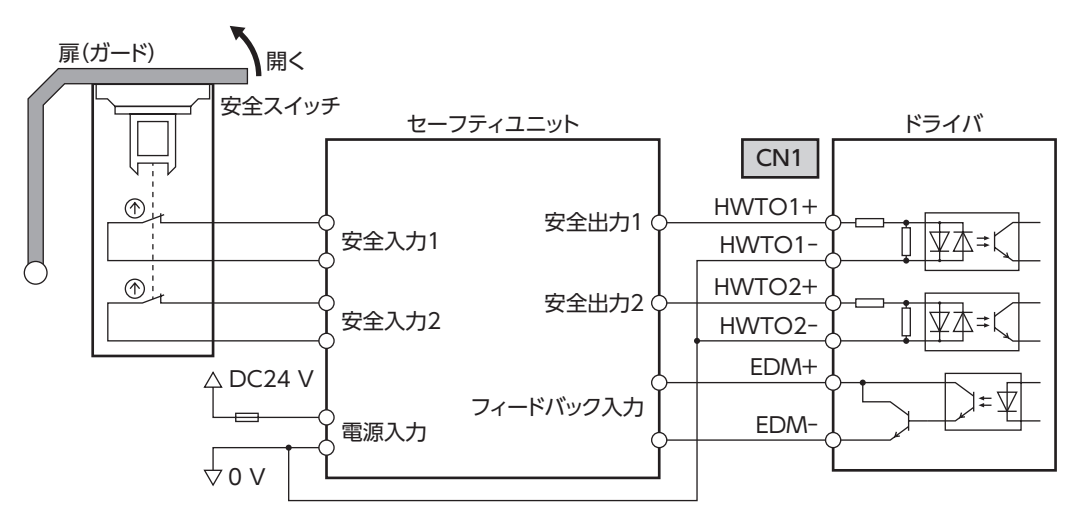

### **▉** 正常時の動作

**㓡** 扉(ガード)を開けたとき

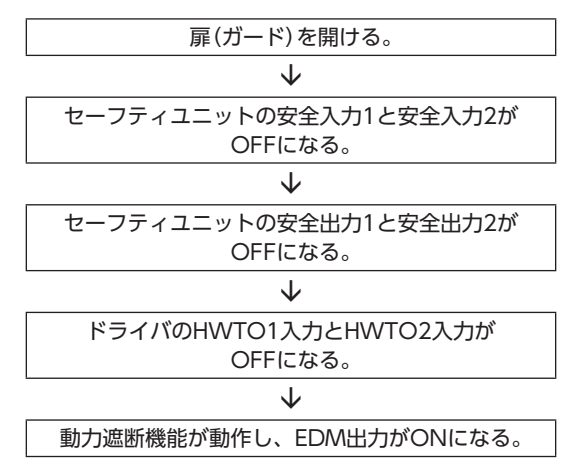

**●** 扉(ガード)を閉めたとき

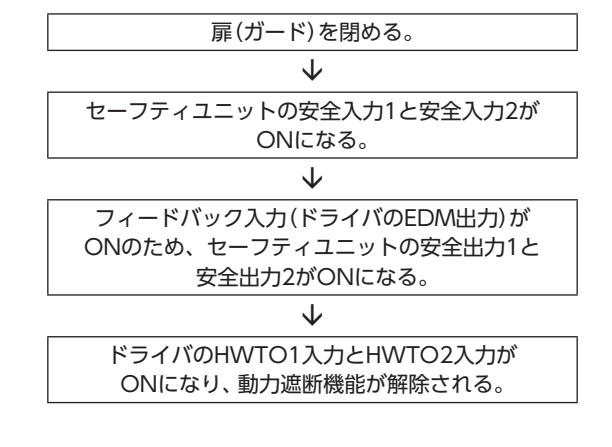

### **▉** 故障の検出方法

HWTO1入力やHWTO2入力がOFFにならない故障が発生すると、EDM出力がONになりません。 扉(ガード)を閉めてもセーフティユニットがリセットされず、モーターを起動できないため、故障を検出できます。

## 6-6 動力遮断機能の確認試験

- 装置の立ち上げ時やメンテナンス時、またはドライバを交換したときは、必ず動力遮断機能の確認試験を実施してくださ い。
- 制御システムの安全関連部の使用状況に応じて、最低3か月に1回、動力遮断機能の確認試験を実施してください。
- 確認結果は記録に残してください。

#### **▉** 確認試験の内容

- 1. HWTO1入力とHWTO2入力が両方ともONの状態で、ドライバに制御電源と主電源を投入します。
- 2. サーボオン要求コマンド(SV\_ON:31h)によってモーターが励磁し、EDM出力がOFFであることを確認します。
- 3. HWTO1入力とHWTO2入力を両方ともOFFにします。 モーターが無励磁になること、およびEDM出力がONになることを確認します。

## 6-7 関連機能

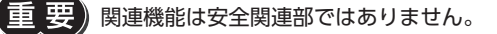

#### ● HWTOIN-MON出力

HWTO1入力またはHWTO2入力がOFFになると、HWTOIN-MON出力がONになります。

#### ● ETO-MON出力

HWTO動作(機器パラメータ1190h)が「0:アラーム発生なし」に設定されているときに、HWTO1入力またはHWTO2入 力がOFFになると、ETO-MON出力がONになります。HWTO1入力とHWTO2入力を両方ともONにした後に、サーボ オン要求コマンド(SV\_ON:31h)でモーターを励磁すると、ETO-MON出力はOFFになります。

#### 関連するパラメータ

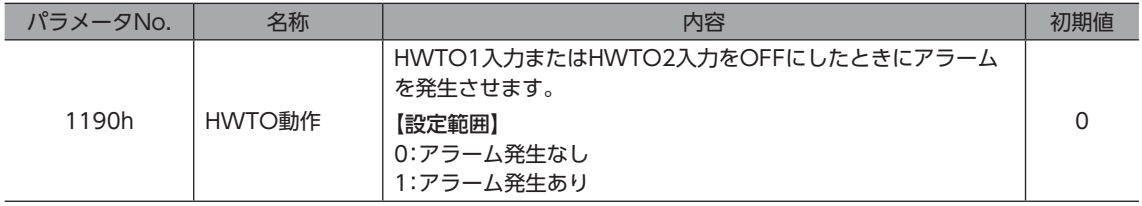

#### ● EDM-MON出力

HWTO1入力とHWTO2入力の両方がOFFになると、EDM-MON出力がONになります。

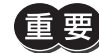

動力遮断機能の故障検出には、必ずCN1のEDM出力を使用してください。

#### **● HWTO入力検出のアラーム**

HWTO動作(機器パラメータ1190h)を「1:アラーム発生あり」に設定すると、HWTO1入力またはHWTO2入力をOFFに したときにアラームが発生します。(HWTO入力検出、アラームコード68h) このとき、PWR/ALM LEDが赤色に1回点滅を繰り返します。 HWTO動作(機器パラメータ1190h)を「1:アラーム発生あり」に設定したときは、動力遮断機能を解除した後にALM-RST 入力をOFFからONにすると、モーターを励磁できます。(ONエッジで有効です。)

#### 関連するパラメータ

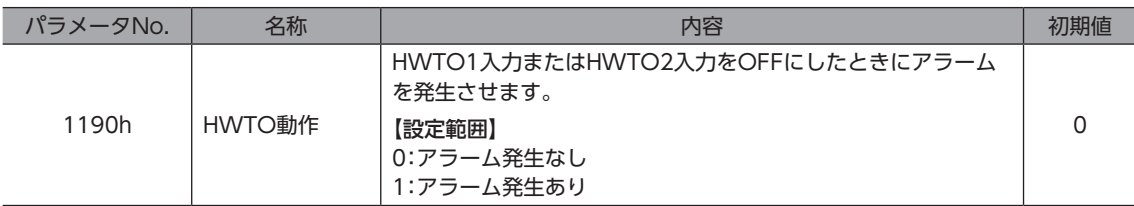

#### **● HWTO入力回路異常のアラーム**

HWTO1入力またはHWTO2入力の片方がOFFになってから、もう片方の入力がOFFになるまでの時間がHWTO-2重系異 常検出遅延時間(機器パラメータ1191h)の設定値を過ぎると、アラームが発生します。(HWTO入力回路異常、アラームコー ド53h)

このとき、PWR/ALM LEDが赤色に2回点滅を繰り返します。

#### 関連するパラメータ

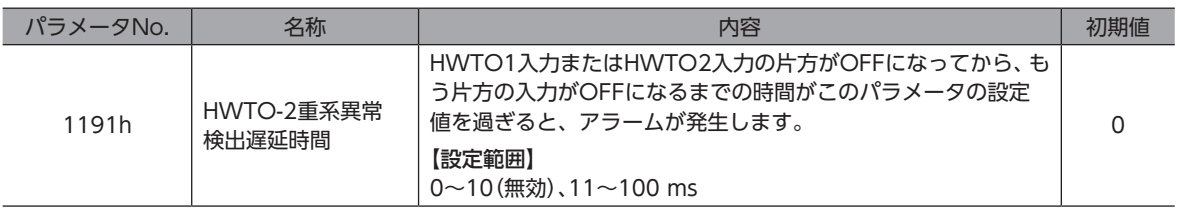

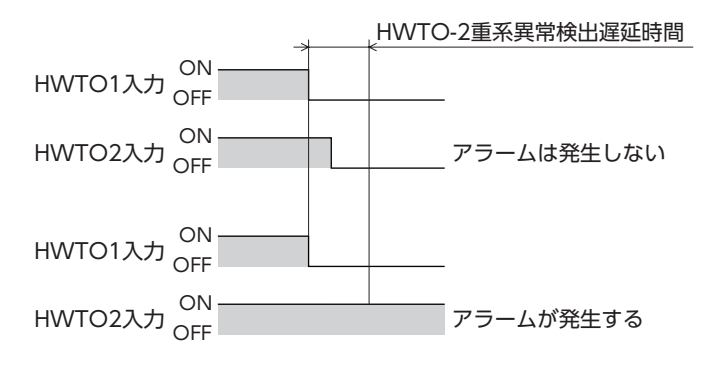

# 7 点検・保守

# 7-1 点検

モーターの運転後は、定期的に次の項目について点検することをおすすめします。異常があるときは使用を中止し、お客様 ご相談センターにお問い合わせください。

### **▉** 点検項目

- ドライバの開口部が目詰まりしていないか確認してください。
- ドライバの取付箇所に緩みがないか確認してください。
- ドライバの接続部に緩みがないか確認してください。
- ドライバに埃などが付着していないか確認してください。
- ドライバに異臭や異常がないか確認してください。

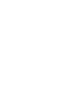

ドライバには半導体素子が使われています。静電気などによって半導体素子が破損するおそれがあるため、 取り扱いには注意してください。

# $\overline{7-2}$  保証

### **▉** 製品の保証について

保証期間中、お買い求めいただいた製品に当社の責により故障を生じた場合は、その製品の修理を無償で行ないます。 なお、保証範囲は製品本体(回路製品については製品本体および製品本体に組み込まれたソフトウェアに限ります)の修理に 限るものといたします。納入品の故障により誘発される損害およびお客様側での機会損失につきましては、当社は責任を負 いかねます。

また、製品の寿命による故障、消耗部品の交換は、この保証の対象とはなりません。

## **▉** 保証期間

お買い求めいただいた製品の保証期間は、ご指定場所に納入後2年間といたします。

## **▉** 免責事由

次に該当する場合は、この保証の対象範囲から除外するものといたします。

- 1) カタログまたは別途取り交わした仕様書等にて確認された以外の不適切な条件・環境・取り扱いならびに使用による 場合
- 2) 故障の原因が納入品以外の事由による場合
- 3) 当社以外による改造または修理による場合
- 4) 製品本来の使い方以外の使用による場合
- 5) 当社出荷時の科学・技術の水準では予見できなかった事由による場合
- 6) その他天災、災害など当社側の責ではない原因による場合

以上の内容は、日本国内での取引および使用を前提としています。

## 7-3 廃棄

製品は、法令または自治体の指示に従って、正しく処分してください。

 $\overline{\mathsf{C}}$ 

ハードウェア

# 8 ケーブル

# 8-1 接続ケーブル(ケーブルタイプ用)

**▉** 接続ケーブルセット/可動接続ケーブルセット

モーターとドライバを接続するときに使用します。モーター用とエンコーダ用の2本組です。 電磁ブレーキ付モーター用は、モーター用、エンコーダ用、および電磁ブレーキ用の3本組です。

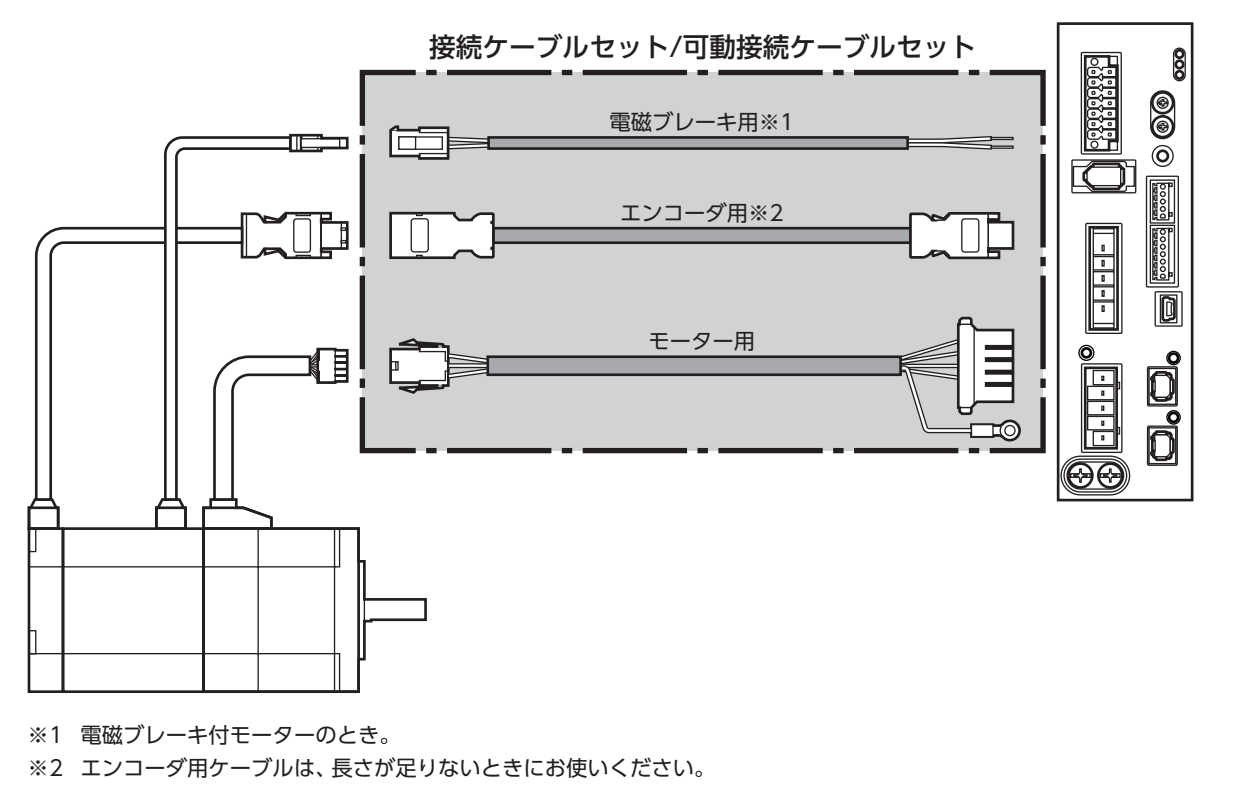

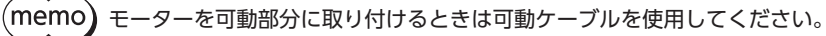

**● 接続ケーブルセット** 

モーター/エンコーダ用

| 品名              | 長さ(m) |
|-----------------|-------|
|                 |       |
| CC005VZF        | 0.5   |
| CC010VZF        | 1     |
| CC015VZF        | 1.5   |
| CC020VZF        | 2     |
| CC025VZF        | 2.5   |
| CC030VZF        | 3     |
| CC040VZF        | 4     |
| CC050VZF        | 5     |
| <b>CC070VZF</b> | 7     |
| CC100VZF        | 10    |
| CC150VZF        | 15    |
| CC200VZF        | 20    |

モーター/エンコーダ/電磁ブレーキ用

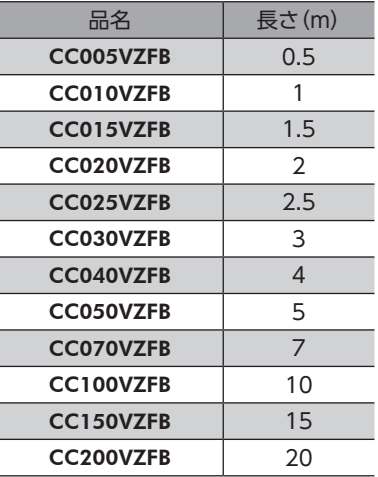

**● 可動接続ケーブルセット** 

モーター/エンコーダ用

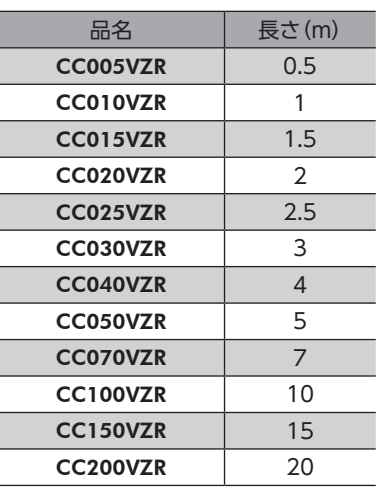

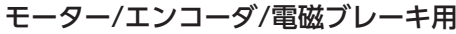

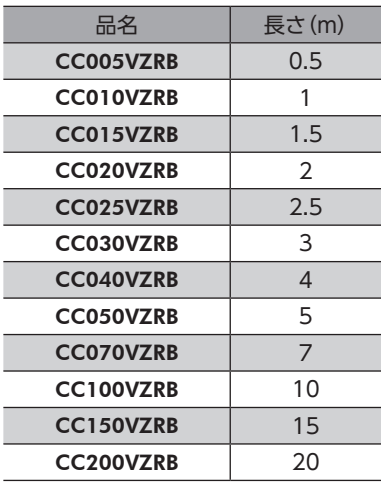

 $\overline{v}$ 

ハードウェア

#### **▉** 中継ケーブルセット/可動中継ケーブルセット

モーターと接続ケーブルを中継するときに使用します。

モーターとドライバの距離を離す場合、使用している接続ケーブルの長さが足りないときに使用します。

モーター用とエンコーダ用の2本組です。電磁ブレーキ付モーター用は、モーター用、エンコーダ用、および電磁ブレーキ 用の3本組です。

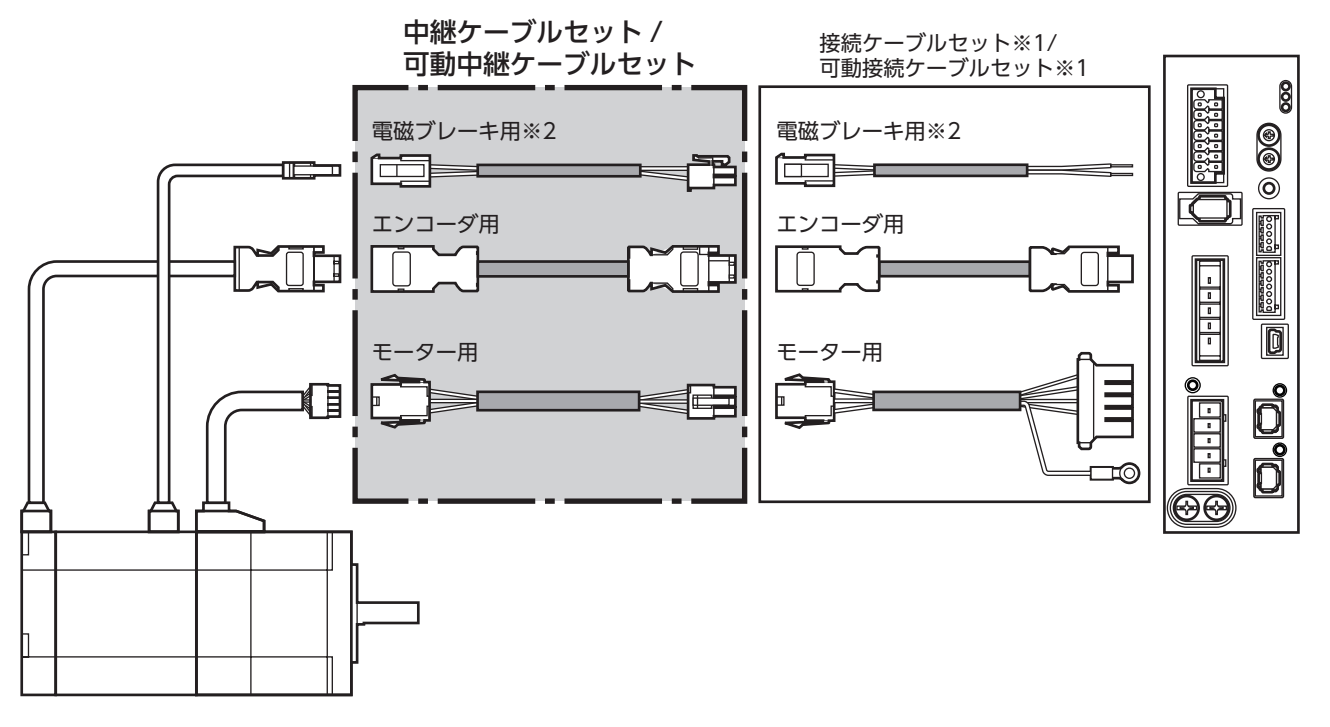

※1 使用している接続ケーブルをお使いください。

※2 電磁ブレーキ付モーターのとき。

(memo) • モーターを可動部分に取り付けるときは可動ケーブルを使用してください。 • 中継ケーブルを接続ケーブルに継ぎ足して延長するときは、ケーブル全長を20 m以下にしてください。

**㓡** 中継ケーブルセット

モーター/エンコーダ用

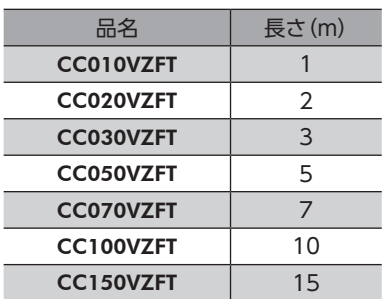

**● 可動中継ケーブルセット** モーター/エンコーダ用

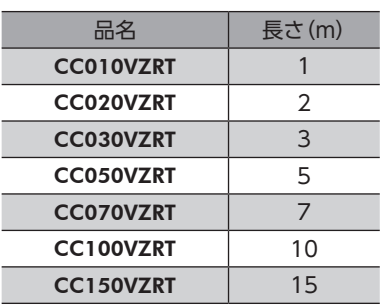

#### モーター/エンコーダ/電磁ブレーキ用

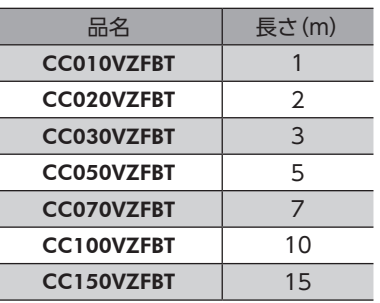

モーター/エンコーダ/電磁ブレーキ用

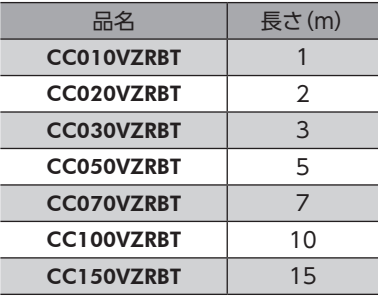

# 8-2 接続ケーブル(コネクタタイプ用)

## **▉** 接続ケーブル/可動接続ケーブル

モーターとドライバを接続するときに使用します。

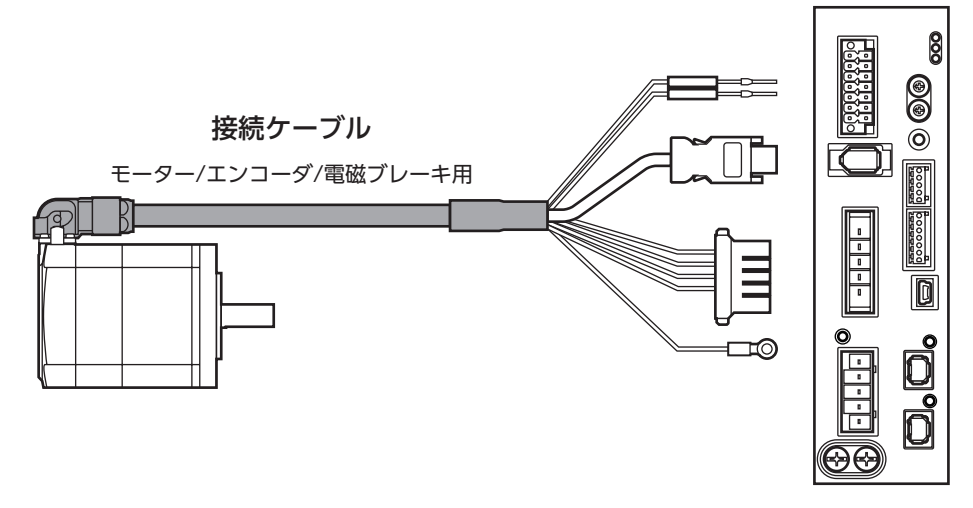

モーターからケーブルを引き出す方向によって、接続ケーブルの品名が異なります。図でご確認ください。

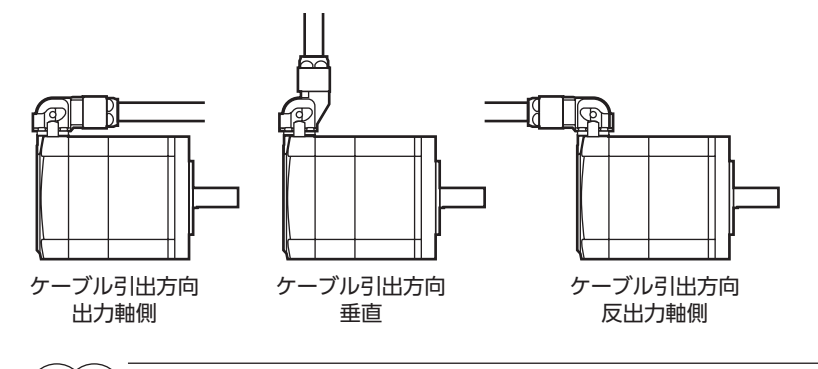

(memo) モーターを可動部分に取り付けるときは、可動ケーブルを使用してください。

**㓡** 接続ケーブル

モーター/エンコーダ用

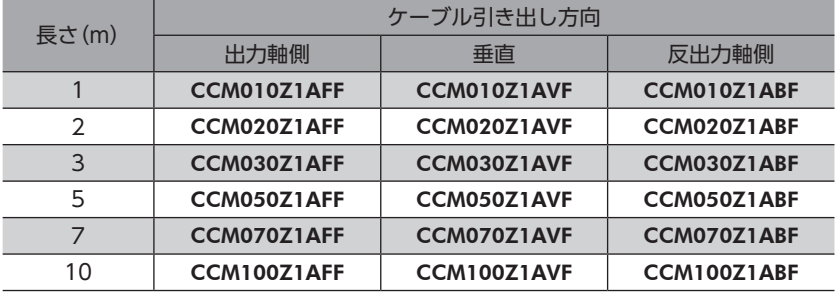

#### モーター/エンコーダ/電磁ブレーキ用

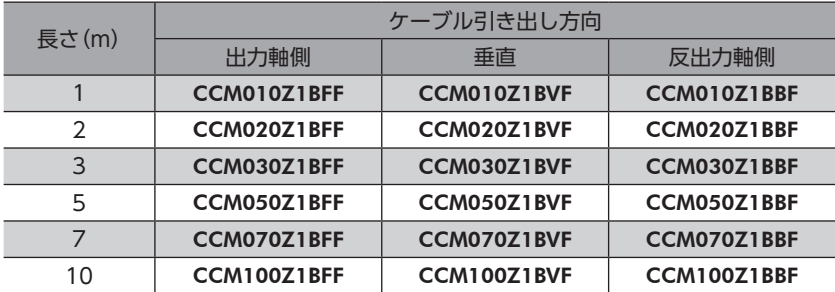

#### **● 可動接続ケーブル**

モーター/エンコーダ用

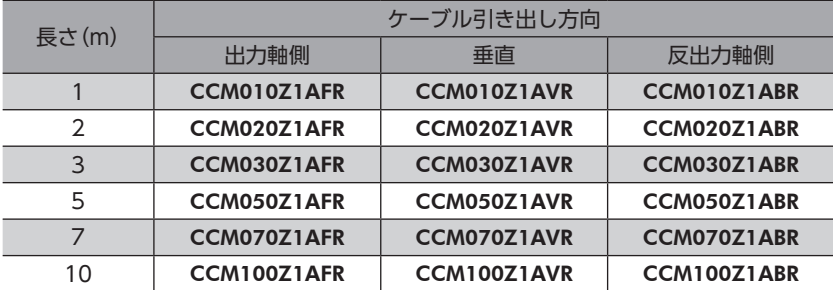

#### モーター/エンコーダ/電磁ブレーキ用

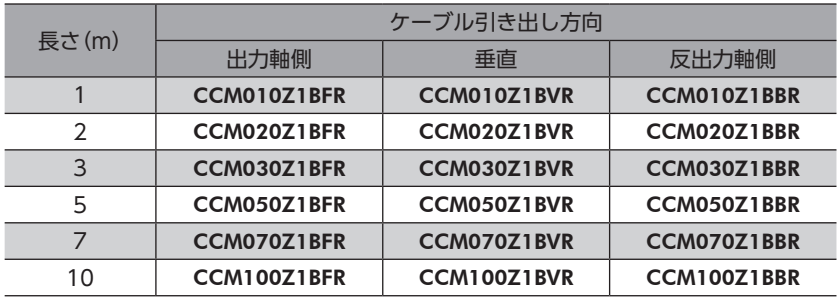

# 9 周辺機器

# 9-1 リレー接点保護部品・回路

#### **● サージ電圧吸収用CR回路**

リレー接点部で発生するサージを抑制する効果があります。リレーやスイッチの接点保護にお使いください。

品名:EPCR1201-2

#### **● CR回路モジュール**

リレー接点部で発生するサージを抑制する効果があります。リレーやスイッチの接点保護にお使いください。 コンパクトな基板にサージ電圧吸収用CR回路を4個搭載し、DINレールに取り付け可能です。端子台接続にも対応している ため、簡単で確実に配線できます。

品名:VCS02

# 9-2 回生抵抗

巻下げ運転などの上下駆動や、大慣性の急激な起動・停止が頻繁に繰り返されるときに接続してください。 過電圧のインフォメーションやアラームが発生した場合は必ず接続してください。

品名:RGB100

# 3 MECHATROLINK-Ⅲ通信

MECHATROLINK-Ⅲの通信仕様、および対応しているコマンドについて説明しています。

#### もくじ

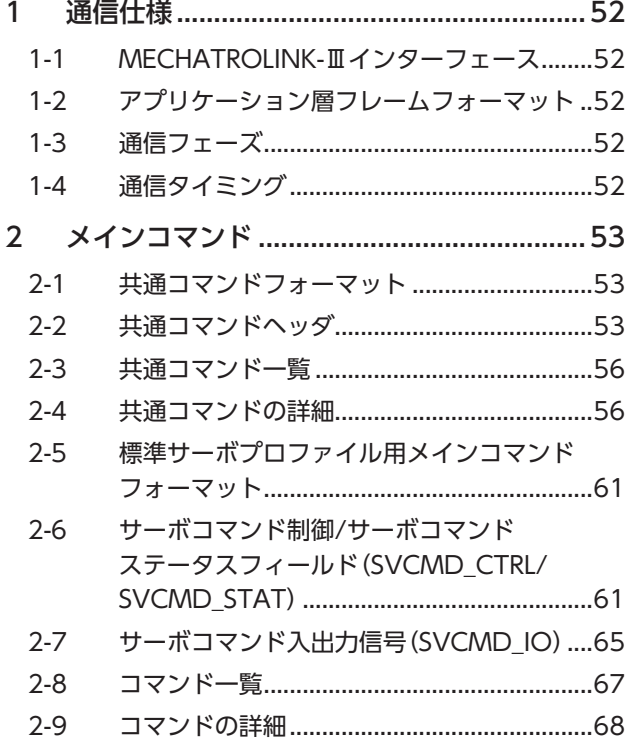

<span id="page-50-0"></span>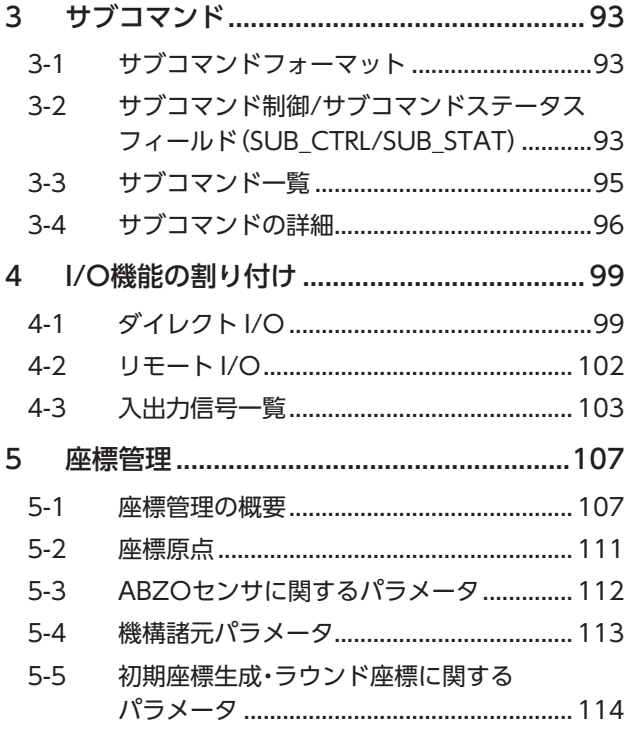

# <span id="page-51-0"></span>1 通信仕様

# 1-1 MECHATROLINK-Ⅲインターフェース

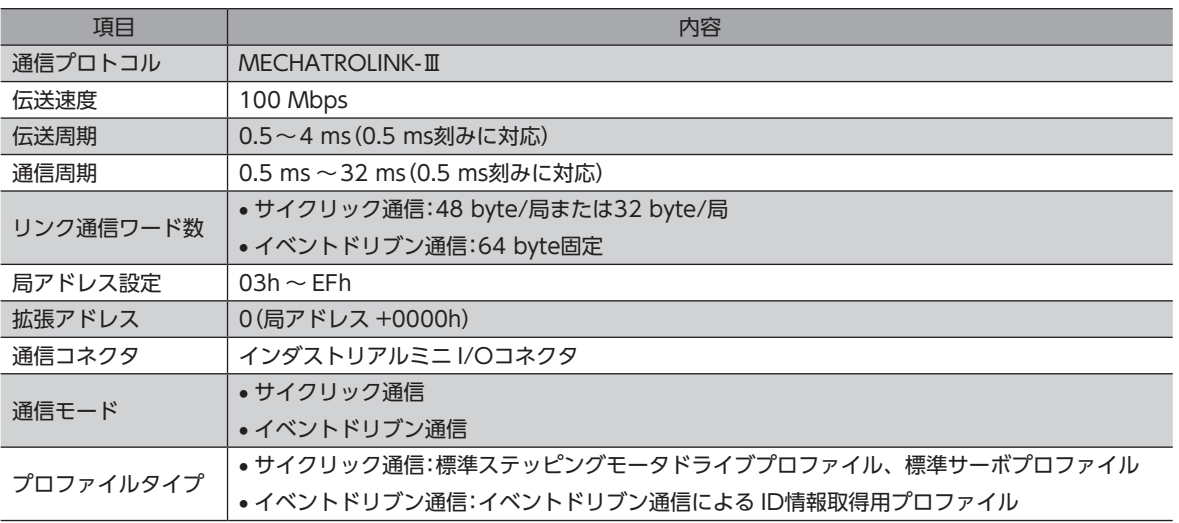

# 1-2 アプリケーション層フレームフォーマット

サイクリック通信では、MECHATROLINK-Ⅲの48 byteおよび32 byteの通信フォーマットに対応しています。

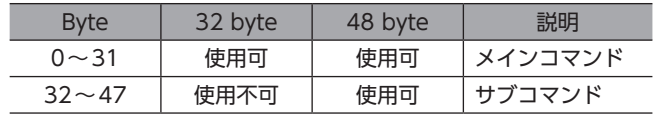

# 1-3 通信フェーズ

<span id="page-51-1"></span>MECHATROLINK-Ⅲでは、通信フェーズ1~3の状態を遷移します。

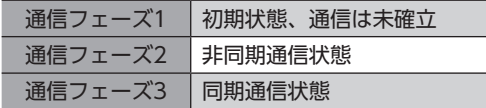

# 1-4 通信タイミング

制御電源を投入してから約3秒後に、マスタ局と接続できるようになります。

# <span id="page-52-0"></span>2 メインコマンド

サイクリック通信とイベントドリブン通信の共通コマンドについて説明しています。

# 2-1 共通コマンドフォーマット

**● サイクリック通信のデータフォーマット** 

| <b>Byte</b>  | コマンド            | レスポンス           | 説明                    |
|--------------|-----------------|-----------------|-----------------------|
|              | <b>CMD</b>      | <b>RCMD</b>     | 各コマンドによって規定されるコマンドコード |
|              | <b>WDT</b>      | <b>RWDT</b>     | ウォッチドッグデータ            |
| 2,3          | <b>CMD CTRL</b> | <b>CMD STAT</b> | コマンド制御、コマンドステータス      |
| $4 \sim 31$  | CMD DATA        | RSP DATA        | 各コマンドによって規定されます。      |
| $32 \sim 47$ |                 |                 | サブコマンド領域              |

#### **● イベントドリブン通信のデータフォーマット**

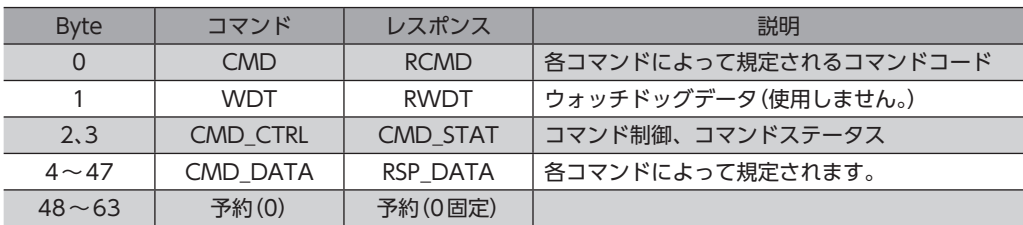

# 2-2 共通コマンドヘッダ

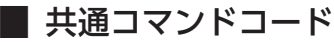

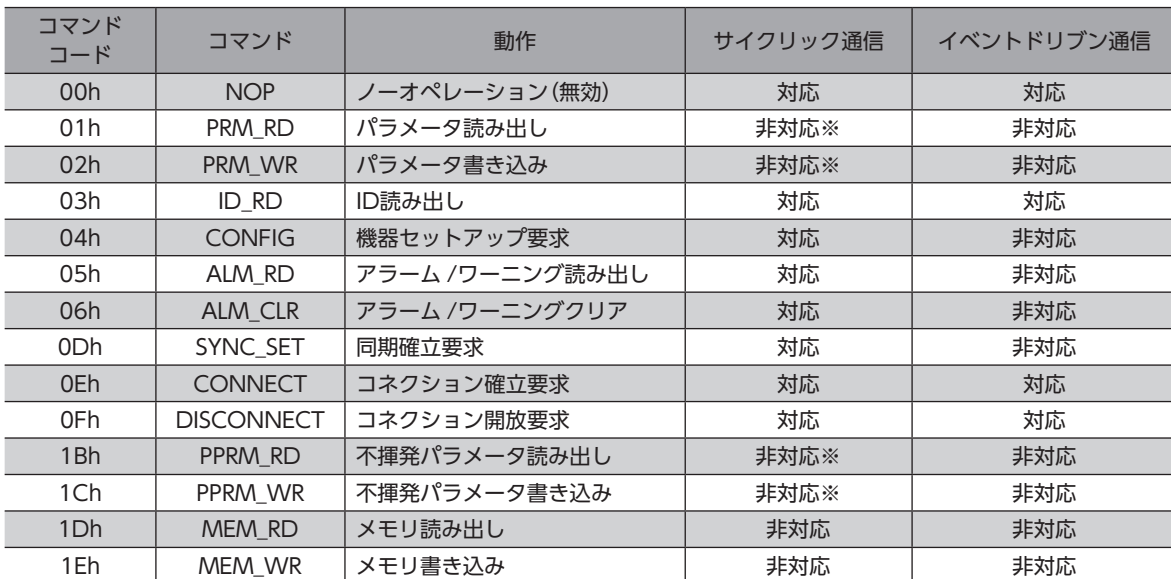

※ 標準サーボプロファイル、標準ステッピングモータドライブプロファイルでは使用しません。代わりに SVPRM\_RDコ マンドと SVPRM\_WRコマンドを使用してください。

## **▉** ウォッチドッグデータ(WDT/RWDT)

サイクリック通信で同期通信を行なっている間、マスタ局とスレーブ局は通信周期ごとに同期データを交換しています。 この同期データをウォッチドッグデータといい、同期通信を確立したり、同期通信のずれを検出する際に使われます。

**㓡** データフォーマット

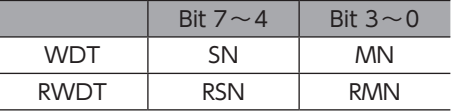

#### マスタ局側(WDT)

MN:インクリメンタルで増えます。(サイクリック通信の開始時は0に初期化されます。) SN:RSNをコピーして送信します。

#### スレーブ局側(RWDT)

RSN:インクリメンタルで増えます。(サイクリック通信の開始時は0に初期化されます。) RMN:MNをコピーして返信します。

### **■ コマンド制御(CMD CTRL)**

#### **● Bitの配置**

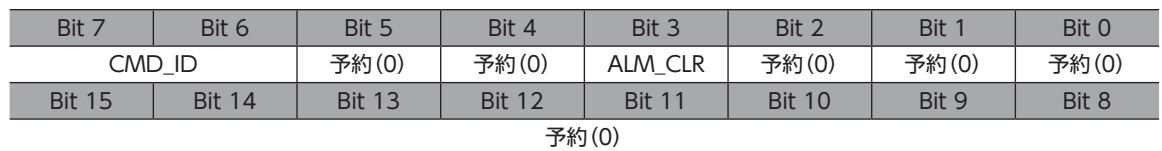

#### ● Bitの詳細

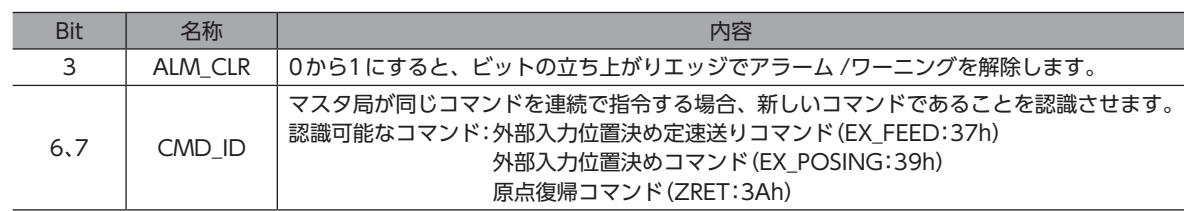

## **▉** コマンドステータス(CMD\_STAT)

#### ● Bitの配置

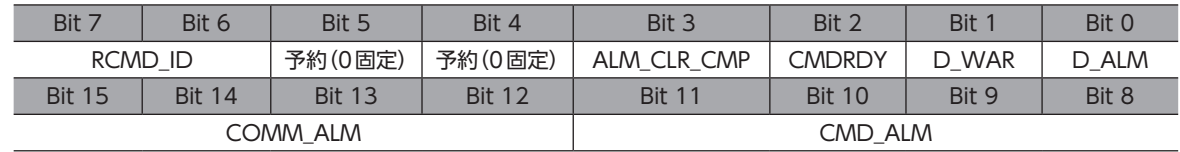

#### ● Bitの詳細

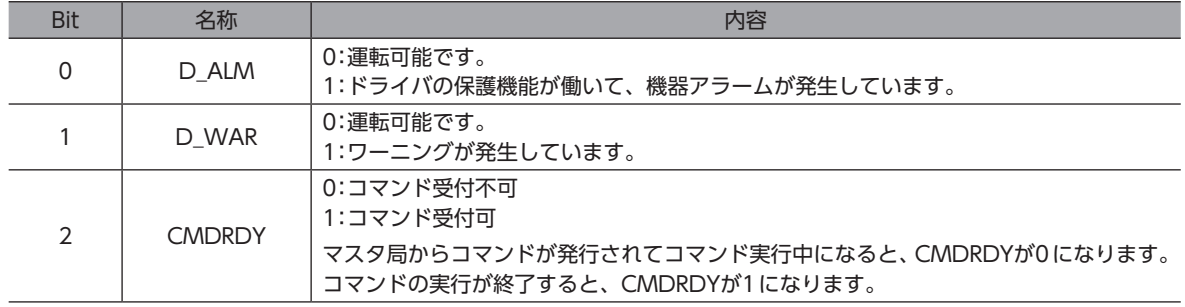

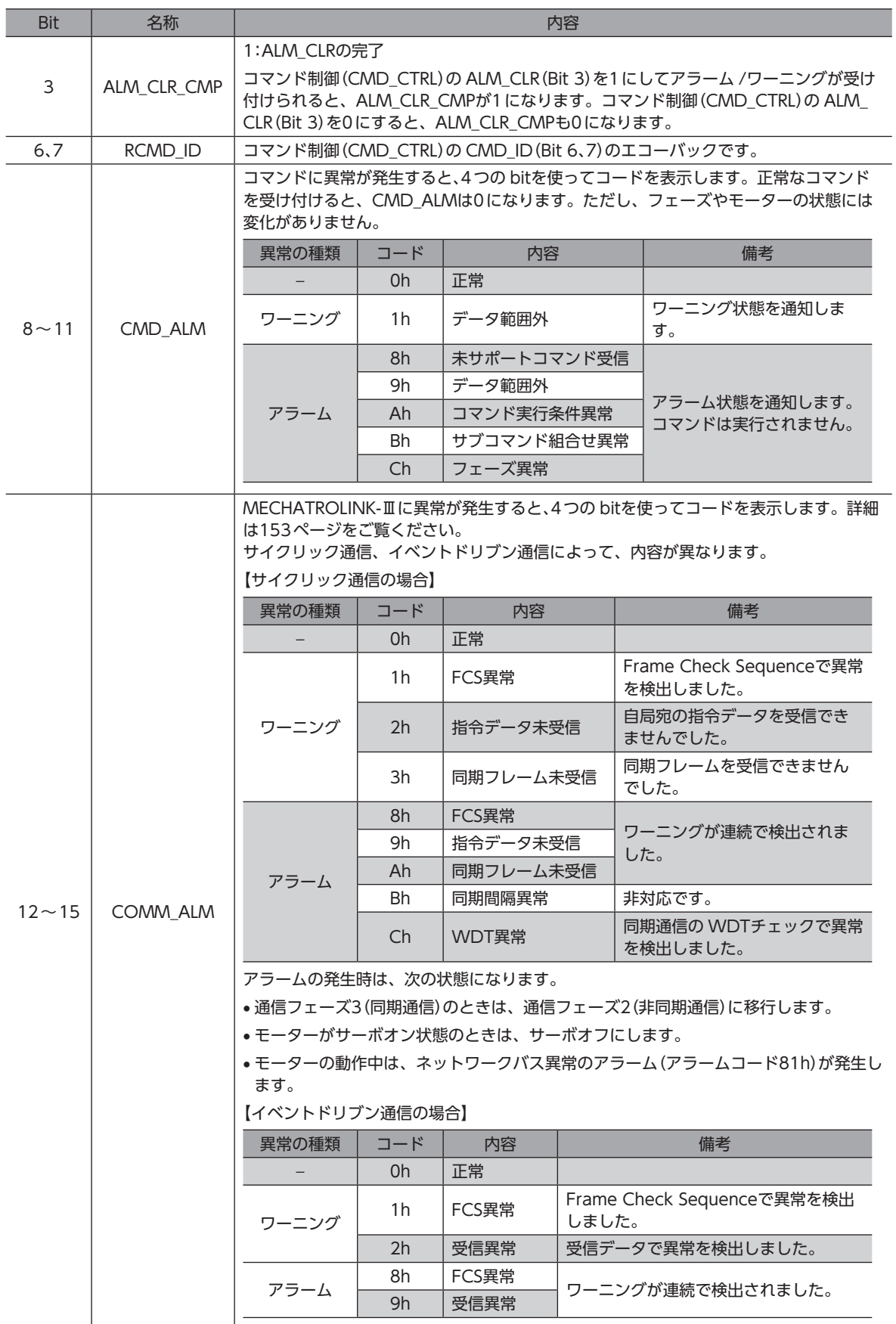

# <span id="page-55-0"></span>2-3 共通コマンド一覧

## ■ サイクリック通信

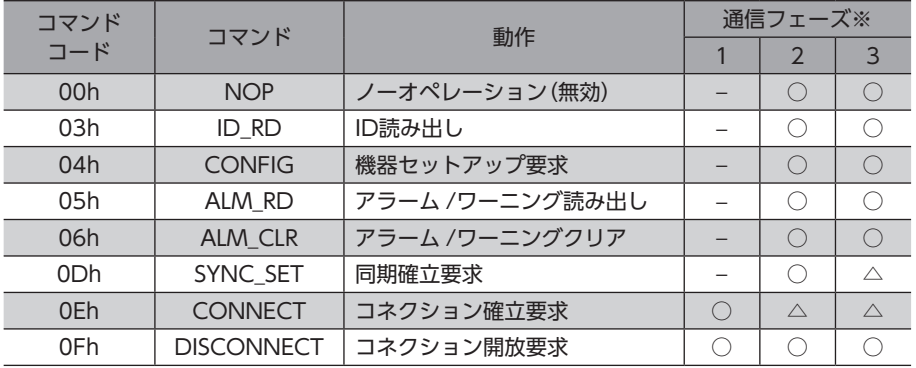

※ ○:実行可能、△:無視、−:不定な応答データ 通信フェーズについては[、52ページを](#page-51-1)ご覧ください。

## **■ イベントドリブン通信**

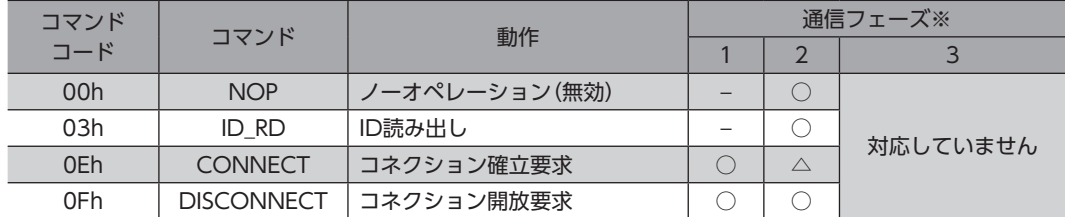

※ ○:実行可能、△:無視、−:不定な応答データ 通信フェーズについては[、52ページを](#page-51-1)ご覧ください。

# 2-4 共通コマンドの詳細

## **▉** 無効コマンド(NOP:00h)

ノーオペレーションコマンドです。

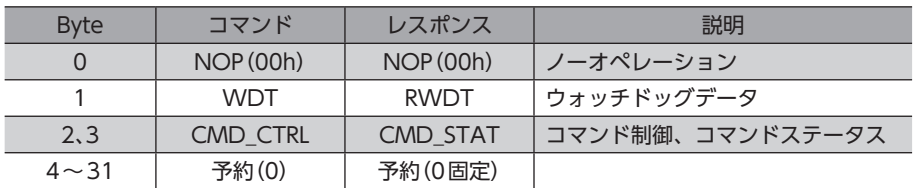

# **■ ID読み出しコマンド(ID\_RD:03h)**

#### 機器IDを読み出します。

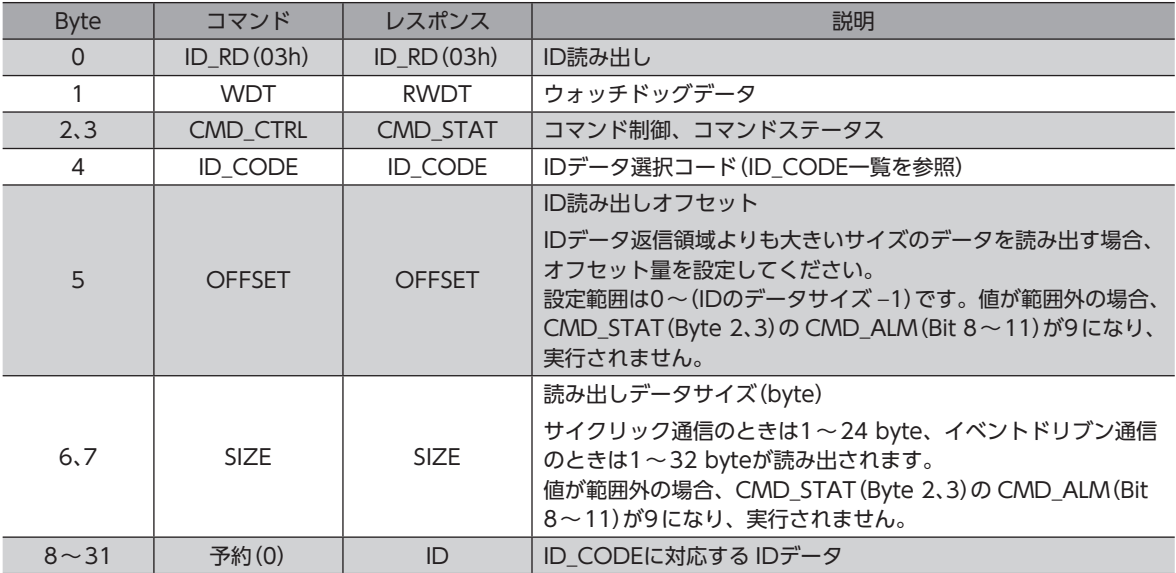

# ID\_CODE一覧

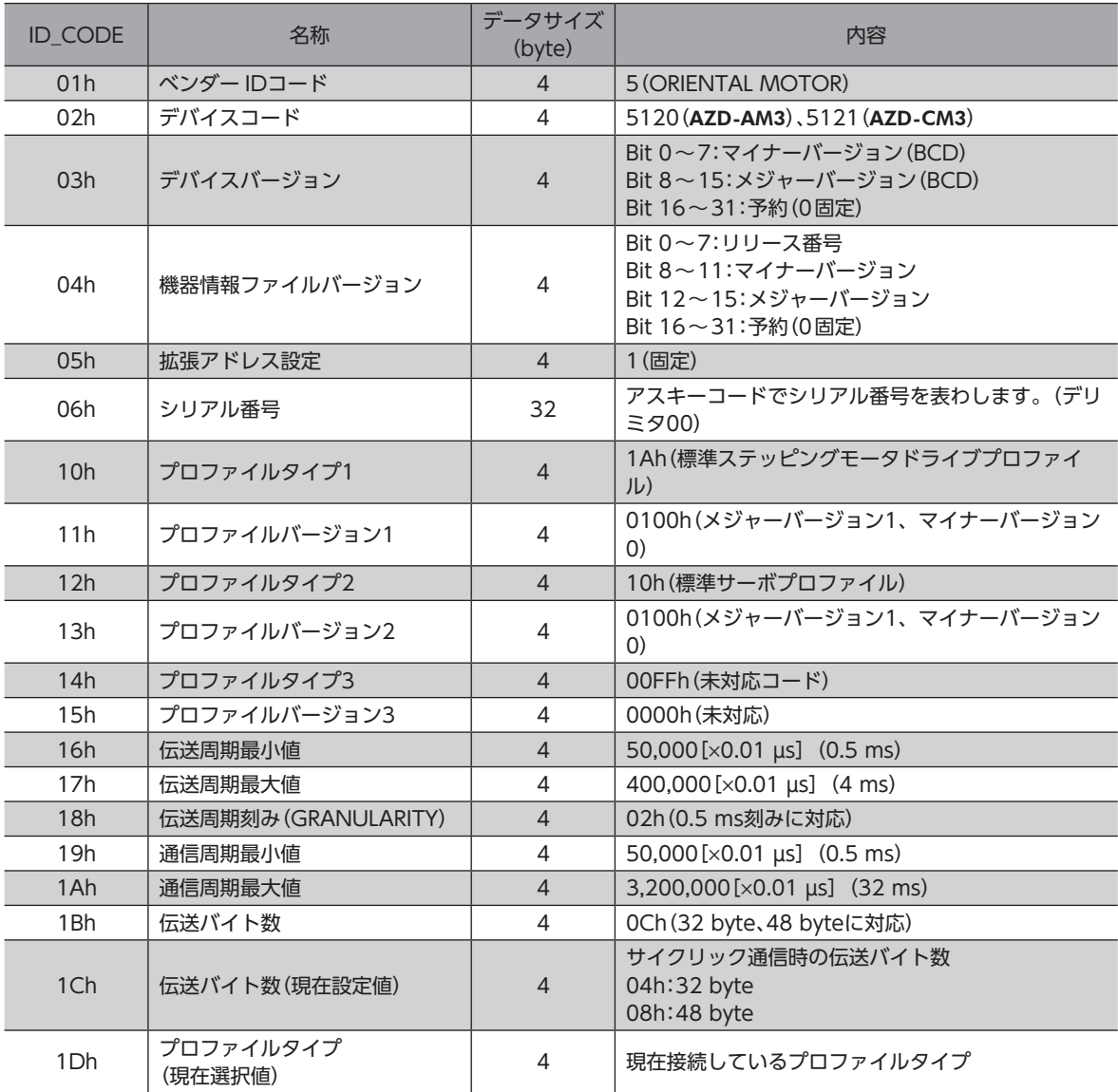

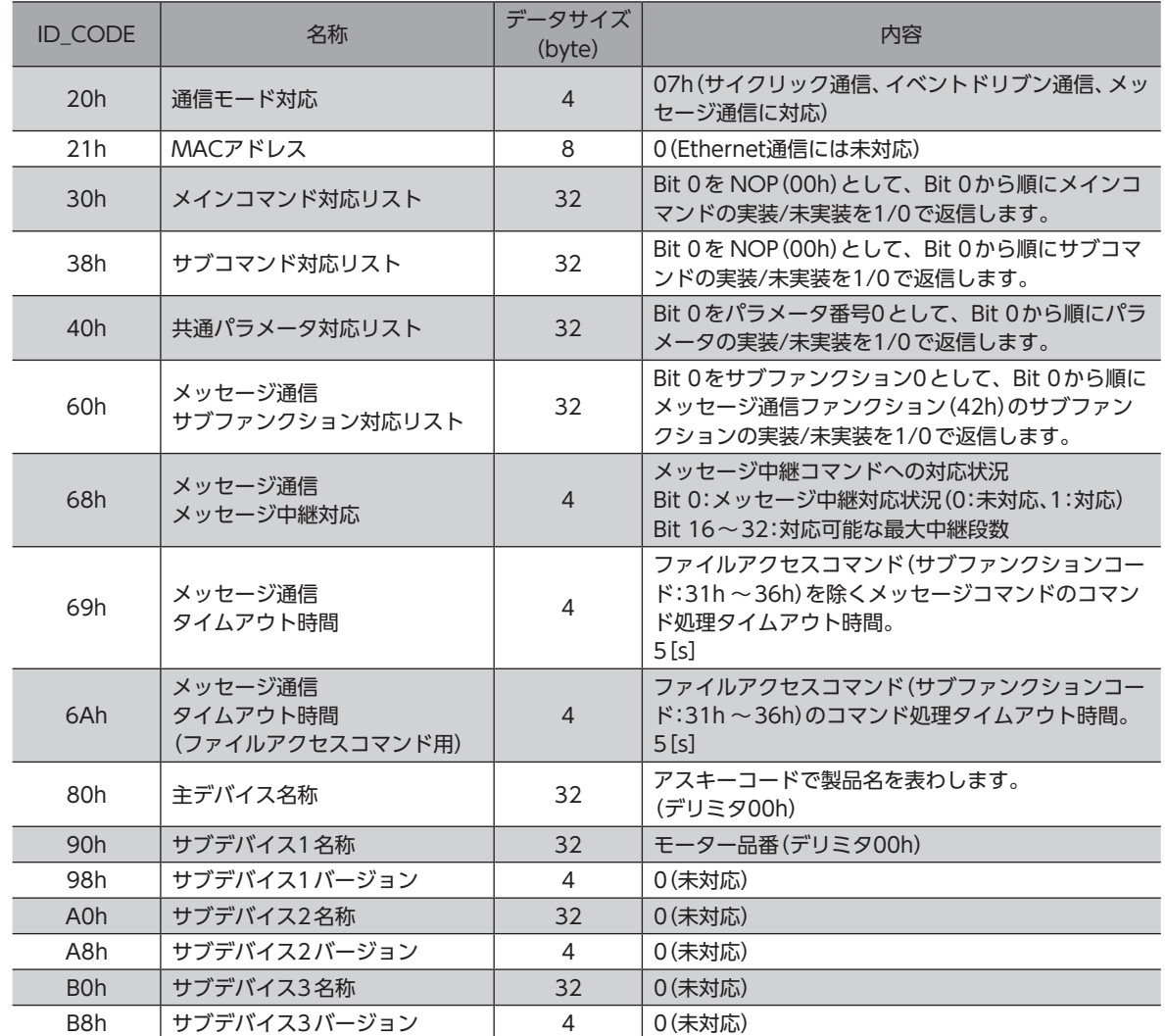

# **■ 機器セットアップ要求コマンド(CONFIG:04h)**

機器のセットアップを行ないます。モーターがサーボオン状態のときに CONFIGコマンドが発行された場合は、CMD\_ STAT(Byte 2、3)の CMD\_ALM(Bit 8~11)が Aになり、実行されません。

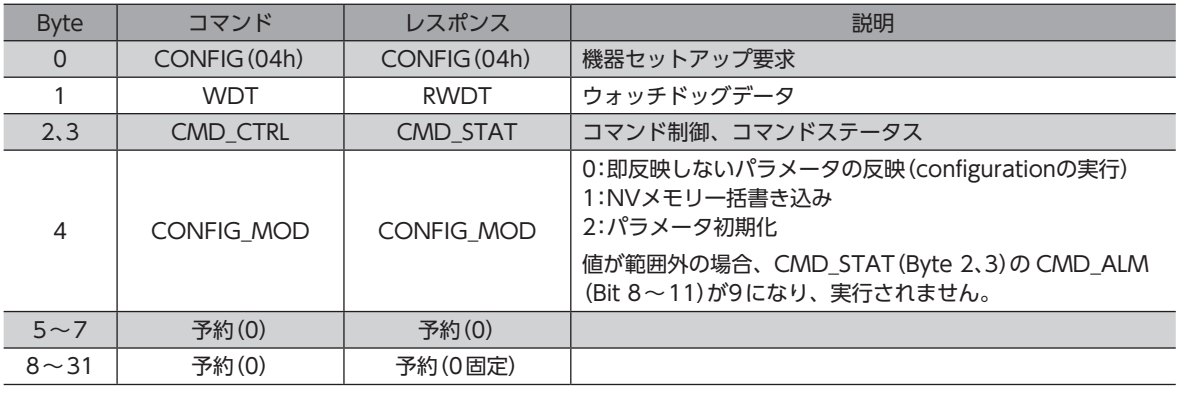

 $\left(\mathsf{memo}\right)$  CONFIG\_MOD(Byte 4)を0にして機器セットアップを行なった際に、電子ギヤの設定が変更されると、 座標が再生成されます。機器セットアップの実行後は、指令位置を確認してください。原点の再設定を行 なうときは、ZRETコマンドまたは POS\_SETコマンドを使用してください。

# **■ アラーム /ワーニング読み出しコマンド (ALM\_RD:05h)**

保護機能が働いている状態を確認できます。

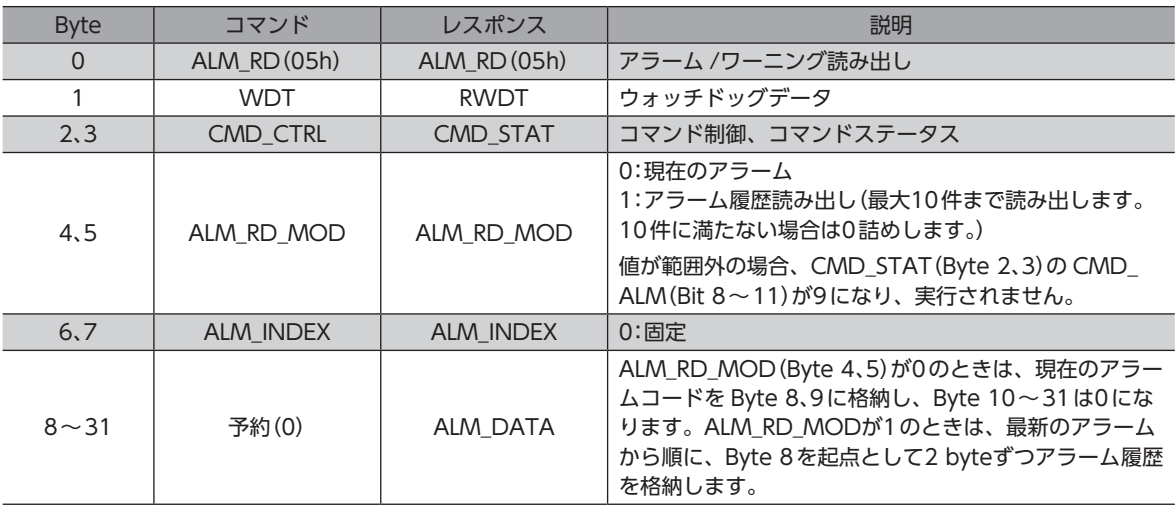

# **▉** アラーム /ワーニングクリアコマンド(ALM\_CLR:06h)

アラームを解除します。ALM\_CLRコマンドでは解除できないアラームもあります。

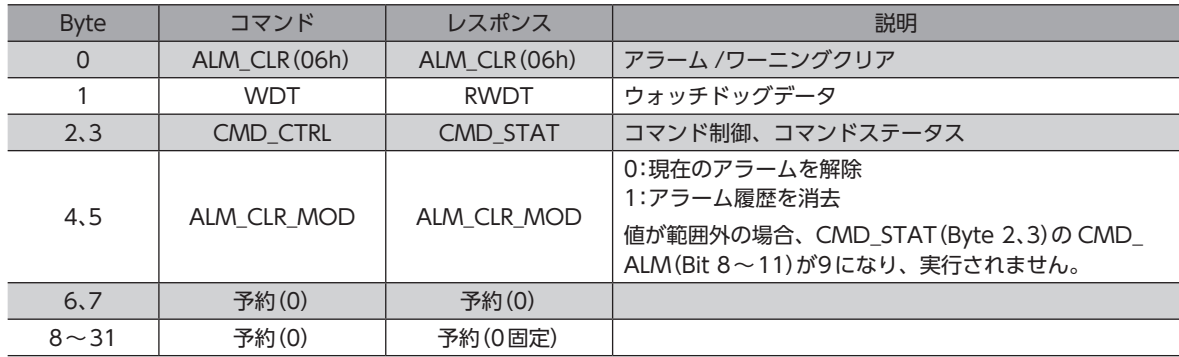

## **▉** 同期確立要求コマンド(SYNC\_SET:0Dh)

同期通信の開始を要求するコマンドです。補間運転では、同期通信モード(フェーズ3)にしてください。 すでにフェーズ3に移行しているときは、正常応答だけが返されます。

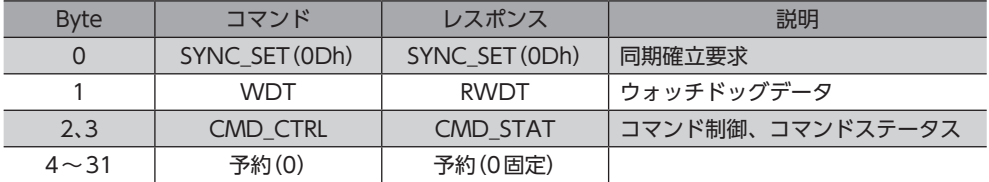

## ■ コネクション確立要求コマンド(CONNECT:0Eh)

MECHATROLINK-Ⅲコネクションの確立を要求するコマンドです。このコマンドが完了すると、MECHATROLINK-Ⅲに よるスレーブ局の制御が始まります。

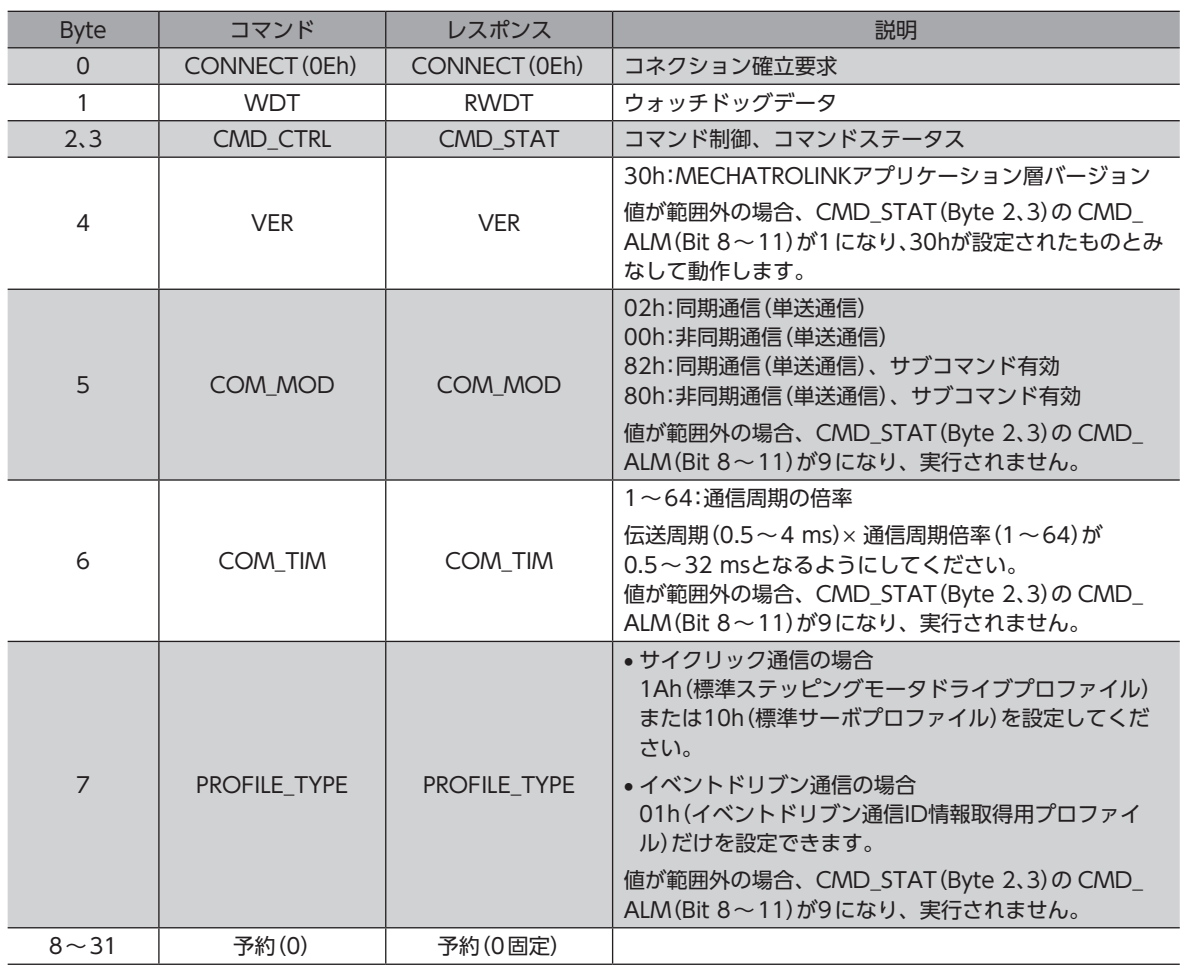

## ■ コネクション開放要求コマンド(DISCONNECT:0Fh)

MECHATROLINK-Ⅲによる制御が解除され、フェーズ1に移行します。モーターがサーボオン状態のときは、サーボオフ になります。また、実行中のモーションコマンドもクリアされます。

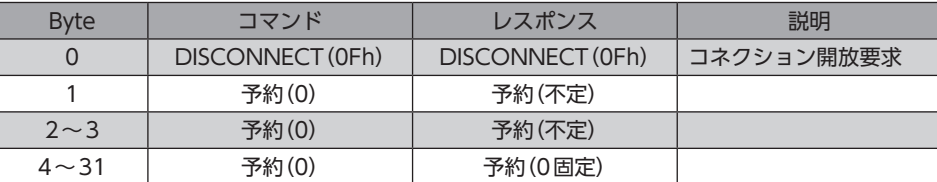

# <span id="page-60-0"></span>2-5 標準サーボプロファイル用メインコマンドフォーマット

標準サーボプロファイル、および標準ステッピングモータドライブプロファイル用のメインコマンドは、表の32 byteコマ ンド /レスポンスデータで規定されています。

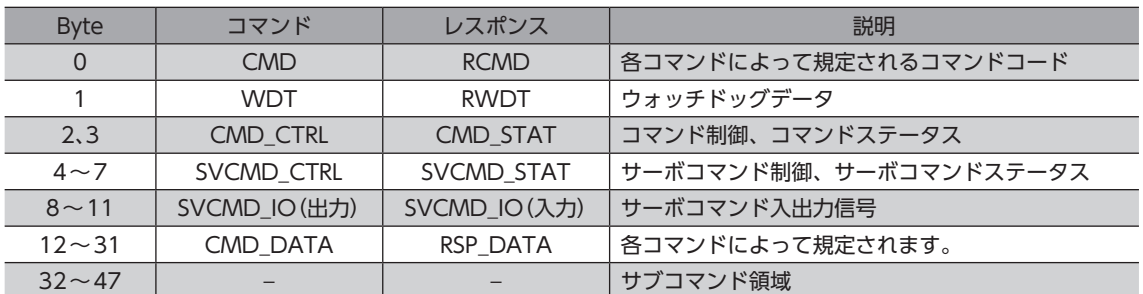

# 2-6 サーボコマンド制御/サーボコマンドステータスフィールド (SVCMD\_CTRL/SVCMD\_STAT)

## **■ サーボコマンド制御フィールド(SVCMD CTRL)**

スレーブ局の動作を指令します。コマンドステータス(CMD\_STAT)の CMD\_ALM(Bit 8~11)が発生しても、サーボコ マンド制御フィールドの指令は有効です。

#### **㓡** Bitの配置

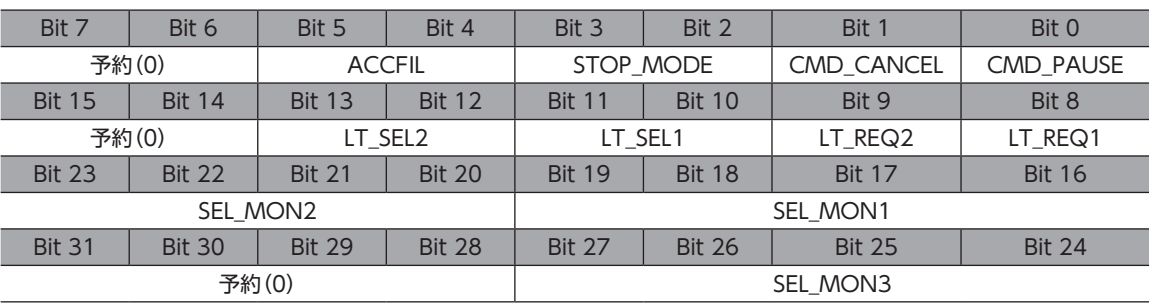

(memo) POSINGや FEEDなどの移動コマンドを指令した後、別のコマンドに切り替えると、CMD\_CANCEL (Bit 1)や CMD\_PAUSE(Bit 0)による一時停止や中断はできなくなります。CMD\_CANCELや CMD\_ PAUSEを使う場合は、必ずいったん移動コマンドに戻してください。CMD\_CANCELや CMD\_PAUSE を指令した後は、移動コマンドから別のコマンドに切り替えても、一時停止や中断が継続されます。

#### **㓡** Bitの詳細

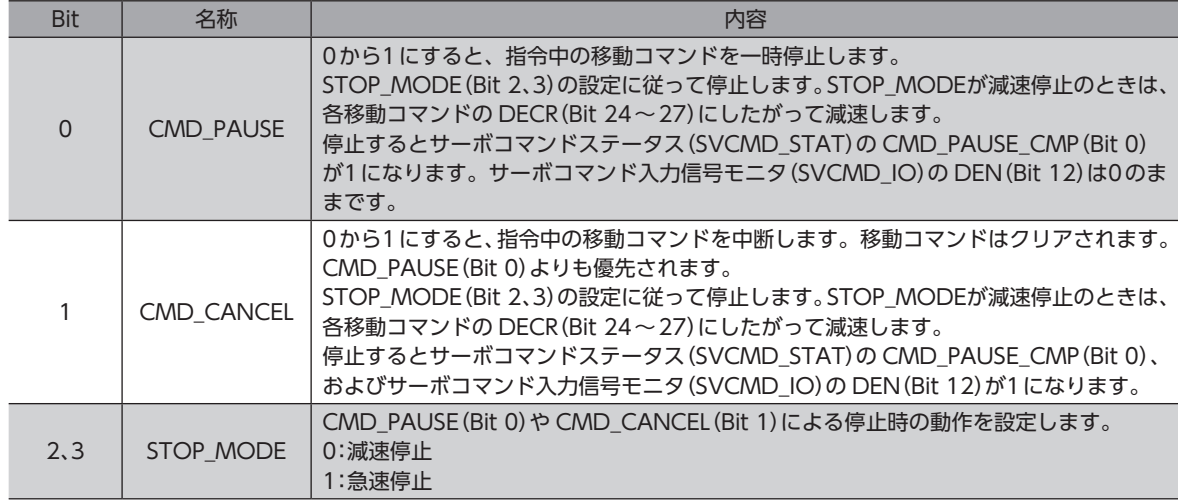

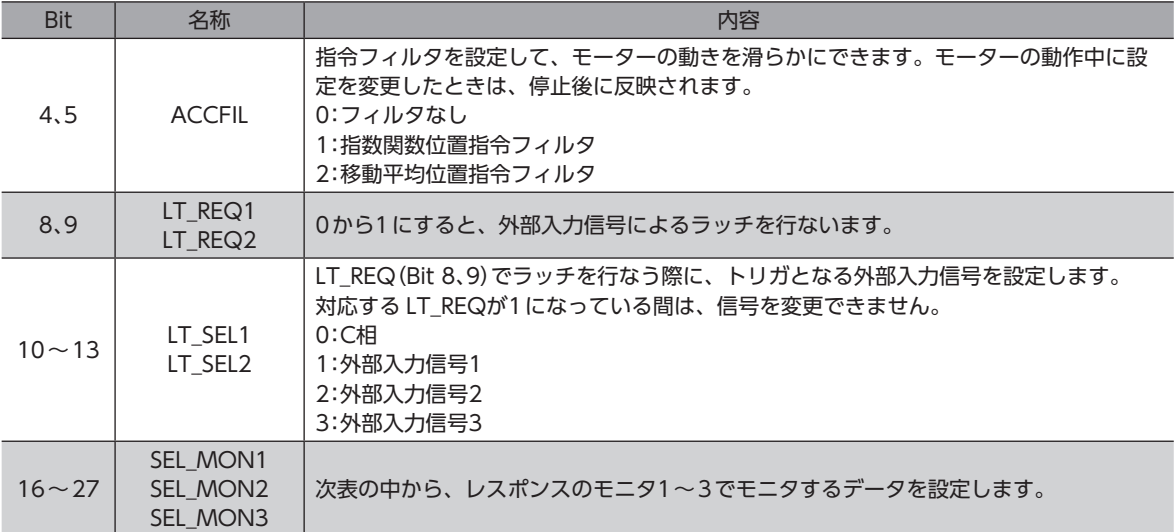

## SEL\_MONでモニタできるデータ

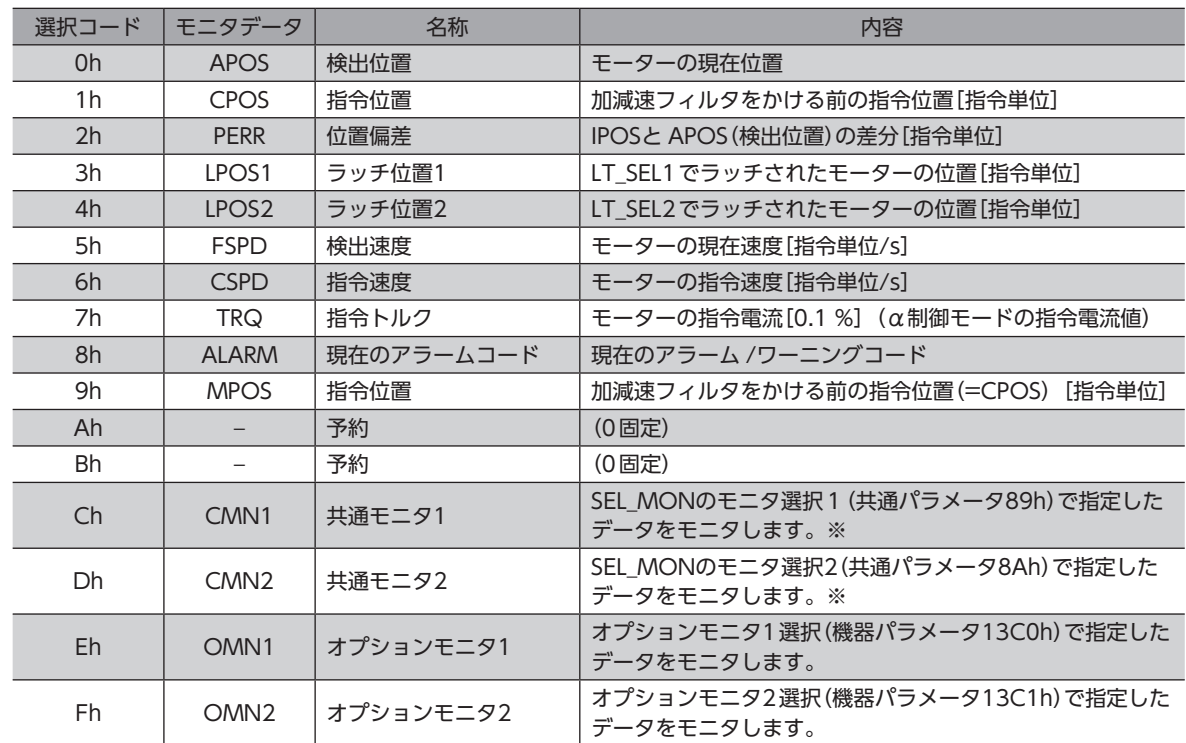

※ CMNでモニタできるデータについては、次表をご覧ください。

#### **㓡** CMNでモニタできるデータ

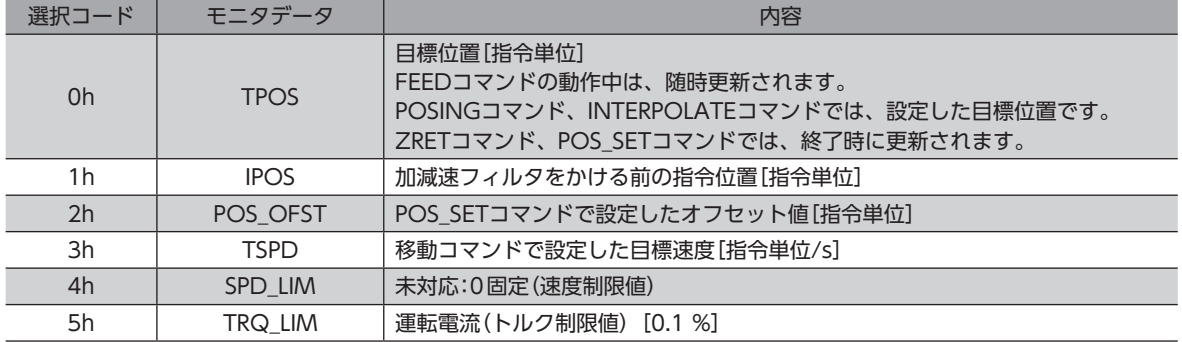

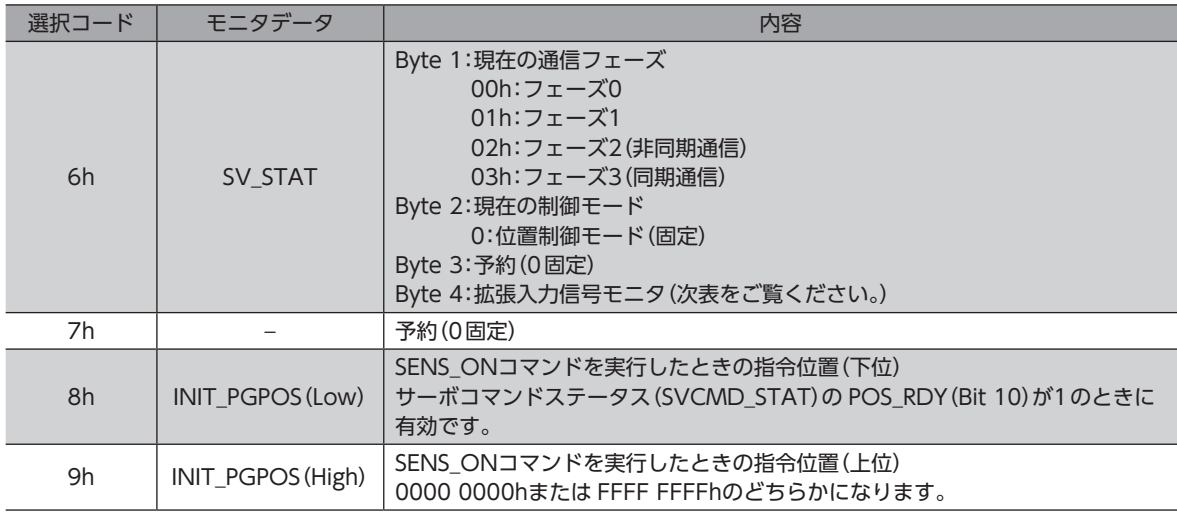

#### 拡張入力信号モニタの Bit配置

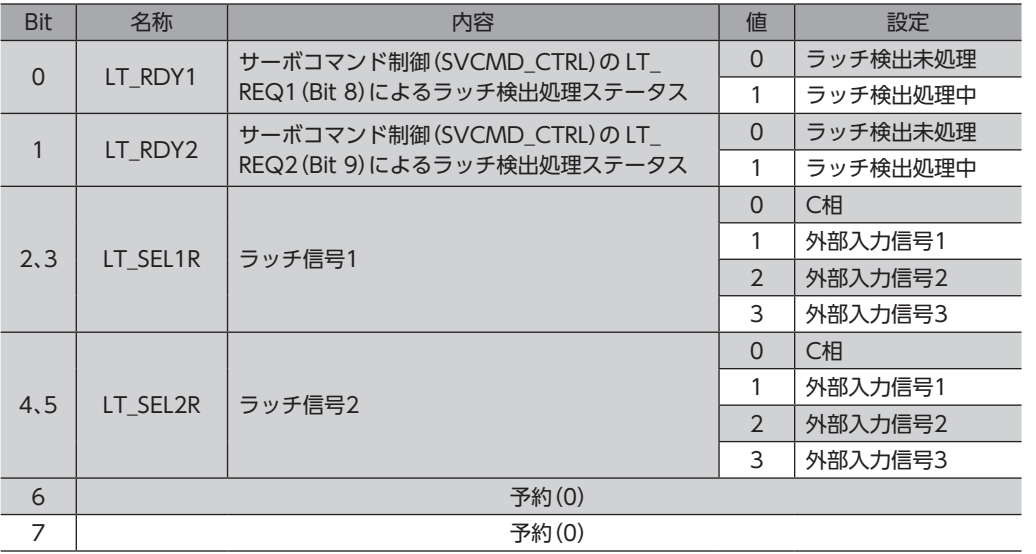

#### ● LT\_RDYの動作

ラッチを完了する場合

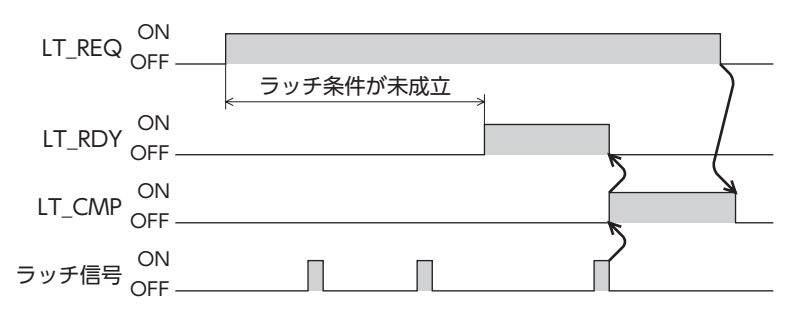

#### ラッチが完了しない場合

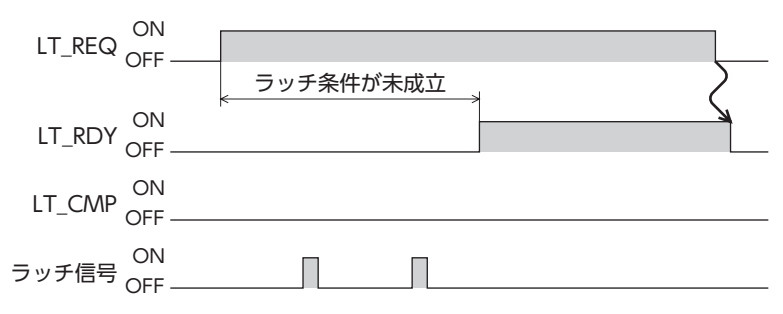

# **▉** サーボコマンドステータスフィールド(SVCMD\_STAT)

スレーブ局の状態を示します。コマンドステータス(CMD\_STAT)の CMD\_ALM(Bit 8~11)が発生しても、サーボコマ ンドステータスフィールドの応答は有効です。

#### ● Bitの配置

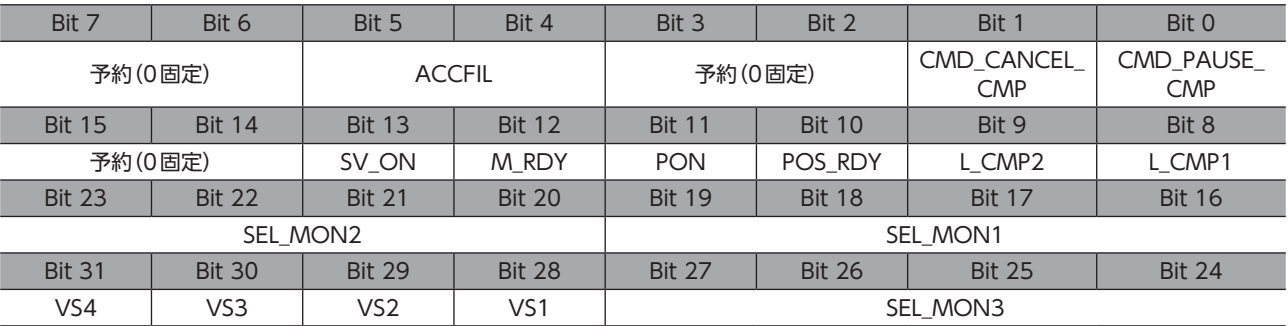

#### ● Bitの詳細

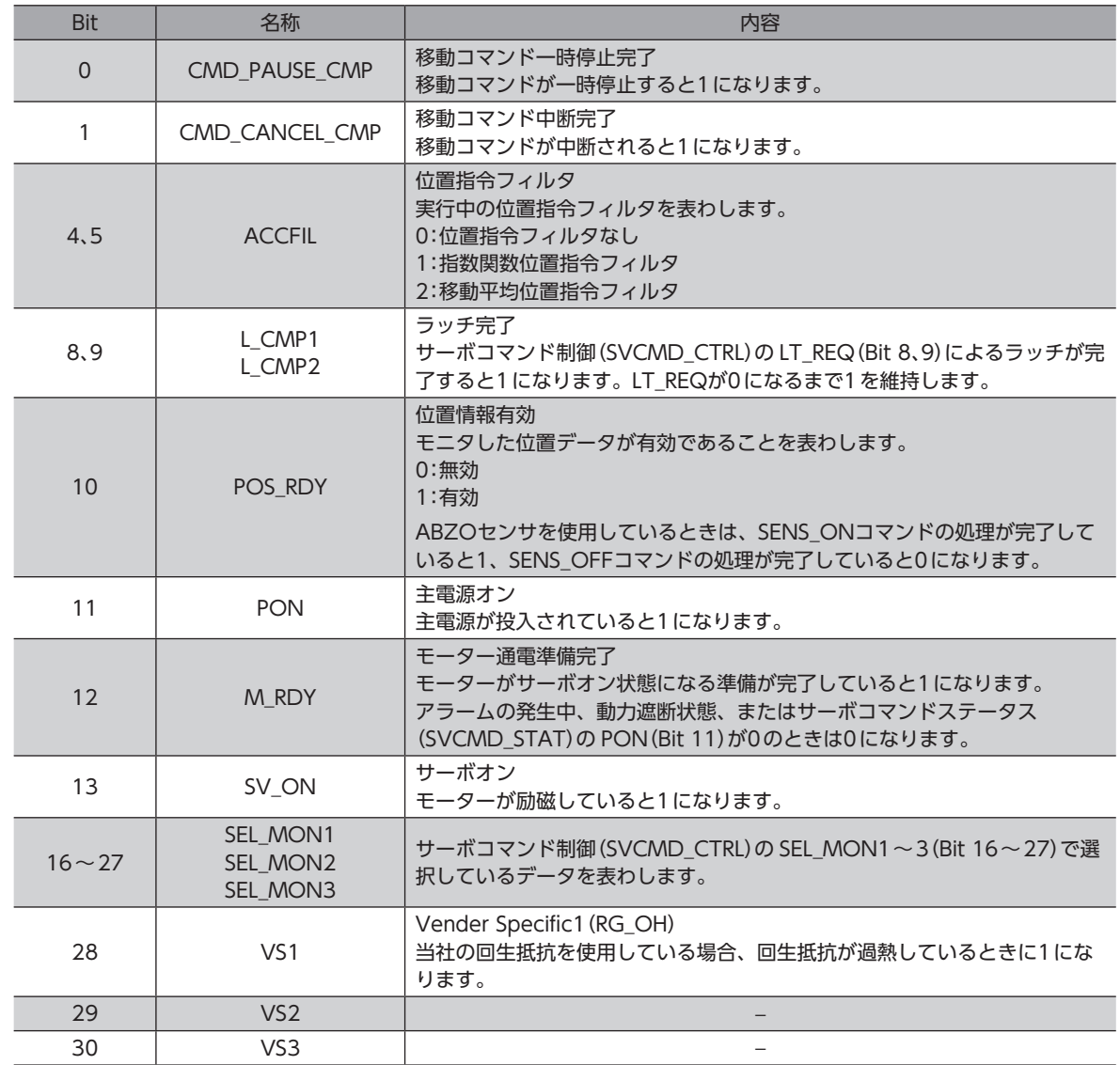

<span id="page-64-0"></span>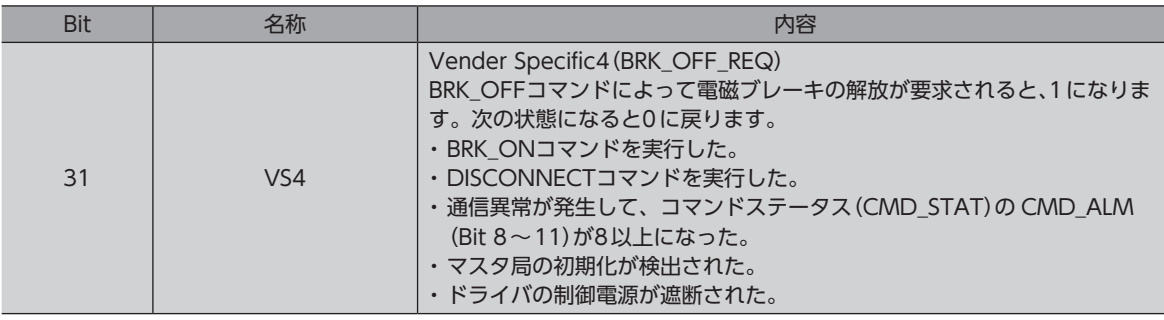

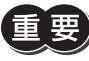

VS4(BRK\_OFF\_REQ)が1のときに SV\_OFFコマンドを実行すると、電磁ブレーキが解放状態のままモー ターが無励磁になります。モーターは保持力がなくなるため、可動部が落下するおそれがあります。十分 にご注意ください。

# 2-7 サーボコマンド入出力信号(SVCMD\_IO)

## **▉** サーボコマンド出力信号の Bit割付

サーボコマンド出力信号は、マスタ局からスレーブ局への出力信号です。コマンドステータス(CMD\_STAT)の CMD\_ ALM(Bit 8~11)が発生しても、サーボコマンド出力信号は有効です。

#### ● Bitの配置

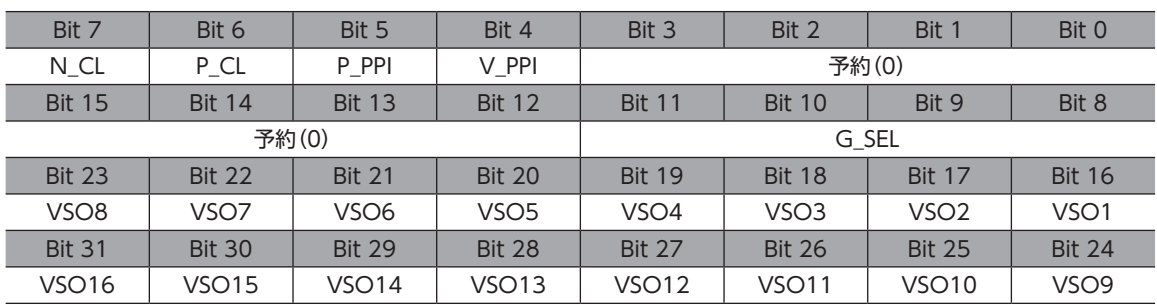

#### ● Bitの詳細

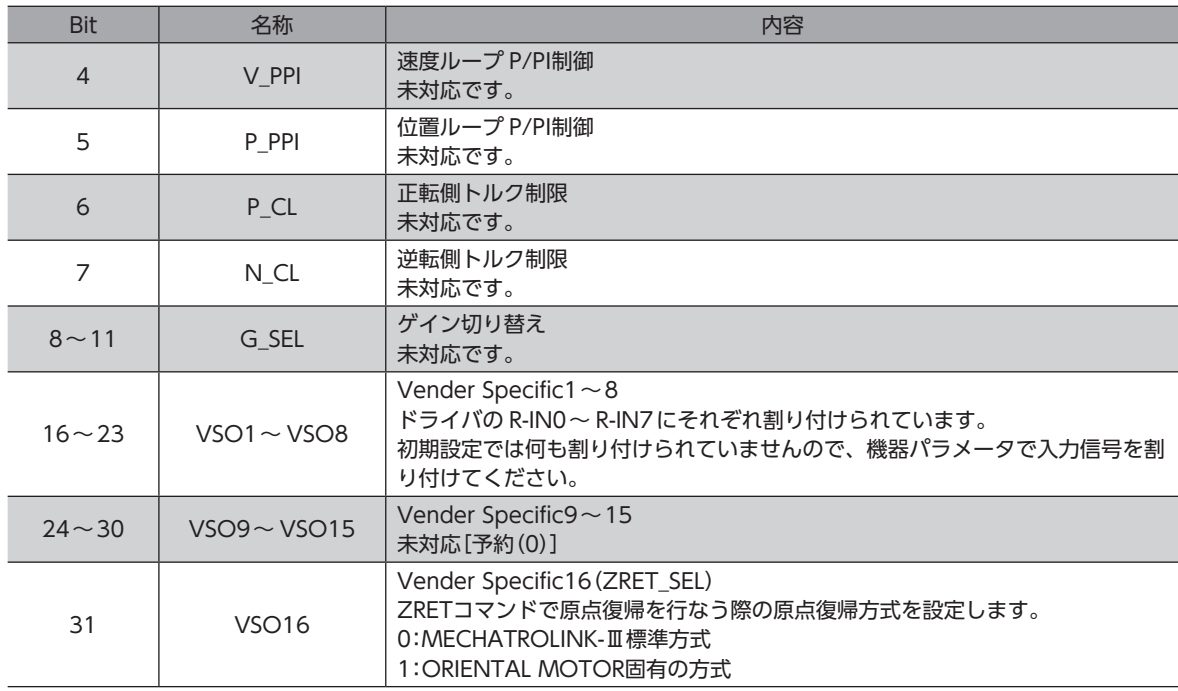

## **▉** サーボコマンド入力信号モニタの Bit割付

サーボコマンド入力信号モニタは、マスタ局が取得するスレーブ局の信号の状態です。コマンドステータス(CMD\_STAT) の CMD\_ALM(Bit 8~11)が発生しても、サーボコマンド入力信号モニタは有効です。

#### ● Bitの配置

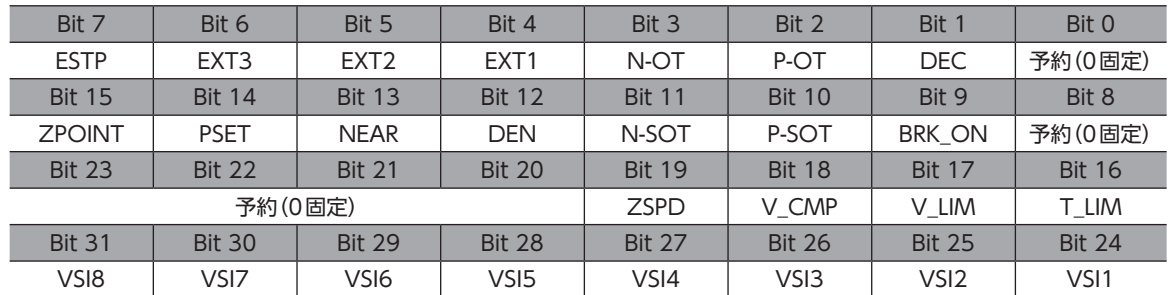

#### **▶ Bitの詳細**

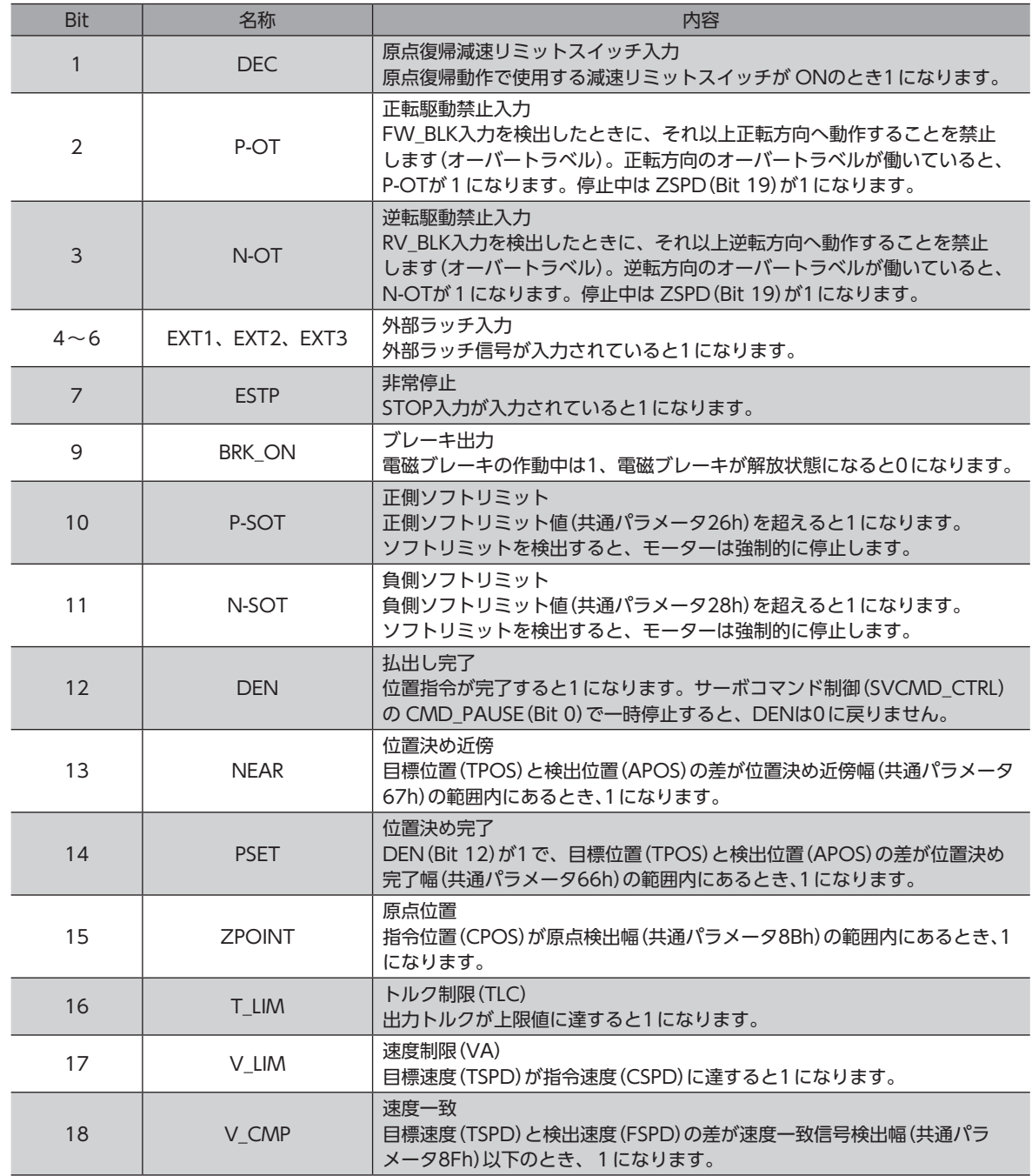

<span id="page-66-0"></span>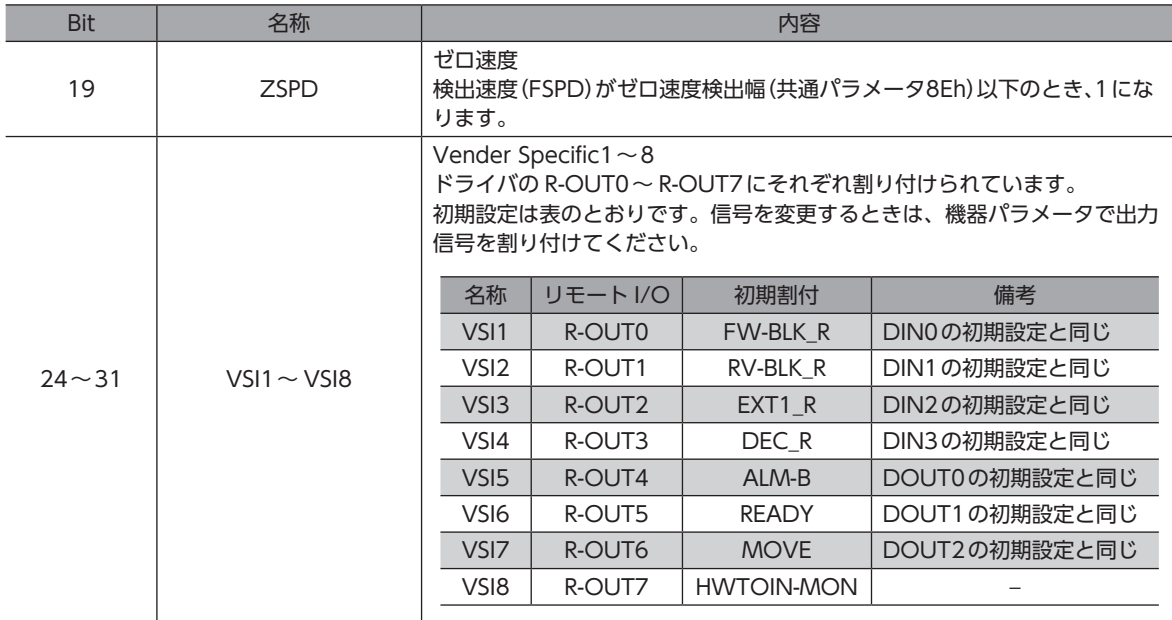

# 2-8 コマンド一覧

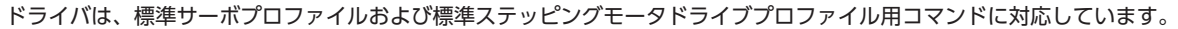

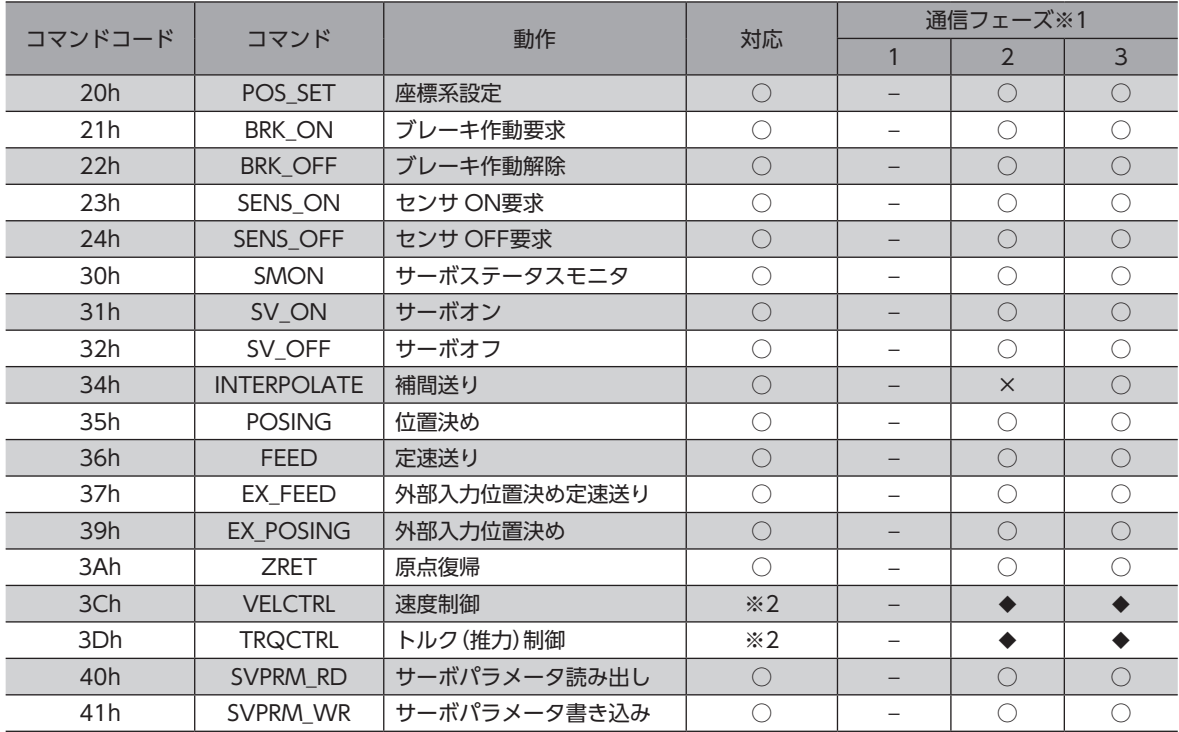

※1 【記号の見方】○:実行可能、×:コマンド異常、−:不定な応答データ、◆:標準サーボプロファイルで実行可能 通信フェーズについては[、52ページを](#page-51-1)ご覧ください。

※2 VELCTRL(3Ch)と TRQCTRL(3Dh)は、標準ステッピングモータドライブプロファイルには対応していません。

# <span id="page-67-0"></span>2-9 コマンドの詳細

ドライバは、標準サーボプロファイルおよび標準ステッピングモータドライブプロファイル用コマンドに対応しています。

# **▉** 座標系設定コマンド(POS\_SET:20h)

指令位置を設定します。設定した座標は NVメモリに保存されます。

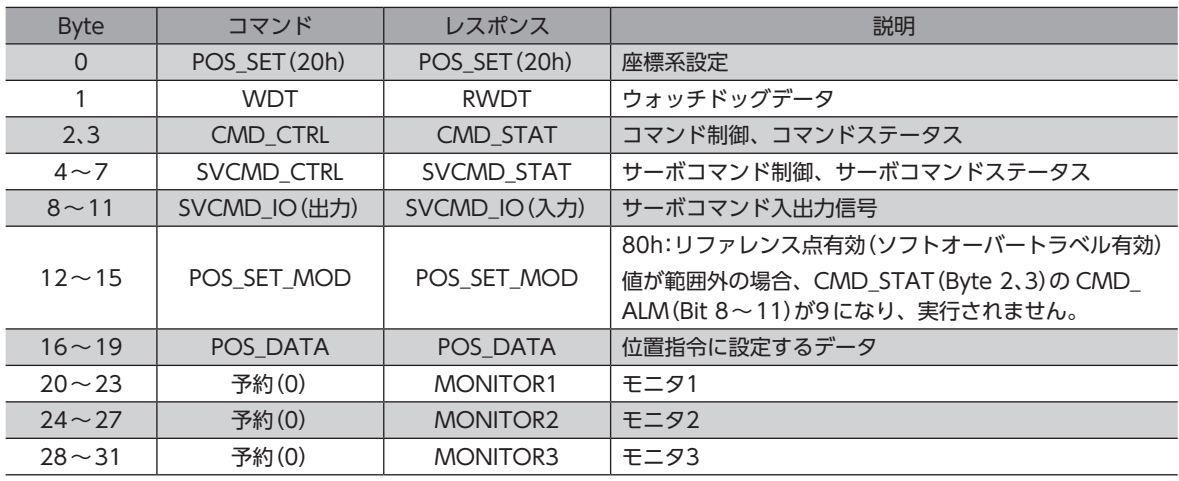

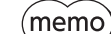

• モーターの動作中は、座標系設定コマンドを実行できません。

• モーターが停止していても、指令位置と検出位置の位置偏差が大きいとき(TLC出力が ONのとき)は、 座標系設定コマンド(POS\_SET:20h)を実行できません。

## **■ ブレーキ作動要求コマンド(BRK\_ON:21h)**

サーボオフ中の電磁ブレーキを保持に切り替えます。サーボオン状態では、電磁ブレーキが解放状態になります。 BRK\_ONコマンドを実行すると、SVCMD\_STAT(Byte 4~7)の VS4(Bit 31:BRK\_OFF\_REQ)が0になります。

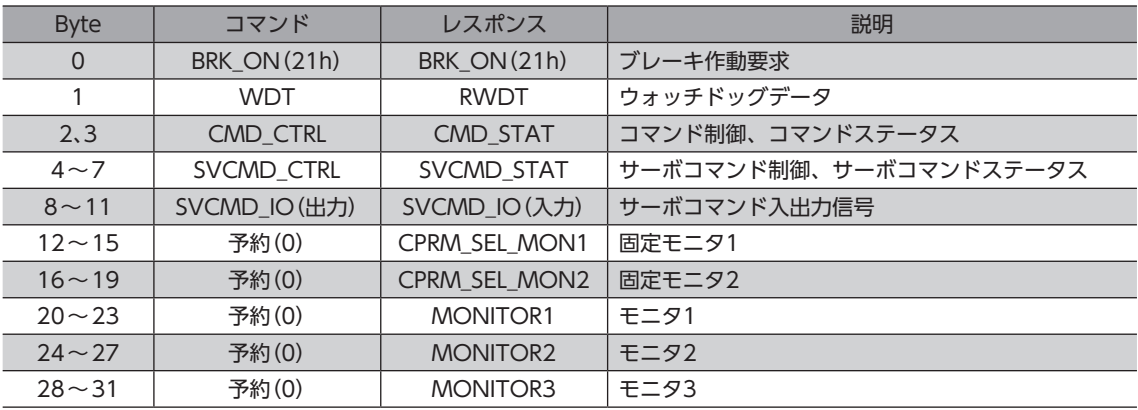

## ■ ブレーキ解除要求コマンド(BRK OFF:22h)

サーボオフ中の電磁ブレーキを解放状態に切り替えます。サーボオン状態では、電磁ブレーキは解放状態になります。 BRK\_OFFコマンドを実行すると、SVCMD\_STAT(Byte 4~7)の VS4(Bit 31:BRK\_OFF\_REQ)が1になります。

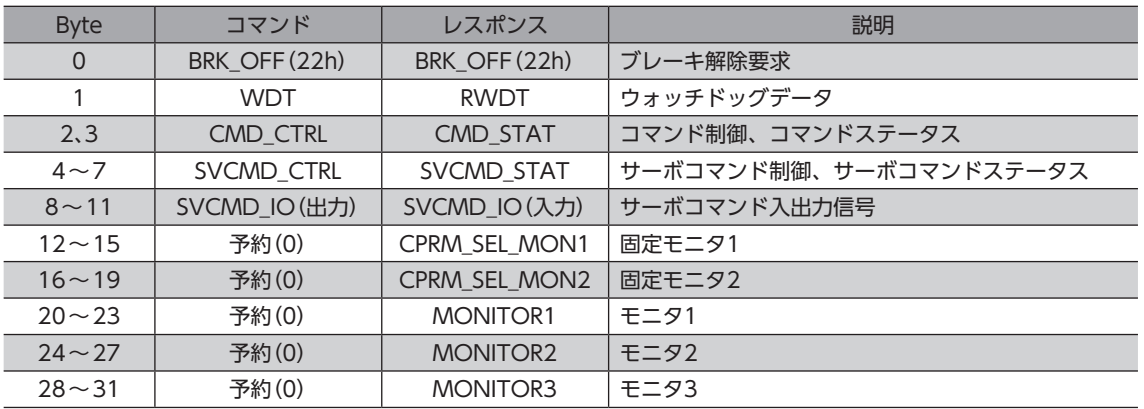

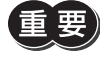

BRK OFFコマンドの実行後に SV OFFコマンドを実行すると、電磁ブレーキが解放状態のままモーター が無励磁になります。モーターは保持力がなくなるため、可動部が落下するおそれがあります。十分に ご注意ください。

(memo) SV\_OFFコマンドを実行するときに、電磁ブレーキが解放状態になるかは、SVCMD\_STAT(Byte 4~7) の VS4(Bit 31:BRK\_OFF\_REQ)で確認できます。

VS4が0のとき:SV\_OFFコマンドを実行すると、電磁ブレーキで保持してから無励磁になります。 VS4が1のとき:SV OFFコマンドを実行すると、電磁ブレーキが解放状態のまま無励磁になります。

## **▉** センサ ONコマンド(SENS\_ON:23h)

センサを初期化します。

SENS\_ONコマンドを実行すると指令位置が INIT\_PGPOS(初期位置)に設定され、SVCMD\_STAT(Byte 4~7)の POS\_ RDY(Bit 10)が1になります。

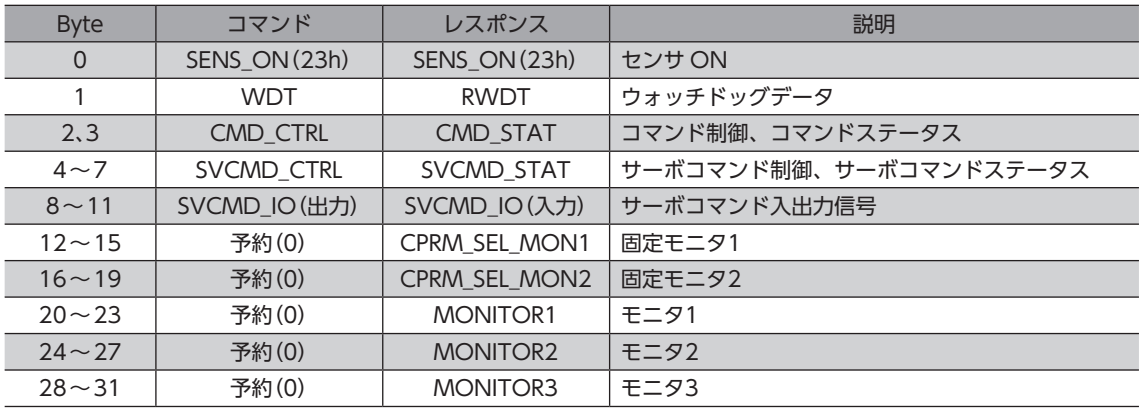

## **▉** センサ OFFコマンド(SENS\_OFF:24h)

センサの電源を OFFにします。センサ自体や座標は何も変化しません。

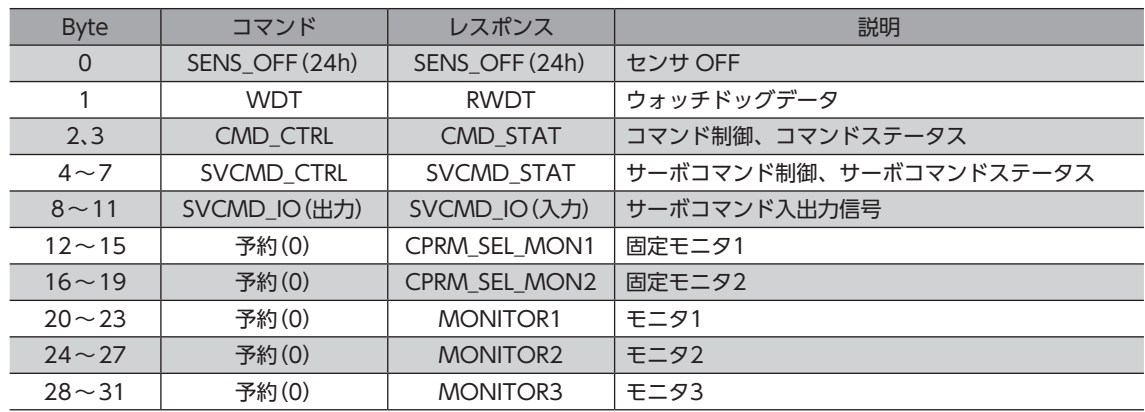

## **▉** サーボステータスモニタコマンド(SMON:30h)

アラーム、ステータス、入出力信号の状態、およびモニタ選択で指定したデータ(位置、速度など)を読み出します。

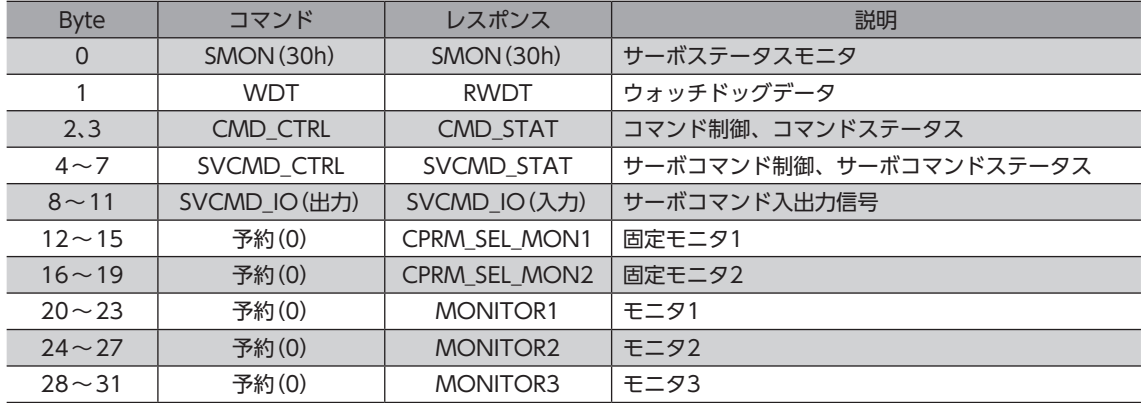

## ■ サーボオン要求コマンド(SV\_ON:31h)

ステッピングモーターの励磁を開始します。SV\_ONコマンドを発行すると、サーボオン制御と同時に電磁ブレーキが解放 状態になります。

アラームによる無励磁状態、動力遮断状態、および主電源が OFF[SVCMD\_STAT(Byte 4~7)の M\_RDY(Bit 12)が0]の ときにコマンドを発行しても、CMD\_STAT(Byte 2、3)の CMD\_ALM(Bit 8~11)が Aになり、実行されません。

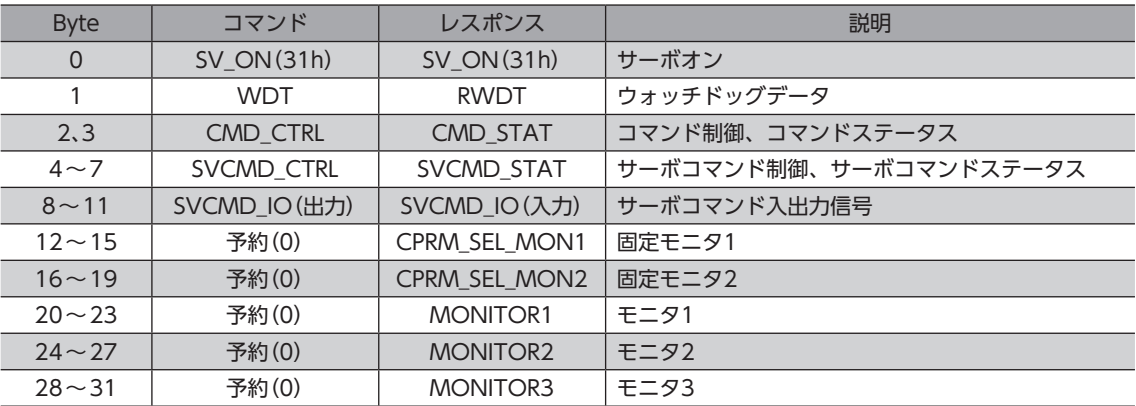

■ サーボオフ要求コマンド(SV\_OFF:32h)

ステッピングモーターを無励磁にします。移動コマンドを実行している場合、移動コマンドはクリアされます。 モーターが無励磁になると電磁ブレーキは、BRK\_ONコマンドまたは BRK\_OFFコマンドで設定した状態になります。

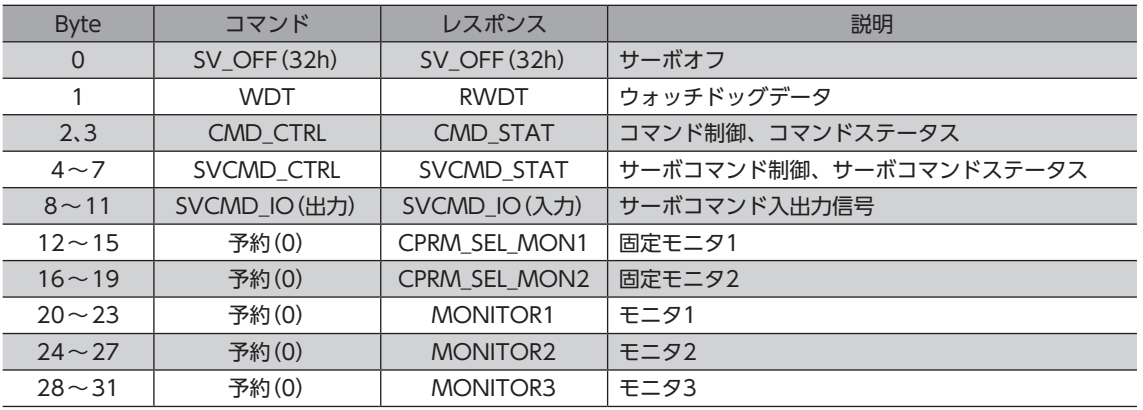

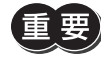

BRK OFFコマンドの実行後に SV OFFコマンドを実行すると、電磁ブレーキが解放状態のままモーター が無励磁になります。モーターは保持力がなくなるため、可動部が落下するおそれがあります。十分にご 注意ください。無励磁後も電磁ブレーキで保持する場合は、SV\_OFFコマンドを実行する前に BRK\_ON コマンドを実行してください。

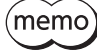

 $(\mathsf{memo})$  SV\_OFFコマンドを実行するときに、電磁ブレーキが解放状態になるかは、SVCMD\_STAT(Byte 4~7) の VS4(Bit 31:BRK\_OFF\_REQ)で確認できます。 VS4が0のとき:SV OFFコマンドを実行すると、電磁ブレーキで保持してから無励磁になります。

VS4が1のとき:SV\_OFFコマンドを実行すると、電磁ブレーキが解放状態のまま無励磁になります。

## **▉** 補間送りコマンド(INTERPOLATE:34h)

同期通信モード(フェーズ3)で使用できます。

通信周期ごとに絶対位置を指令することで、時間の経過とともに補間送りを行ないます。

非同期通信モード(フェーズ2)で使用すると、CMD\_STAT(Byte 2、3)の CMD\_ALM(Bit 8~11)が Cになり、実行され ません。また、サーボオフのときに使用すると、CMD\_STAT(Byte 2、3)の CMD\_ALM(Bit 8~11)が Aになり、実行さ れません。

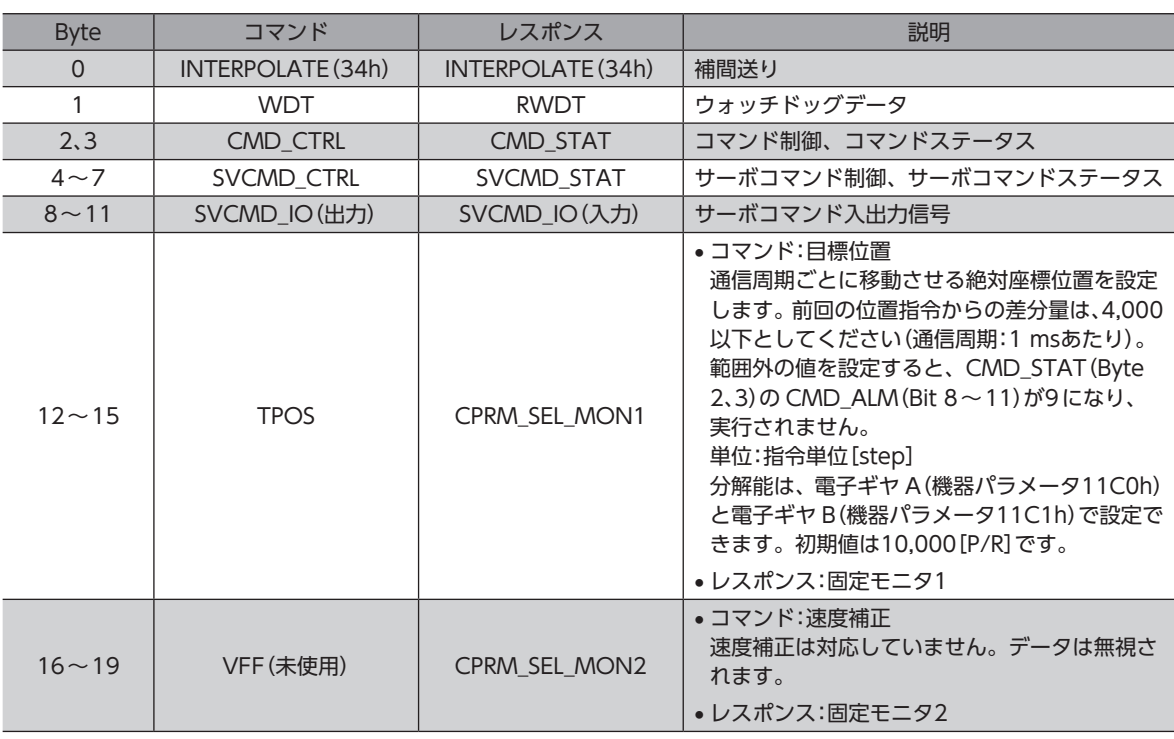

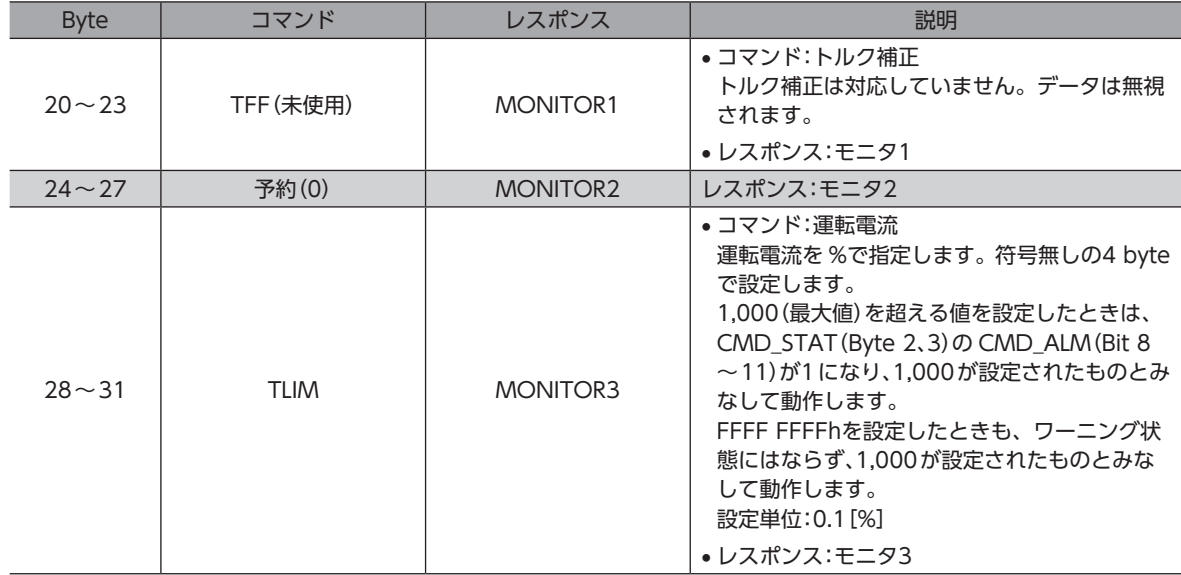

# **■ 位置決めコマンド(POSING:35h)**

設定した絶対位置に位置決め運転を行ないます。

サーボオフのときに使用すると、CMD\_STAT(Byte 2、3)の CMD\_ALM(Bit 8~11)が Aになり、実行されません。

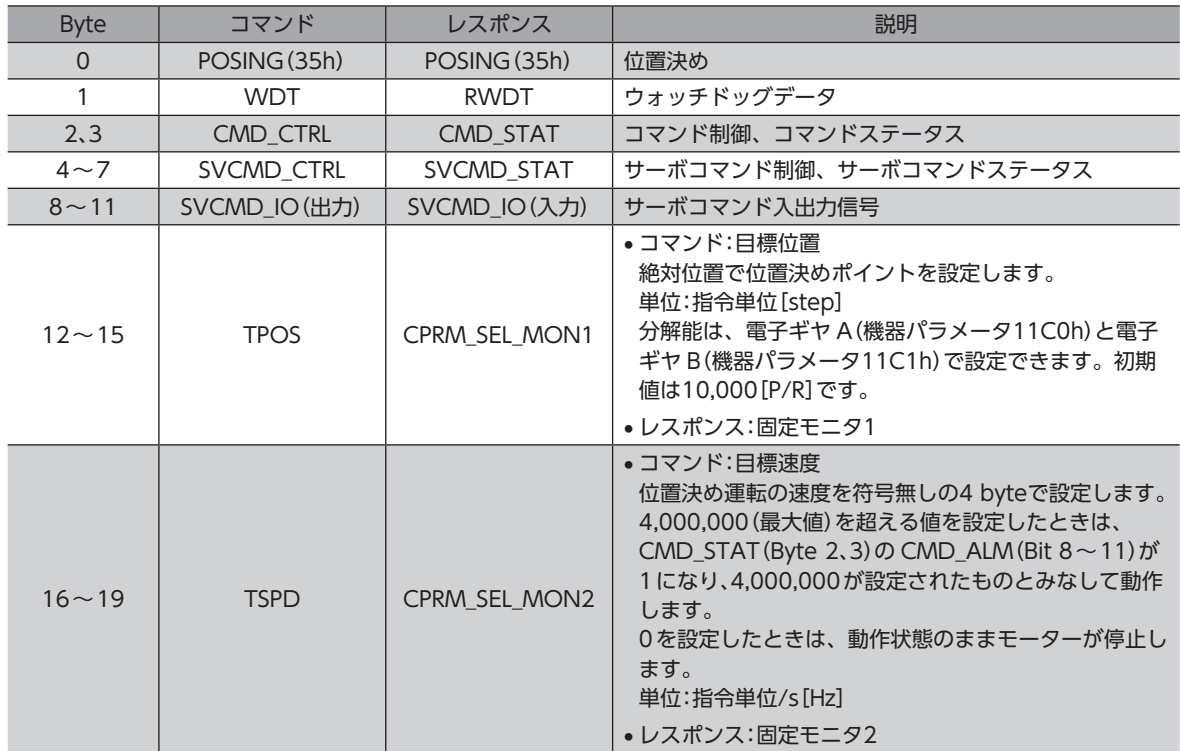
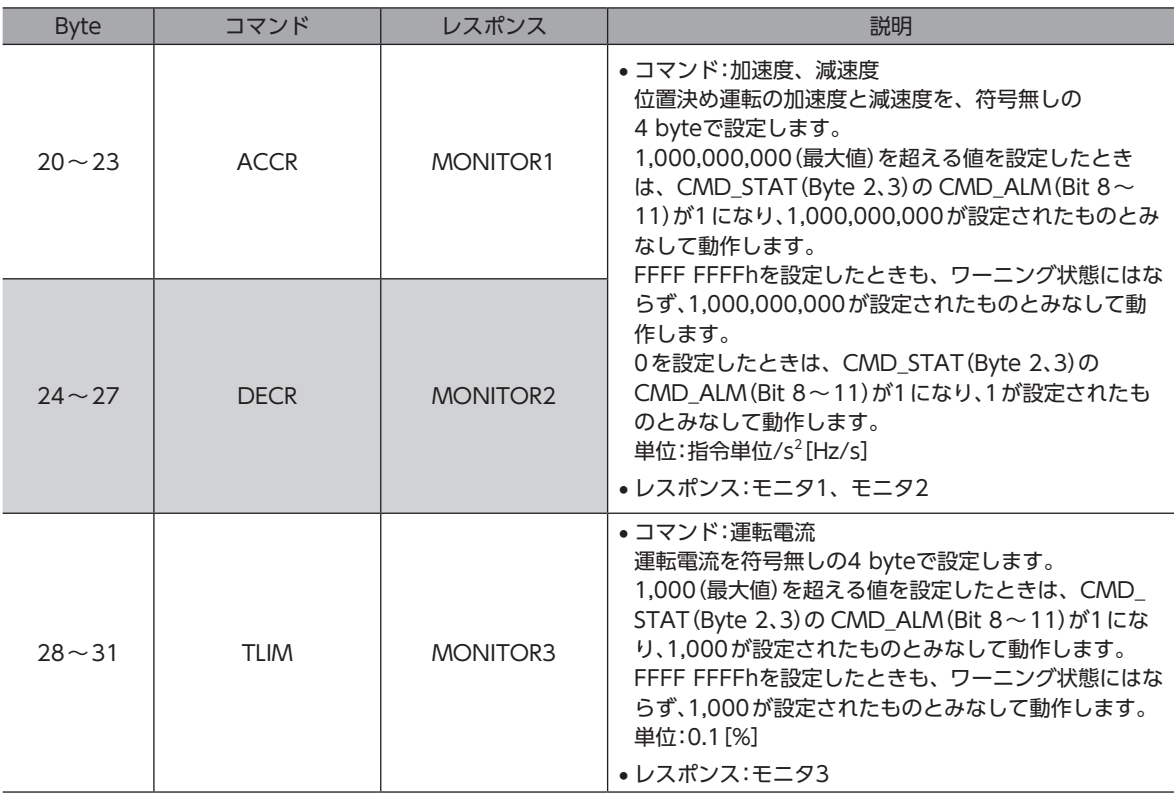

# **■ 定速送りコマンド (FEED:36h)**

設定した速度で定速送りを行ないます。サーボオフのときに使用すると、CMD\_STAT(Byte 2、3)の CMD\_ALM(Bit 8~ 11)が Aになり、実行されません。

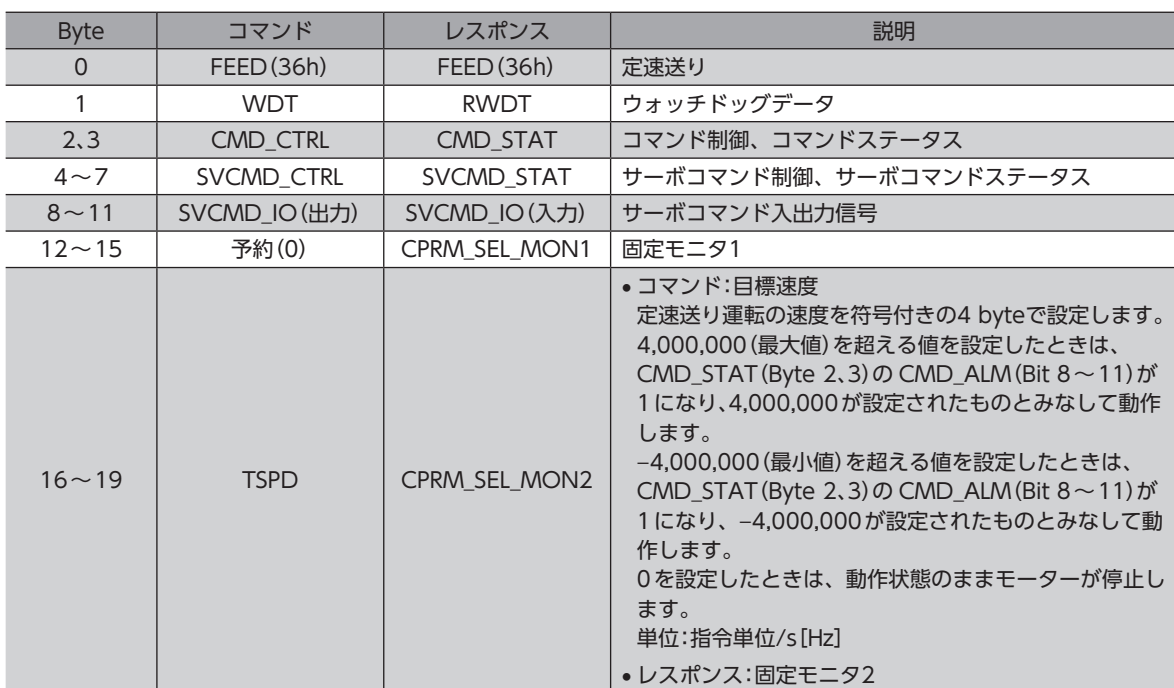

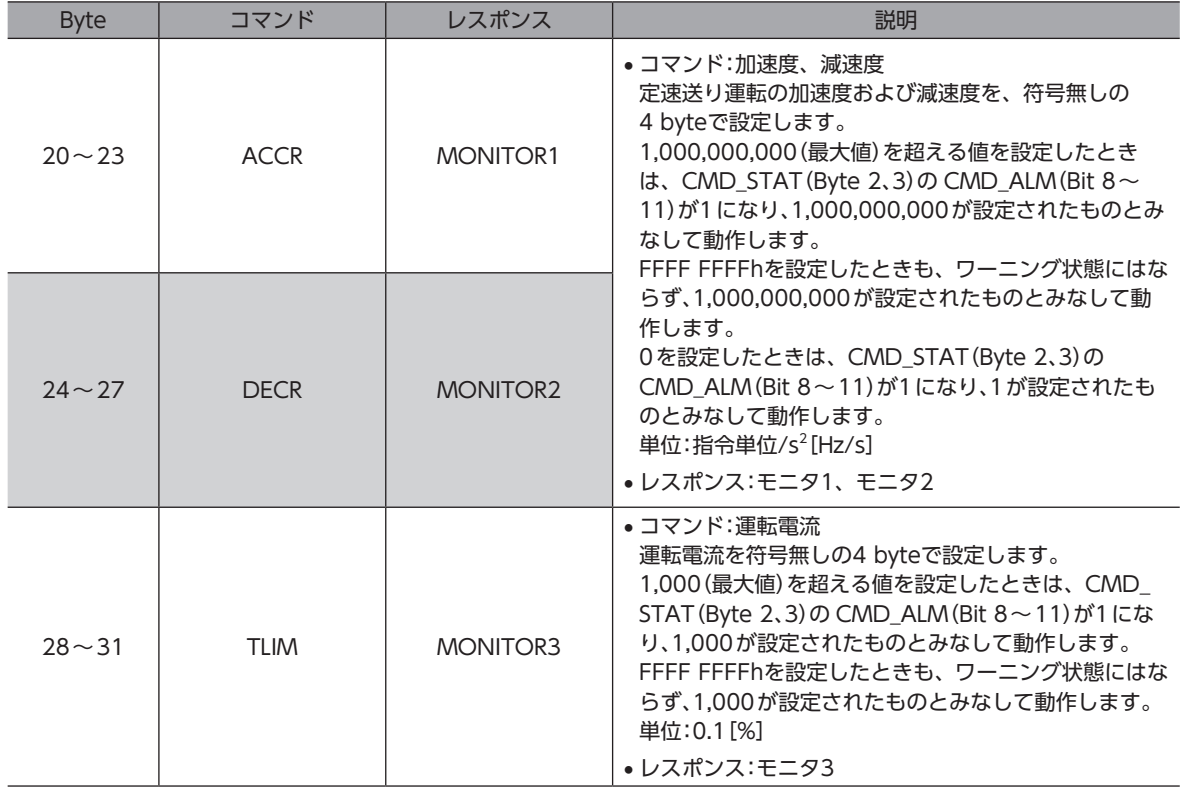

# **▉** 外部入力位置決め定速送りコマンド(EX\_FEED:37h)

定速送りの実行中に外部入力信号が入力されると、位置決め運転を行ないます。送り速度を変更すると、位置決め運転の 速度や方向が変わります。サーボオフのときに使用すると、CMD\_STAT(Byte 2、3)の CMD\_ALM(Bit 8~11)が Aになり、 実行されません。

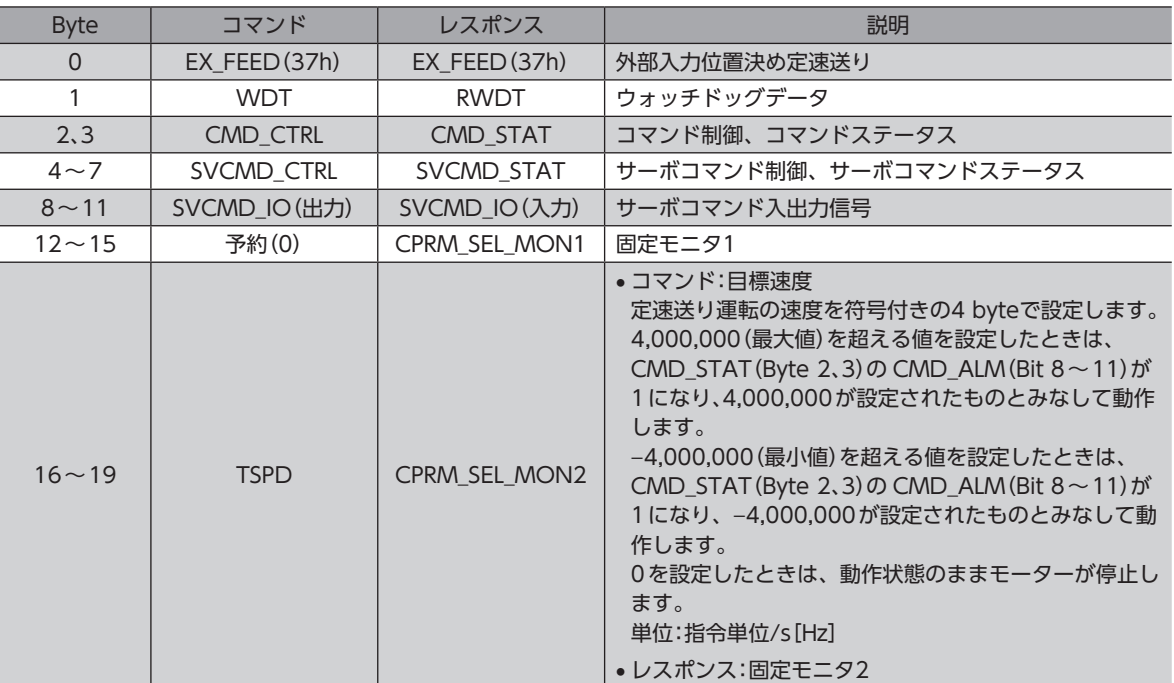

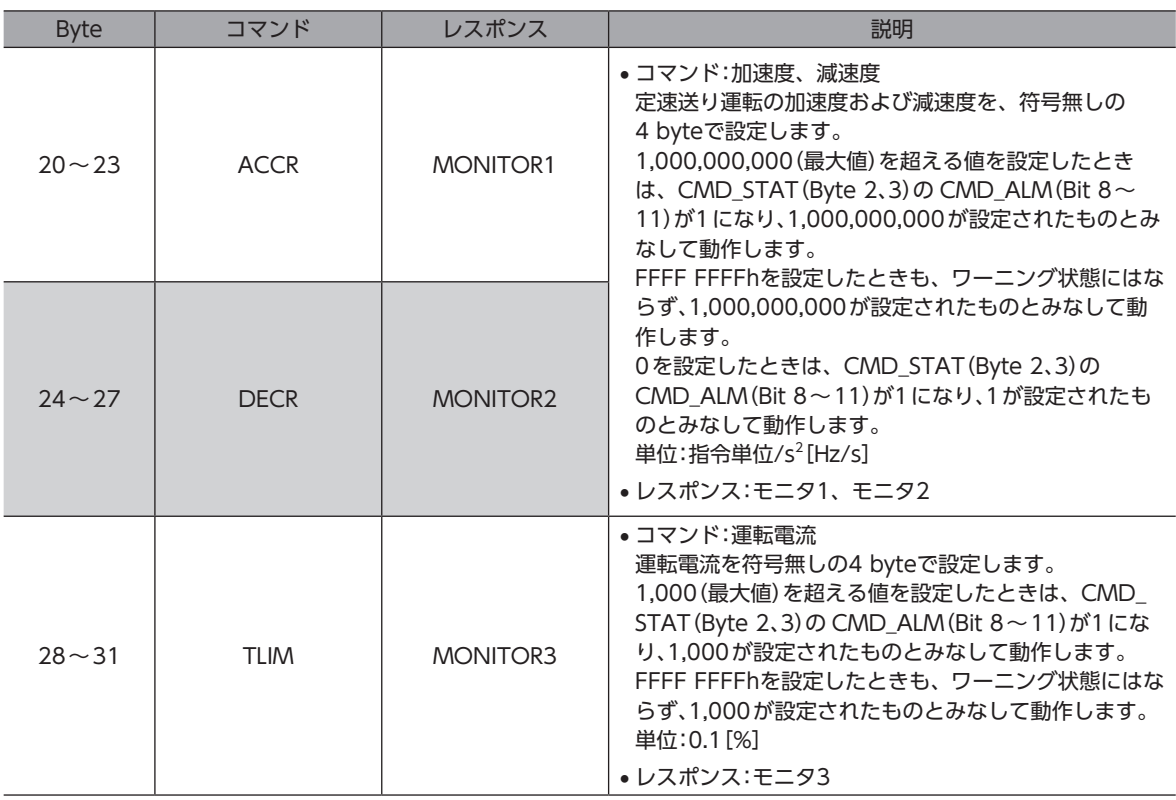

### **● 動作シーケンス**

EX\_FEEDコマンドによる外部入力位置決め定速送りの動作シーケンスを示します。

- 1. マスタ局から EX\_FEEDコマンドを送信します。 SVCMD\_CTRL(Byte 4~7)の LT\_SEL1(Bit 10、11)でラッチ信号を選択し、LT\_REQ1(Bit 8)を1にして、外部入力 信号によるラッチ要求を発行します。
- 2. EX\_FEEDコマンドを受信したスレーブ局は、指令された送り速度(TSPD)で移動を始めます。
- 3. 外部入力信号が入力されると、スレーブ局は SVCMD\_STAT(Byte 4~7)の L\_CMP1(Bit 8)を1にして、外部入力信 号による現在位置のラッチが完了したことをマスタ局に通知します。 同時にスレーブ局は、これまでの走行距離と、外部入力信号でラッチされた位置(P2)をもとに、残りの走行距離を計 算して P3(外部入力信号による位置決め位置)へ位置決めを行ないます。 最終位置へ移動するための指令データが出力されたら、スレーブ局は SVCMD\_IO(入力) (Byte 8~11)の DEN (Bit 12)を1にして、払い出しが完了したことをマスタ局に通知します。

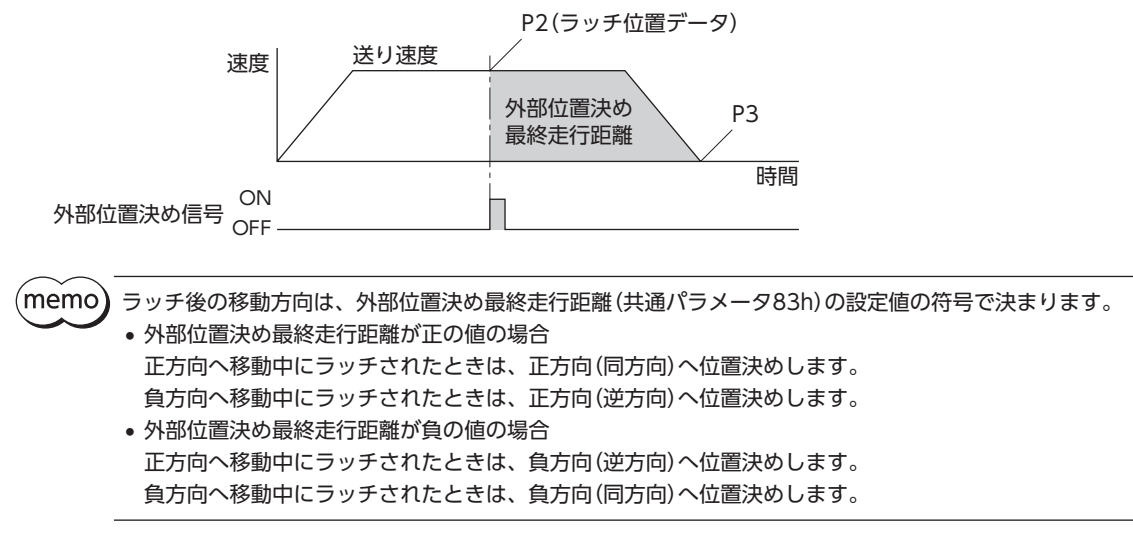

# **▉** 外部入力位置決めコマンド(EX\_POSING:39h)

指定した送り速度で定速送りを実行中に外部入力信号が入力されると、位置決め運転を行ないます。送り速度を変更すると、 位置決め運転の速度や方向が変わります。サーボオフのときに使用すると、CMD\_STAT(Byte 2、3)の CMD\_ALM(Bit 8 ~11)が Aになり、実行されません。

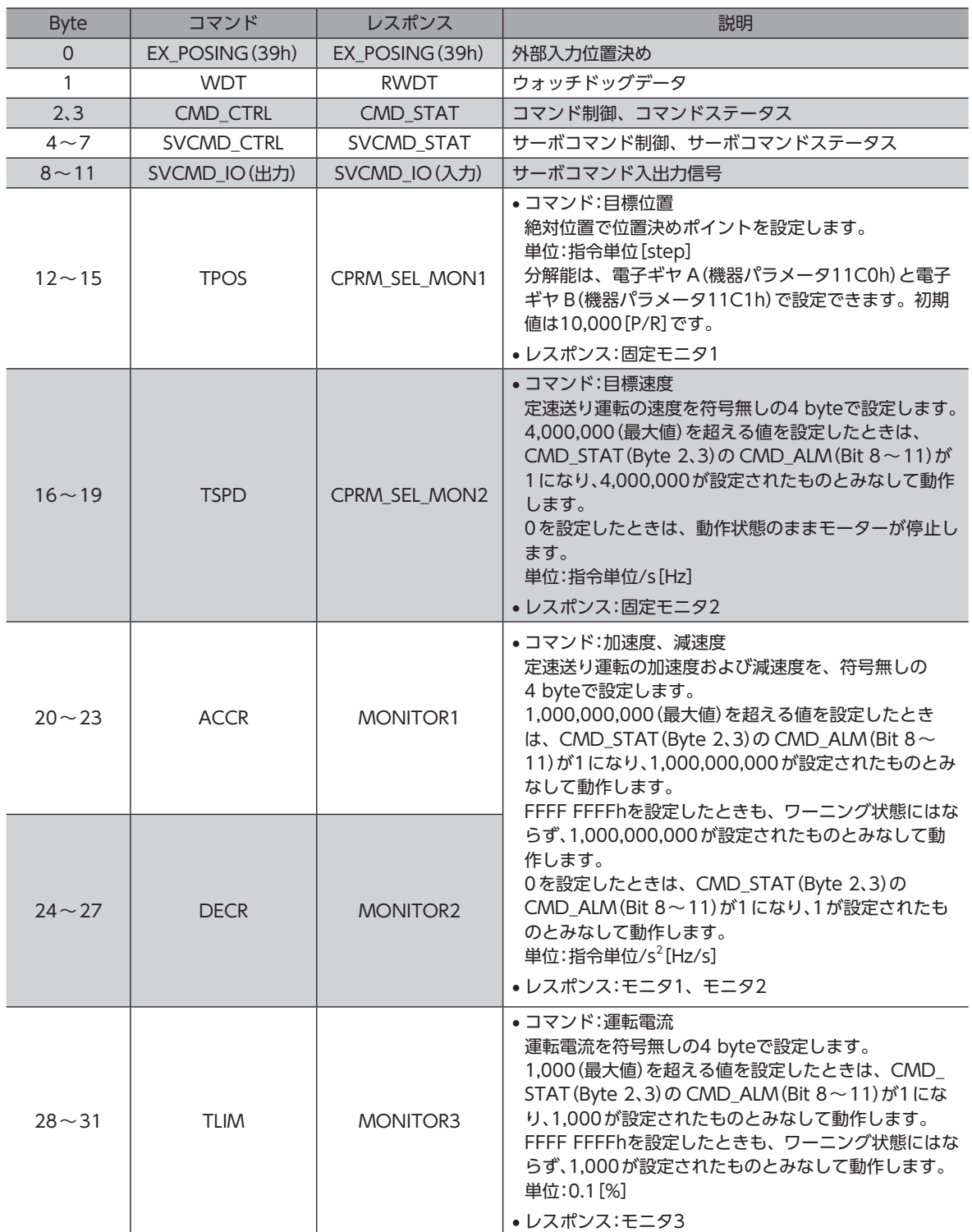

**● 動作シーケンス** 

EX\_POSINGコマンドによる外部入力位置決めの動作シーケンスを示します。

- 1. マスタ局から EX\_POSINGコマンドを送信します。 TPOSには、外部入力信号が入力されない場合の位置(P1)をセットます。 SVCMD\_CTRL(Byte 4~7)の LT\_SEL1(Bit 10、11)でラッチ信号を選択し、LT\_REQ1(Bit 8)を1にして、外部入力 信号によるラッチ要求を発行します。
- 2. EX\_POSINGコマンドを受信したスレーブ局は、指令された送り速度(TSPD)で移動を始めます。
- 3. 外部入力信号が入力されると、スレーブ局は SVCMD\_STAT(Byte 4~7)の L\_CMP1(Bit 8)を1にして、外部入力信 号による現在位置のラッチが完了したことをマスタ局に通知します。 同時にスレーブ局は、これまでの走行距離(P1)と外部入力信号でラッチされた位置(P2)をもとに、残りの走行距離を 計算して P3(外部入力信号による位置決め位置)へ位置決めを行ないます。 最終位置へ移動するための指令データが出力されたら、スレーブ局は SVCMD\_IO(入力) (Byte 8~11)の DEN (Bit 12)を1にして、払い出しが完了したことをマスタ局に通知します。

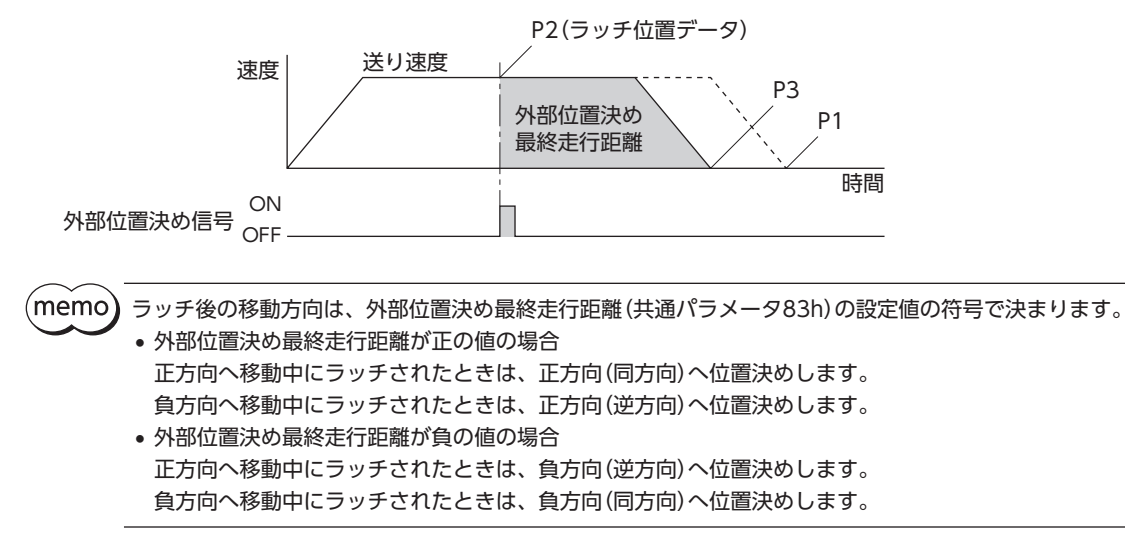

# **■ 原点復帰コマンド(ZRET:3Ah)**

原点を検出して、座標の原点を設定します。

サーボオフのときに使用すると、CMD\_STAT(Byte 2、3)の CMD\_ALM(Bit 8~11)が Aになり、実行されません。

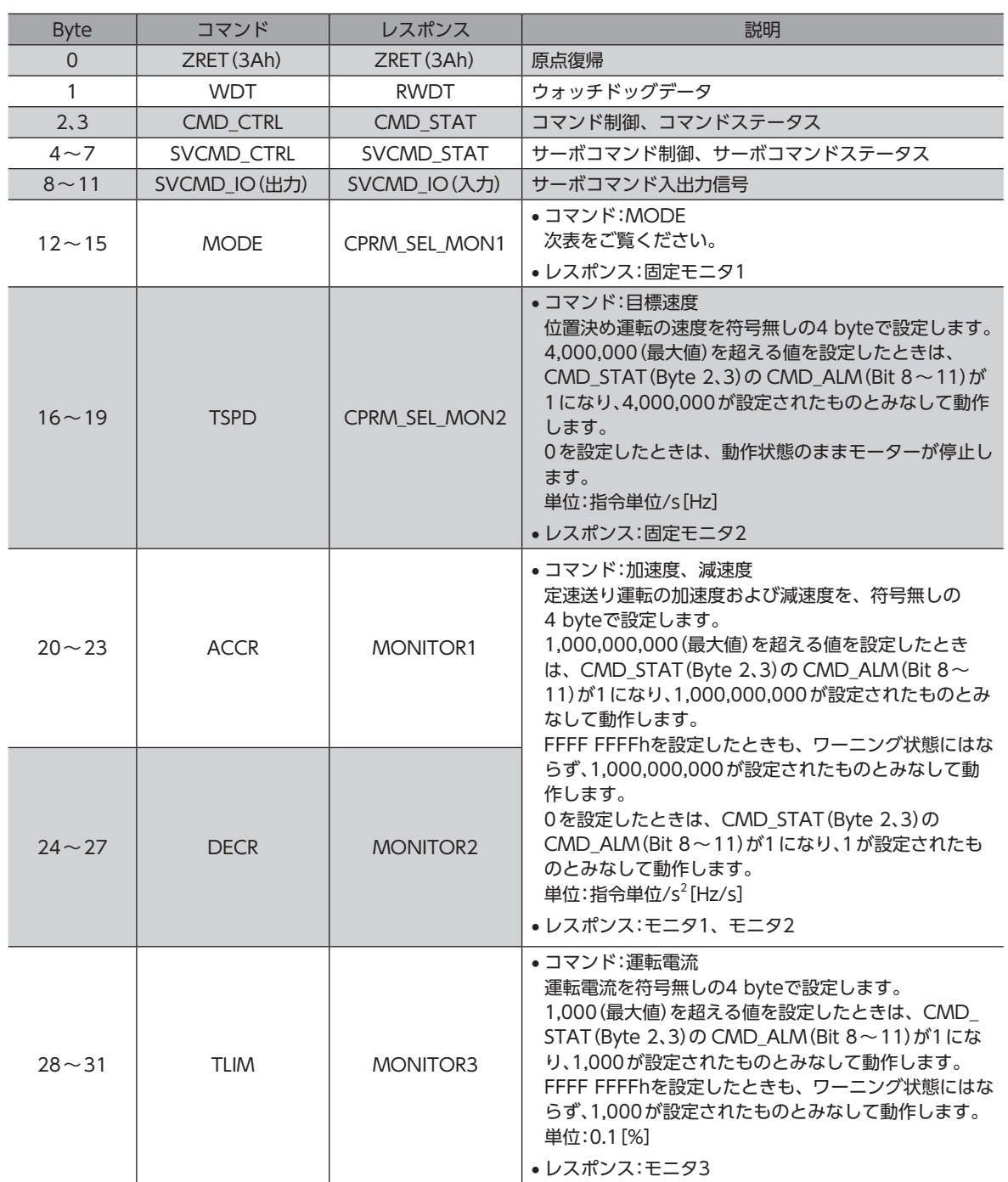

### **㓡** MODEについて

下位1 byteで、原点復帰動作を設定します。

### Bitの配置

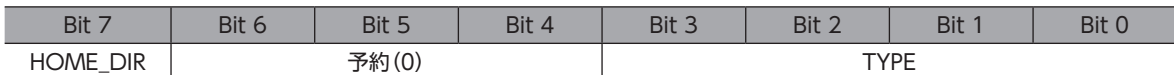

### Bitの詳細

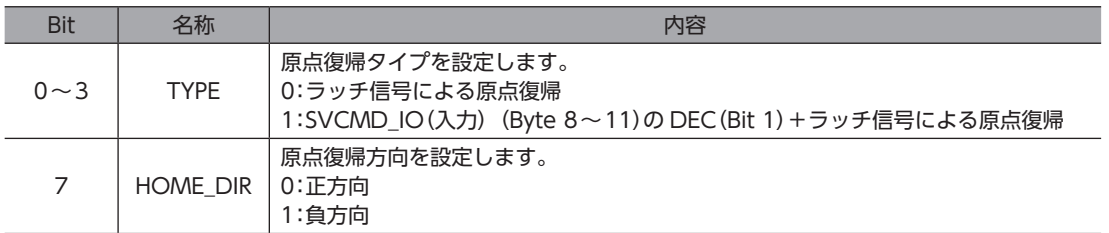

### ● SVCMD\_IO(出力) (Byte 8~11)の VSO16(Bit 31)を0にして起動した場合

MECHATROLINK-Ⅲ標準方式で原点復帰します。 ZRETコマンドが指令されると、MODE(Bit 12~15)の HOME\_DIR(Bit 7)に設定した原点復帰方向へ移動します。ラッ チ信号を検出すると、原点復帰最終走行距離(共通パラメータ86h)を位置決め運転します。運転が完了した位置を原点とし ます。

### ● SVCMD IO(出力) (Byte 8~11)の VSO16(Bit 31)を1にして起動した場合

オリエンタルモーター固有方式で原点復帰します。運転方式や運転速度などは、機器パラメータで設定します。

#### **● 動作シーケンス [SVCMD IO(出力)の VSO16(Bit 31)が0の場合]**

MECHATROLINK-Ⅲ標準方式による原点復帰の動作シーケンスです。

#### MODE(Byte 12~15)の TYPE(Bit 0~3)が0のとき

- 1. マスタ局から ZRETコマンドを送信します。 SVCMD\_CTRL(Byte 4~7)の LT\_SEL1(Bit 10、11)でラッチ信号を選択し、LT\_REQ1(Bit 8)を1にして、ラッチ要 求を発行します。
- 2. ZRETコマンドを受信したスレーブ局は、指定された方向(HOME\_DIR:MODEの Bit 7)へ原点復帰アプローチ速度(共 通パラメータ84h)で移動を始めます。
- 3. ラッチ信号が入力されると、原点復帰最終走行距離(共通パラメータ86h)を位置決めします。位置決め完了後、スレー ブ局は現在位置を原点に設定します。

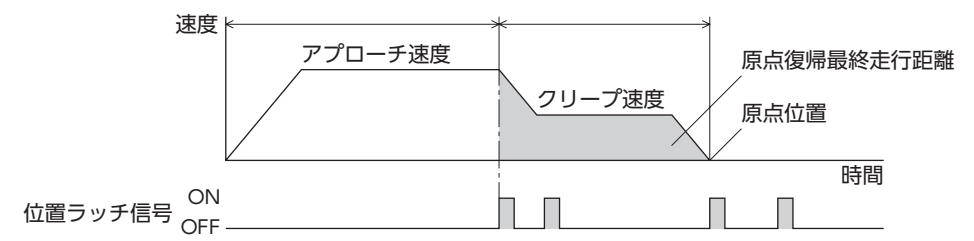

### MODE(Byte 12~15)の TYPE(Bit 0~3)が1のとき

- 1. マスタ局から ZRETコマンドを送信します。 SVCMD\_CTRL(Byte 4~7)の LT\_SEL1(Bit 10、11)でラッチ信号を選択し、LT\_REQ1(Bit 8)を1にして、ラッチ要 求を発行します。
- 2. ZRETコマンドを受信したスレーブ局は、指定された送り速度(TSPD:Byte 16~19)で、指定された方向(HOME\_ DIR:MODEの Bit 7)へ移動を始めます。
- 3. SVCMD\_IO(入力) (Byte 8~11)の DEC(Bit 1)が1になると、送り速度が原点復帰アプローチ速度(共通パラメータ 84h)に変わります。
- 4. SVCMD\_IO(入力) (Byte 8~11)の DEC(Bit 1)が0になった後で、SVCMD\_CTRL(Byte 4~7)の LT\_SEL1 (Bit 10、11)で選択したラッチ信号が入力されると、原点復帰最終走行距離(共通パラメータ86h)を位置決めします。 位置決め完了後、スレーブ局は現在位置を原点に設定します。

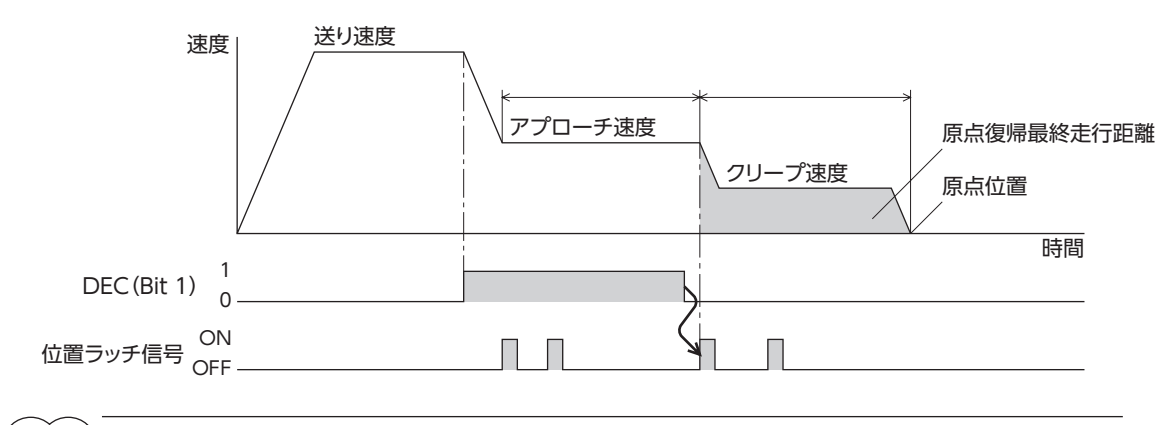

(memo` ラッチ後の移動方向は、外部位置決め最終走行距離(共通パラメータ83h)の設定値の符号で決まります。 • 外部位置決め最終走行距離が正の値の場合 正方向へ移動中にラッチされたときは、正方向(同方向)へ位置決めします。

負方向へ移動中にラッチされたときは、正方向(逆方向)へ位置決めします。 • 外部位置決め最終走行距離が負の値の場合 正方向へ移動中にラッチされたときは、負方向(逆方向)へ位置決めします。 負方向へ移動中にラッチされたときは、負方向(同方向)へ位置決めします。

### **㓡** 動作シーケンス[SVCMD\_IO(出力)の VSO16(Bit 31)が1の場合]

オリエンタルモーター固有方式の原点復帰の動作シーケンスです。原点復帰運転には、次の4種類があります。

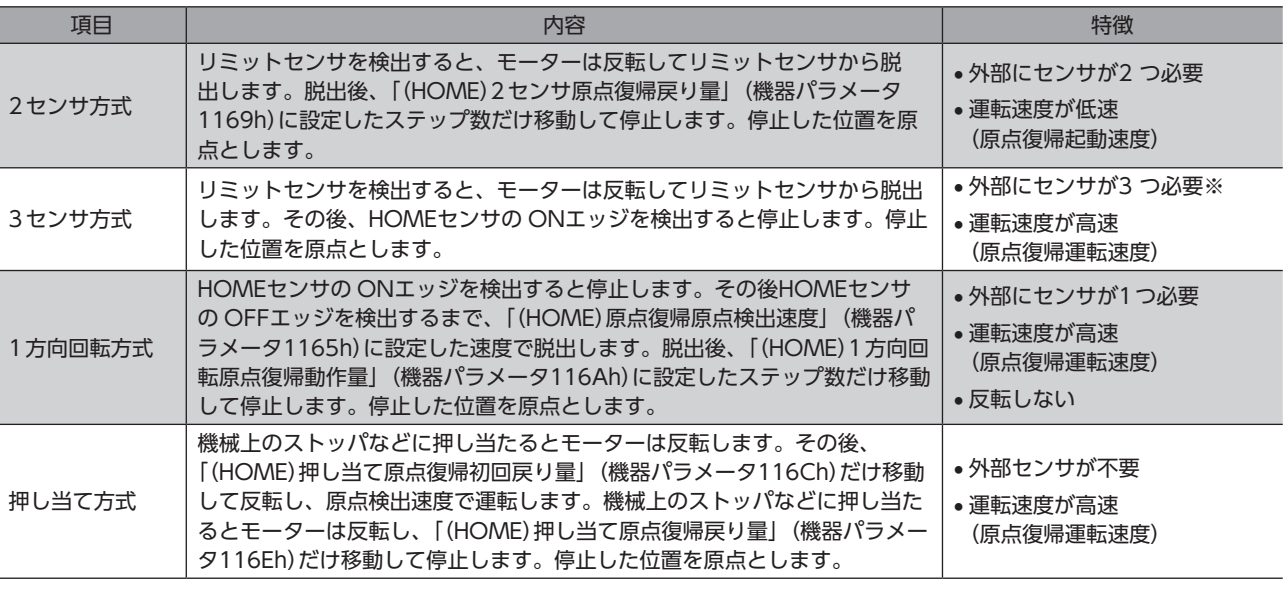

※ 外部センサが1つでも原点を検出できます。その場合は、HOMEセンサだけを接続してください。

ギヤードモーターと DGⅡシリーズでは押し当て方式の原点復帰運転を行なわないでください。モーター やギヤが破損するおそれがあります。

### 3センサ方式の原点復帰動作シーケンス

運転中にリミットセンサを検出すると、モーターが反転してリミットセンサから脱出します。原点復帰運転速度で運転を 行ない、HOMEセンサの ONエッジを検出すると運転が停止します。停止した位置を原点とします。

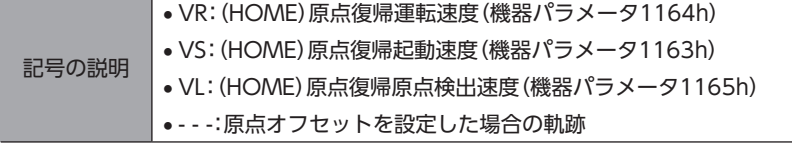

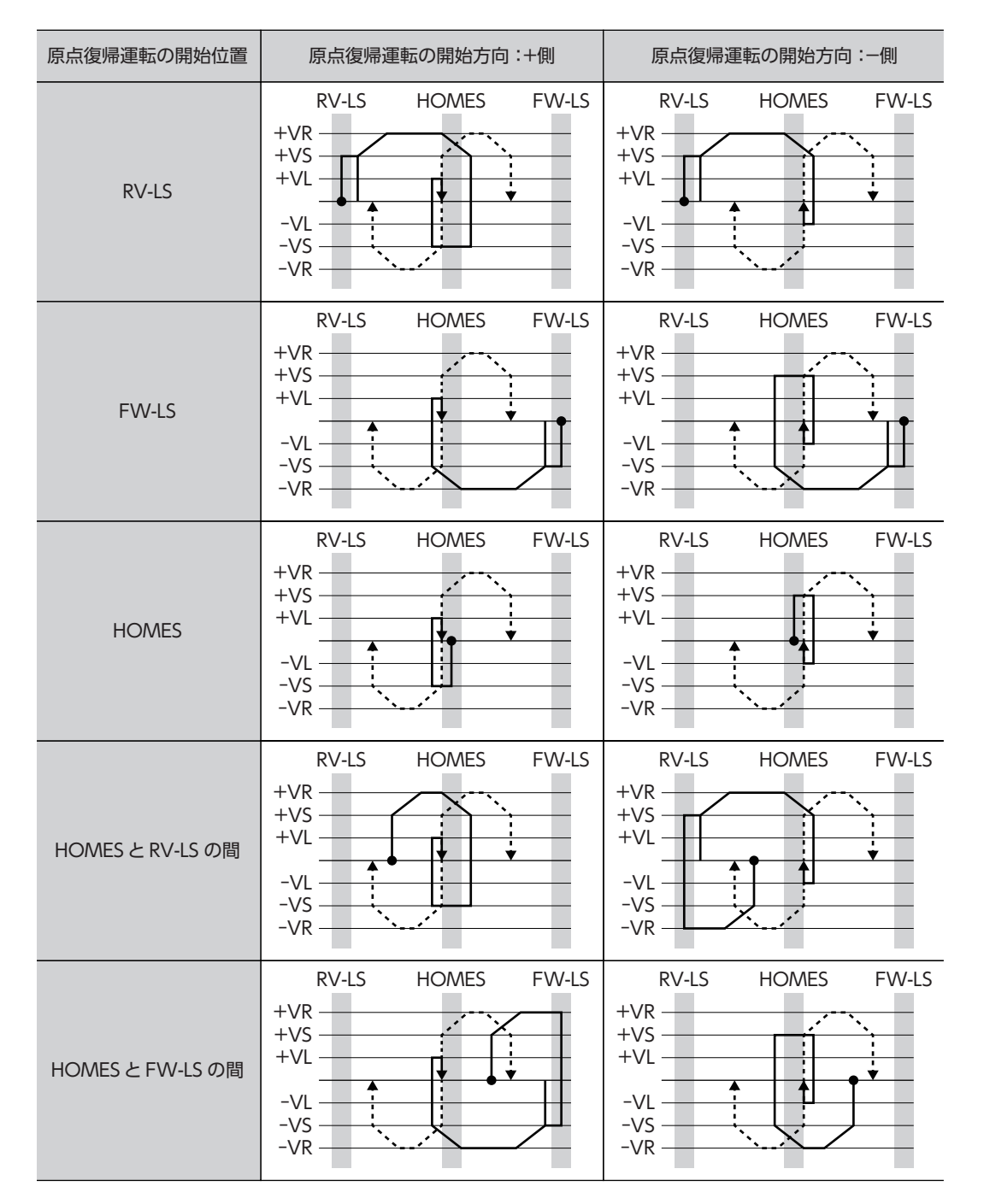

### HOMEセンサだけを使用する場合(回転機構など)

回転機構など、リミットセンサを使用しない場合は、次のシーケンスになります。

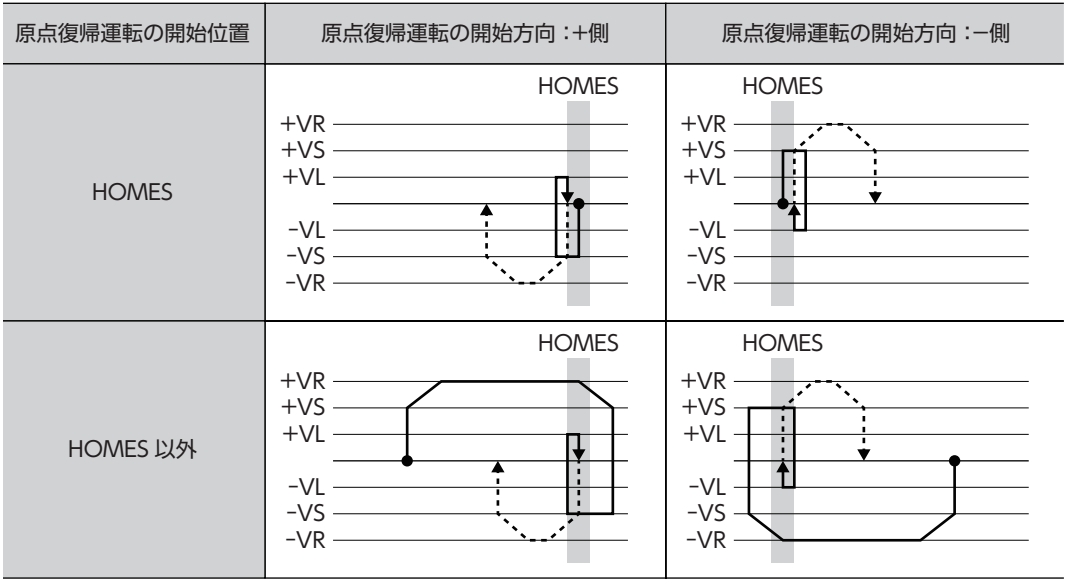

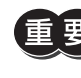

「重 要)「(HOME)原点復帰加減速」(機器パラメータ1162h)の設定値によっては、HOMEセンサを検出した後も、 HOMEセンサを越えて減速停止することがあります。メカ端と HOMEセンサの距離が近いと接触するお それがあるため、十分に距離をとってください。

### SLIT入力、TIM出力、ZSG出力を併用する場合

原点復帰運転が終わった後も、外部信号が検出されるまで運転を続けます。HOMEセンサが ONの間に外部信号が検出さ れると、原点復帰運転が完了します。

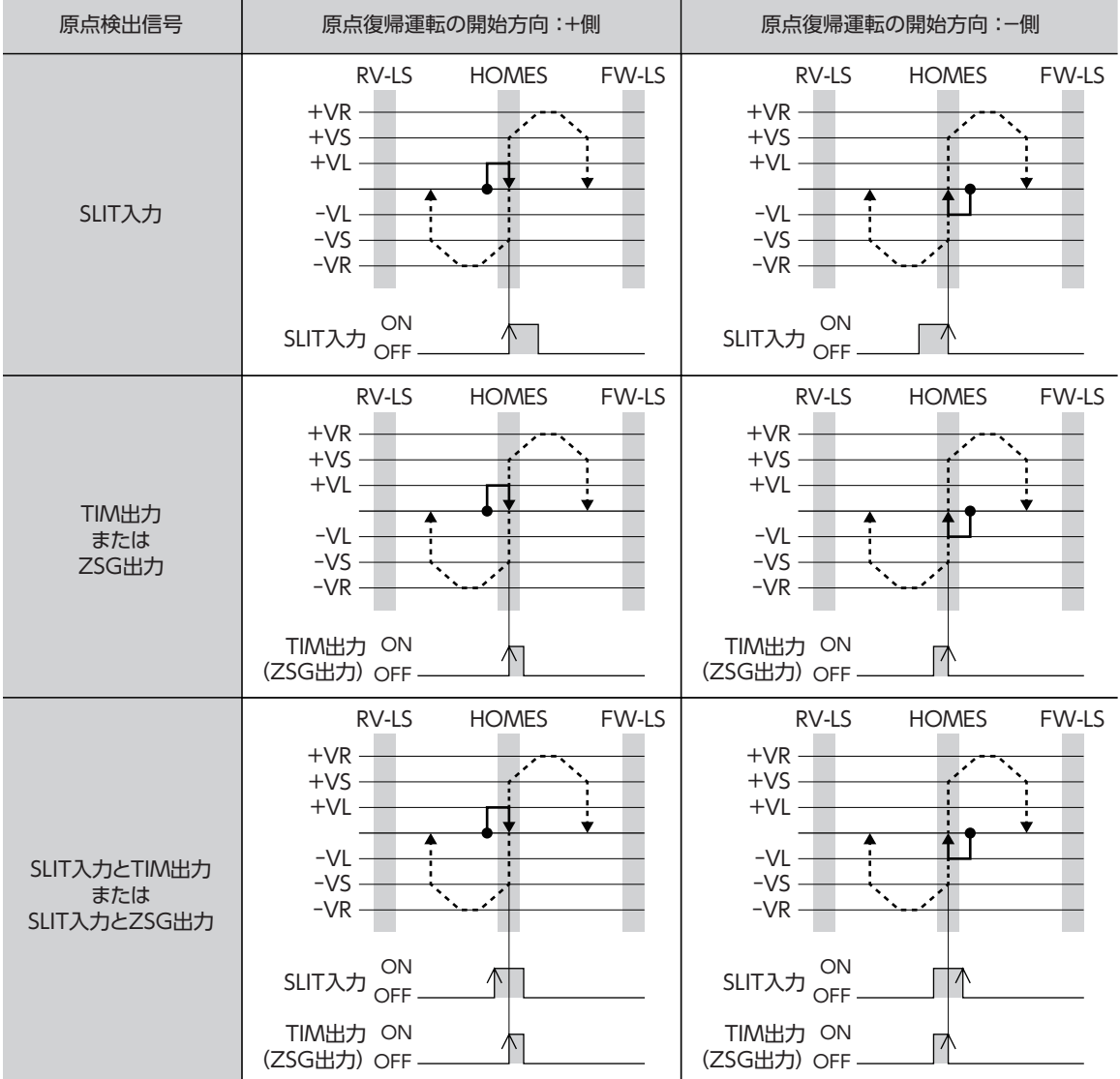

### **● 2センサ方式**

起動速度で、原点復帰開始方向へ運転します。リミットセンサを検出するとモーターは反転し、原点検出速度でリミット センサから脱出します。脱出後、原点復帰戻り量を起動速度で運転して停止します。停止した位置を原点とします。

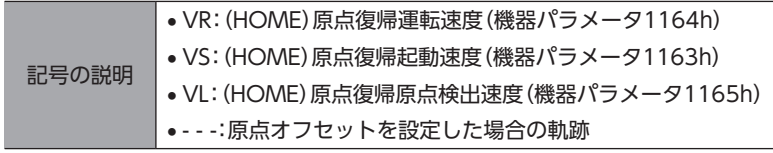

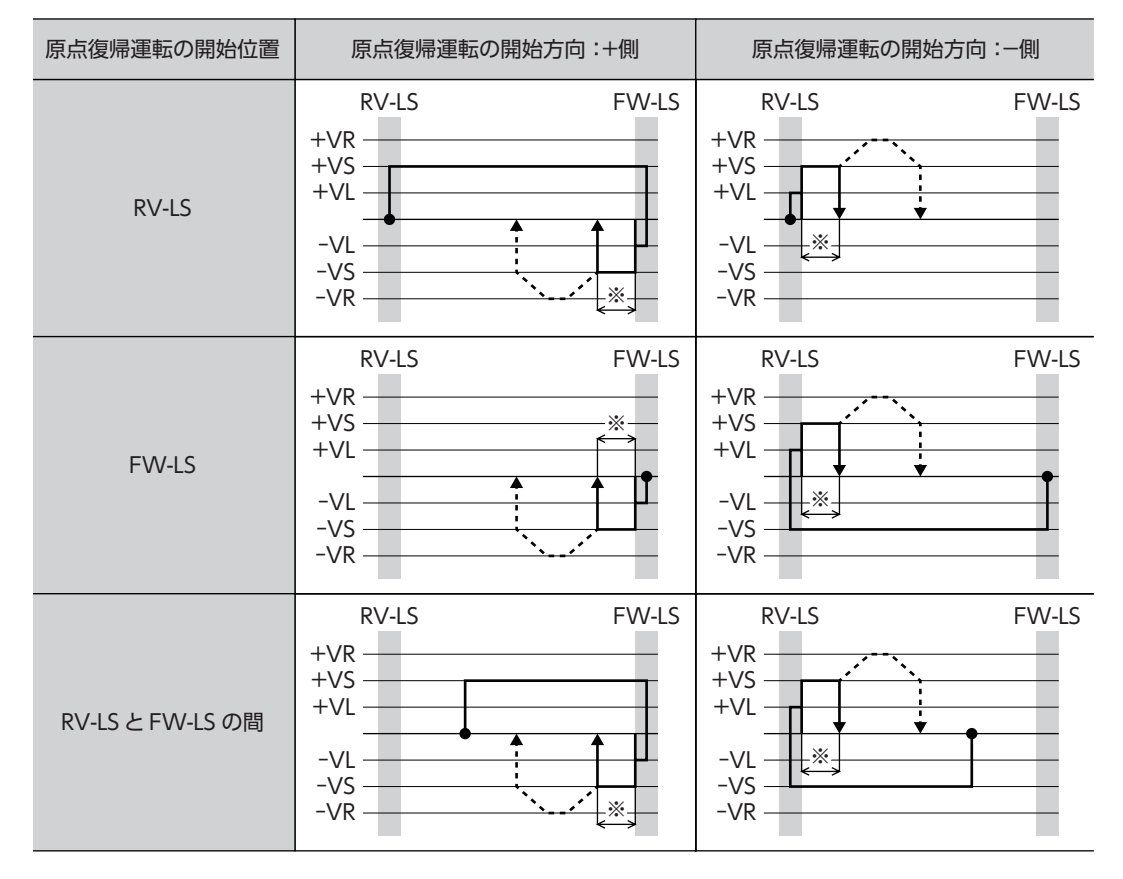

※ リミットセンサから脱出して、「(HOME)2センサ原点復帰戻り量」(機器パラメータ1169h)だけ移動します。

### SLIT入力、TIM出力、ZSG出力を併用する場合

原点復帰運転が終わった後も、外部信号が検出されるまで運転を続けます。外部信号が検出されると、原点復帰運転が完 了します。

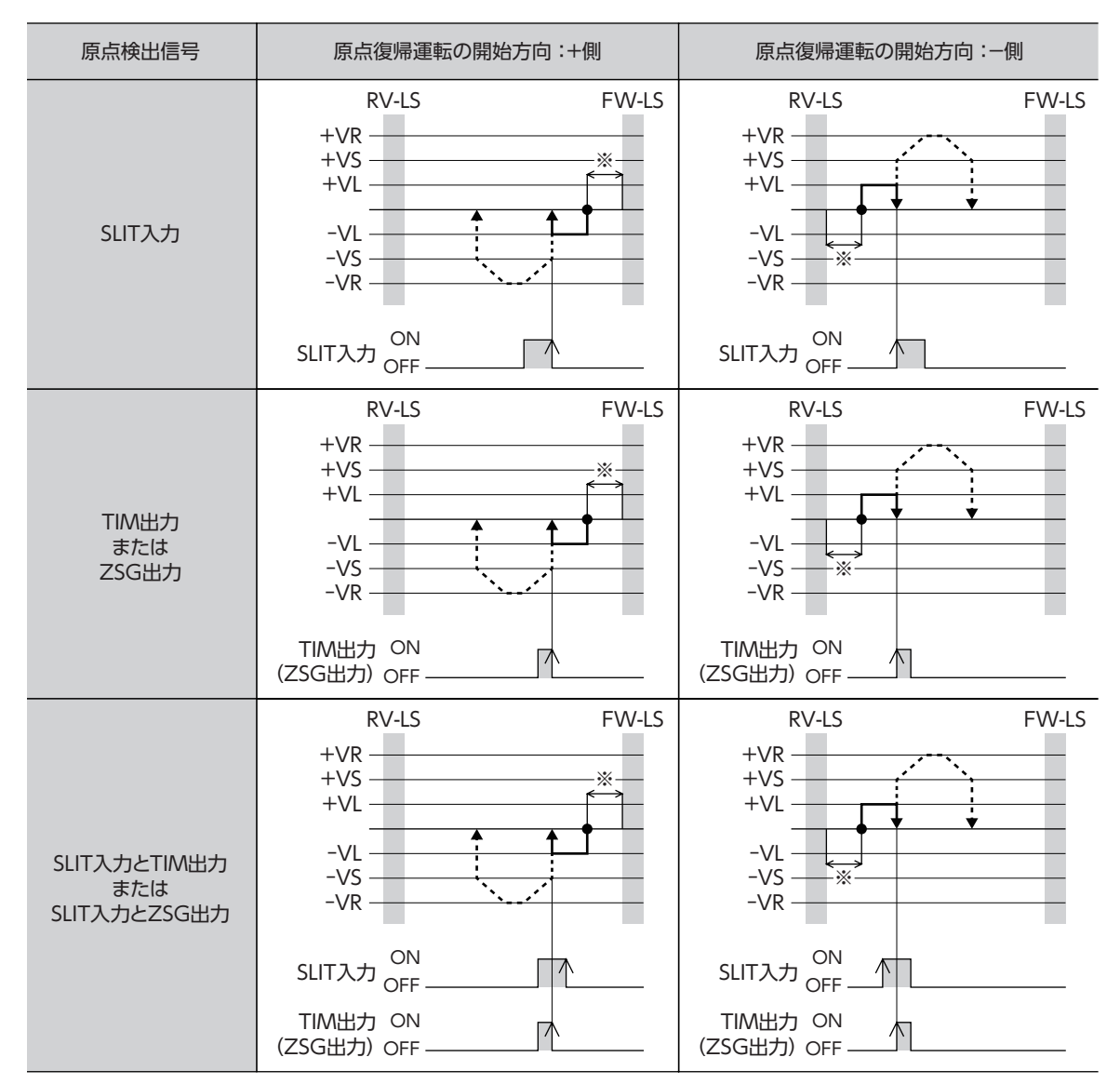

※ リミットセンサから脱出して、「(HOME)2センサ原点復帰戻り量」(機器パラメータ1169h)だけ移動します。

### **● 1方向回転方式**

運転速度で原点復帰開始方向へ運転して、HOMEセンサを検出すると減速停止します。その後、原点検出速度で HOMEセ ンサの範囲から脱出し、脱出後に原点復帰動作量を起動速度で運転して停止します。停止した位置を原点とします。

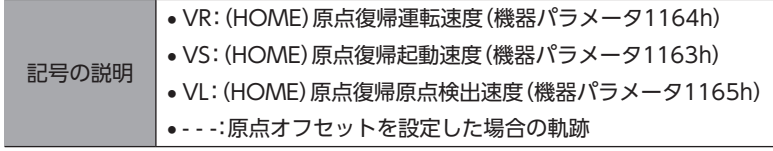

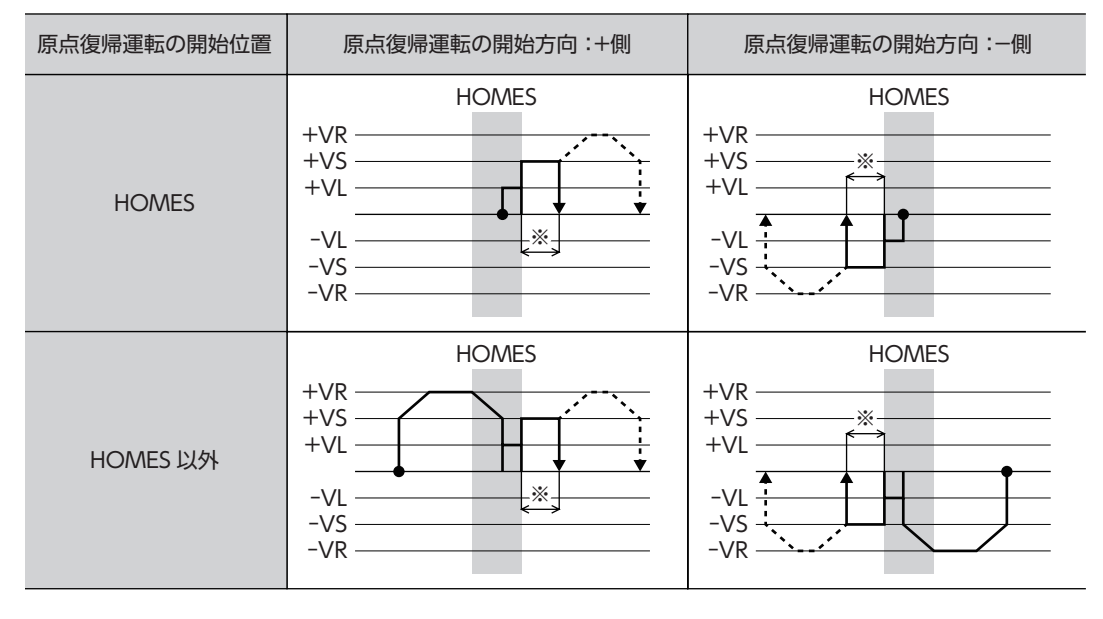

※ HOMEセンサから脱出して、「(HOME)1方向回転原点復帰動作量」(機器パラメータ116Ah)だけ移動します。

HOMEセンサ以外の位置から運転を開始した場合、HOMEセンサ検出後の減速停止中に HOMEセン サを脱出すると、原点復帰異常のアラームが発生します。HOMEセンサの範囲内で停止できるように、 「(HOME)原点復帰加減速」(機器パラメータ1162h)を設定してください。

臿

### SLIT入力、TIM出力、ZSG出力を併用する場合

原点復帰運転が終わった後も、外部信号が検出されるまで運転を続けます。外部信号が検出されると、原点復帰運転が完 了します。

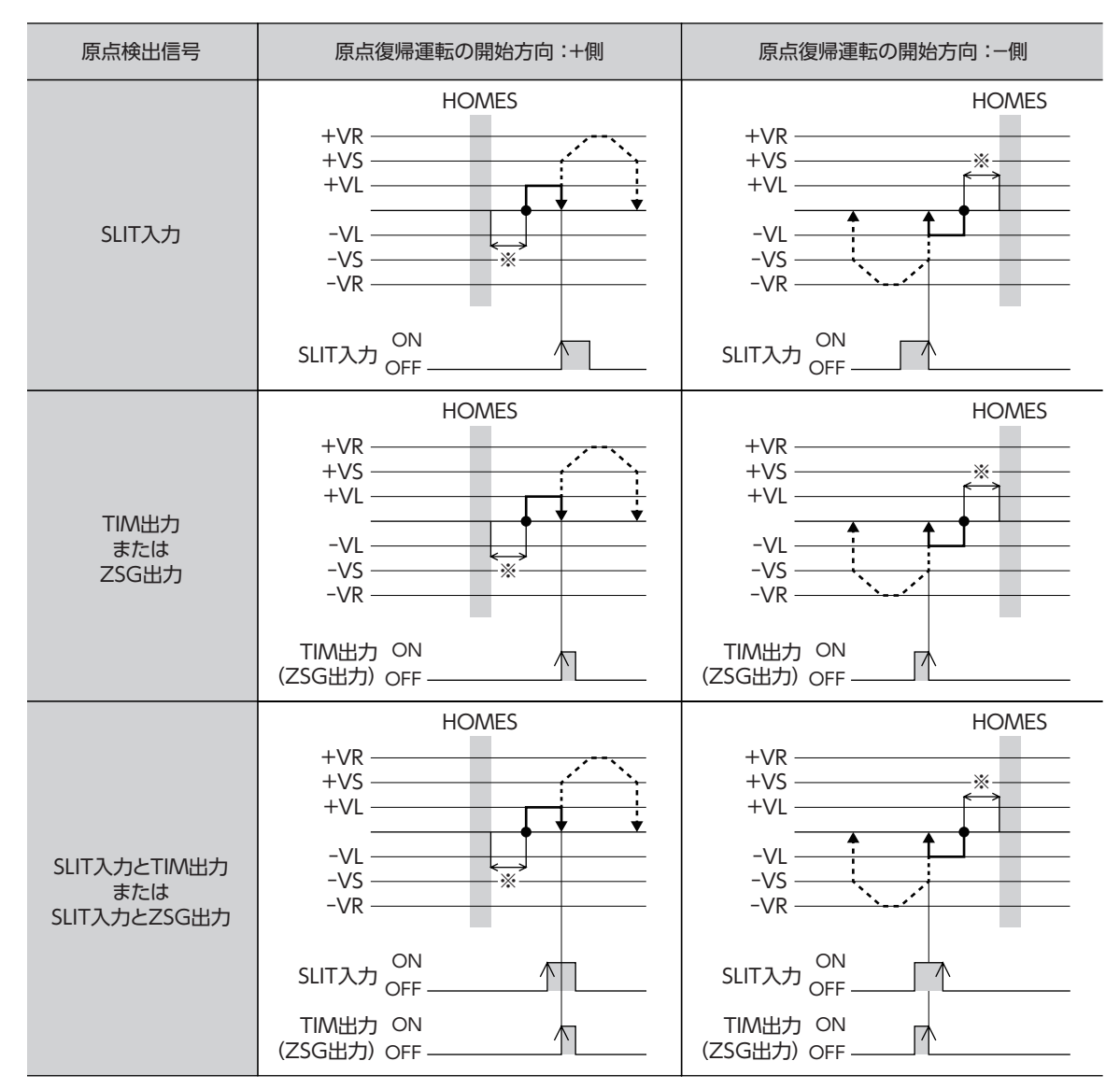

※ HOMEセンサから脱出して、「(HOME)1方向回転原点復帰動作量」(機器パラメータ116Ah)だけ移動します。

### ● 押し当て方式

運転速度で原点復帰開始方向へ運転して、メカ端に設置したストッパなどに押し当たるとモーターが反転します。その後、 押し当て原点復帰初回戻り量を移動して停止し、再びストッパに向かって原点検出速度で運転します。もう一度押し当た ると反転し、押し当て原点復帰戻り量を移動して停止します。

押し当て力は、「(HOME)押し当て原点復帰運転電流」(機器パラメータ116Bh)で設定できます。

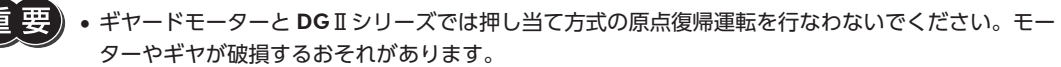

•「(HOME)押し当て原点復帰運転電流」(機器パラメータ116Bh)は、使用している電動アクチュエータ に適した値を設定してください。運転電流が大きすぎると、製品が破損する原因になります。詳細は電 動アクチュエータ 機能設定編をご覧ください。

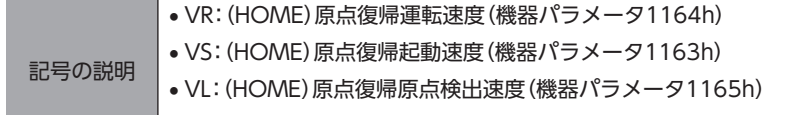

```
■● - - -:原点オフセットを設定した場合の軌跡
```
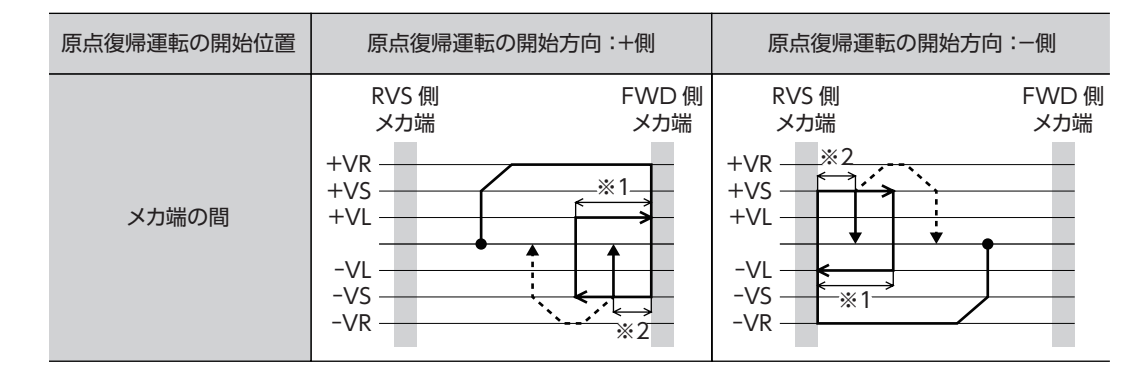

※1 メカ端から「(HOME)押し当て原点復帰初回戻り量」(機器パラメータ116Ch)だけ移動します。

※2 メカ端から「(HOME)押し当て原点復帰戻り量」(機器パラメータ116Eh)だけ移動します。

### SLIT入力、TIM出力、ZSG出力を併用する場合

原点復帰運転が終わった後も、外部信号が検出されるまで運転を続けます。外部信号が検出されると、原点復帰運転が完 了します。

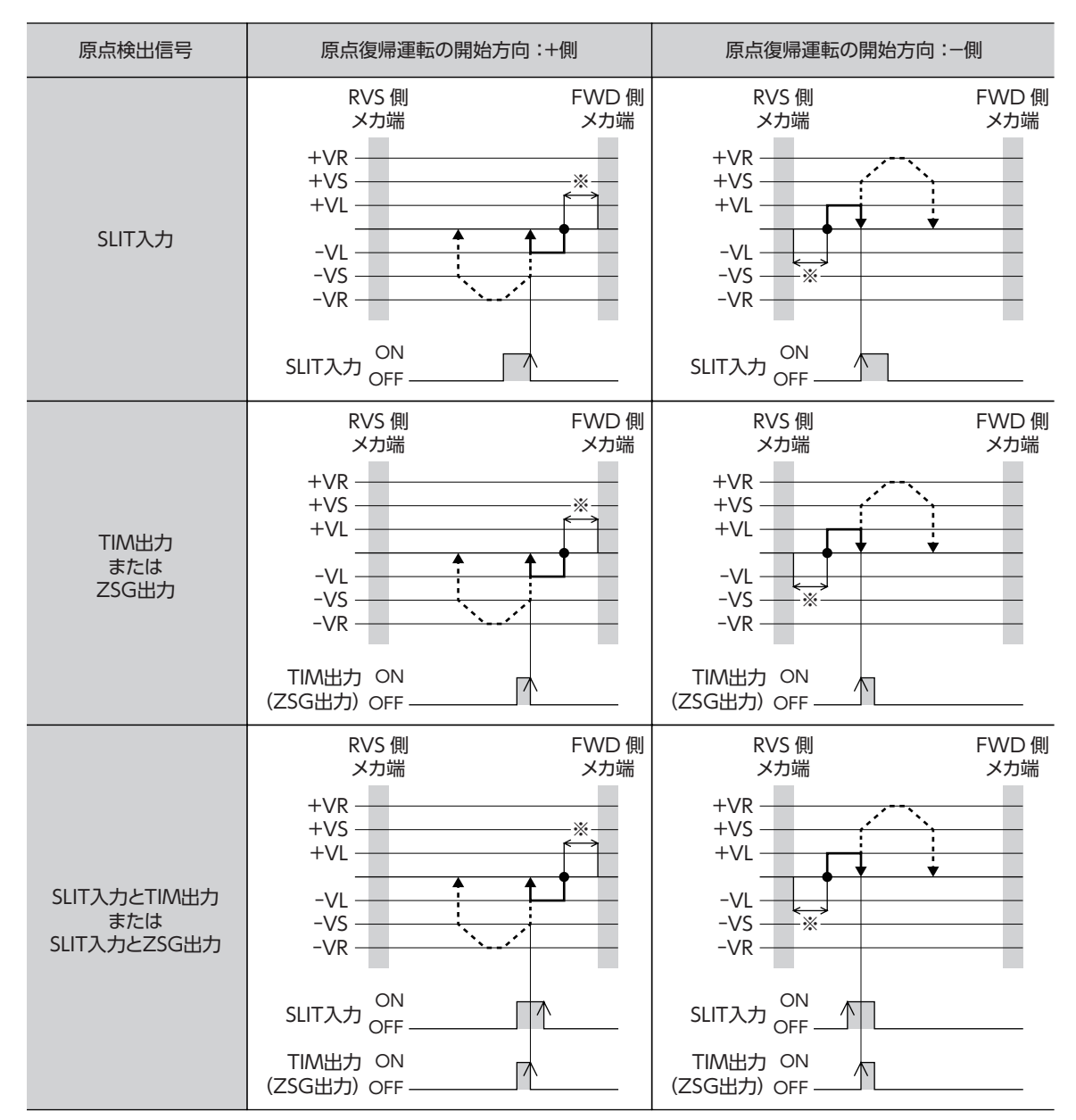

※ メカ端から「(HOME)押し当て原点復帰戻り量」(機器パラメータ116Eh)だけ移動します。

# **■ 速度制御コマンド(VELCTRL:3Ch)**

速度指令をスレーブ局に送信して、速度制御を行ないます。速度制御を停止するときは、VREF(Byte 16~19)を0、また は SVCMD\_CTRL(Byte 4~7)の CMD\_CANCEL(Bit 1)を1にしてください。

標準ステッピングモータドライブプロファイルでは、CMD\_STAT(Byte 2、3)の CMD\_ALM(Bit 8~11)が8になり、実 行されません。サーボオフのときに使用すると、CMD\_STAT(Byte 2、3)の CMD\_ALM(Bit 8~11)が Aになり、実行さ れません。

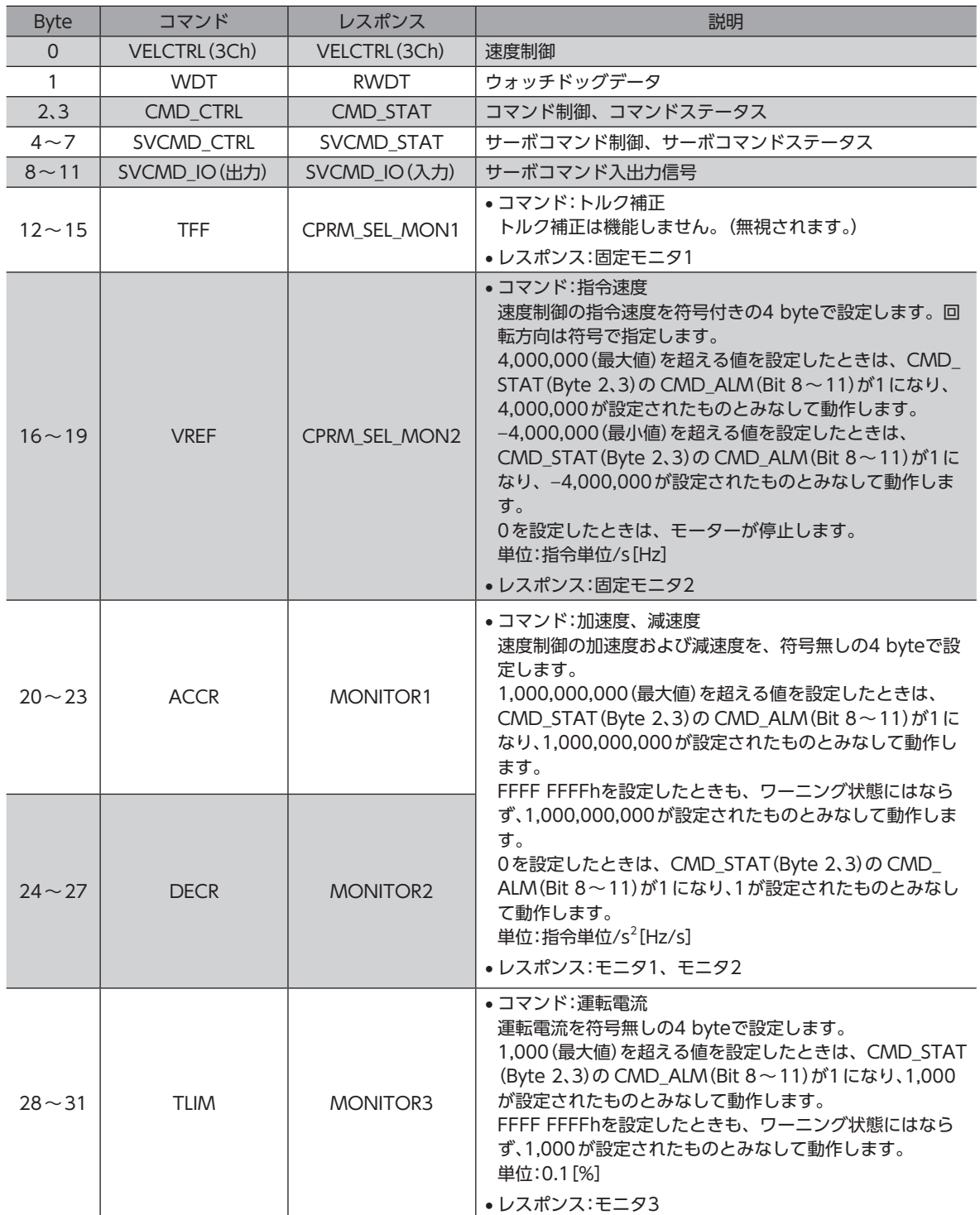

# **▉** トルク(推力)制御コマンド(TRQCTRL:3Dh)

トルク(推力)指令をスレーブ局に送信して、トルク(推力)制御を行ないます。 標準ステッピングモータドライブプロファイルでは、CMD\_STAT(Byte 2、3)の CMD\_ALM(Bit 8~11)が8になり、実 行されません。サーボオフのときに使用すると、CMD\_STAT(Byte 2、3)の CMD\_ALM(Bit 8~11)が Aになり、実行さ れません。

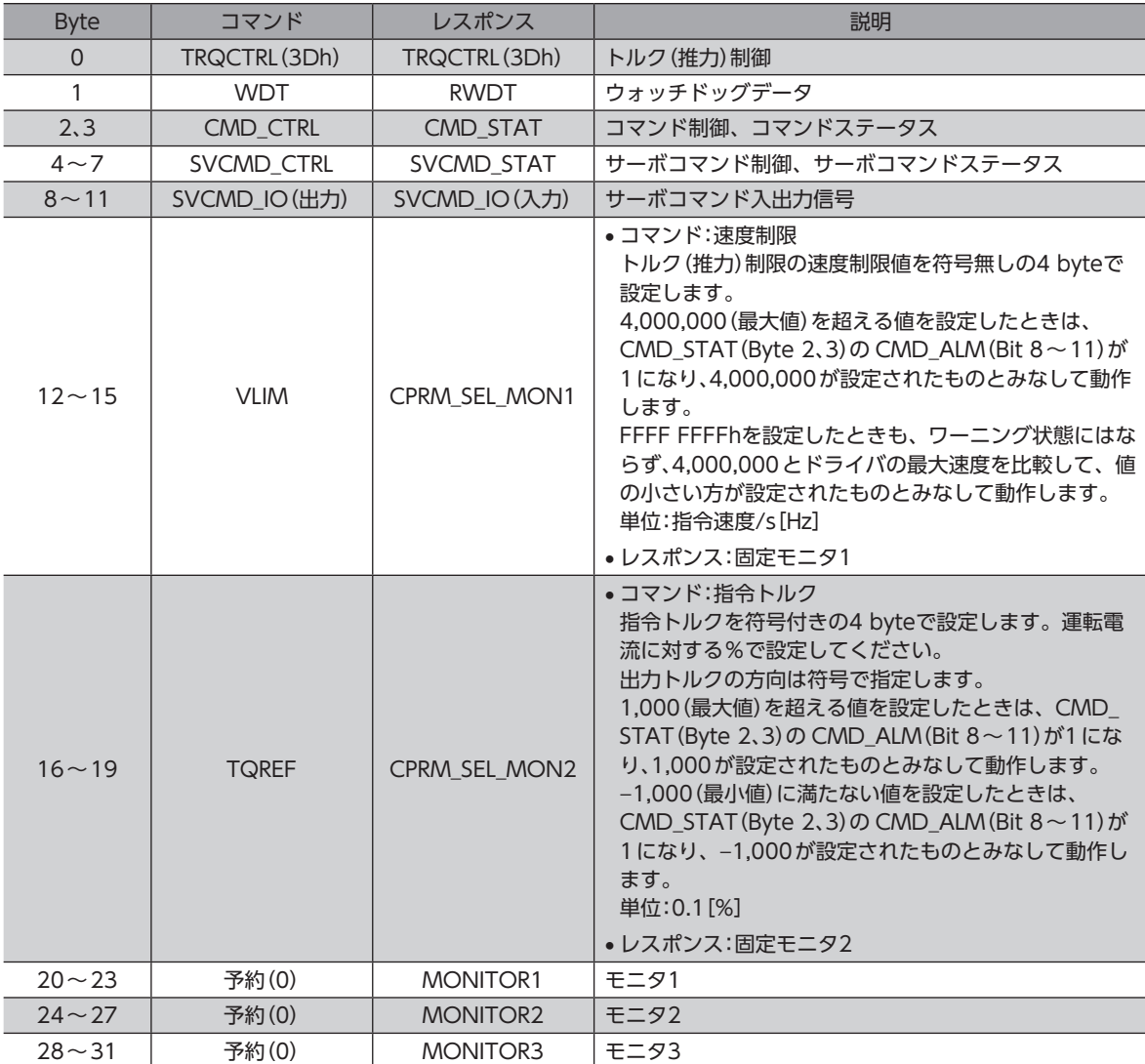

# ■ サーボパラメータ読み出しコマンド(SVPRM\_RD:40h)

パラメータを読み出します。

パラメータ番号、設定範囲、初期値などについては、119ページ「4 [パラメータ一覧」を](#page-118-0)ご覧ください。

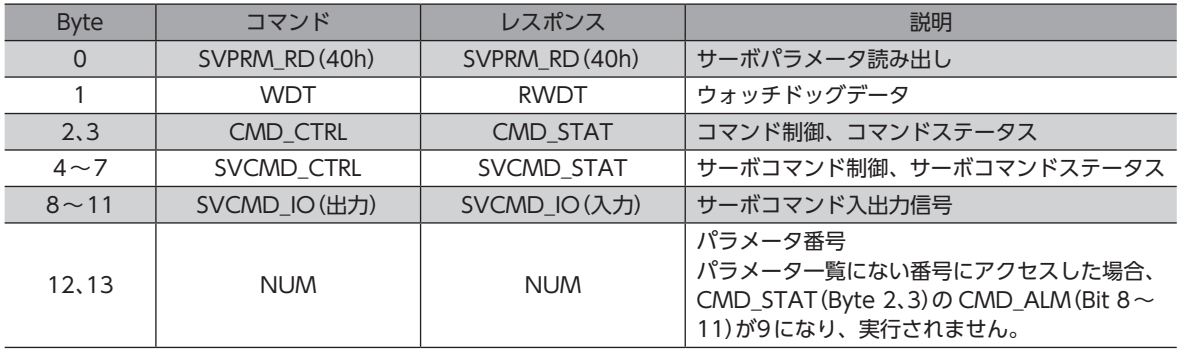

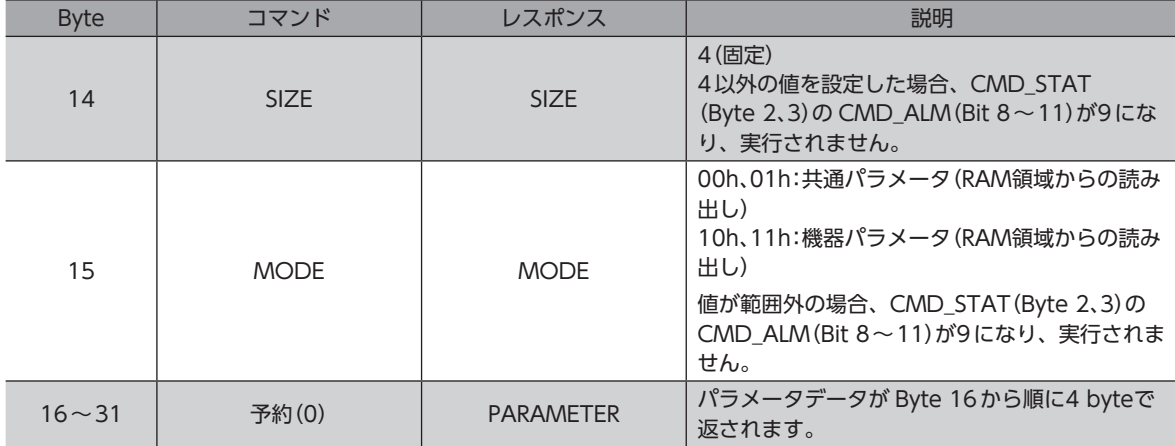

# **▉** サーボパラメータ書き込みコマンド(SVPRM\_WR:41h)

パラメータを書き込みます。

パラメータ番号、設定範囲、初期値などについては、119ページ「4 [パラメータ一覧」を](#page-118-0)ご覧ください。

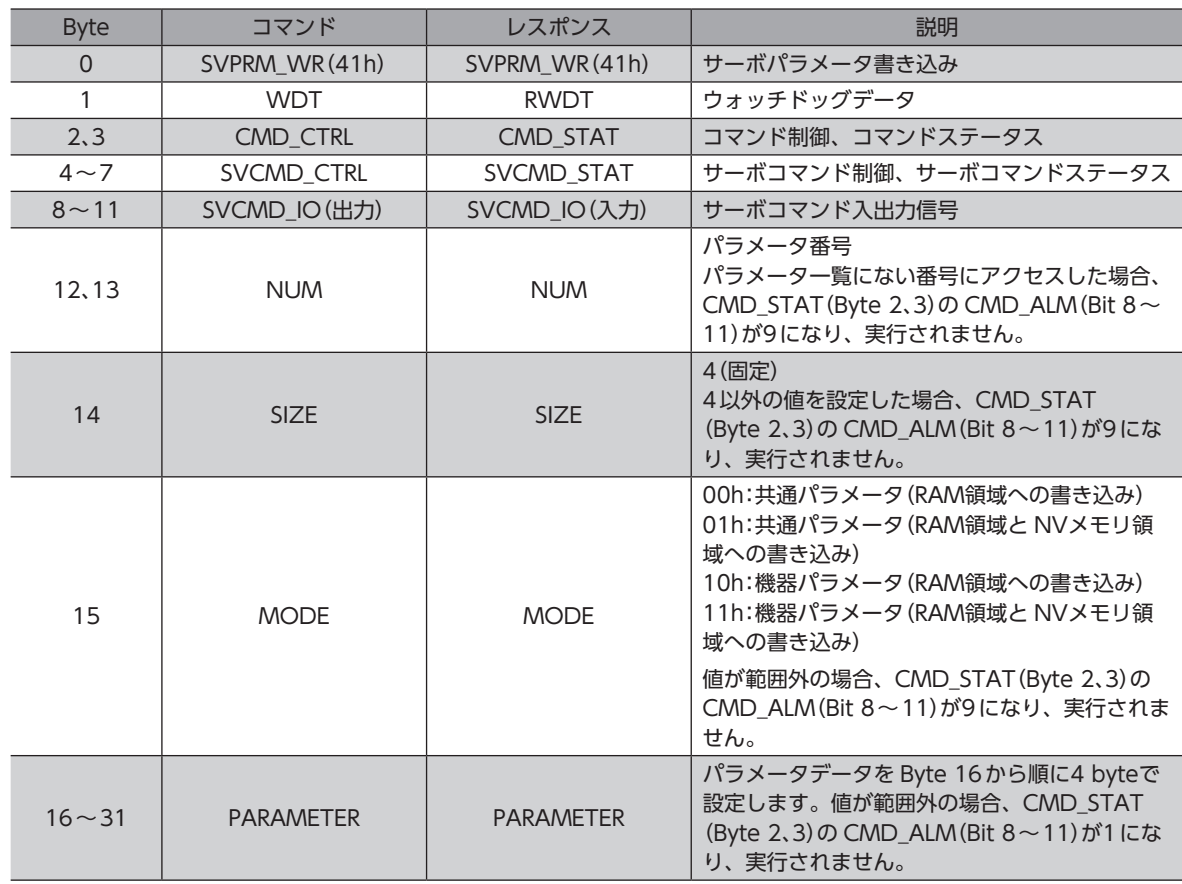

(memo) RAM領域に書き込んだパラメータを NVメモリに保存するには、次のどちらかを実行してください。

• CONFIGコマンドの CONFIG\_MOD(Byte 4)に1を書き込んで、NVメモリ一括書き込みを実行する。 • NVメモリ一括書き込み(機器パラメータ10C9h)を実行する。

# 3 サブコマンド

サイクリック通信では、MECHATROLINK-Ⅲデータフィールドの32~47 byteをサブコマンドとして使用できます。 MECHATROLINK-Ⅲの確立時、メインコマンドの CONNECT(0Eh)でサブコマンドを有効に設定してください。

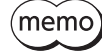

• ドライバは、標準サーボプロファイルおよび標準ステッピングモータドライブプロファイル用サブコマ ンドに対応しています。

• サブコマンドは、サイクリック通信の伝送バイト数が48 byteのときに使用できます。32 byteには対 応していません。

# 3-1 サブコマンドフォーマット

サブコマンドは、MECHATROLINK-Ⅲデータフィールドの32~47 byteを使用し、メインコマンドの補助コマンドとし て機能します。

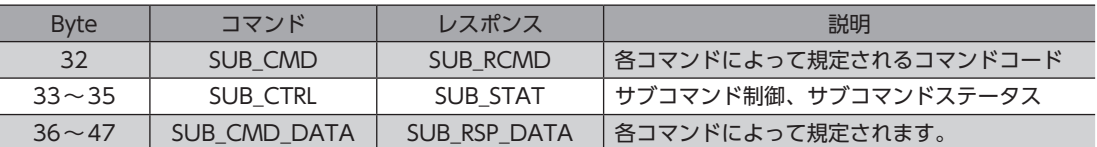

# 3-2 サブコマンド制御/サブコマンドステータスフィールド (SUB\_CTRL/SUB\_STAT)

# **■ サブコマンド制御(SUB CTRL)**

### ● Bitの配置

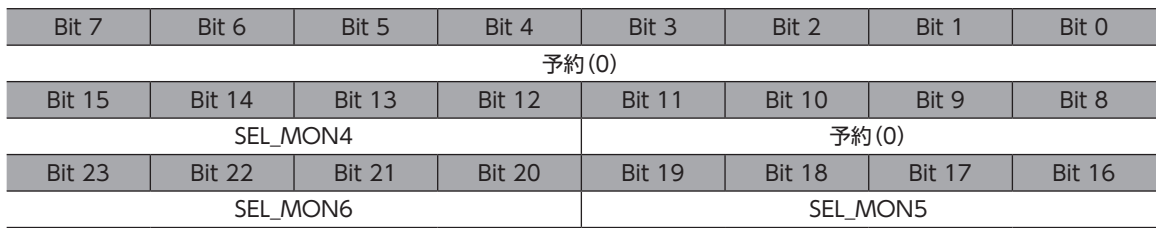

### ● Bitの詳細

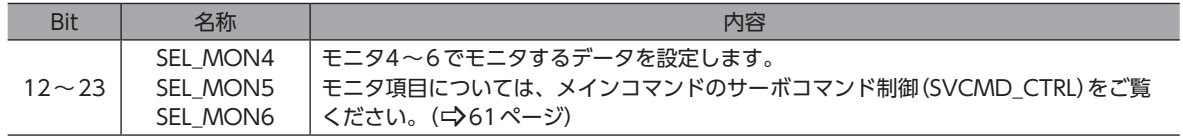

# **▉** サブコマンドステータス(SUB\_STAT)

# ● Bitの配置

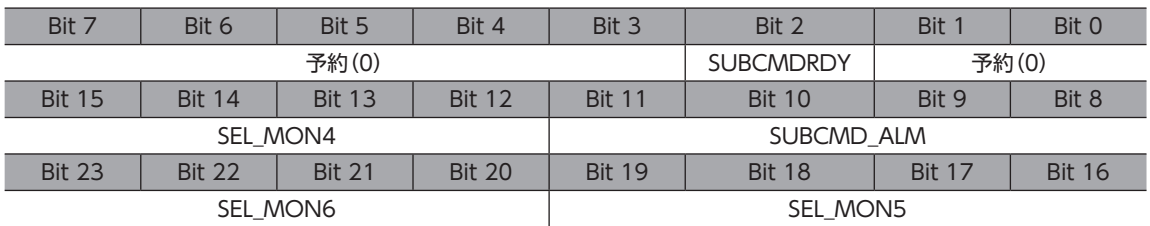

### ● Bitの詳細

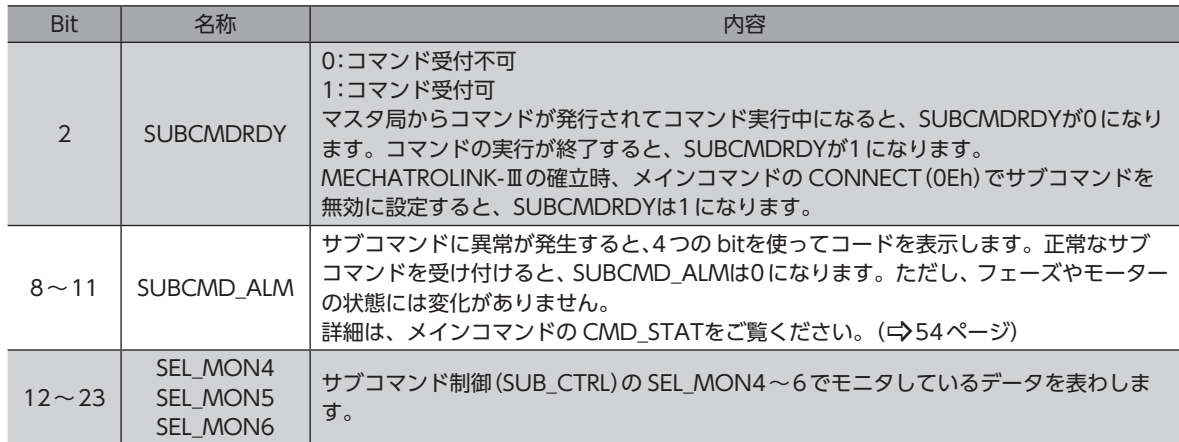

# 3-3 サブコマンド一覧

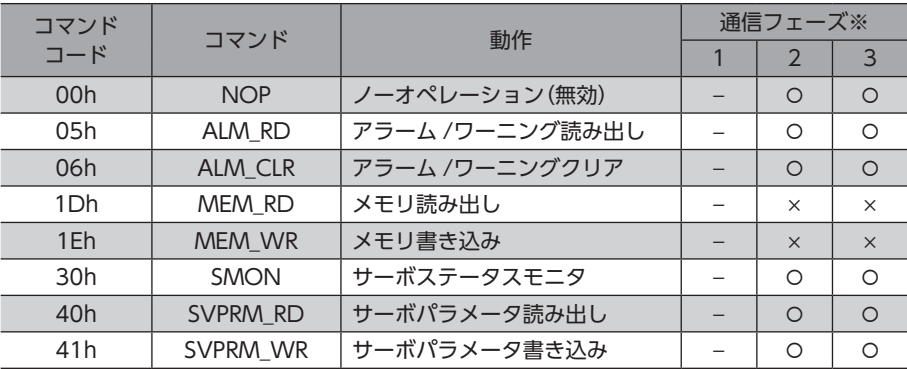

※ ○:実行可能、×:コマンド異常、−:不定な応答データ 通信フェーズについては[、52ページを](#page-51-0)ご覧ください。

### **▉** メインコマンドとサブコマンドの組み合わせ

メインコマンドとサブコマンドの組み合わせを示します。

#### 記号の見方

- :組み合わせ可。
- − :組み合わせ不可。SUB\_STAT(Byte 33~35)の SUBCMD\_ALM(Bit 8~11)が Cになります。
- × :組み合わせ不可。CMD\_STAT(Byte 2、3)の CMD\_ALM(Bit 8~11)または SUB\_STAT(Byte 33~35)の SUBCMD\_ALM(Bit 8~11)が Bになります。
- 斜線:コマンドを実行できません。CMD\_STAT(Byte 2、3)の CMD\_ALM(Bit 8~11)または SUB\_STAT(Byte 33~35) の SUBCMD\_ALM(Bit 8~11)が8になります。

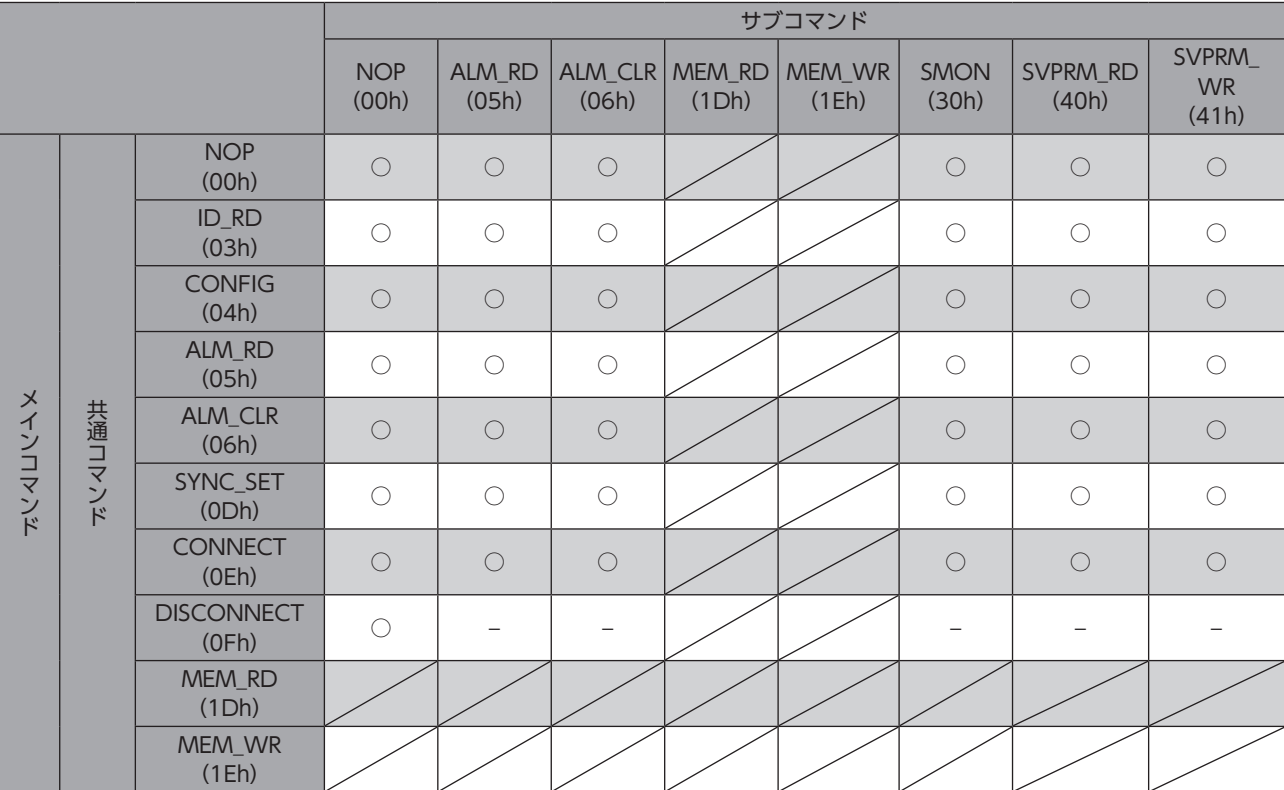

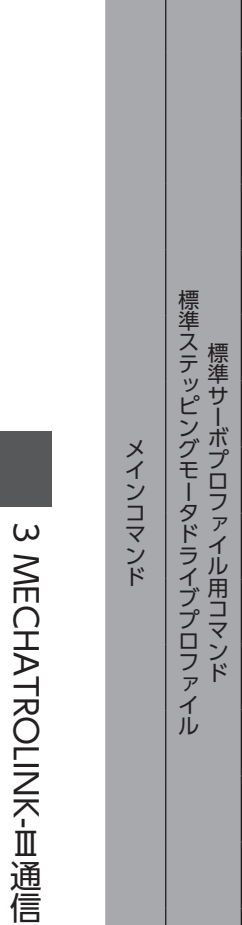

Ⅲ通信

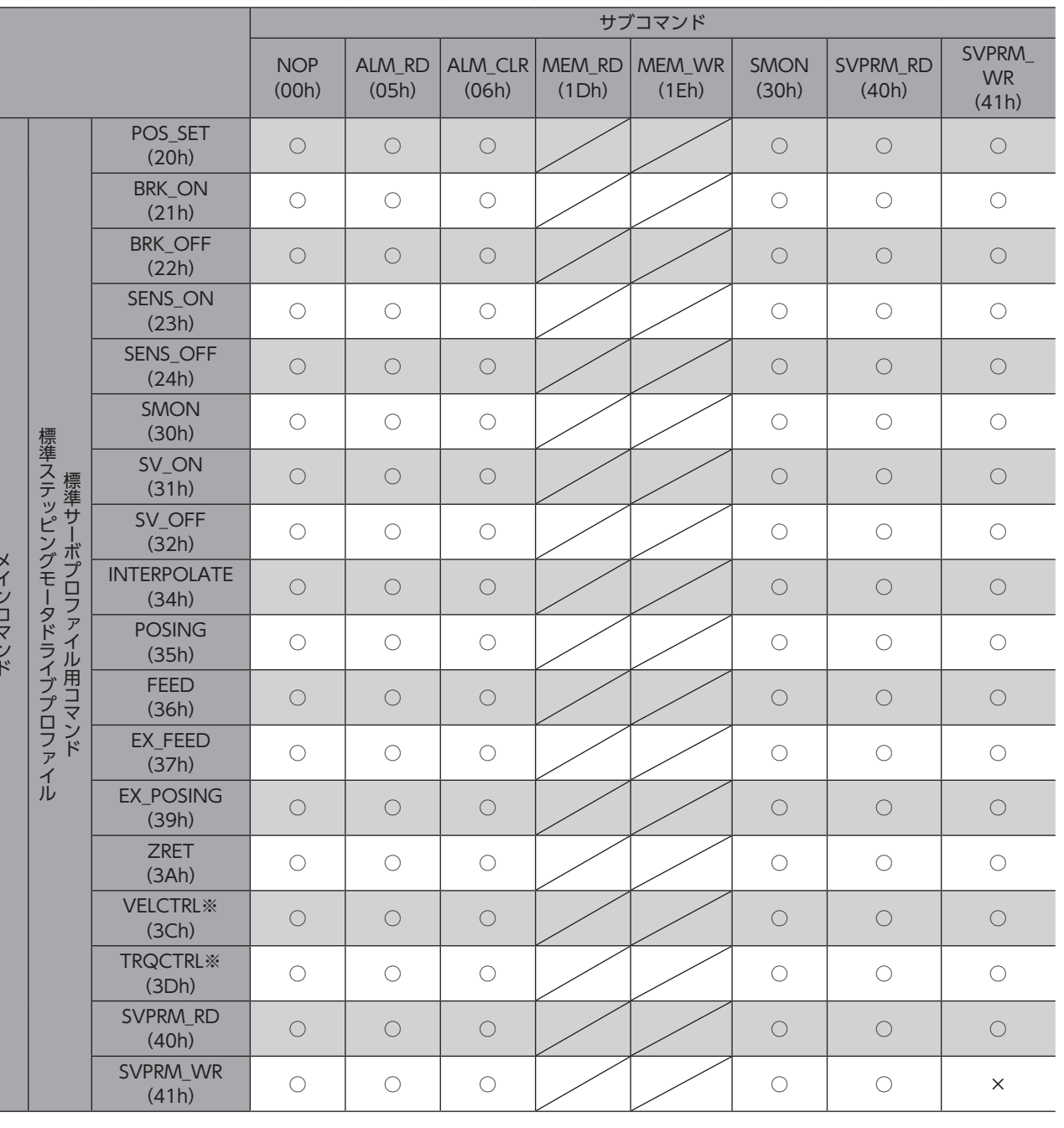

※ 標準ステッピングモータドライブプロファイルには対応していません。

共通コマンドの NOP(00h)、CONNECT(0Eh)、DISCONNECT(0Fh)以外は、組み合わせ可(○)でも 通信フェーズが1だと、CMD\_STAT(Byte 2、3)の CMD\_ALM(Bit 8~11)または SUB\_STAT(Byte 33  $\sim$  35) の SUBCMD\_ALM(Bit 8~11)が Cになります。

# 3-4 サブコマンドの詳細

# **■ 無効サブコマンド(NOP:00h)**

ノーオペレーションコマンドです。

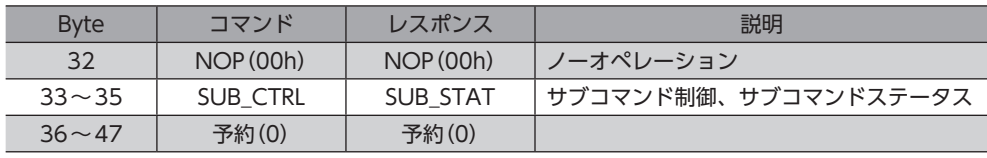

# **▉** アラーム /ワーニング読み出しサブコマンド(ALM\_RD:05h)

保護機能が働いている状態を確認できます。

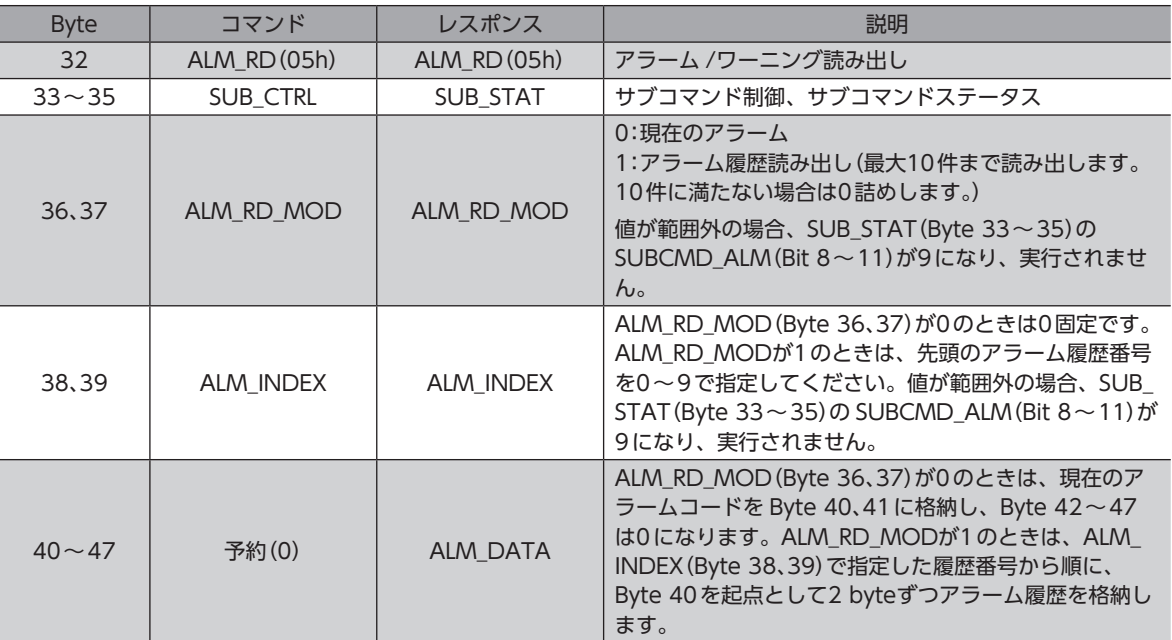

# **▉** アラーム /ワーニングクリアサブコマンド(ALM\_CLR:06h)

アラームを解除します。このサブコマンドでは解除できないアラームもあります。

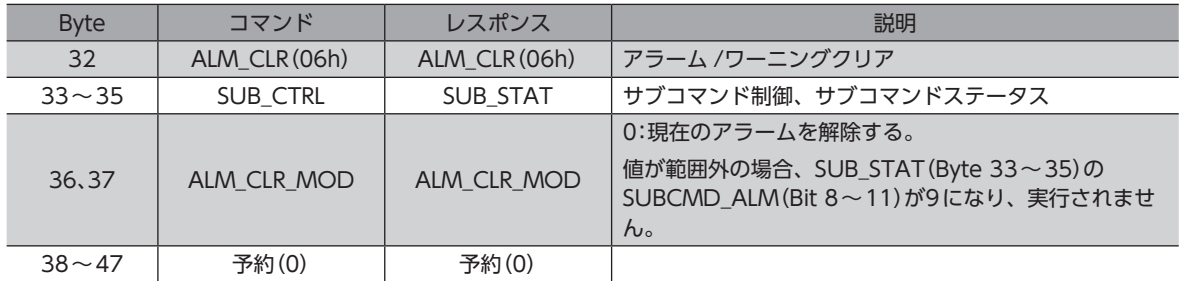

アラーム履歴の消去は、メインコマンドの ALM\_CLR(06h)で行なってください。サブコマンドでは消去 できません。

## **▉** サーボステータスモニタサブコマンド(SMON:30h)

アラーム、ステータス、およびモニタ選択で指定したデータ(位置、速度など)を読み出します。

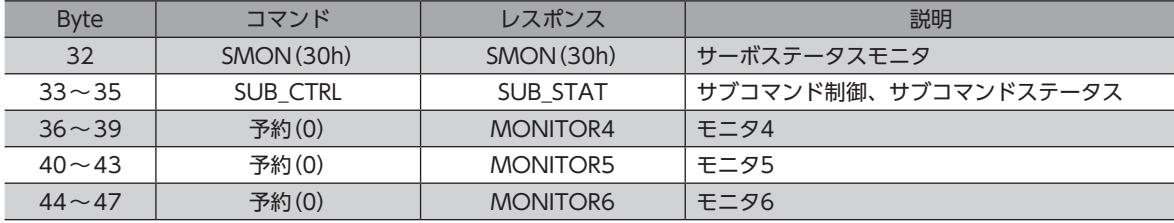

# ■ サーボパラメータ読み出しサブコマンド(SVPRM\_RD:40h)

パラメータを読み出します。

パラメータ番号、設定範囲、初期値などについては、119ページ「4 [パラメータ一覧」を](#page-118-0)ご覧ください。

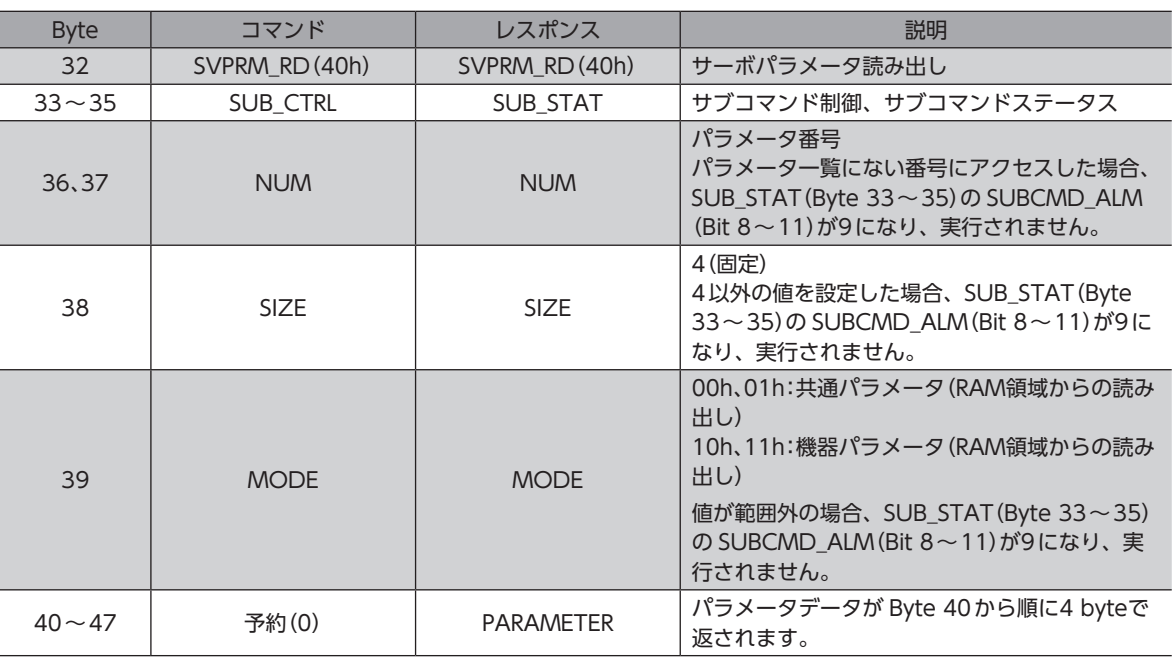

### **▉** サーボパラメータ書き込みサブコマンド(SVPRM\_WR:41h)

パラメータを書き込みます。

パラメータ番号、設定範囲、初期値などについては、119ページ「4 [パラメータ一覧」を](#page-118-0)ご覧ください。 メインコマンドのサーボパラメータ書き込みコマンド(SVPRM\_WR:41h)実行中は、SUB\_STAT(Byte 33~35)の SUBCMD\_ALM(Bit 8~11)が Bになり、コマンドが実行されません。

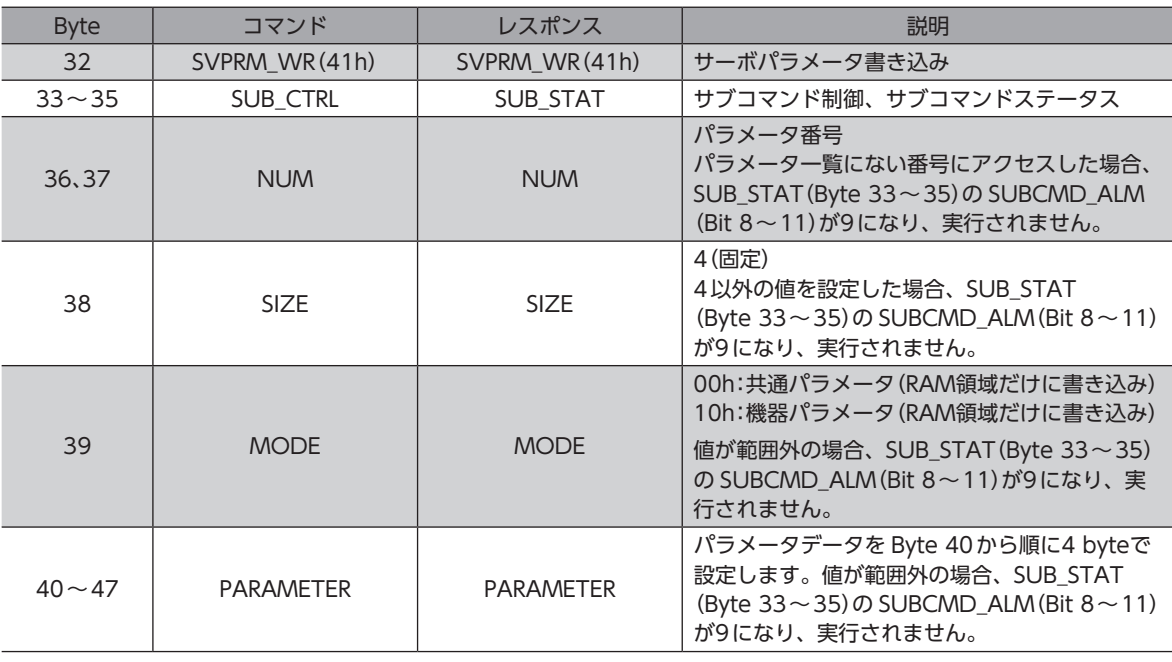

 $\left(\mathsf{memo}\right)$  RAM領域に書き込んだパラメータを NVメモリに保存するには、次のどちらかを実行してください。 • CONFIGコマンドの CONFIG\_MOD(Byte 4)に1を書き込んで、NVメモリ一括書き込みを実行する。

• NVメモリ一括書き込み(機器パラメータ10C9h)を実行する。

# 4 I/O機能の割り付け

I/O機能の割り付けや、内部I/Oステータスについて説明しています。

# 4-1 ダイレクト I/O

# ■ 入力端子への割り付け

入力信号をドライバの入力端子IN0~ IN3に割り付けることができます。 割付可能な信号については[、103ページ「入力信号一覧」](#page-102-0)をご覧ください。

### 関連するパラメータ

表の見方[は121ページ](#page-120-0)を参照してください。

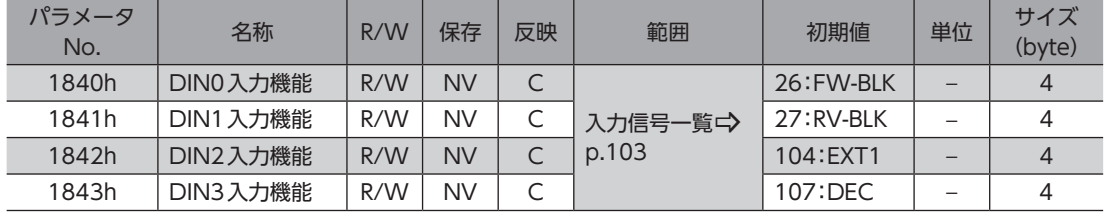

DIN0~ DIN3には、次表のようにコンポジット機能が初期設定されています。 コンポジット機能とは、1つの入力で2つの信号を同時に ON/OFFする機能です。 DIN0~ DIN3の入力機能には、MECHATROLINK-Ⅲ標準方式の原点復帰動作で使用する入力信号が、 DIN0~ DIN3のコンポジット機能には、オリエンタルモーター固有方式の原点復帰動作で使用する入力 信号が割り付けられています。そのため、初期設定で MECHATROLINK-Ⅲ標準方式とオリエンタルモー ター固有方式の両方の原点復帰動作ができます。

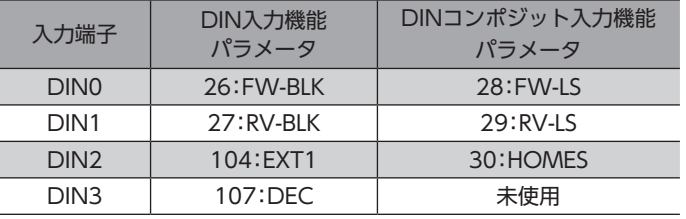

## **▉** 出力端子への割り付け

出力信号をドライバの出力端子OUT0~ OUT2に割り付けることができます。 割付可能な信号については[、104ページ「出力信号一覧」](#page-103-0)をご覧ください。

### 関連するパラメータ

表の見方[は121ページ](#page-120-0)を参照してください。

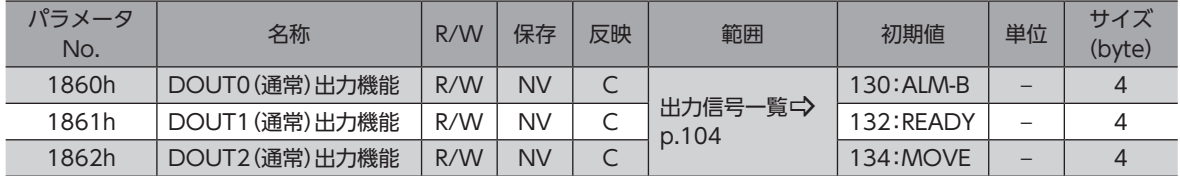

# **▉** ダイレクト I/Oモニタ

ダイレクト I/O(機器パラメータ106Ah)で、ダイレクト I/Oの状態を確認できます。bit配置は次のとおりです。

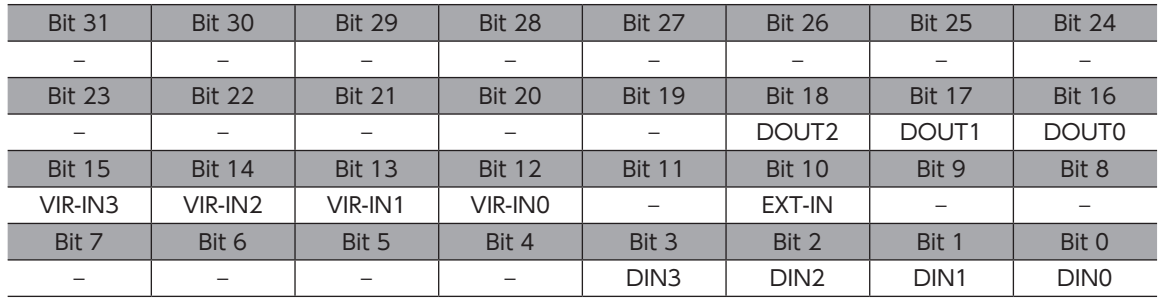

### 関連するパラメータ

表の見方[は121ページ](#page-120-0)を参照してください。

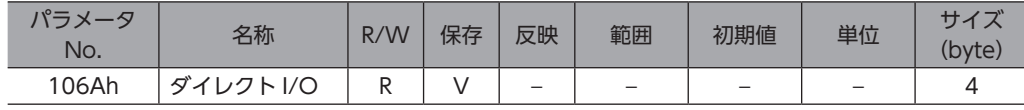

### **▉** I/Oステータス

I/Oステータスで、ドライバ内部の I/O状態をモニタします。内部I/Oの bit配置は次のとおりです。

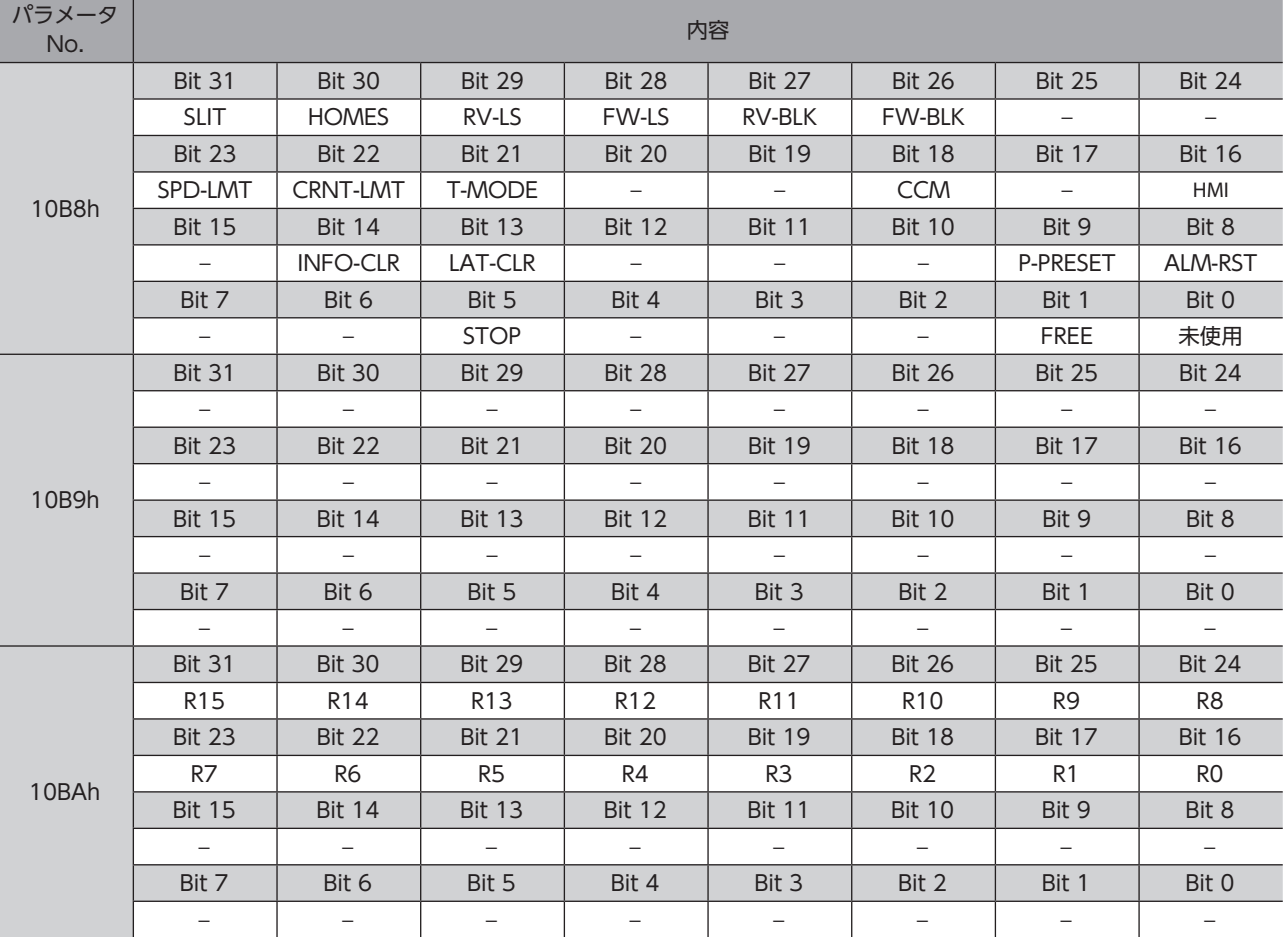

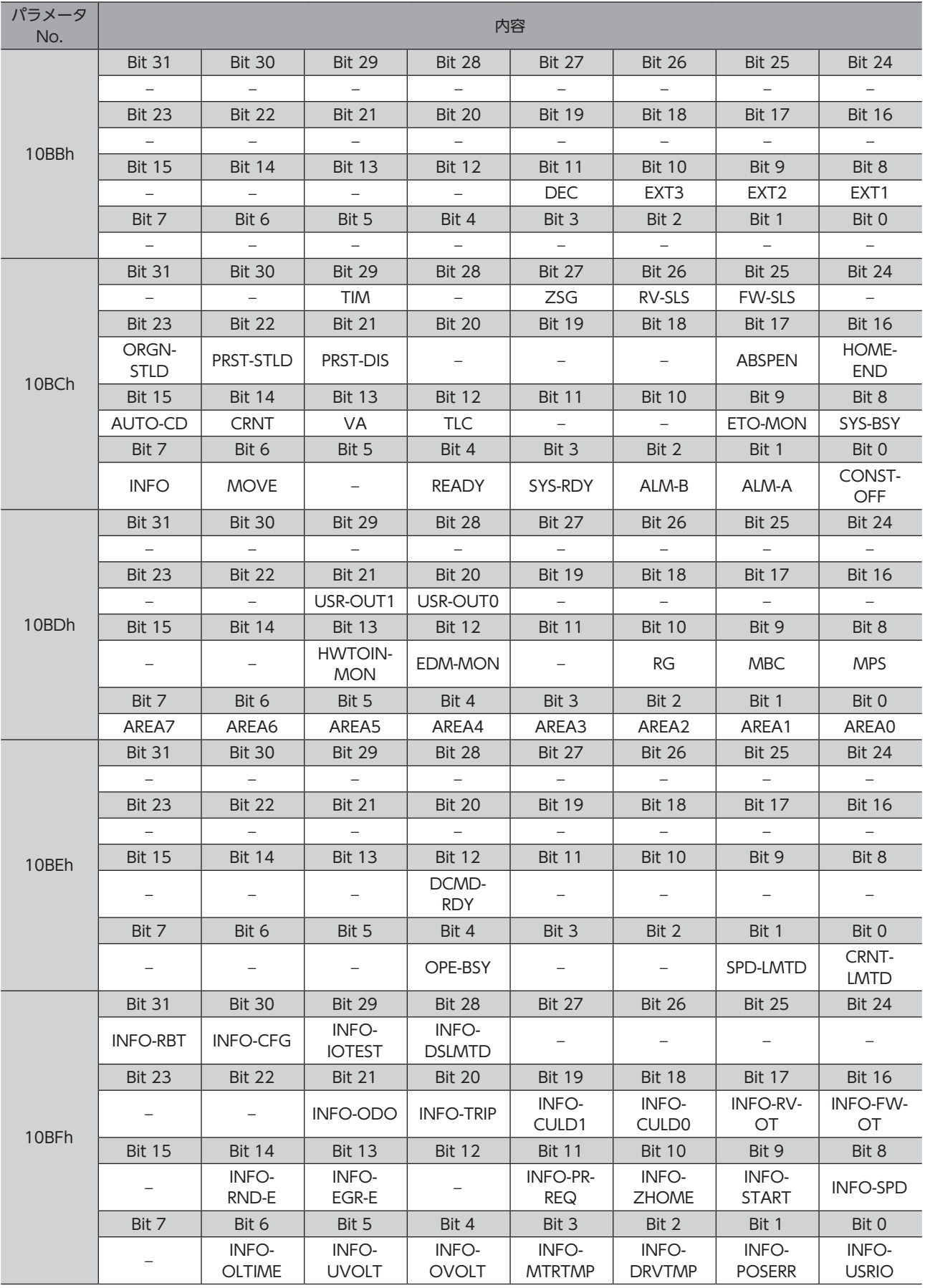

### 関連するパラメータ

表の見方[は121ページ](#page-120-0)を参照してください。

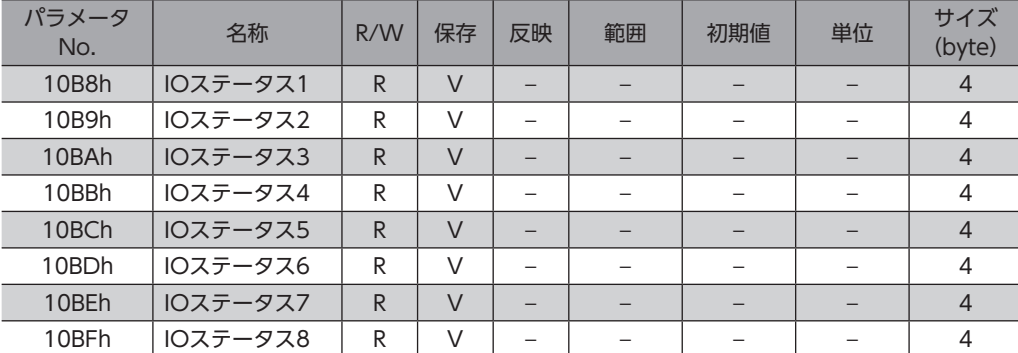

# 4-2 リモート I/O

### ■ サーボコマンド出力信号

サーボコマンド出力信号の VSO1~8(Bit 16~23)は、ドライバの R-IN0~ R-IN7にそれぞれ割り付けられています。 パラメータで、入力信号を R-INに割り付けることができます。割付可能な信号については[、103ページ「入力信号一覧」](#page-102-0)を ご覧ください。

### 関連するパラメータ

表の見方[は121ページ](#page-120-0)を参照してください。

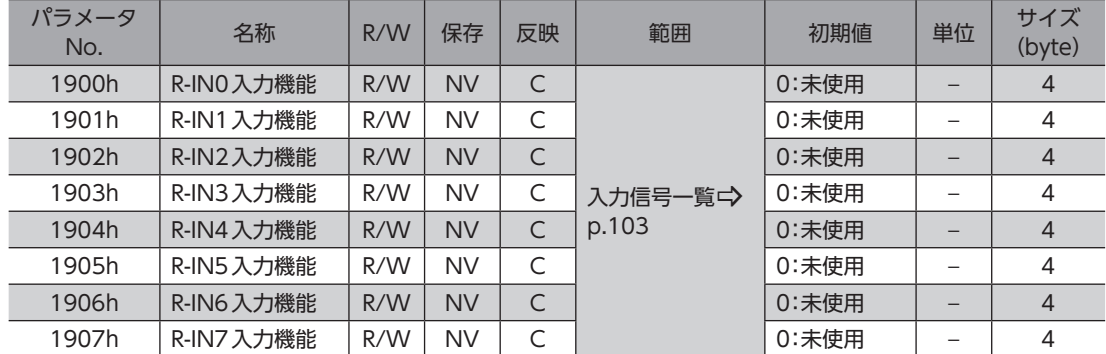

## **▉** サーボコマンド入力信号モニタ

サーボコマンド入力信号モニタの VSI1~8(Bit 24~31)は、ドライバの R-OUT0~ R-OUT7にそれぞれ割り付けられて います。パラメータで、R-OUTの出力信号を変更できます。割付可能な信号については[、104ページ「出力信号一覧」](#page-103-0)をご 覧ください。

### 関連するパラメータ

表の見方[は121ページ](#page-120-0)を参照してください。

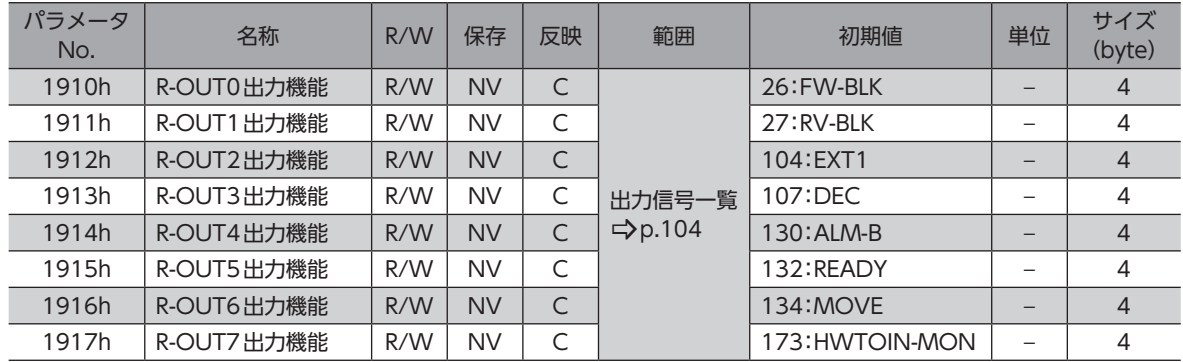

# 4-3 入出力信号一覧

<span id="page-102-0"></span>MECHATROLINK-Ⅲで信号を割り付けるときは、信号名ではなく表の「割付No.」を使用してください。

### **▉** 入力信号一覧

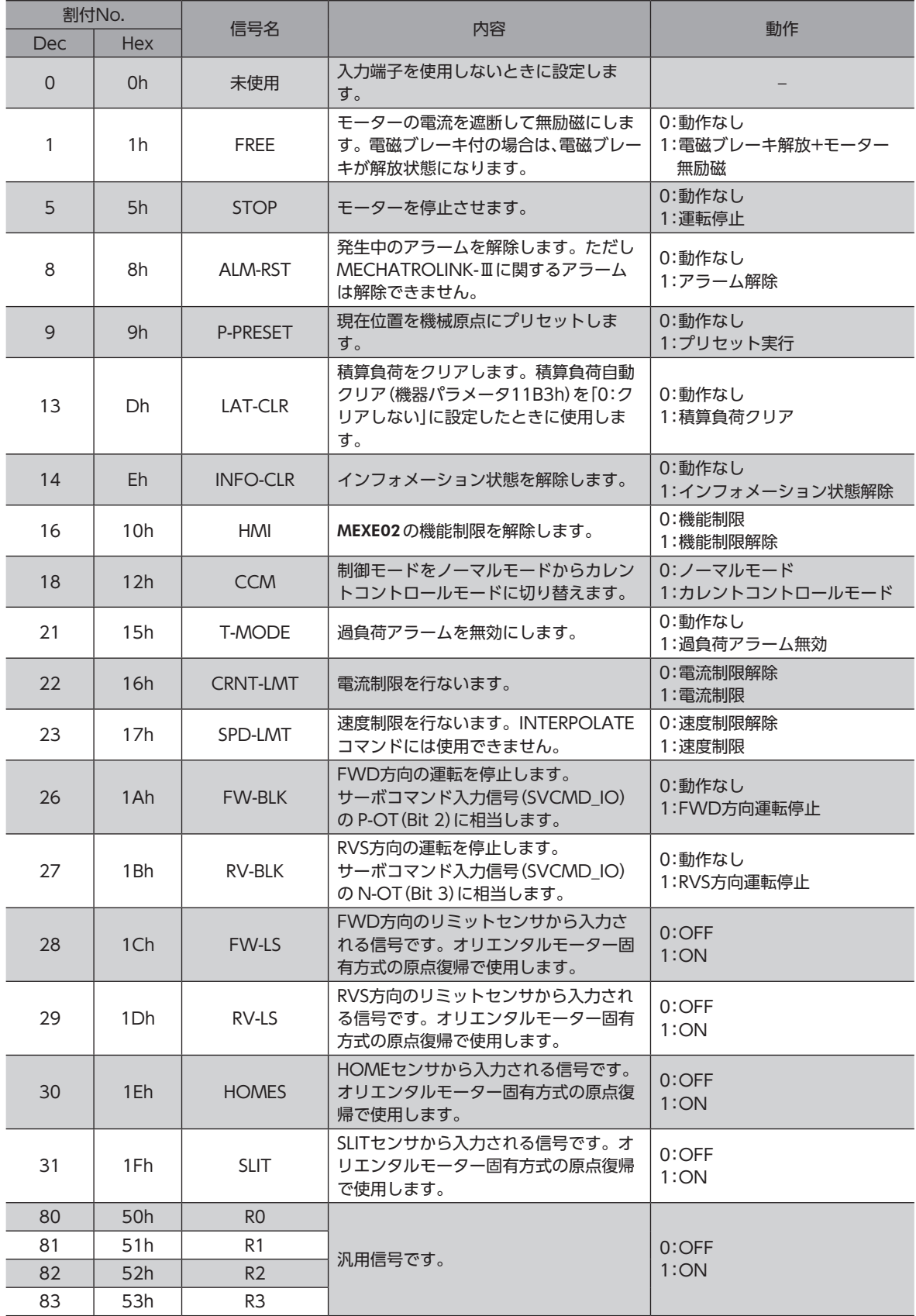

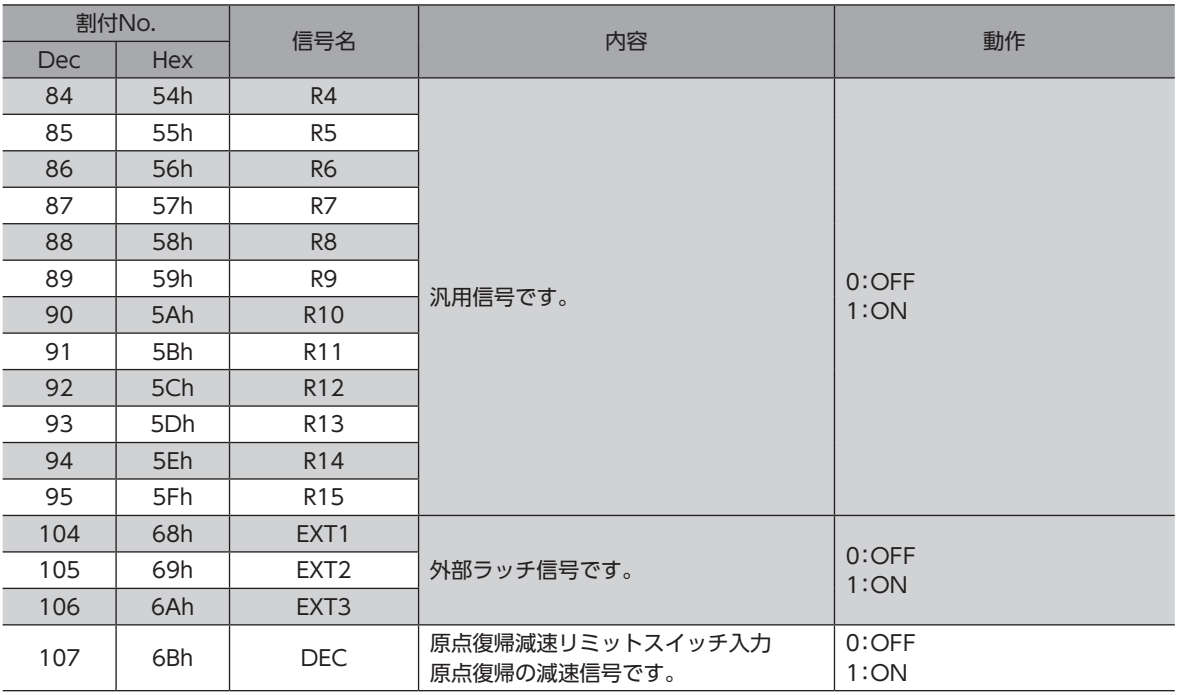

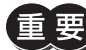

• 同じ入力信号を複数の入力端子に割り付けたときは、どこかの端子に入力があれば、機能が実行されま す。

# **▉** 出力信号一覧

<span id="page-103-0"></span>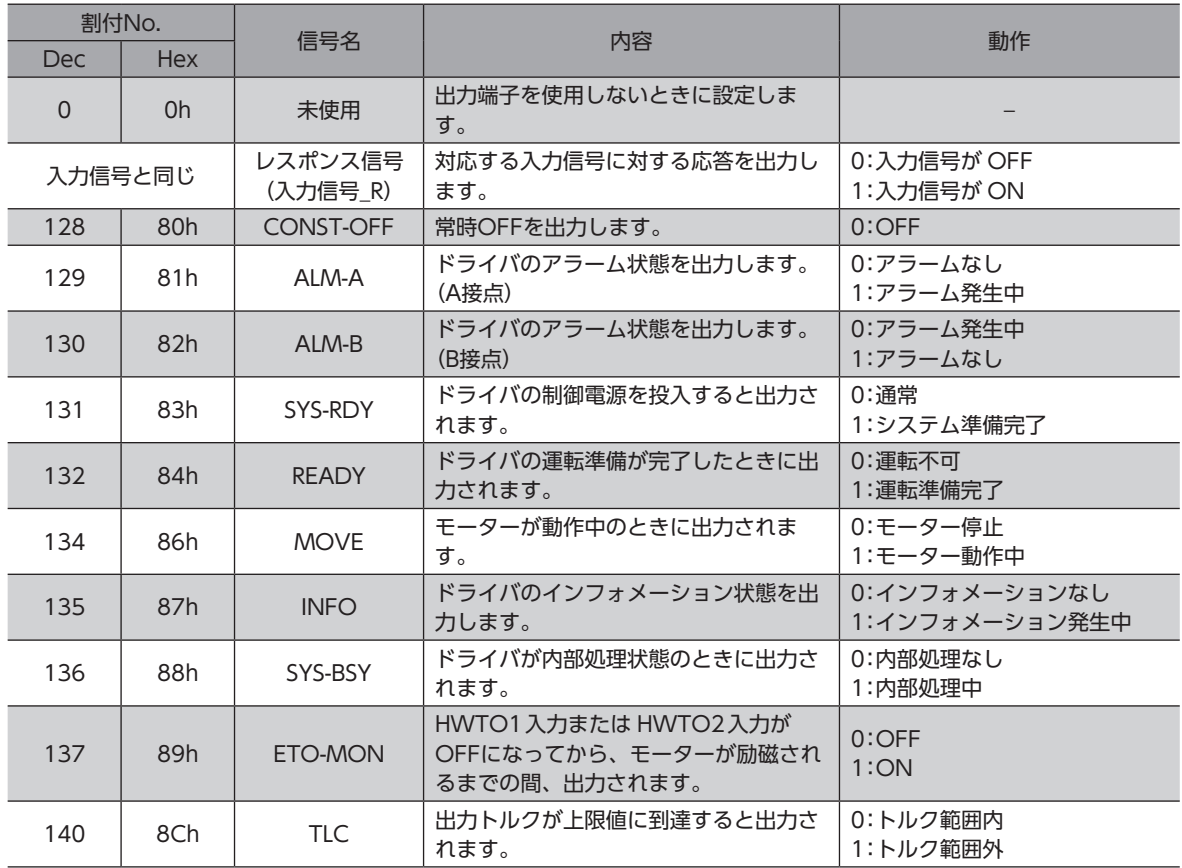

<sup>•</sup> HMI入力は、入力端子に割り付けなかったときは常時1になります。また、ダイレクト I/O(DIN0~ DIN3)とリモート I/O(R-IN0~ R-IN7)の両方に割り付けたときは、両方とも1にならないと機能しま せん。

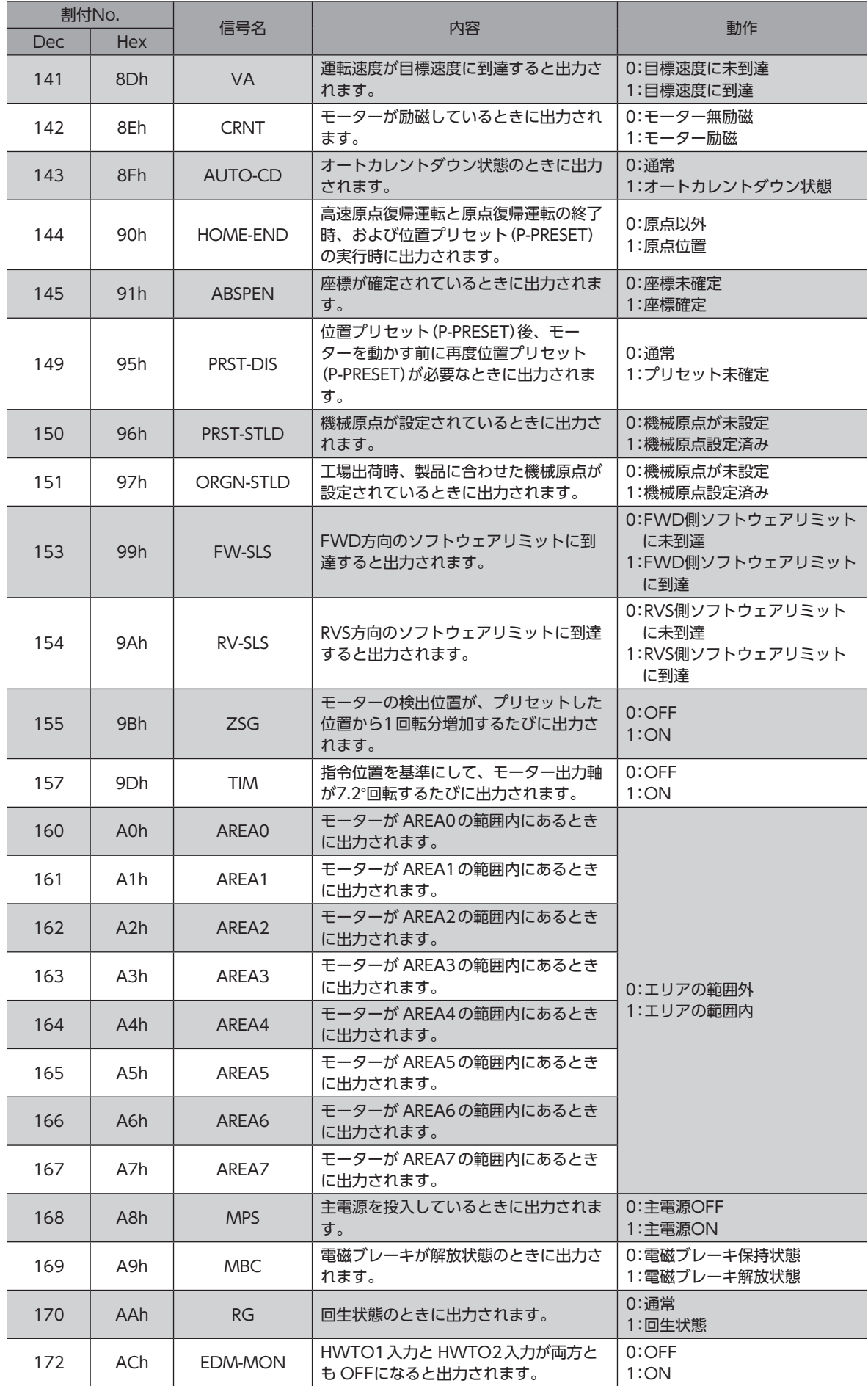

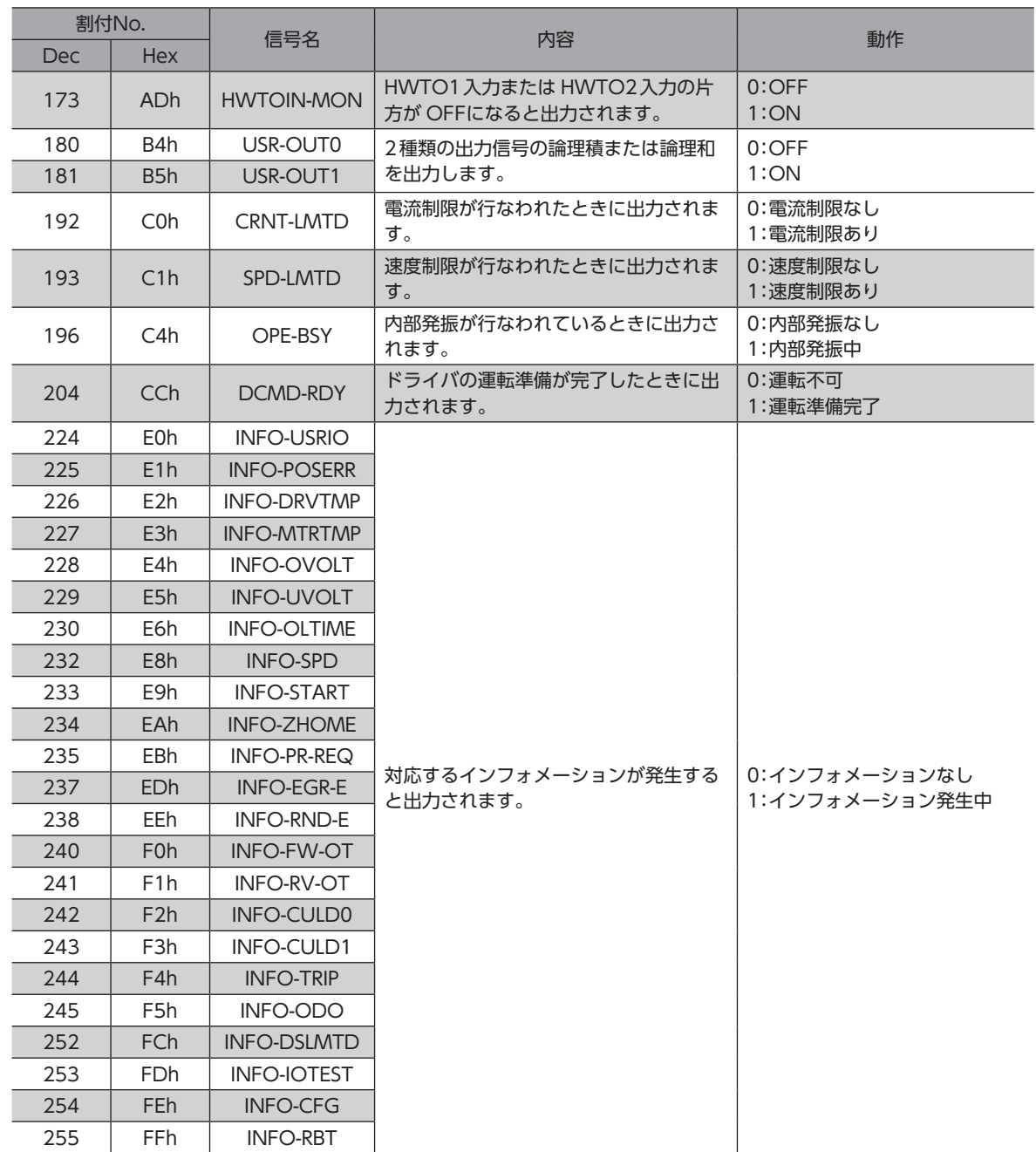

# 5 座標管理

ここでは、初期座標の生成、機械原点の設定、ラウンド機能などについて説明しています。

ラウンド機能(※)をお使いになるには、ラウンド機能に対応しているマスタ局が必要です。 ラウンド機能に対応していないマスタ局ではお使いいただけません。

※ ラウンド機能とは、モーター出力軸の回転数が設定した範囲を超えると、現在位置の位置情報が自動的にプリセットさ れる機能です。

# 5-1 座標管理の概要

AZシリーズは、モーターの位置座標を ABZOセンサ(機械式多回転アブソリュートセンサ)で管理しています。ABZOセン サ内部では現在座標を機械的に記録しています。そのため、制御電源が OFFのときに外力で出力軸が回転してしまった場 合でも、原点に対する絶対座標を保持し続けることができます。 座標設定は、次のながれで行ないます。

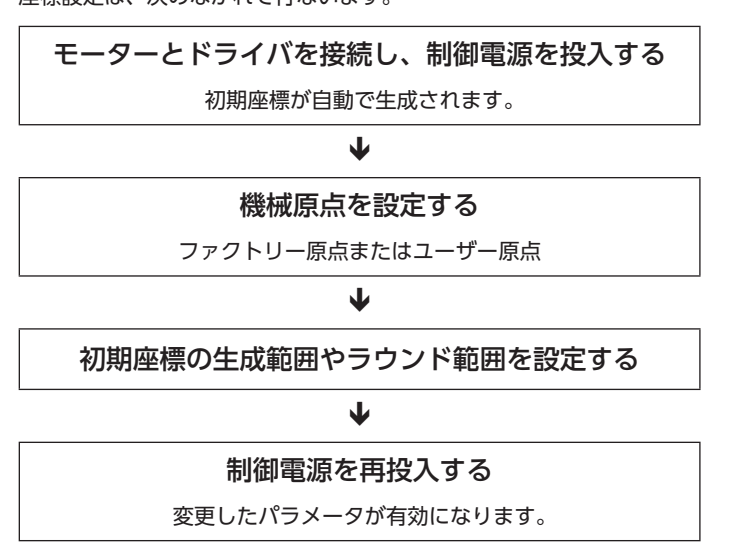

## **▉** ABZOセンサとは

ABZOセンサは、バッテリが不要な機械式多回転アブソリュートセンサです。

モーター出力軸の回転数が1,800回転を超えるまでは、現在位置を絶対位置として記憶しています。制御電源を切っても 現在位置は保持されています。

1,800回転を超えると、カウント数は0にリセットされ、新たに1回転、2回転、3回転…と数え始めます。

### **▉** 初期座標生成とは

ABZOセンサが管理できる1,800回転までの回転範囲を、どのように使用するか決めることを「初期座標生成」といいます。 初期座標生成に必要なパラメータは、次の4つです。これらのパラメータは、制御電源の投入時に読み込まれます。

- 初期座標生成・ラウンド座標設定
- 初期座標生成・ラウンド設定範囲
- 初期座標生成・ラウンドオフセット比率設定
- 初期座標生成・ラウンドオフセット値設定

(memo ラウンド機能の有効/無効に関わらず、制御電源を投入すると必ず初期座標が生成されます。

#### **● モーターの出荷時設定例**

取付角寸法が60 mmのモーターの例を示します。

FWD方向/RVS方向のどちらの座標も使用できるように、1,800回転分を+と-に50 %ずつ振り分けています。

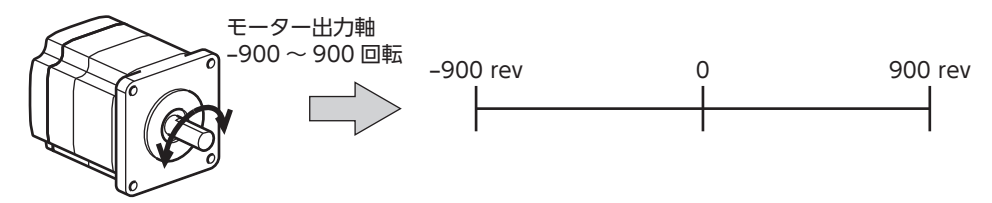

#### **㓡** 電動スライダの設定例

電動スライダの原点位置を、モーター側から30 mmの位置に設定する例を紹介します。

- 電動スライダの型番:4
- 電動スライダのストローク:600 mm
- 電動スライダのピッチ:6 mm/rev

### 初期座標の考え方

初期座德生成節囲 = 
$$
\frac{ZhD-7}{L^2y} = \frac{600}{6} = 100
$$
 rev\n\n $\frac{1}{2}L^2 = \frac{1}{2} \frac{1}{2} \frac{1$ 

ラウンドオフセット比率 = 
$$
\frac{ 厠点位置}{ストロ–ク} \times 100 = \frac{30}{600} \times 100 = 5\%)
$$

#### 以上から、実際の座標は −5~95回転の範囲となります。

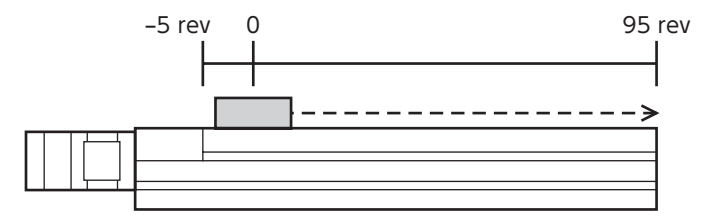

#### パラメータの設定例

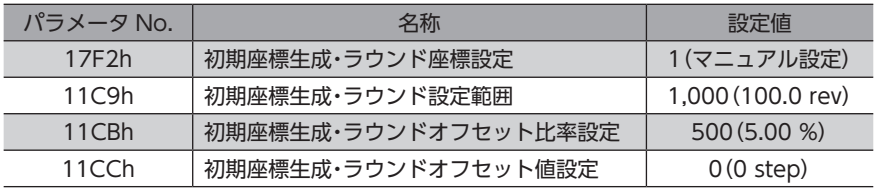
**■ ラウンド機能** 

<span id="page-108-0"></span>ラウンド機能をお使いになるには、ラウンド機能に対応しているマスタ局が必要です。 ラウンド機能に対応していないマスタ局ではお使いいただけません。

ラウンド機能とは、モーター出力軸の回転数が設定した範囲を超えると、現在位置の位置情報が自動的にプリセットされ る機能です。ラウンドオフセットを設定すると、装置の動作領域を制限したり、インデックステーブルをプラス側とマイ ナス側の座標で制御することも可能です。具体的な設定方法については[、114ページ](#page-113-0)をご覧ください。

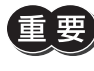

MEXE02でラウンド機能を設定するときは、初期座標生成・ラウンド座標設定(機器パラメータ17F2h)を 「1:マニュアル設定」に変更してください(初期値:ABZO設定を優先)。このパラメータを変更したときは、 ドライバの制御電源を再投入してください。

## **● ラウンド設定の考え方**

取付角寸法が60 mmのモーターの例で説明します。 ラウンド設定では、ABZOセンサが管理する1,800回転を等分割し、等分割した回転数内で座標を生成しています。 したがって、1,800の除数(割り切れる値)しか設定できません。

## 例:モーターが同一の方向へ180回転したらラウンド機能がはたらく場合

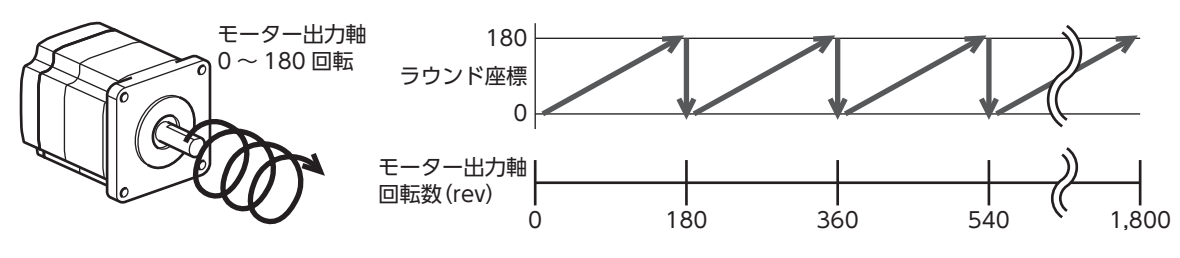

モーターの現在位置は180回転ごとにプリセットされますが、ドライバ内部の32 bitカウンタはプリセットされません。

## 例:モーターの使用範囲を **−**90回転~90回転にオフセットした場合

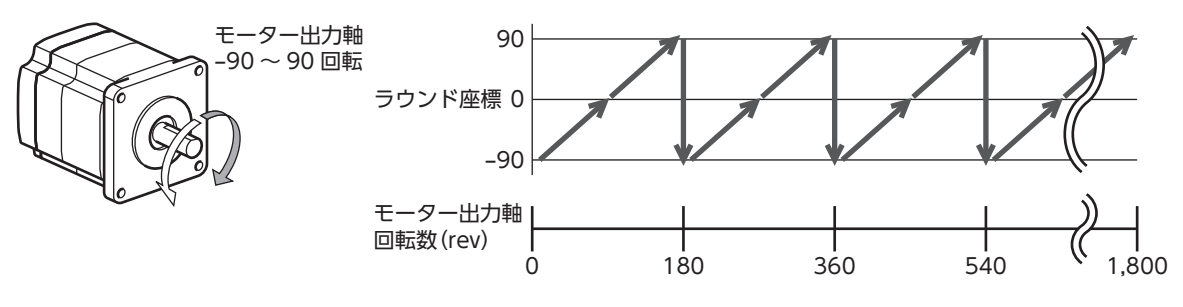

ラウンドの範囲を超えると、符号が逆になります。

**㓡** インデックステーブルの設定例 モーター出力軸が18回転したときに、インデックステーブルを 1回転させる例を紹介します。 • モーターのギヤ比:18

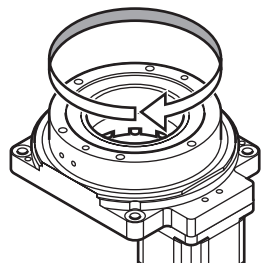

## 初期座標の考え方

インデックステーブルがどちらの方向にも回転できるよう、18回転分を+と-に50%ずつ振り分けます。

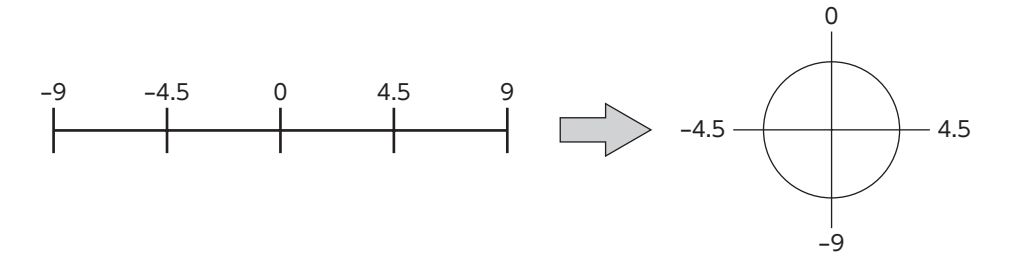

#### パラメータの設定例

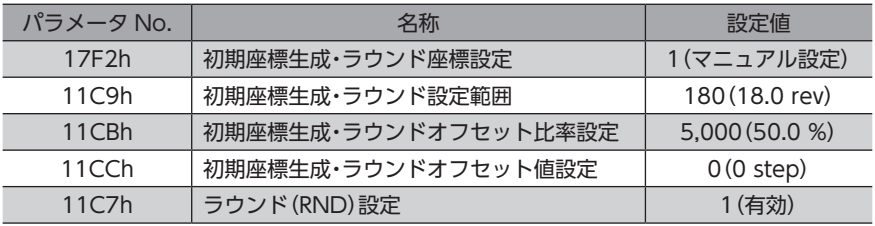

## **㓡** ラウンド機能とドライバ内部の32 bitカウンタの関係

ドライバ内部の32 bitカウンタは、ラウンド機能の有無に関わらず、モーターの位置情報を step数で出力しています。 ラウンド機能が有効のとき、ラウンド座標と32 bitカウンタの関係は次のようになります。

例:モーターが同一の方向へ180回転したらラウンド機能がはたらく場合

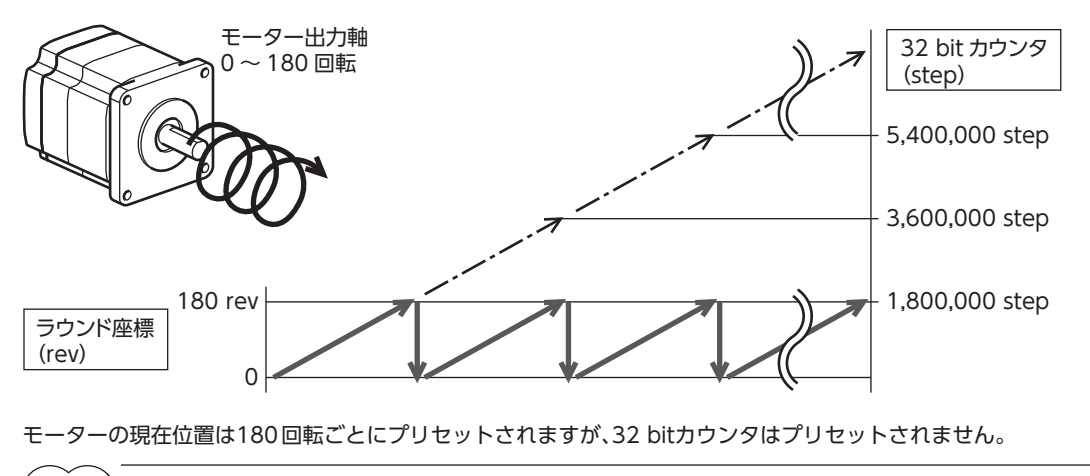

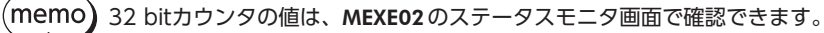

32 bitカウンタは、−2,147,483,648~2,147,483,647の間で周回します。

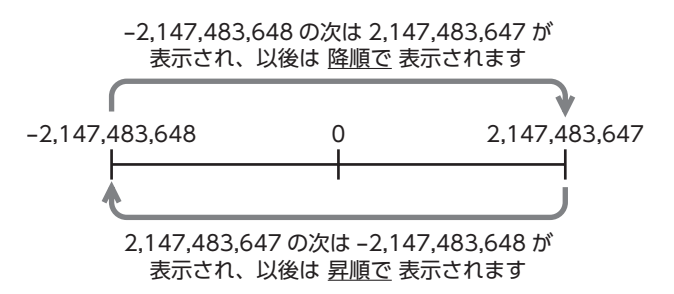

## 5-2 座標原点

座標を確定すると、ABSPEN出力が ONになります。

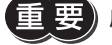

座標を確定しないと、次の運転は実行できません。

• 高速原点復帰運転

• 絶対位置決め運転(座標未確定時絶対位置決め運転許可(機器パラメータ1148h)が「0:不許可」のとき)

#### 関連するパラメータ

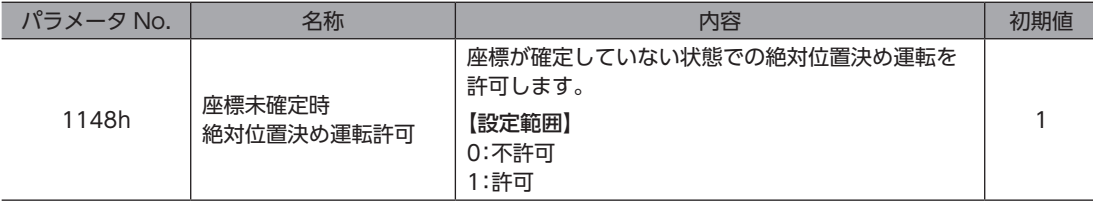

### **▉** 機械原点

機械原点とは、ABZOセンサが記憶している原点位置です。機械原点には、工場出荷時に ABZOセンサに書き込まれてい る「ファクトリー原点」と、原点復帰運転または位置プリセット(P-PRESET)によって設定する「ユーザー原点」があります。

### **㓡** ファクトリー原点

電動スライダなど、機構がモーターに組み付けられている製品で設定されています。変更はできません。 ファクトリー原点が設定されている場合は、ORGN-STLD出力が ONになります。

#### **● ユーザー原点**

原点復帰運転または位置プリセット(P-PRESET)によってユーザー原点が設定されると、PRST-STLD出力が ONになります。 ユーザー原点は、MEXE02の「通信メニュー」の「位置プリセットクリア」によって解除できます。 ユーザー原点を設定すると、原点情報が NVメモリに書き込まれます。NVメモリの書き換え可能回数は、約10万回です。

## **▉** 機械原点の確定

機械原点座標を確定するには、位置プリセット(P-PRESET)または原点復帰運転を行ないます。機械原点座標を確定すると、 機械原点を中心とした座標上で運転が行なわれます。

## **● 位置プリセット(P-PRESET)**

位置プリセット(P-PRESET)を実行すると、指令位置と検出位置がプリセット位置(機器パラメータ11C6h)で設定した値に なり、原点が確定します。

## 関連するパラメータ

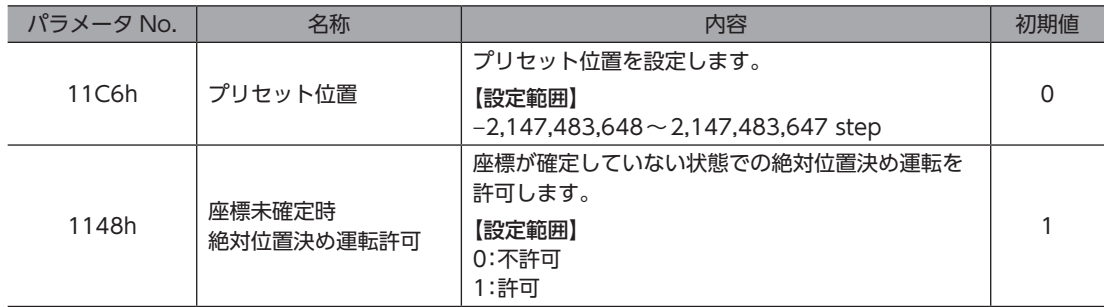

## **● 原点復帰運転**

原点復帰運転を行なうと、機械原点を確定できます。

## **▉** 座標が未確定の状態

次のときに、座標が未確定になります。ABSPEN出力は OFFになります。

- 工場出荷状態
- プリセット位置(機器パラメータ11C6h)を「0」以外に設定した状態で位置プリセット(P-PRESET)を行ない、その後、 分解能を変更したとき
- MEXE02の「通信メニュー」の「位置プリセットクリア」を実行したとき
- 原点復帰運転中

## 5-3 ABZOセンサに関するパラメータ

AZシリーズでは、ABZOセンサの性能や、組み付けられている機構に依存するパラメータが、あらかじめ ABZOセンサに 書き込まれています。通常は、MEXE02で設定したパラメータよりも ABZOセンサの設定が優先されます。

## 関連するパラメータ

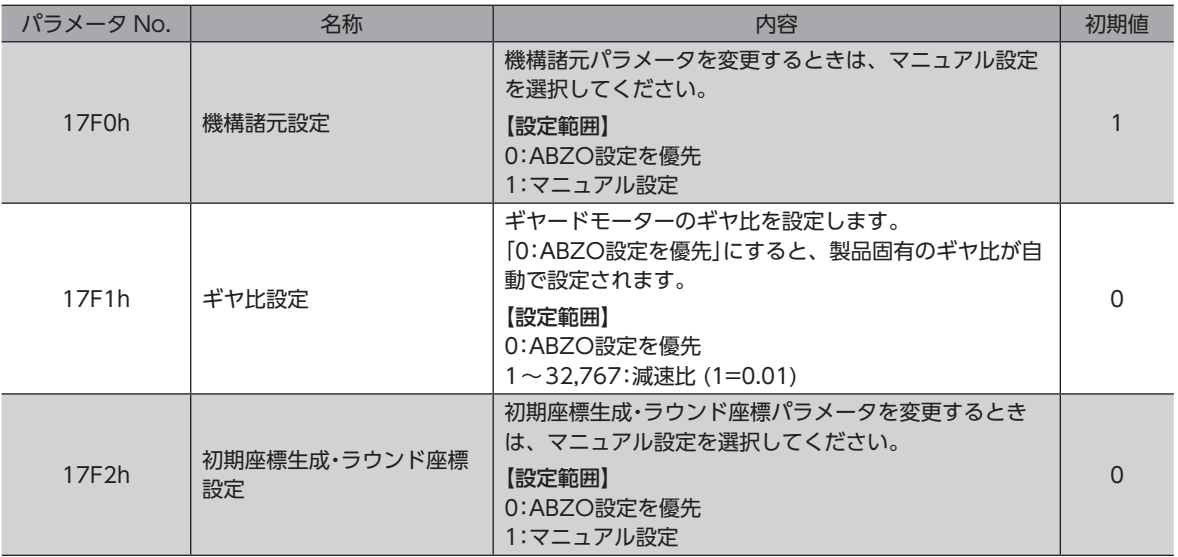

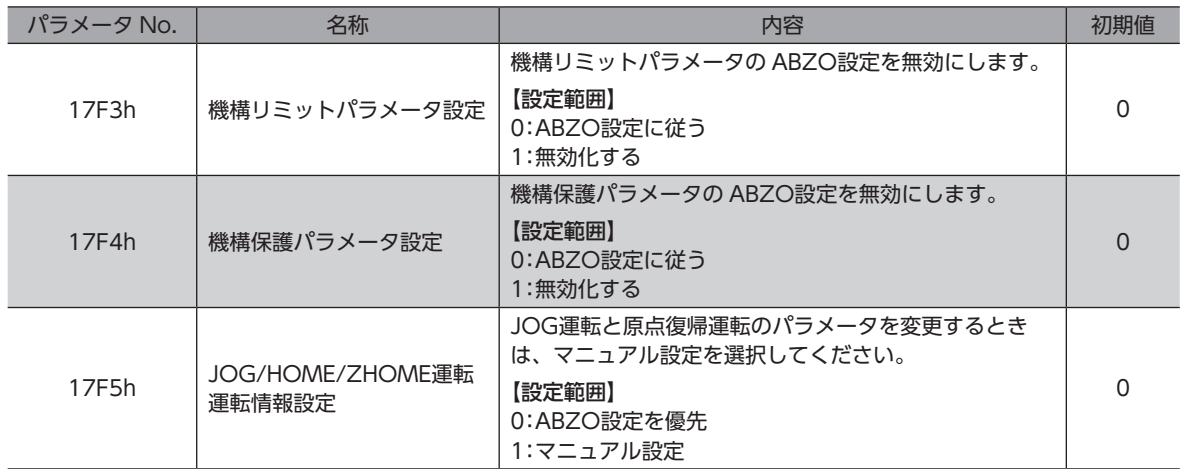

## 5-4 機構諸元パラメータ

ギヤードモーターや電動アクチュエータなど、機構と組み合わせて使用するときに必要なパラメータです。

機構諸元パラメータを変更するときは、機構諸元設定(機器パラメータ17F0h)を「1:マニュアル設定」に 変更してください(初期値:マニュアル設定)。このパラメータを変更したときは、ドライバの制御電源を 再投入してください。

## **▉** モーター回転方向

モーターの座標と実際の回転方向の関係を設定します。

関連するパラメータ

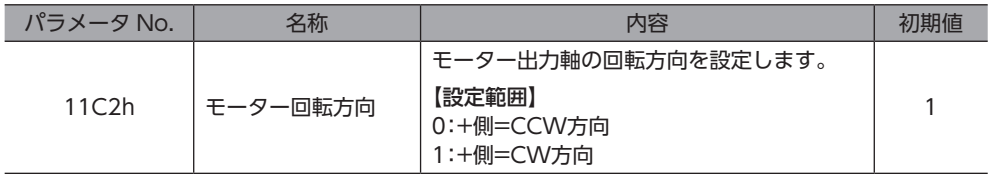

## 5-5 初期座標生成・ラウンド座標に関するパラメータ

<span id="page-113-0"></span>座標を生成する際に使用するパラメータです。

## **▉** 座標の生成

ラウンド範囲を設定すると、ABZOセンサが管理する1,800回転を等分割した回転数内で座標が生成されます。

#### **㓡** 関連するパラメータ

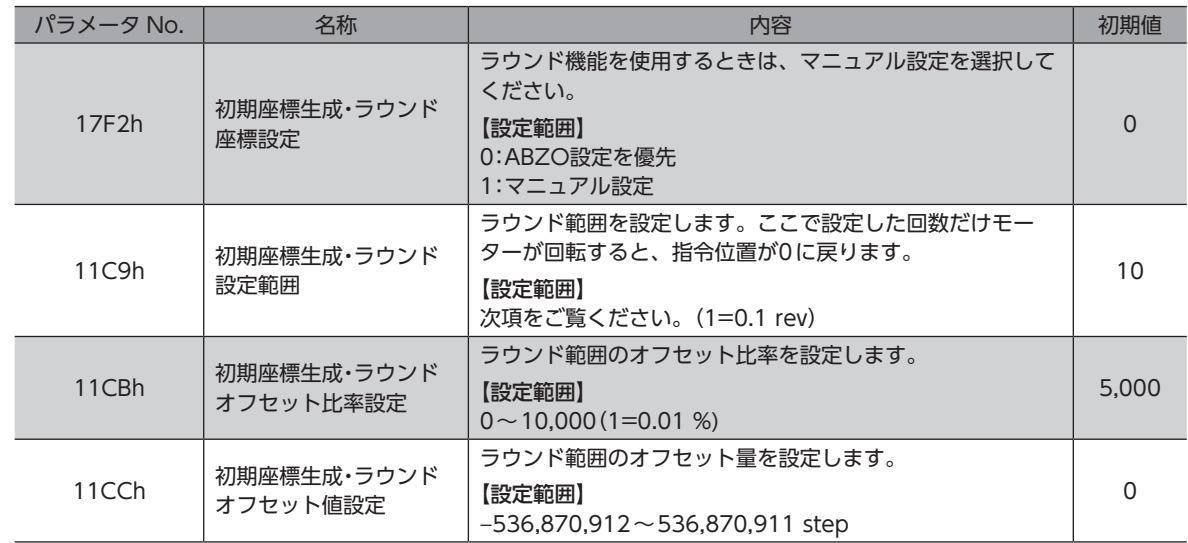

### **㓡** 「初期座標生成・ラウンド設定範囲」パラメータに設定できる値

<span id="page-113-1"></span>ABZOセンサの内部座標は1,800 revのため、初期座標生成·ラウンド設定範囲(機器パラメータ11C9h)には、表から値を 選択して設定してください。

 $(memo)$ 表は、MEXE02で設定するときの数値です。MECHATROLINK-Ⅲで設定するときは、表の値を10倍して ください。

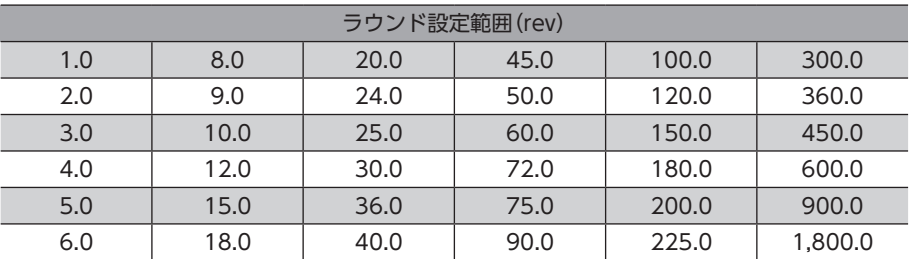

### **㓡** 設定例:ラウンド範囲を −50~50回転に設定する場合

1. 初期座標生成・ラウンド座標設定(機器パラメータ17F2h)を「1:マニュアル設定」に変更します。 「1:マニュアル設定」に変更すると、次のドライバパラメータがマニュアル設定できるようになります。

- ・初期座標生成・ラウンド設定範囲
- ・初期座標生成・ラウンドオフセット比率設定
- ・初期座標生成・ラウンドオフセット値設定
- 2. 各パラメータを次のように設定します。

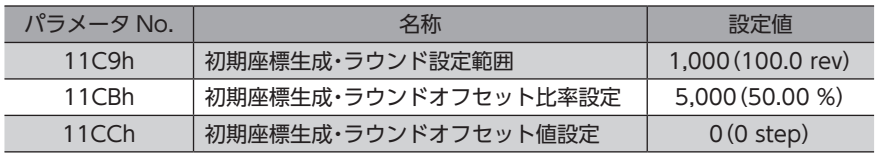

## ■ ラウンド機能の設定

ラウンド機能をお使いになるには、ラウンド機能に対応しているマスタ局が必要です。 ラウンド機能に対応していないマスタ局ではお使いいただけません。

ラウンド機能とは、モーター出力軸の回転数が設定した範囲を超えると、現在位置の位置情報が自動的にプリセットされ る機能です。ラウンド機能の概要は[、109ページ](#page-108-0)をご覧ください。

#### 関連するパラメータ

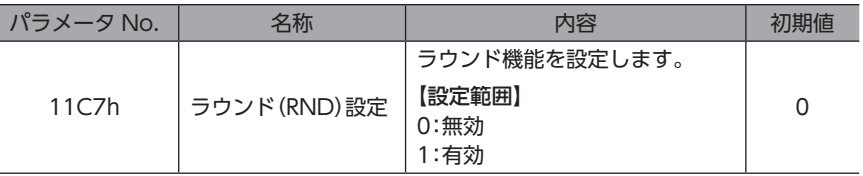

ラウンド機能に対応していないマスタ局をお使いの場合、ラウンド(RND)設定(機器パラメータ11C7h) は「0:無効」のままにしてください(初期値:無効)。ラウンド機能に対応していないマスタ局でラウンド (RND)設定(機器パラメータ11C7h)を「1:有効」にすると、MEXE02の検出位置と指令位置はプリセット されますが、マスタ局の現在位置はプリセットされません。そのため MEXE02の現在位置とマスタ局の 現在位置がずれてしまい、モーターが急激に動作したり、指令パルス異常のアラームが発生することがあ ります。

## **▉** ラウンド機能の設定例

**㓡** 設定例: 「初期座標生成・ラウンドオフセット比率設定」を「50 %」、「初期座標生成・ラウンドオフ セット値設定」を「0」にした場合

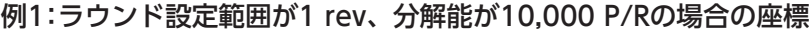

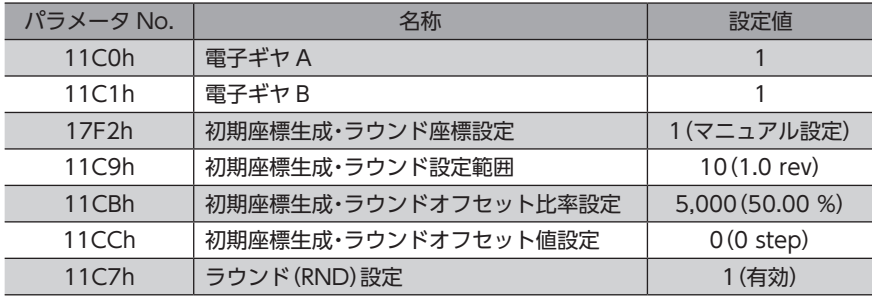

#### 座標イメージ

表のようにパラメータを設定すると、図の座標でモーターを動かせるようになります。

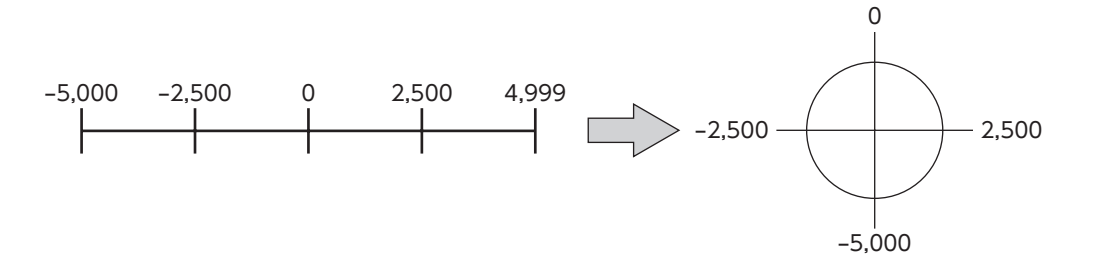

ラウンド(RND)設定(機器パラメータ11C7h)や初期座標生成・ラウンド設定範囲(機器パラメータ 11C9h)を変更すると、絶対位置がずれる場合があります。パラメータを変更したときは、位置プリセッ ト(P-PRESET)または原点復帰運転を行なってください。

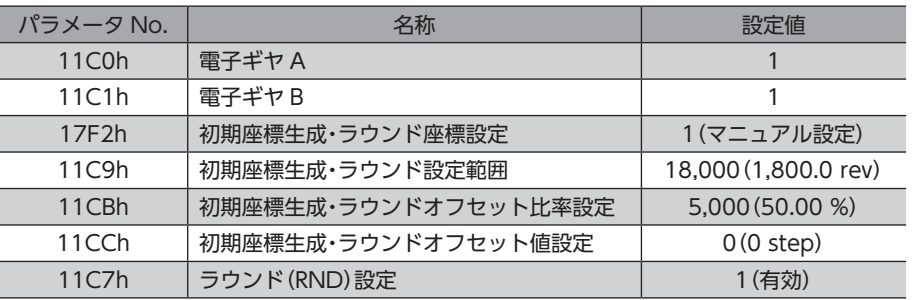

## 例2:ラウンド設定範囲が1,800 rev、分解能が10,000 P/Rの場合の座標

#### 座標イメージ

表のようにパラメータを設定すると、図の座標でモーターを動かせるようになります。

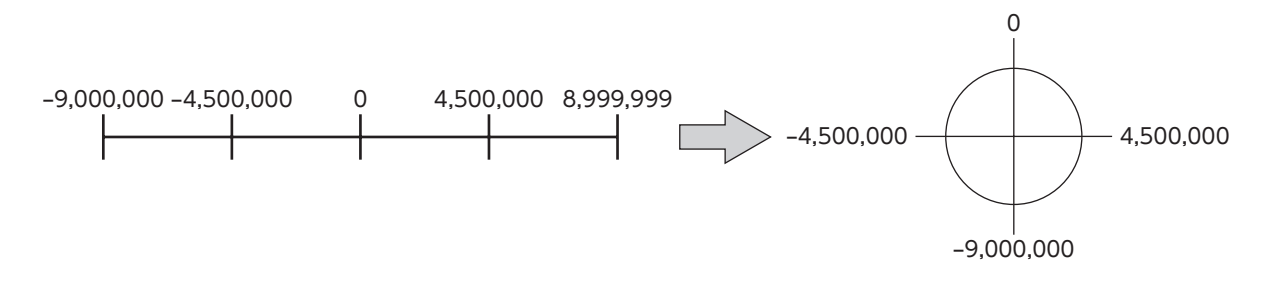

ラウンド(RND)設定(機器パラメータ11C7h)や初期座標生成・ラウンド設定範囲(機器パラメータ 11C9h)を変更すると、絶対位置がずれる場合があります。パラメータを変更したときは、位置プリセッ ト(P-PRESET)または原点復帰運転を行なってください。

#### **㓡** 初期座標生成・ラウンド設定範囲(機器パラメータ11C9h)の設定条件

ラウンドの範囲が次の条件を満たすと、原点位置を保持したまま同一方向への連続回転が可能になります。

条件① 1,800 ラウンド設定範囲 = 整数であること

条件② 電子ギヤB 電子ギヤA ラウンド設定範囲 × 分解能 = ラウンド設定範囲 × × 10,000 = 整数であること

ラウンド(RND)設定(機器パラメータ11C7h)が「1:有効」に設定されていても、初期座標生成・ラウンド 設定範囲(機器パラメータ11C9h)の設定条件を満たさない場合は、ラウンド設定異常のインフォメーショ ンが発生します。ラウンド設定異常のインフォメーションが発生している状態で、制御電源を再投入また は Configurationを実行すると、ラウンド設定異常のアラームが発生します。

#### 設定例1

- ラウンド設定範囲:100 rev
- 分解能:10,000 P/R(電子ギヤ A=1、電子ギヤ B=1)
- モーター:標準モーター(減速比1)

条件① - 1,800<br>ラウンド設定範囲 ラウンド設定範囲 = = 18 1,800 100

条作② ラウンド設定節囲 × 
$$
\frac 電子ギヤB
$$
 × 10,000 = 100 ×  $\frac{1}{1}$  × 10,000 = 1,000,000

条件①、②が両方とも整数なので、設定条件を満たしています。ラウンドが可能です。

## 設定例2

- ラウンド設定範囲:1,000 rev
- 分解能:10,000 P/R(電子ギヤ A=1、電子ギヤ B=1)
- モーター:TSギヤードモーター(減速比20)

条件① 1,800 ラウンド設定範囲 = = 1.8 1,800 1,000

条件② ラウンド設定範囲 × 分解能 = 1,000 × 10,000 = 10,000,000

条件①が整数ではないため、設定条件を満たしません。ラウンド設定異常のインフォメーションが発生し、ラウンドでき ません。

## **▉** ラウンドオフセット機能

機械原点を基準にして、ラウンド範囲の境界点の位置をオフセットすることができます。ラウンドオフセットは、初期座 標生成・ラウンドオフセット比率設定(機器パラメータ11CBh)と初期座標生成・ラウンドオフセット値設定(機器パラメータ 11CCh)で設定します。

### **㓡** ラウンドオフセット比率設定

初期座標生成・ラウンドオフセット比率設定(機器パラメータ11CBh)を設定すると、ラウンド範囲を負方向へオフセットで きます。

設定例:ラウンド範囲:1,800 rev、分解能10,000 P/Rの場合

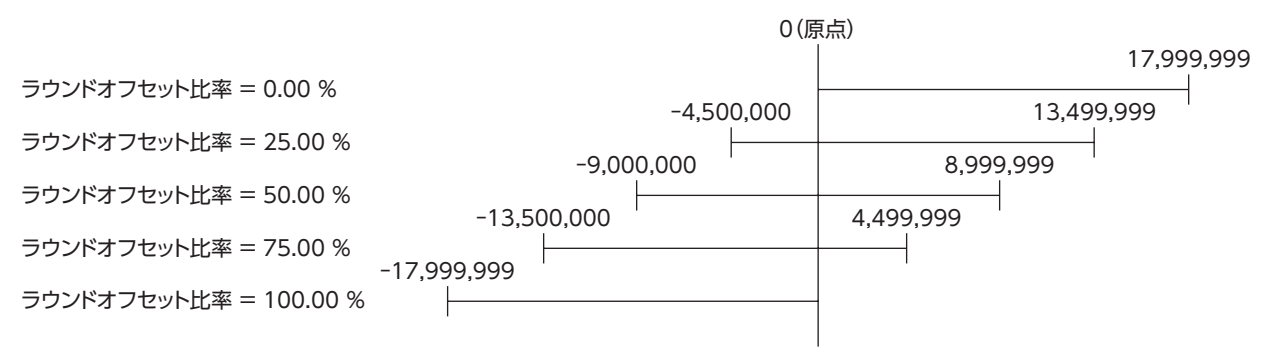

## **● ラウンドオフセット値設定**

初期座標生成・ラウンドオフセット比率設定(機器パラメータ11CBh)でオフセットした座標に対して、step単位で座標を シフトできます。

初期座標生成・ラウンドオフセット値設定(機器パラメータ11CCh)で座標を設定した場合、座標内に原点 が含まれていないとラウンド設定異常のインフォメーションが発生します。ラウンド設定異常のインフォ メーションが発生している状態で、制御電源を再投入または Configurationを実行すると、ラウンド設定 異常のアラームが発生します。

ラウンド範囲1,800 rev、分解能10,000 P/R、ラウンドオフセット比率設定:50 %の場合

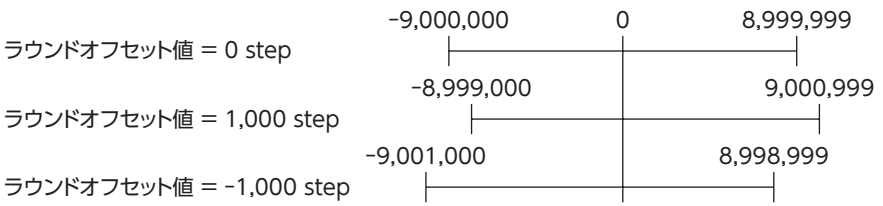

設定例1: 

#### 設定例2: ラウンド範囲1,800 rev、分解能10,000 P/R、ラウンドオフセット比率設定:0 %の場合 0 17,999,999 ラウンドオフセット値 = 0 step  $\overline{\phantom{0}}$ 1,000 18,000,999 ラウンドオフセット値 = 1,000 step※  $\mathsf{F}$ -1,000 17,998,999 ラウンドオフセット値 = -1,000 step  $\vdash$  $\overline{\phantom{a}}$ ※ラウンド設定異常のインフォメーションが発生

# 4 パラメータ一覧

ドライバが対応しているパラメータの一覧です。

## ◆もくじ

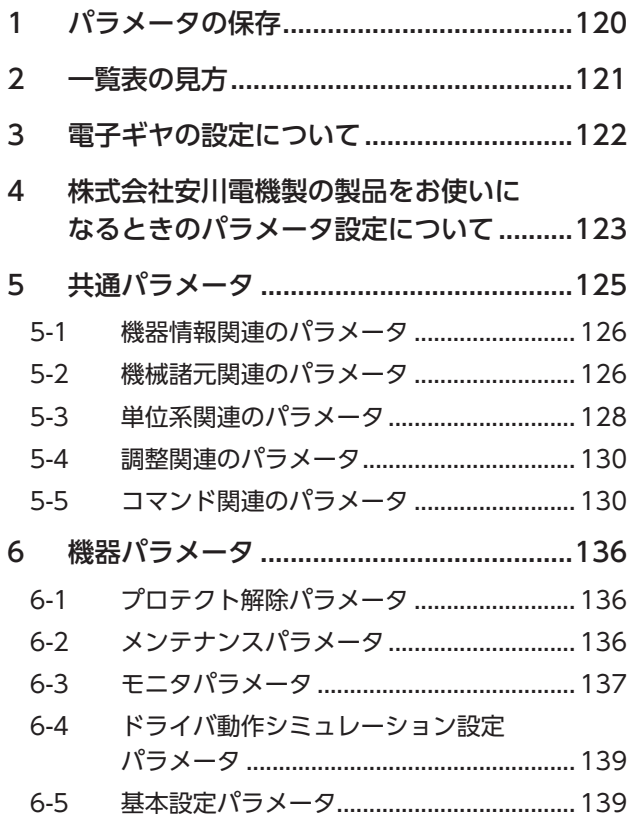

<span id="page-118-0"></span>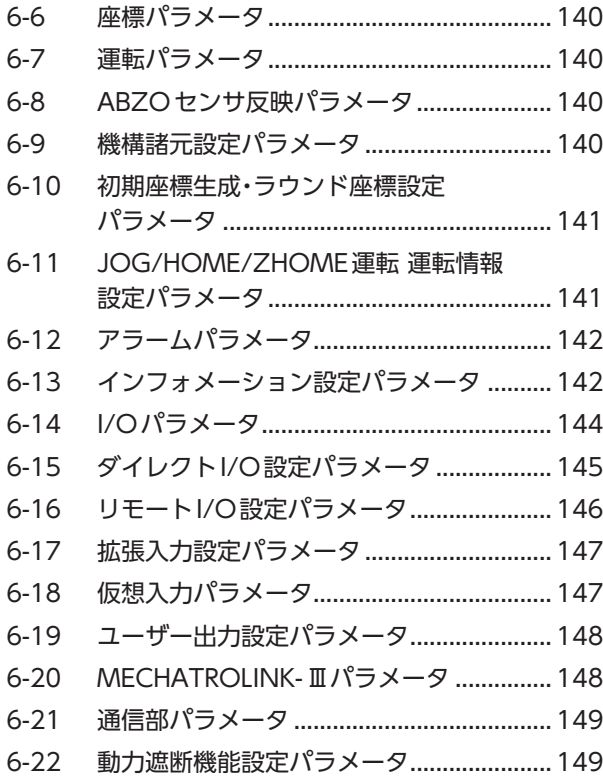

# <span id="page-119-0"></span>1 パラメータの保存

データやパラメータは、MECHATROLINK- II だけでなく MEXE02 でも設定できます。

パラメータは、ドライバのRAMまたはNVメモリに保存されます。RAMのパラメータは制御電源を遮断すると消去されま すが、NVメモリのパラメータは制御電源を遮断しても保存されています。ドライバに制御電源を投入すると、NVメモリの パラメータがRAMに転送され、RAM上でパラメータの再計算やセットアップが行なわれます。

MECHATROLINK-Ⅲでパラメータを設定したときは、RAMに保存されます。RAMに保存されたパラメータをNVメモリに 保存するには、CONFIGコマンドのNVメモリ一括書き込み(CONFIG\_MOD:Byte 4)、またはメンテナンスパラメータ のNVメモリ一括書き込み(機器パラメータ10C9h)を行なってください。

- MECHATROLINK-Ⅲでパラメータを設定したときは、RAMに保存されます。制御電源を再投入して設 定を反映させるときは、制御電源を切る前に必ずパラメータをNVメモリに保存してください。NVメモ リに保存する前に制御電源を切ってしまうと反映されません。
	- NVメモリに書き込んでいる間、および書き込み後5秒間は、制御電源を遮断しないでください。書き 込みが正常に終了せず、EEPROM異常のアラーム(アラームコード41h)が発生する原因になります。

(memo NVメモリへの書き込み可能回数は、約10万回です。

# <span id="page-120-0"></span>2 一覧表の見方

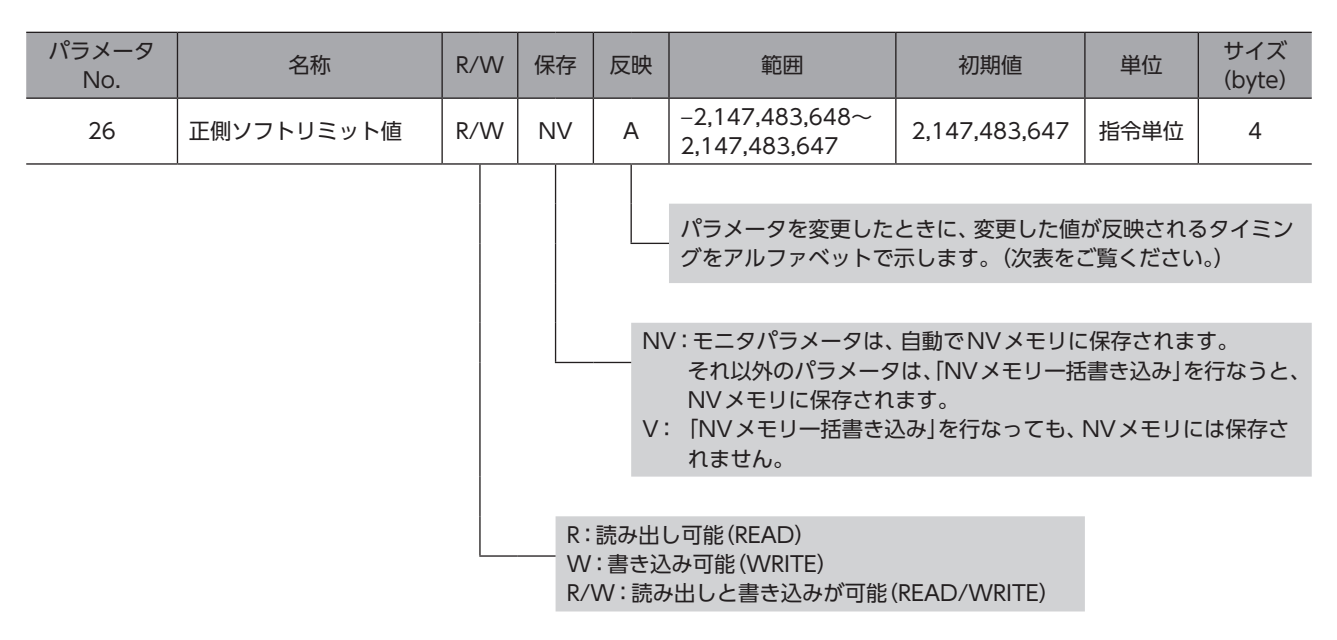

## **● パラメータの反映タイミング**

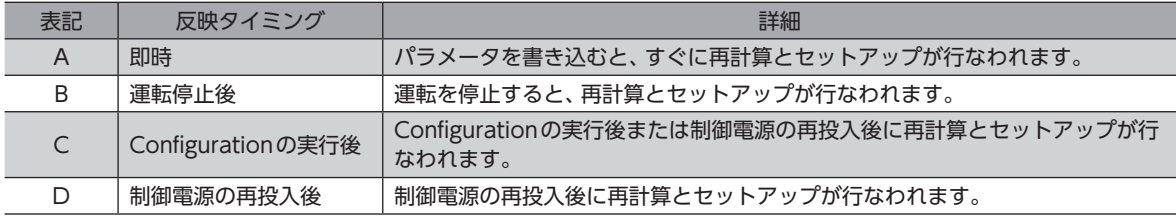

# <span id="page-121-0"></span>3 電子ギヤの設定について

位置決め運転を一方向へ無限に繰り返すときは[、「電子ギヤ一覧」](#page-121-1)を参考にし、必ず最初に電子ギヤを設定してください。電 子ギヤを設定しないと、モーターの検出位置とマスタ局の位置情報の整合性が取れなくなります。位置決め運転を一方向へ 無限に繰り返さないときは、電子ギヤの設定は必要ありません。

## **● 関連するパラメータ**

## MECHATROLINK-Ⅲで設定するとき

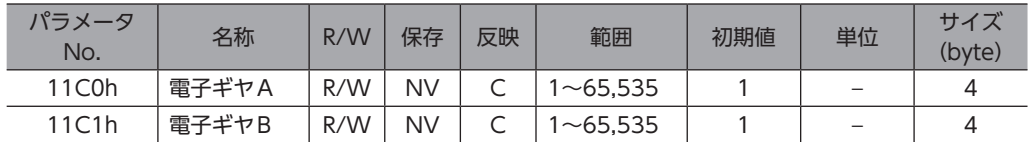

## MEXE02で設定するとき

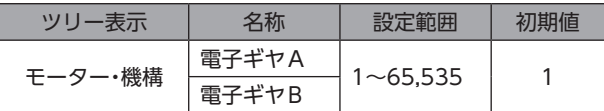

## **㓡** 電子ギヤ一覧

<span id="page-121-1"></span>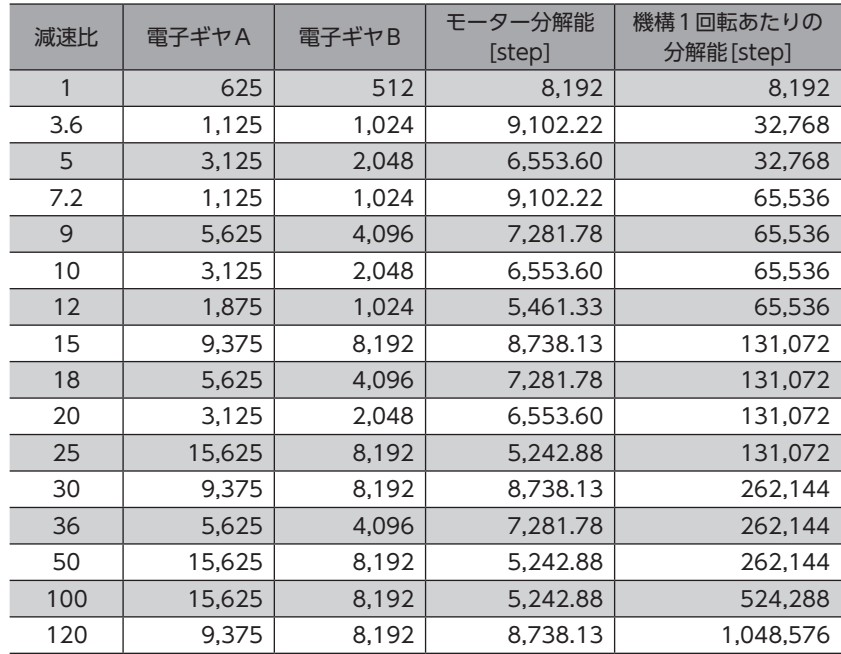

# <span id="page-122-1"></span><span id="page-122-0"></span>4 株式会社安川電機製の製品をお使いに なるときのパラメータ設定について

株式会社安川電機製の製品(マスタ局、サーボモーターなど)をお使いになるときは、次の点にご注意ください。

## **▉** 分解能の設定

分解能は、次の計算式にしたがって算出してください。

分解能(ロータリ)[0Ah] = 10,000 × 電子ギヤ B[11C1h] (pulse/rev) 電子ギヤ A[11C0h]

※ ギヤードモーターの出力軸の分解能は、算出した分解能に減速比を乗じた値となります。

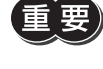

• 株式会社安川電機製のサーボモーターとは、分子と分母の関係が逆になっています。ご注意ください。 • 電動アクチュエータを使用しているときは、製品仕様にもとづいた分解能(固定値)よりも、機器パラメー タ(11C0h、11C1h)で設定した分解能が優先されます。

## **▉** 位置決め運転を一方向へ無限に繰り返す場合の設定

株式会社安川電機製のマスタ局を使用して、位置決め運転を一方向へ無限に繰り返すときは、パラメータを次のように設定 してください。

## **㓡** モーター

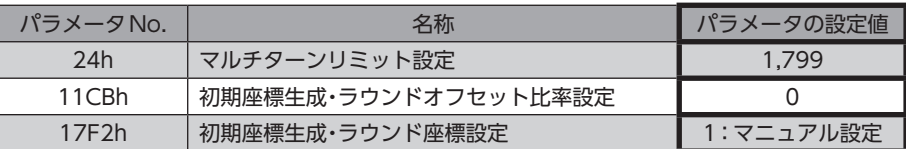

### **㓡** DGⅡシリーズ

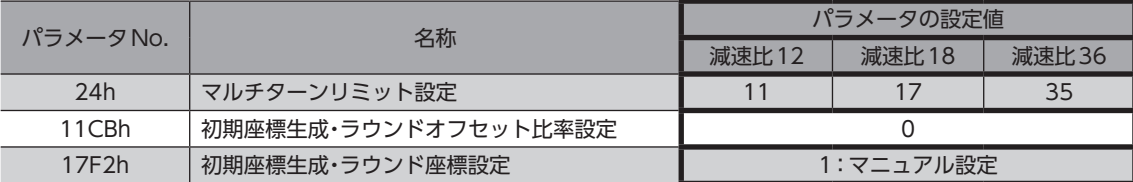

## **▉** ラウンド設定範囲

初期座標生成・ラウンド座標設定(機器パラメータ17F2h)を「1:マニュアル設定」にしたときは、パラメータを次のように 設定してください。

### **㓡** モーター

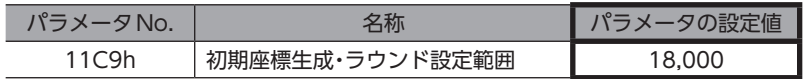

### **㓡** DGⅡシリーズ

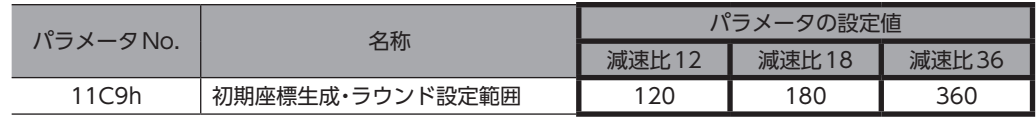

## **▉** STOP入力による補間送り運転の停止方法

<span id="page-123-0"></span>補間送り運転(INTERPOLATEコマンド)の実行中に、STOP入力で運転を停止させた場合は、STOP入力停止方法(機器パラ メータ1700h)の設定に関係なく、即停止します。

# <span id="page-124-0"></span>5 共通パラメータ

共通パラメータには、ドライバ固有の機器パラメータに連動しているパラメータがあります。どちらかのパラメータを設定 すると、連動しているパラメータにも反映されます。 対象となるパラメータは表をご覧ください。

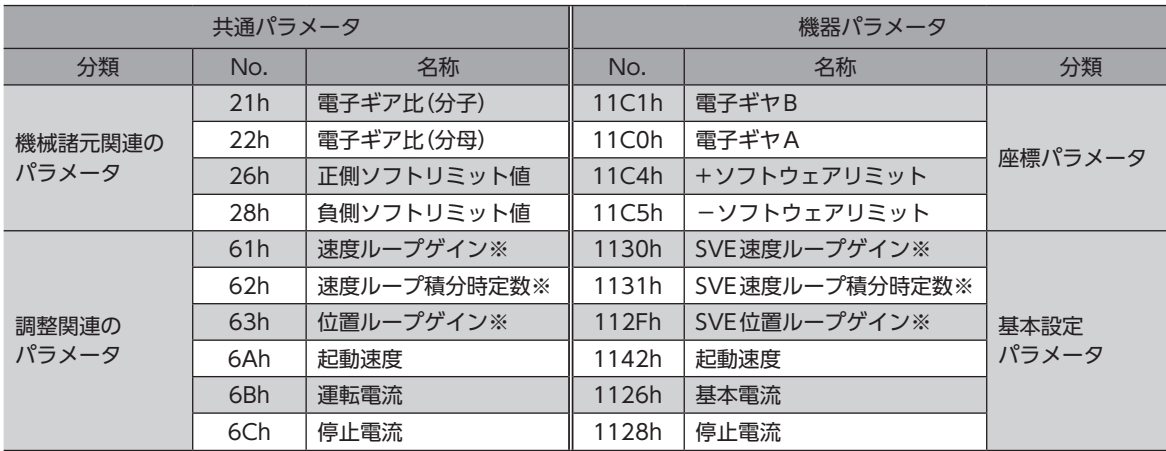

### 共通パラメータと連動している機器パラメータの対応表

※ 共通パラメータと機器パラメータで単位が異なります。

## **▉** 共通パラメータと機器パラメータで単位が異なるパラメータ

共通パラメータと機器パラメータで単位が異なる場合、どちらかのパラメータを設定すると、連動しているパラメータには 単位換算した値が設定されます。共通パラメータを設定すると、機器パラメータには設定単位以下を切り捨てた値が設定さ れます。

実際の動作は機器パラメータの値で行ないます。

#### **㓡** 設定例

#### 共通パラメータを設定したとき

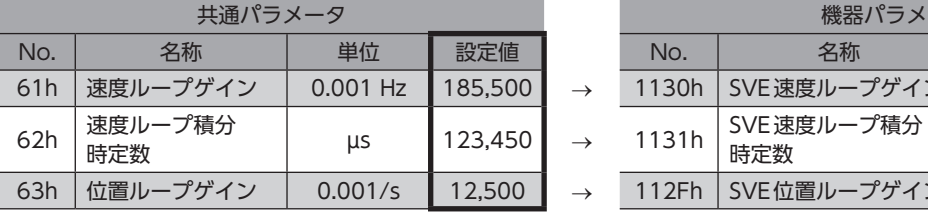

機器パラメータ No. | 名 | 単位 | 設定値 | No. | 名称 | 単位 | 設定値 → 1130h SVE速度ループゲイン | - | 185 SVE 速度ループ積分 | 0.1 ms | 1,234 → 112Fh SVE位置ループゲイン | - | 12

## 機器パラメータを設定したとき

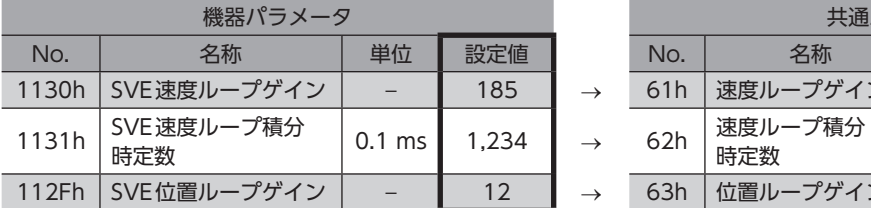

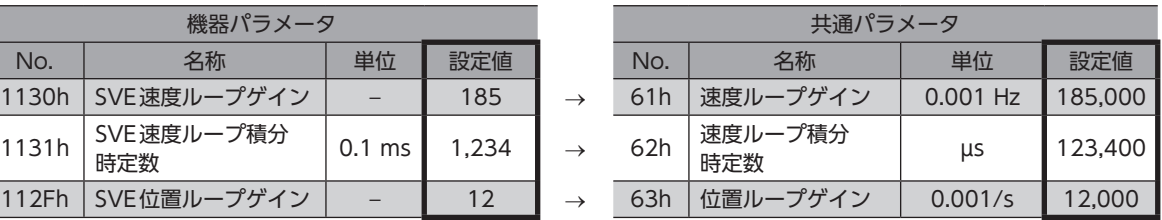

# <span id="page-125-0"></span>5-1 機器情報関連のパラメータ

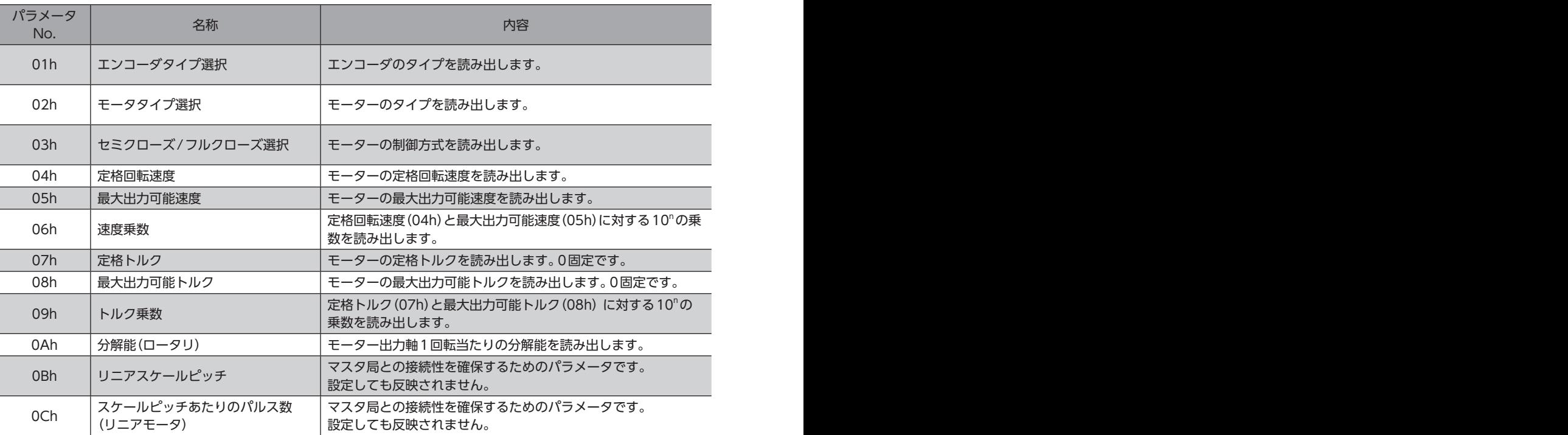

# 5-2 機械諸元関連のパラメータ

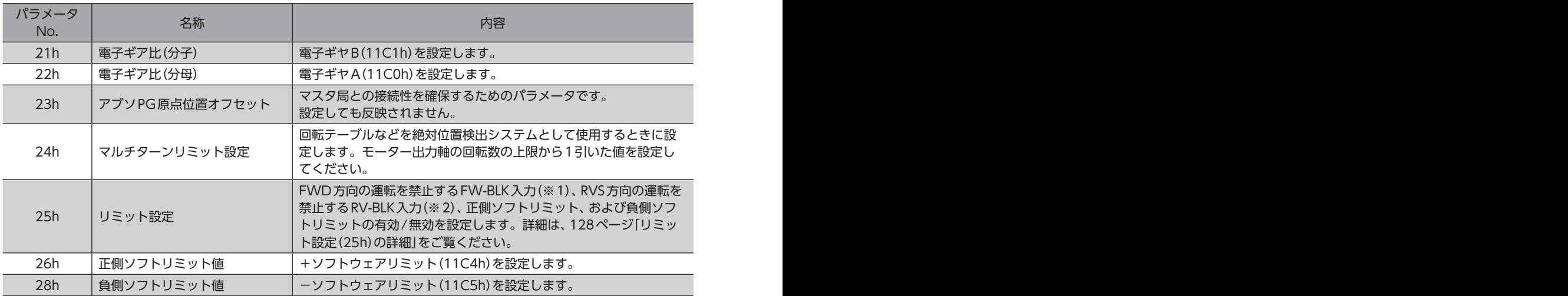

※1 サーボコマンド入力信号(SVCMD\_IO)のP-OT(正転駆動禁止入力)に相当します。

※2 サーボコマンド入力信号(SVCMD\_IO)のN-OT(逆転駆動禁止入力)に相当します。

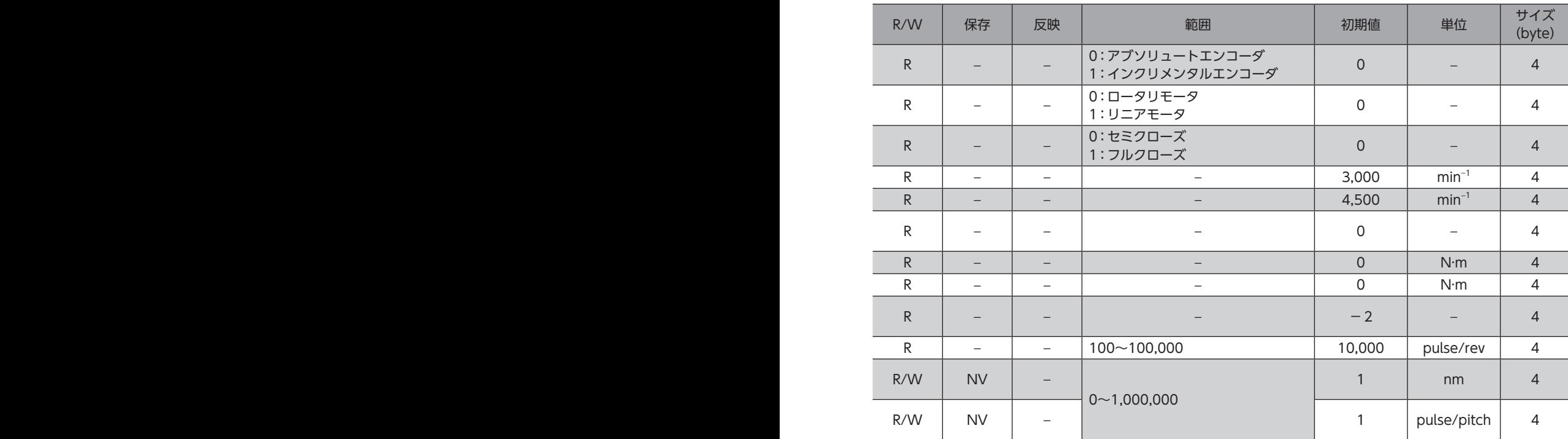

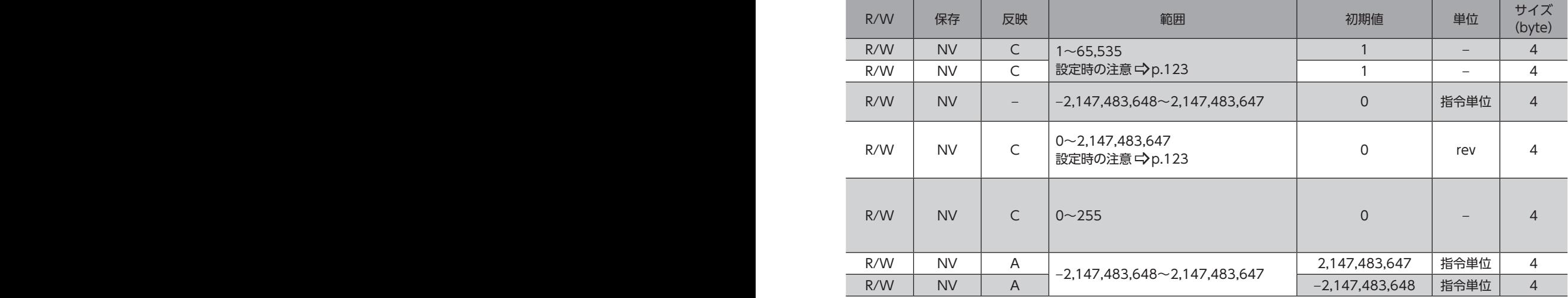

## <span id="page-127-0"></span>**● リミット設定(25h)の詳細**

#### Bitの配置

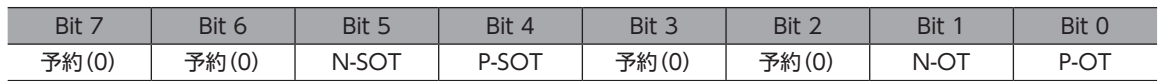

## Bitの詳細

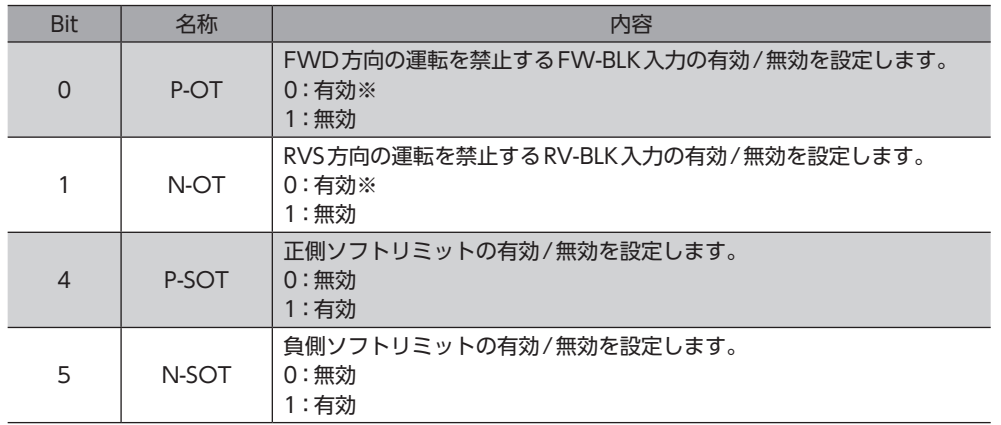

※ Bit 0とBit 1は、「0」が有効です。

## 5-3 単位系関連のパラメータ

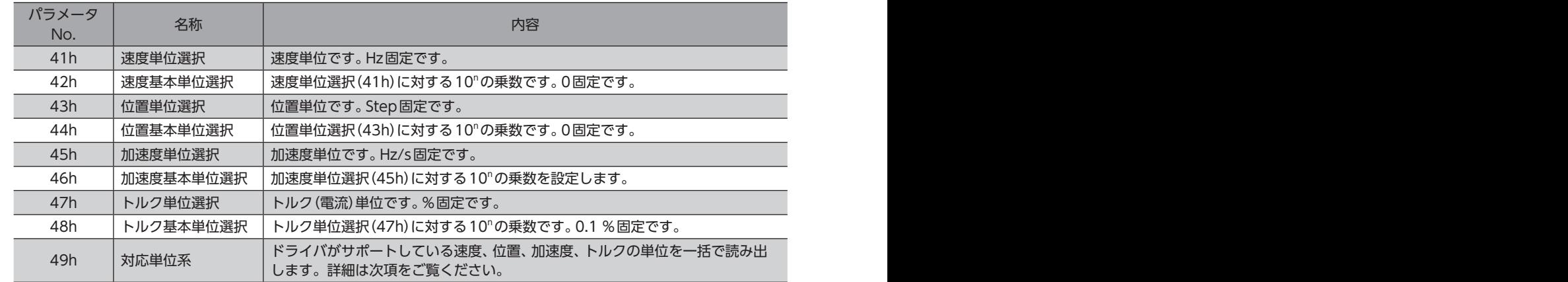

## **● 対応単位系(49h)の詳細**

## Bitの配置

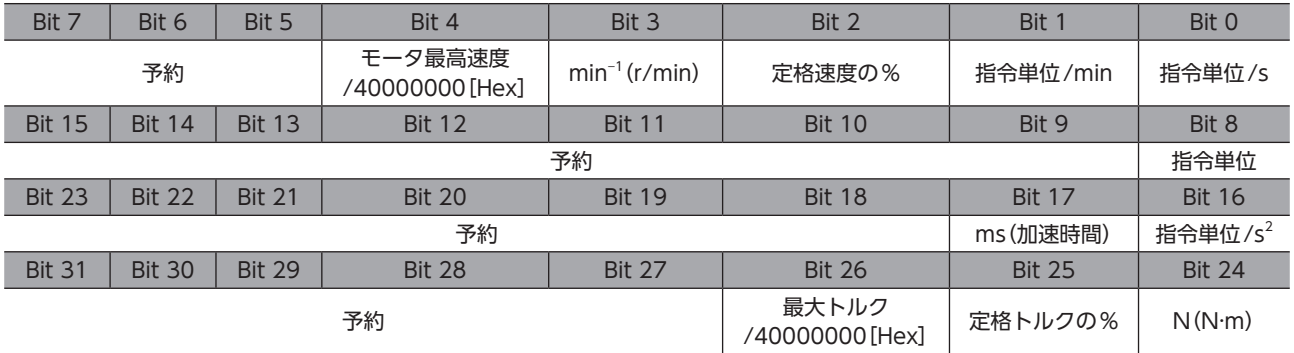

## Bitの詳細

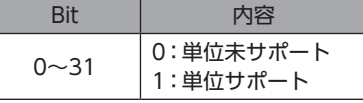

I

<span id="page-128-0"></span>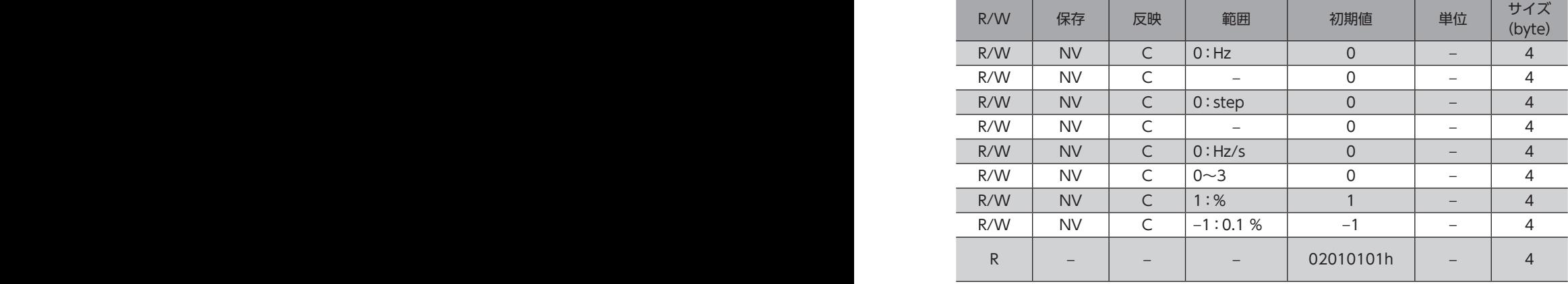

# <span id="page-129-0"></span>5-4 調整関連のパラメータ

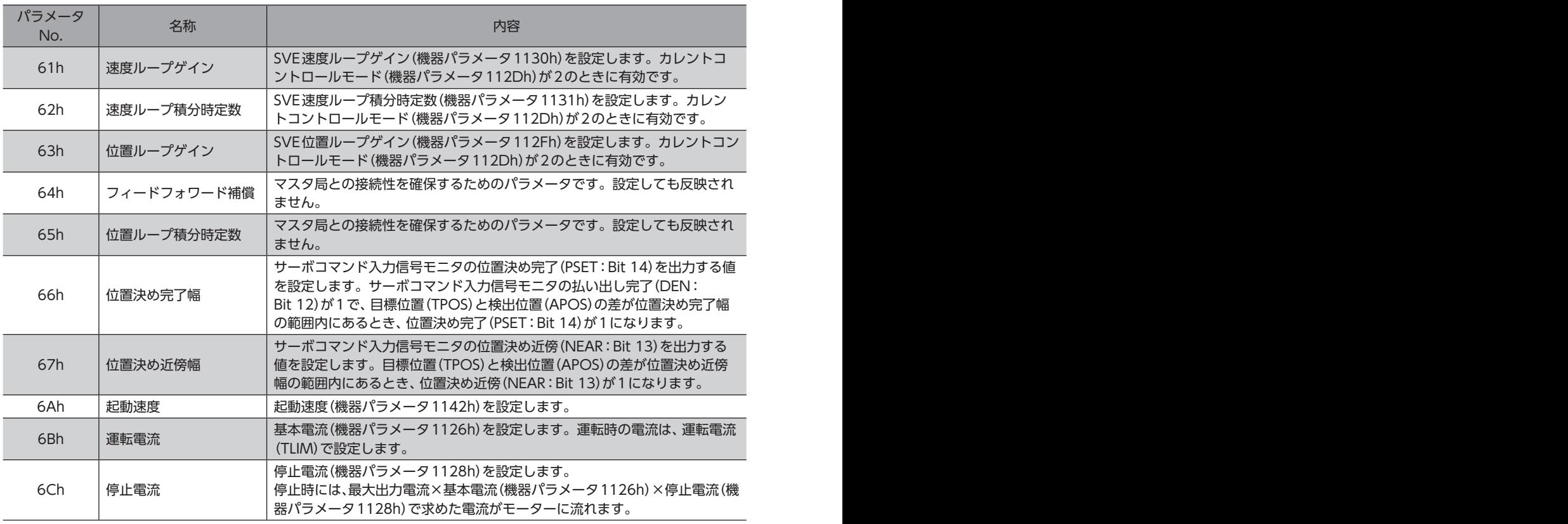

起動速度(共通パラメータ6Ah)、運転電流(共通パラメータ6Bh)、停止電流(共通パラメータ6Ch)は、標準 ステッピングモータドライブプロファイルのときに、読み出しや書き込みを行なえます。標準サーボプロ ファイルのときは、次の機器パラメータを使用して読み出しや書き込みを行なってください。 起動速度(機器パラメータ1142h)、基本電流(機器パラメータ1126h)、停止電流(機器パラメータ1128h)

# 5-5 コマンド関連のパラメータ

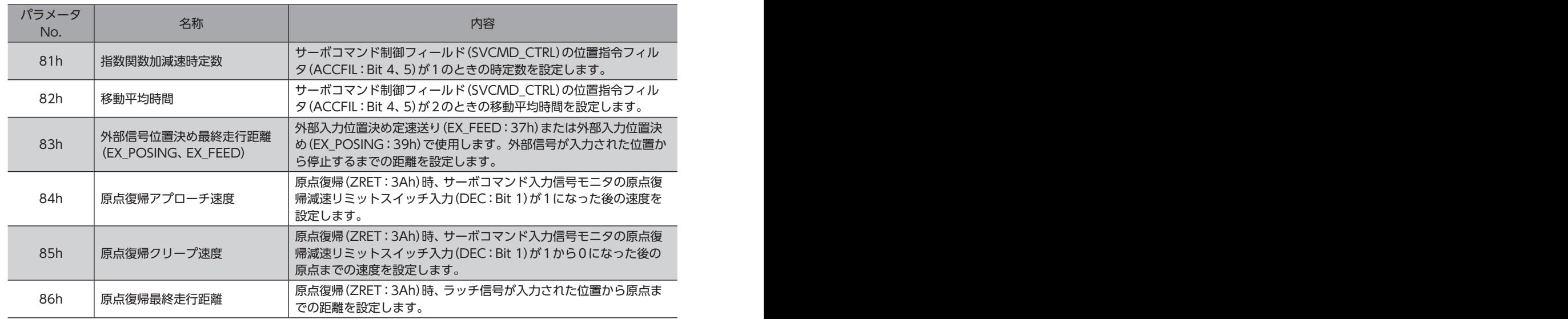

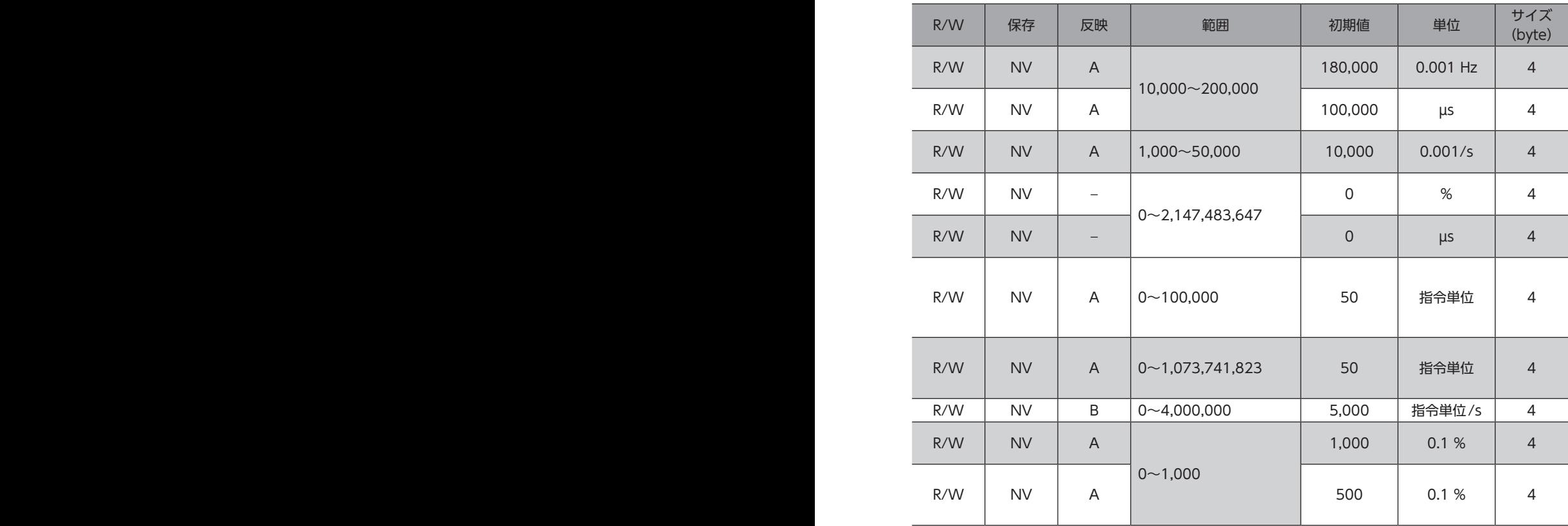

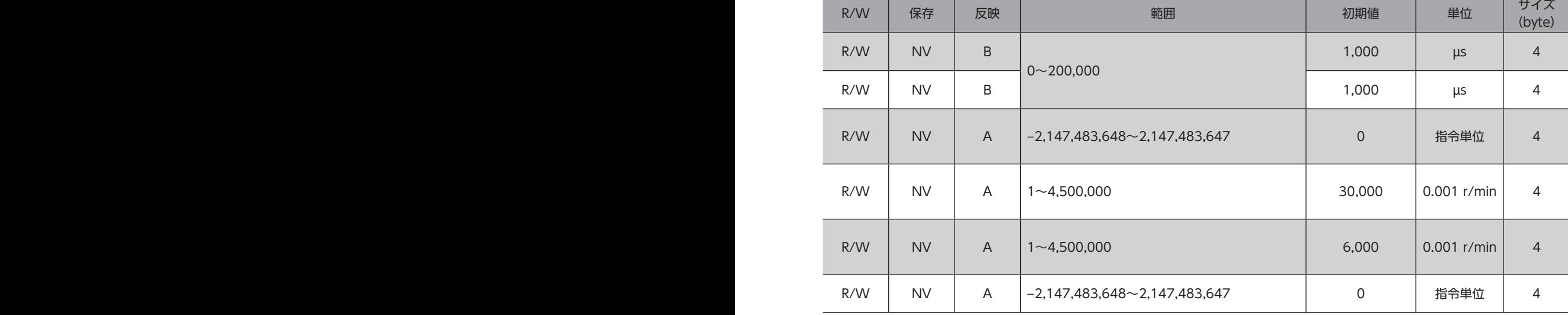

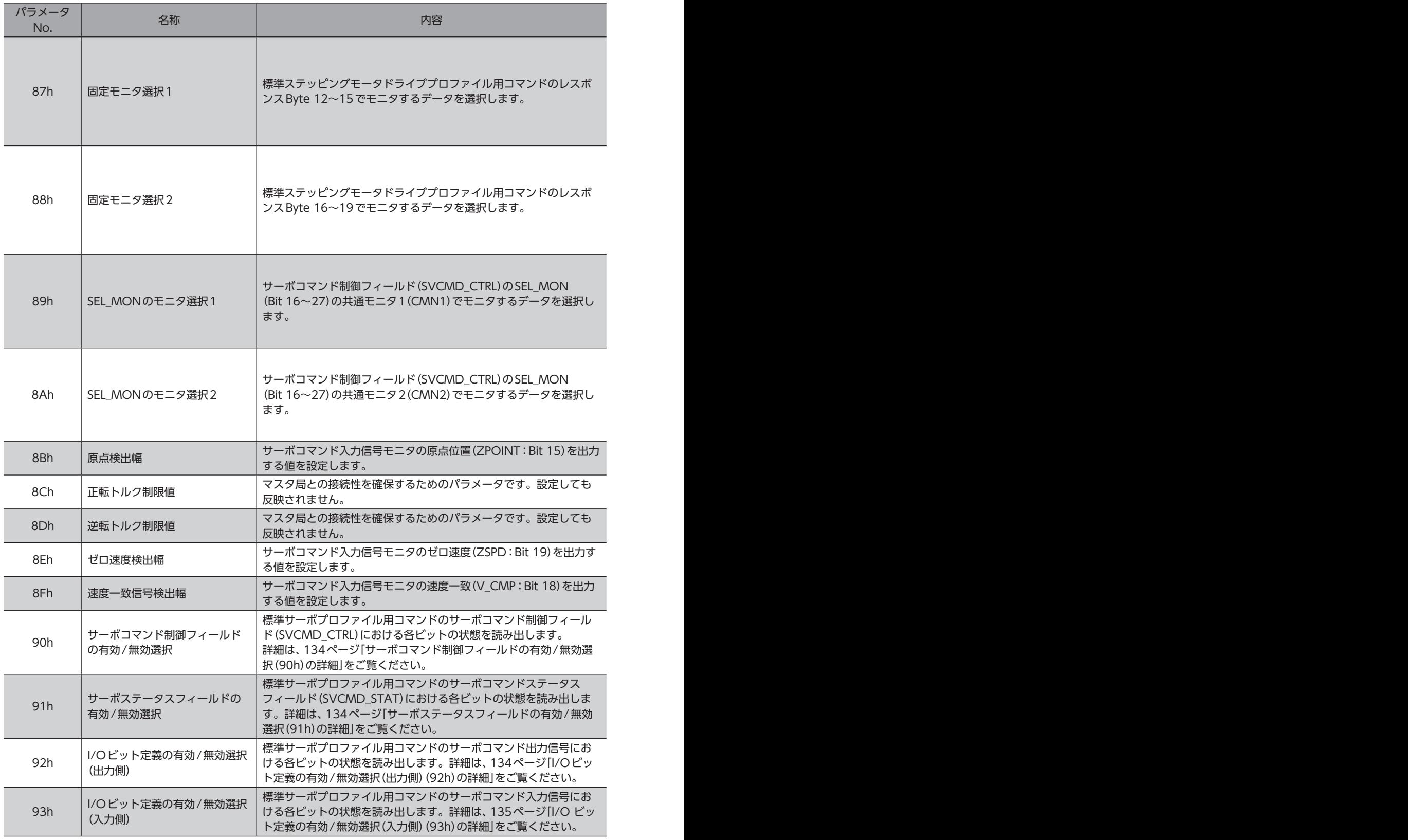

※ SV\_STATの説明

Byte 1:現在の通信フェーズ Byte 2:現在の制御モード Byte 3:予約 Byte 4:拡張入力信号モニタ

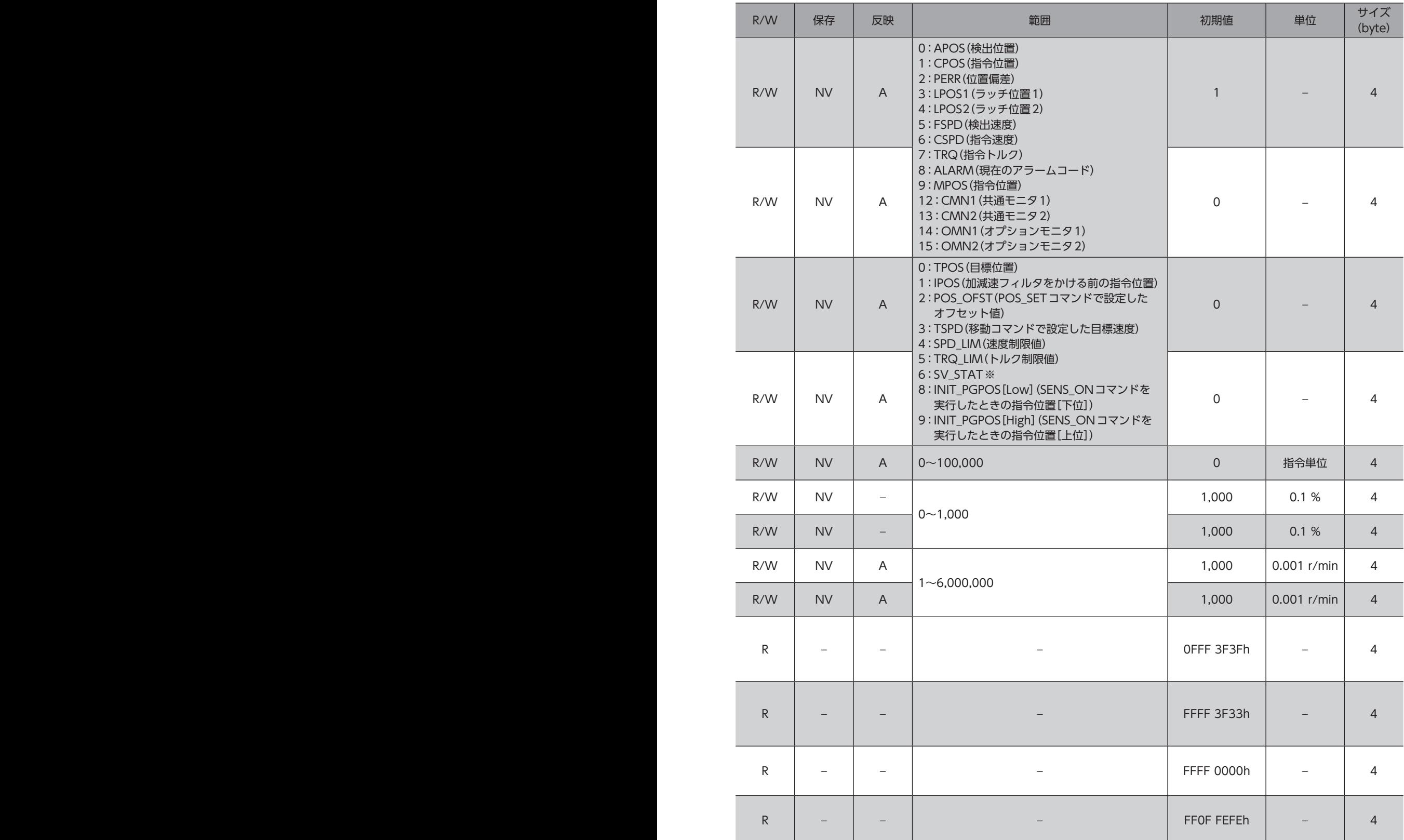

## **● サーボコマンド制御フィールドの有効/無効選択(90h)の詳細**

## <span id="page-133-0"></span>Bitの配置

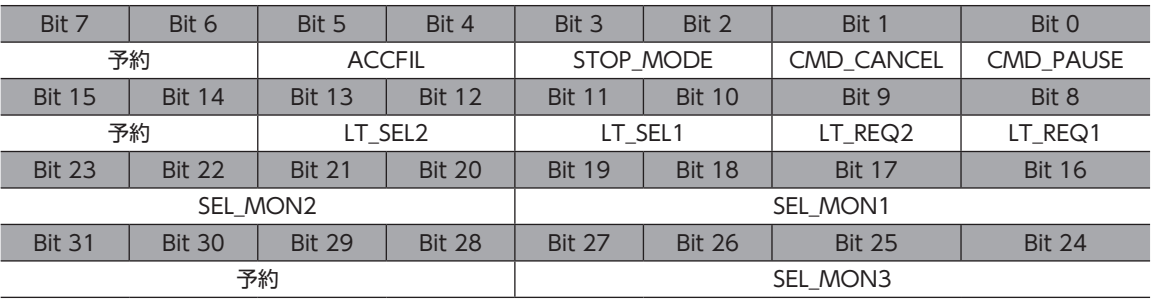

#### Bitの詳細

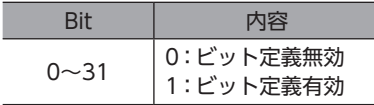

## **● サーボステータスフィールドの有効/無効選択(91h)の詳細**

### <span id="page-133-1"></span>Bitの配置

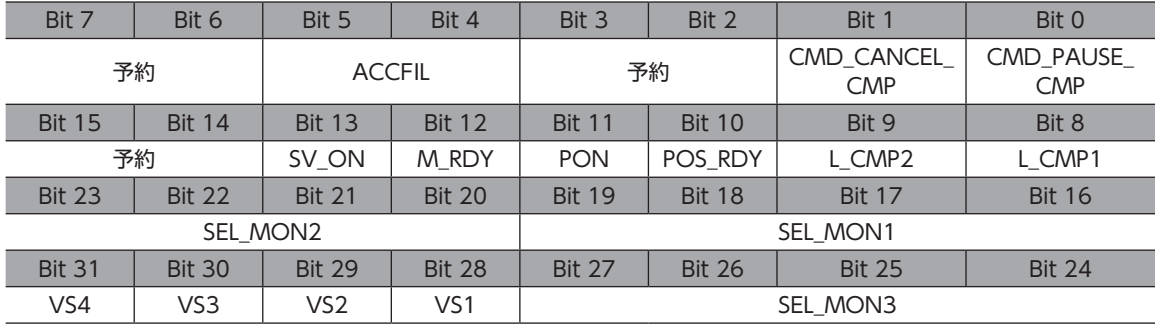

## Bitの詳細

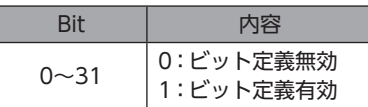

## **● I/Oビット定義の有効/無効選択(出力側) (92h)の詳細**

## <span id="page-133-2"></span>Bitの配置

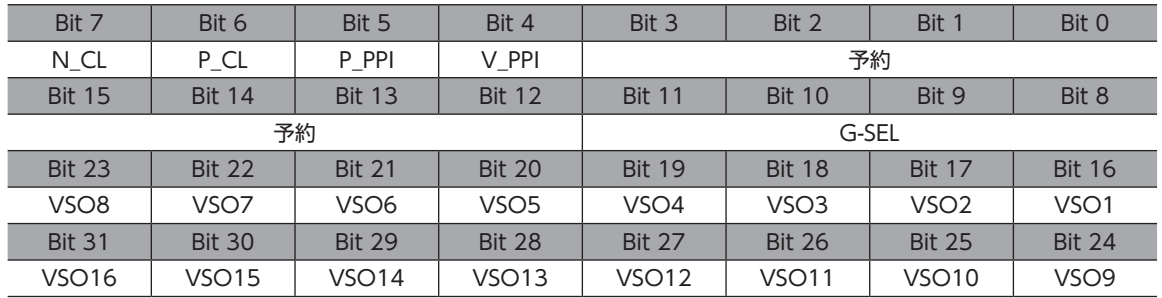

## Bitの詳細

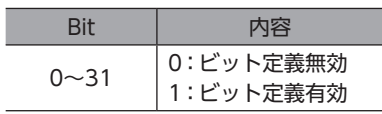

## **● I/O ビット定義の有効/無効選択(入力側) (93h)の詳細**

## <span id="page-134-0"></span>Bitの配置

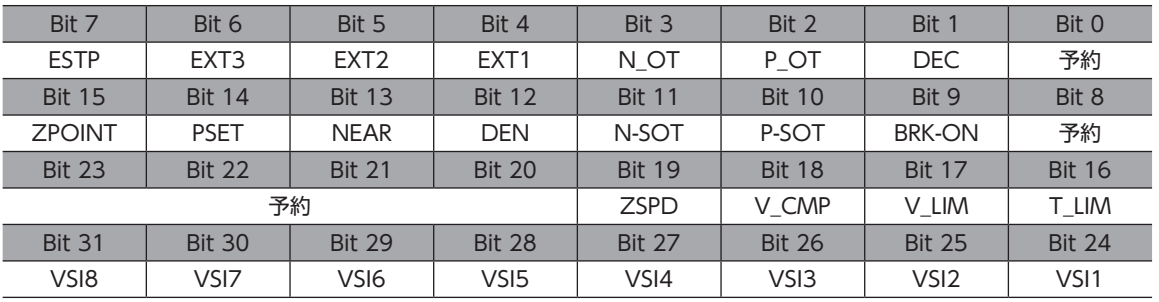

## Bitの詳細

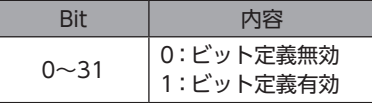

# <span id="page-135-0"></span>6 機器パラメータ

各パラメータの内容は、AZシリーズ 機能編の「パラメータ」と「アドレス/コード一覧」をご覧ください。

## 6-1 プロテクト解除パラメータ

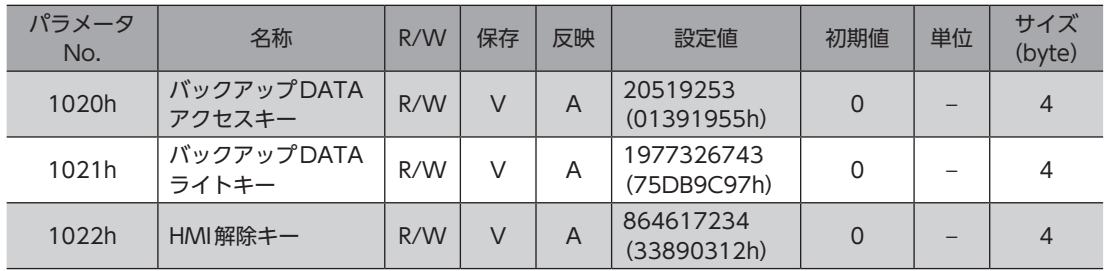

# 6-2 メンテナンスパラメータ

## 【範囲】の説明

0を書き込むと、実行されません。

1を書き込むと、データが0から1に変化したときにコマンドが実行されます。

2を書き込むと、コマンドが実行されます。実行後は、自動で1に戻ります。

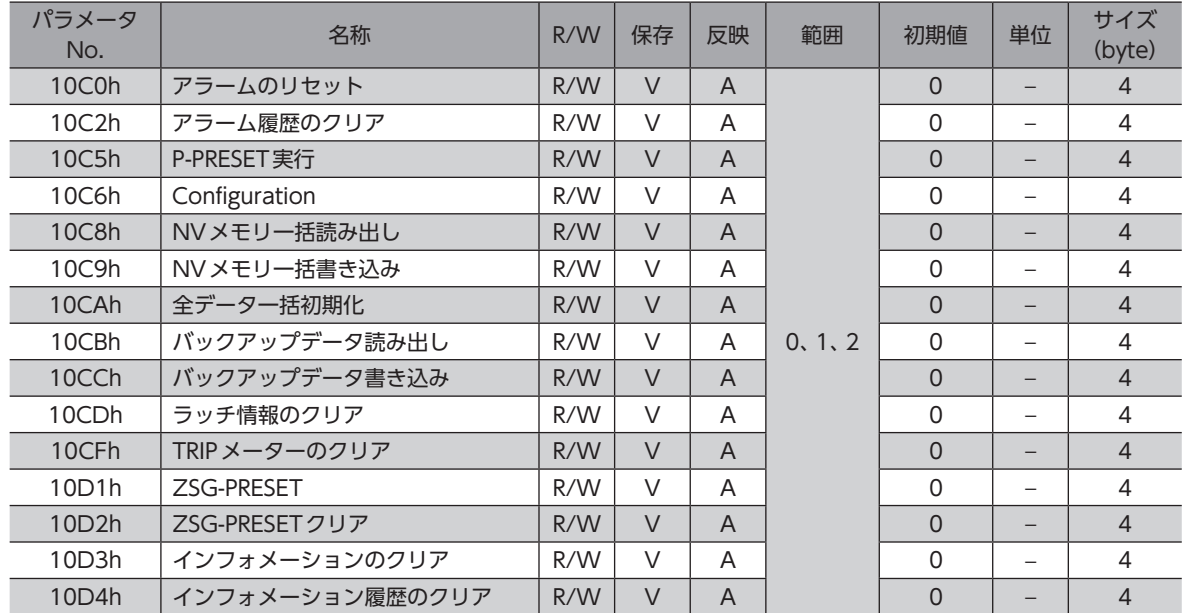

## <span id="page-136-0"></span>**D** Configuration

Configurationは、次のすべての条件が満たされると実行できます。

- アラームが発生していない
- モーターが動作していない
- MEXE02でI/Oテスト、リモート運転、およびダウンロードを行なっていない

Configuration実行前後のドライバの状態を示します。

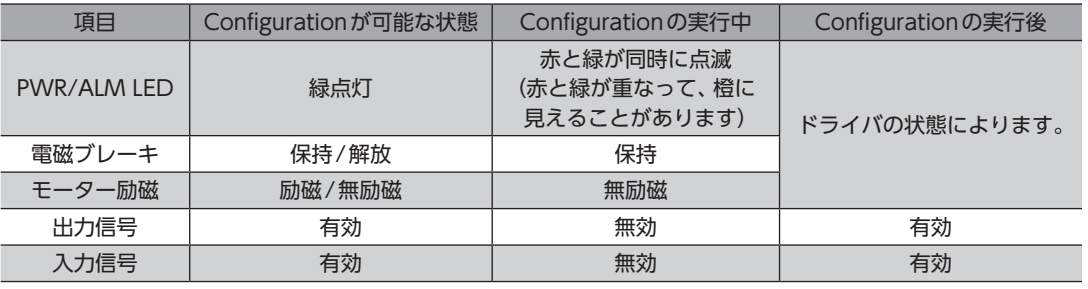

 $(memo)$ Configurationの実行中にモニタを行なっても、正常なモニタ値が返らない場合があります。

# 6-3 モニタパラメータ

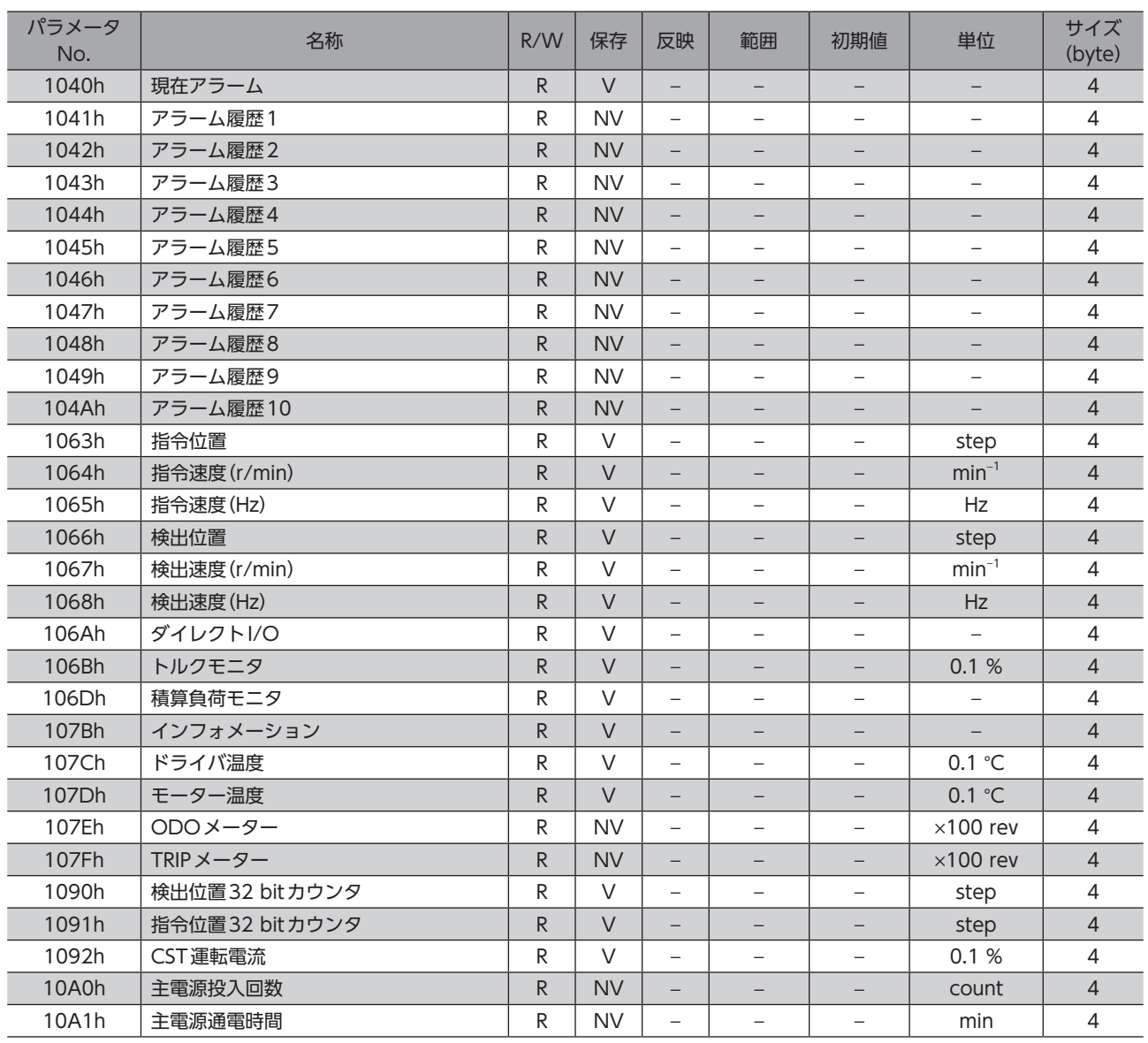

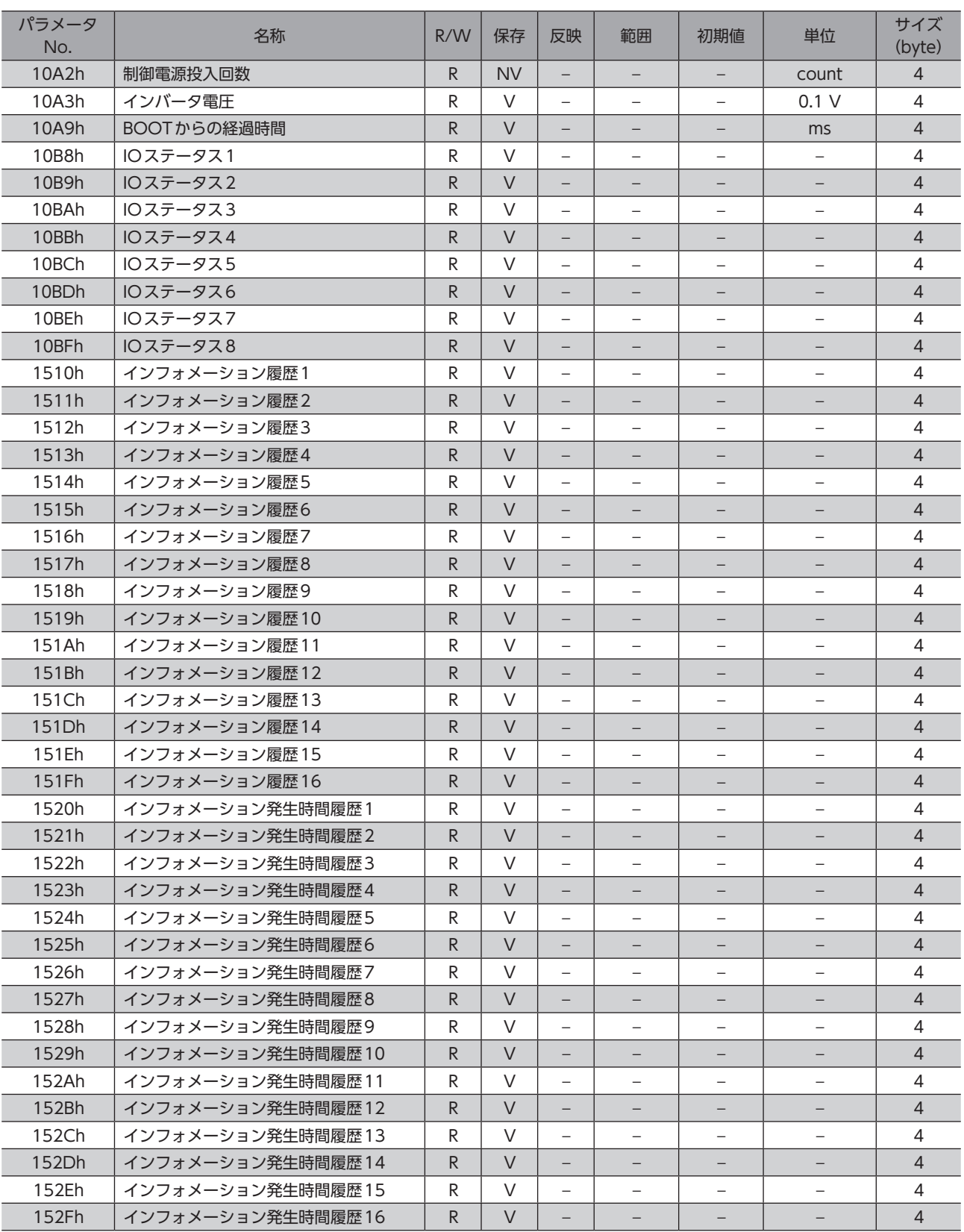

# <span id="page-138-0"></span>6-4 ドライバ動作シミュレーション設定パラメータ

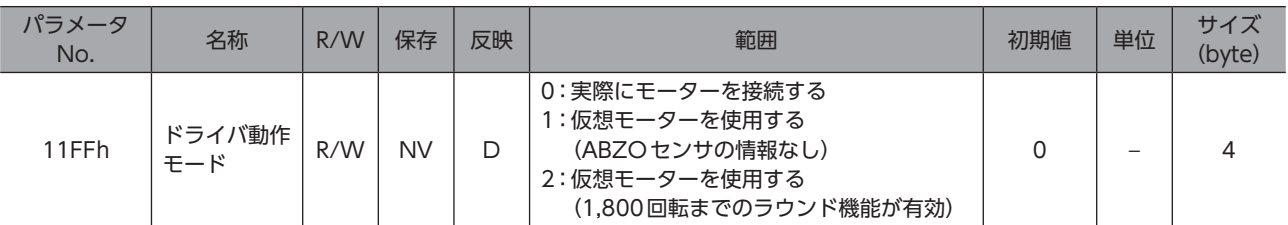

# 6-5 基本設定パラメータ

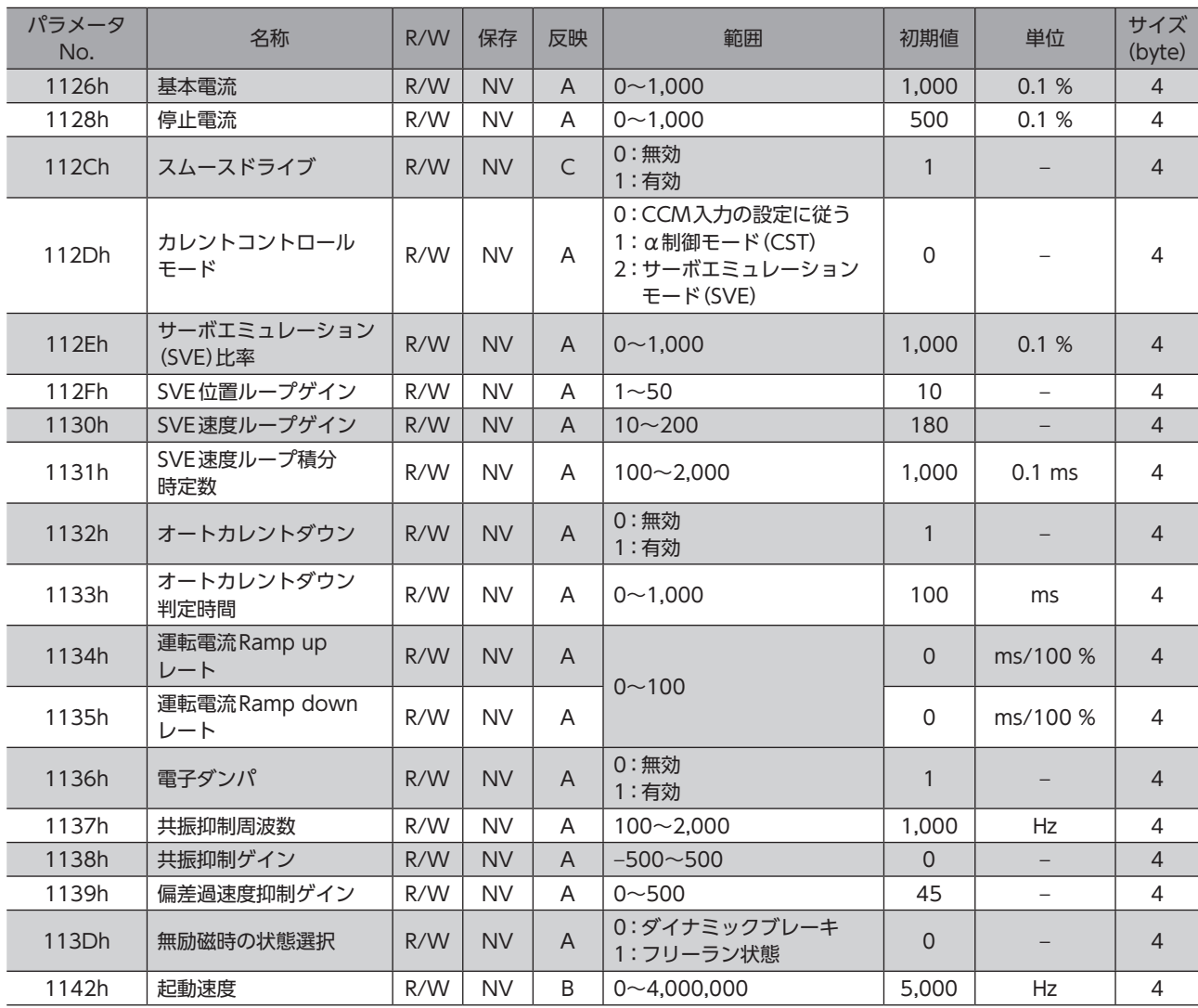

# <span id="page-139-0"></span>6-6 座標パラメータ

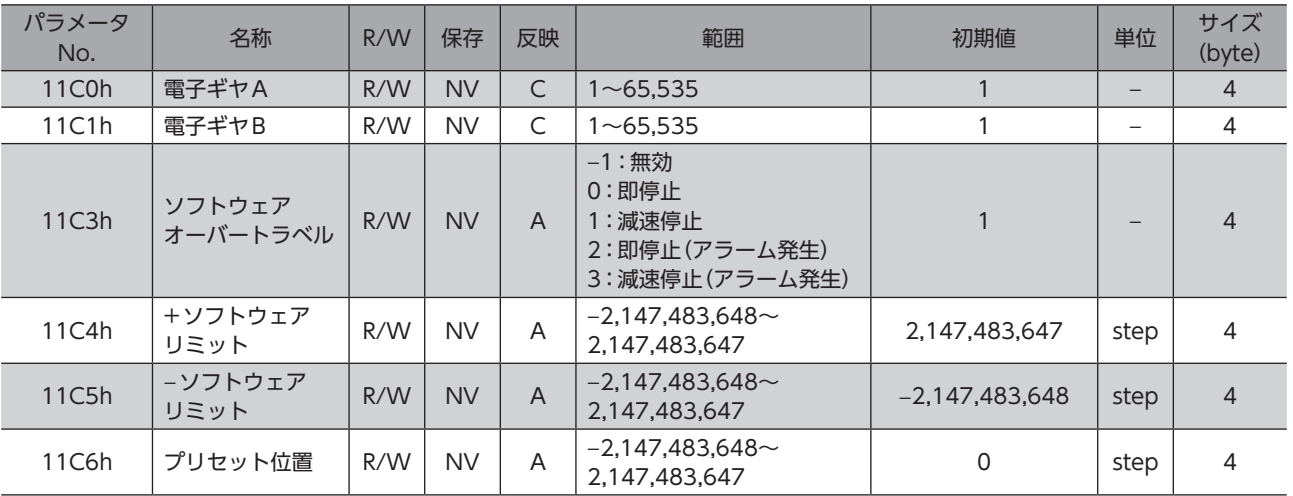

## 6-7 運転パラメータ

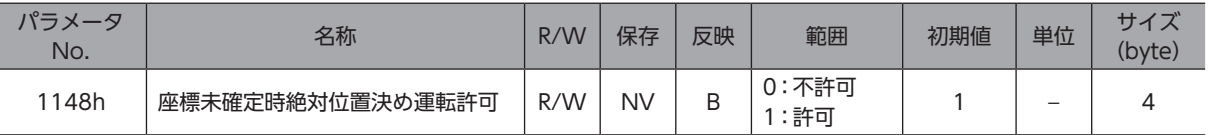

# 6-8 ABZOセンサ反映パラメータ

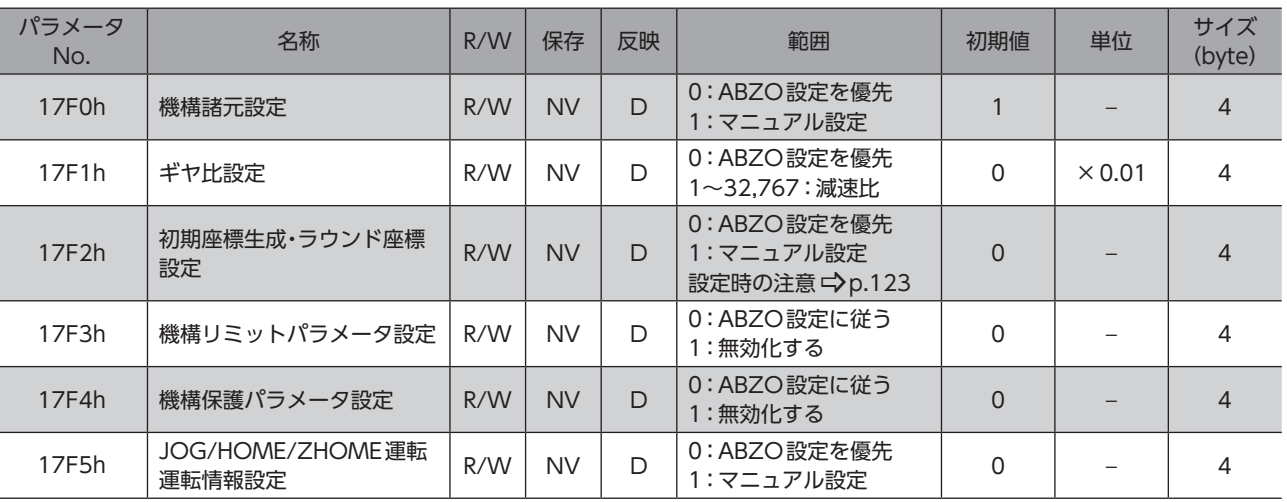

## 6-9 機構諸元設定パラメータ

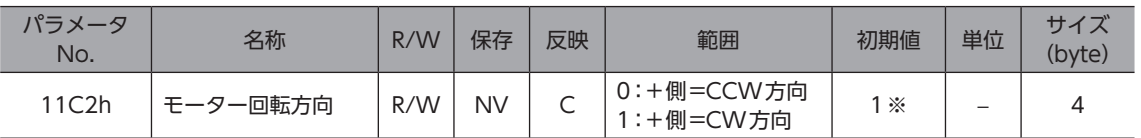

※ サーボモーターと合わせるときは、0にしてください。

# <span id="page-140-0"></span>6-10 初期座標生成・ラウンド座標設定パラメータ

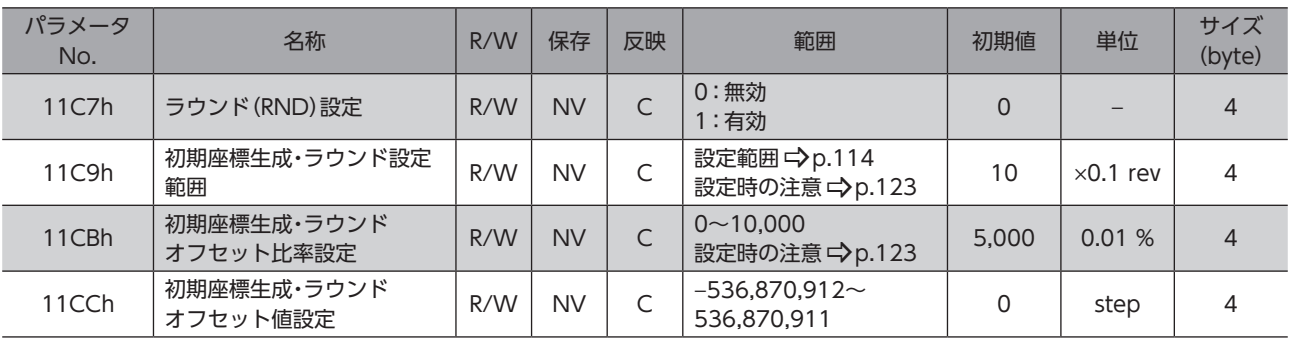

# 6-11 JOG/HOME/ZHOME 運転 運転情報設定パラメータ

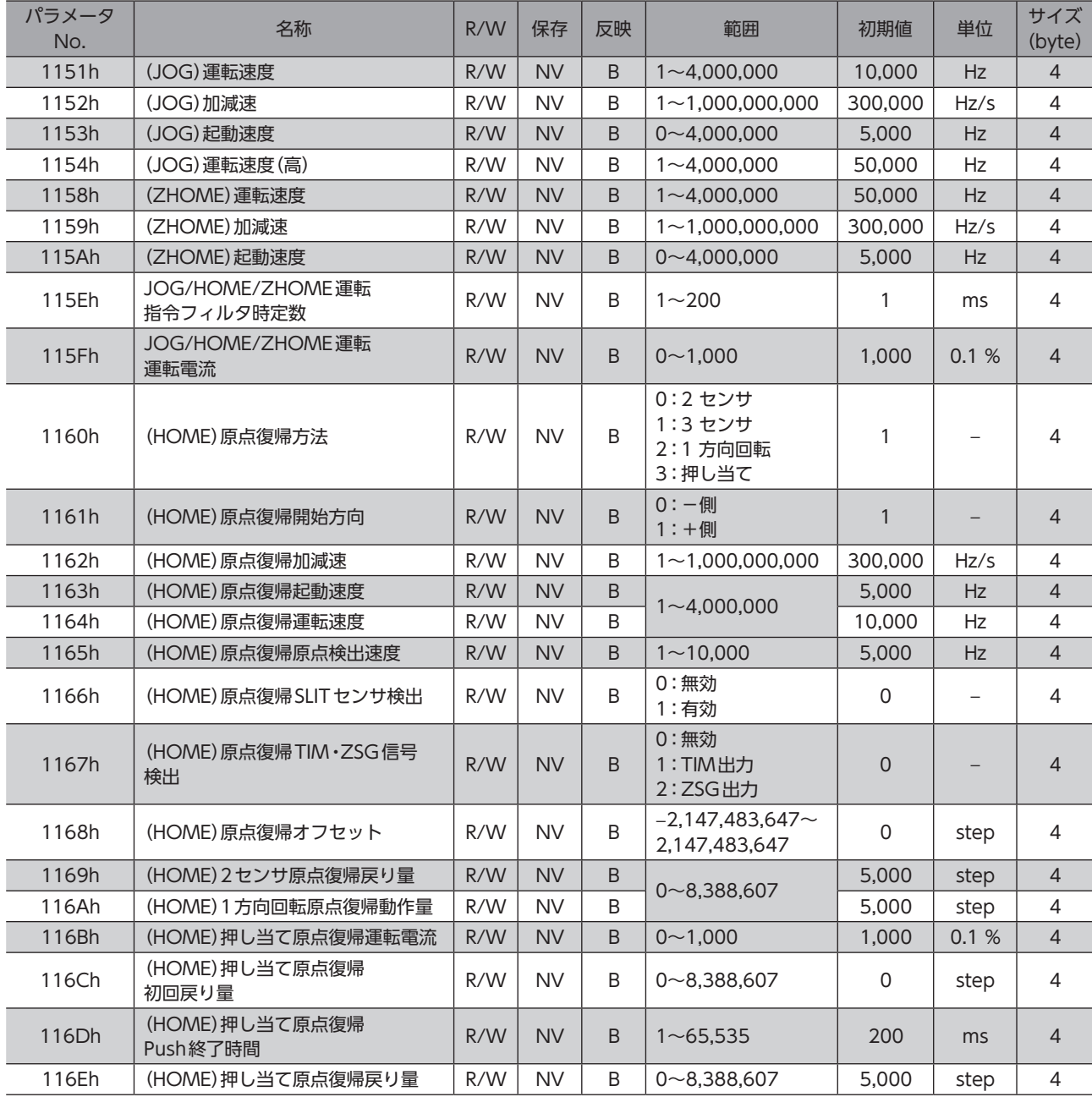

# <span id="page-141-0"></span>6-12 アラームパラメータ

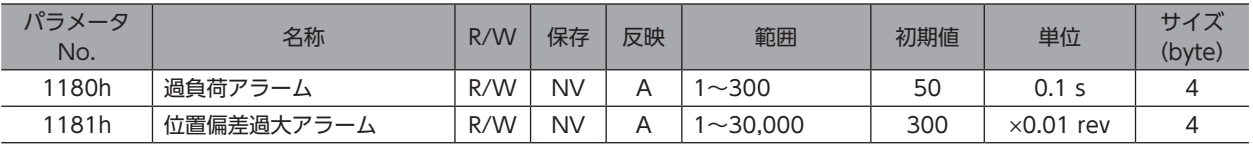

# 6-13 インフォメーション設定パラメータ

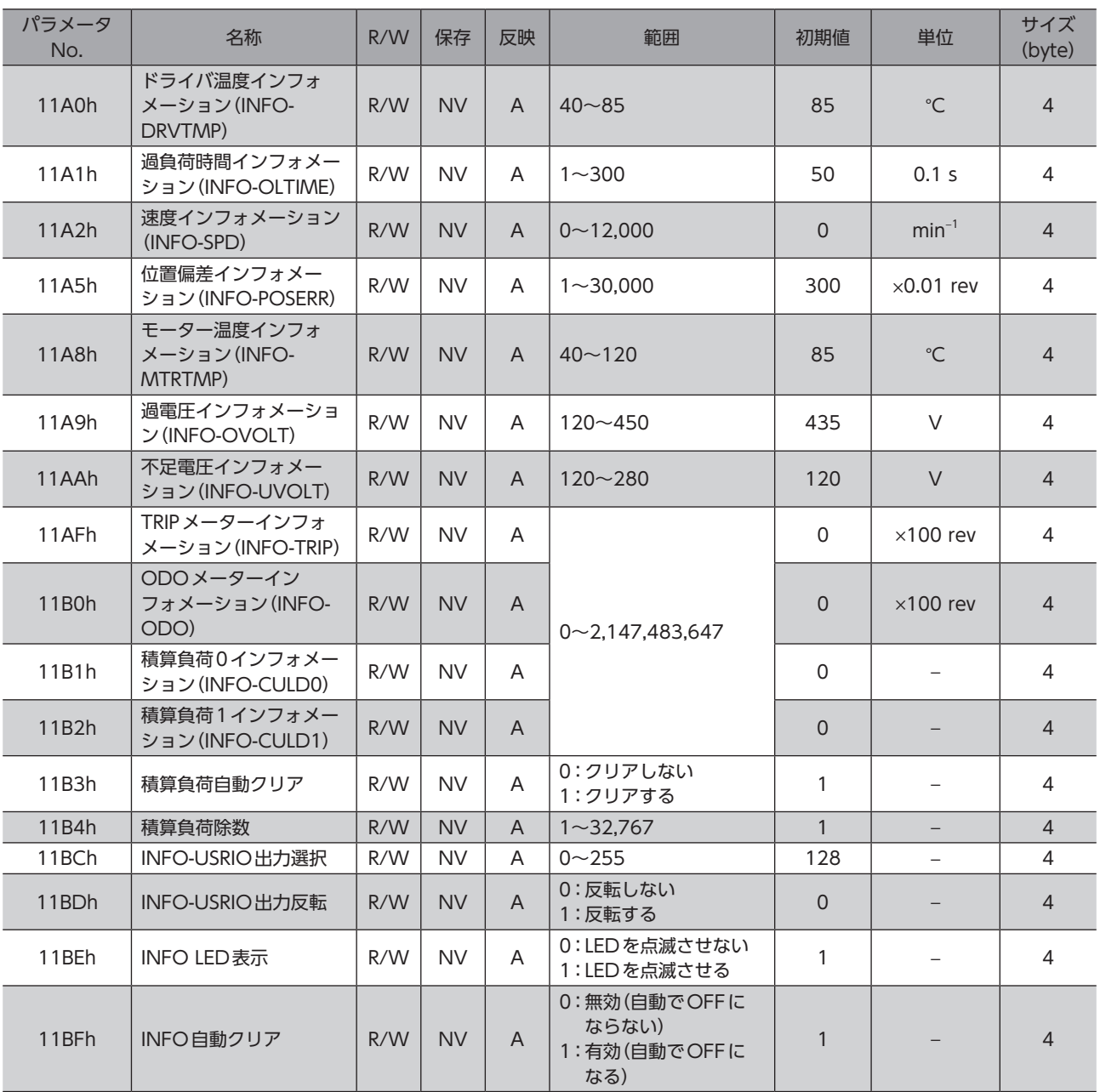

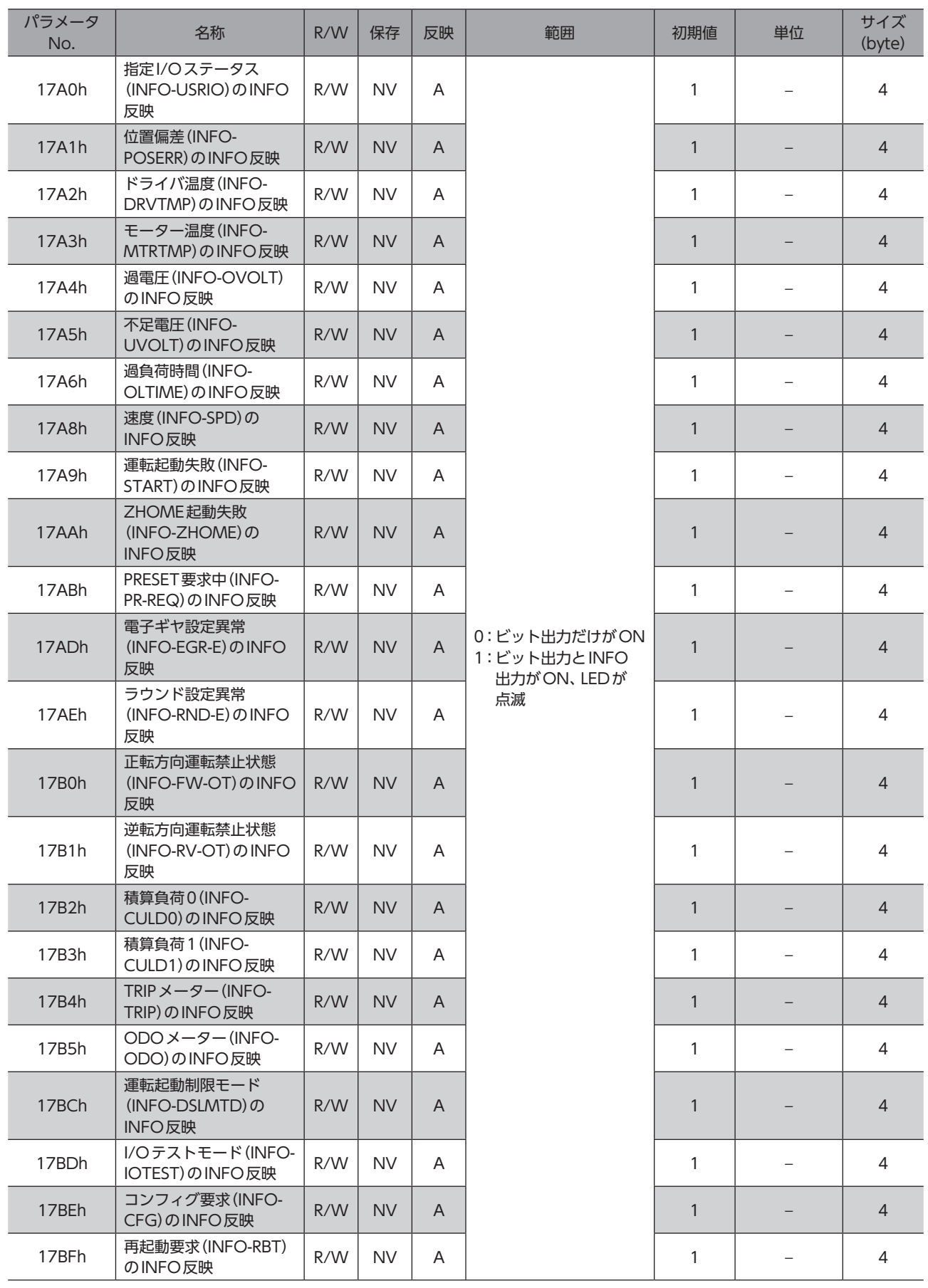

# <span id="page-143-0"></span>6-14 I/Oパラメータ

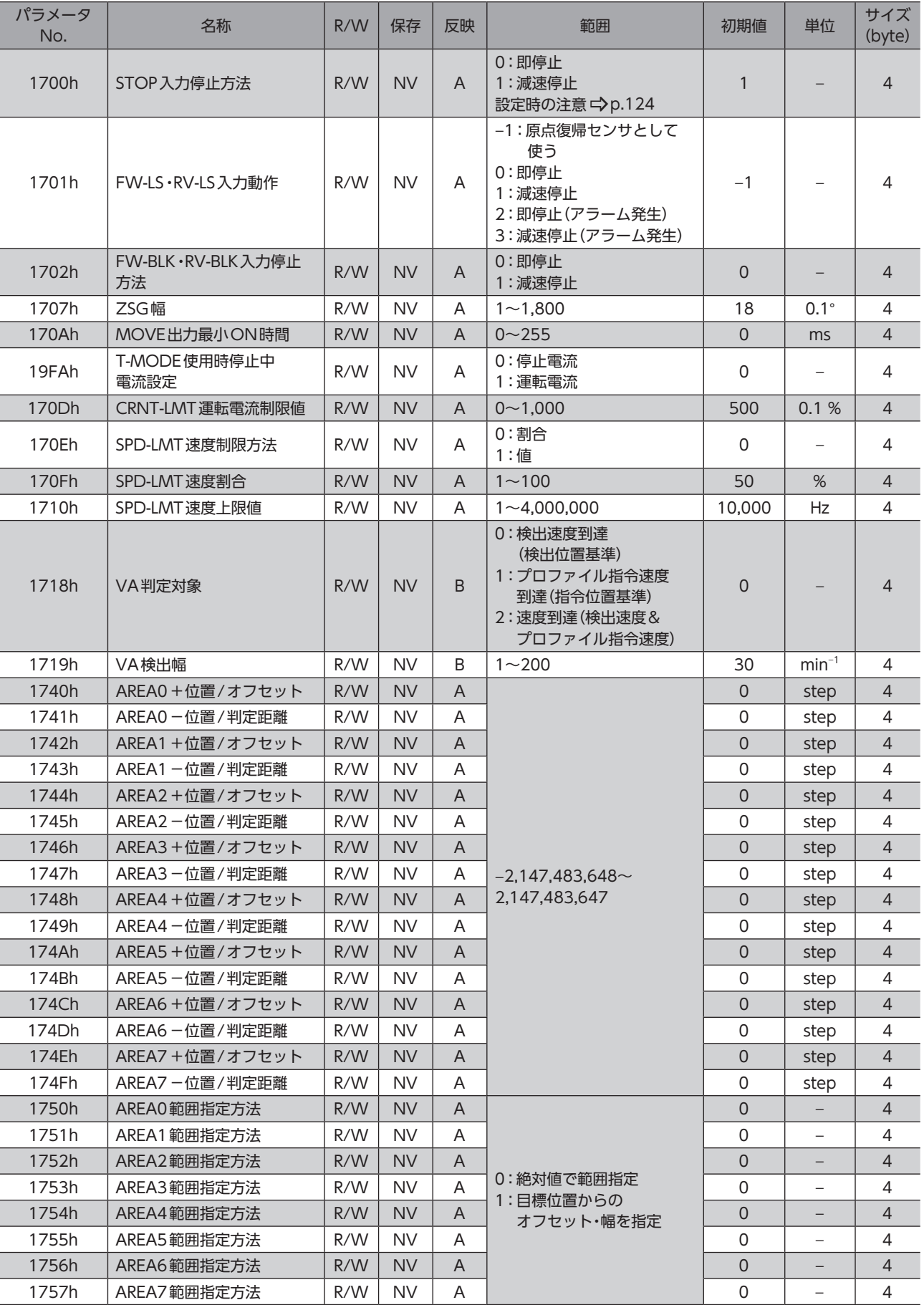
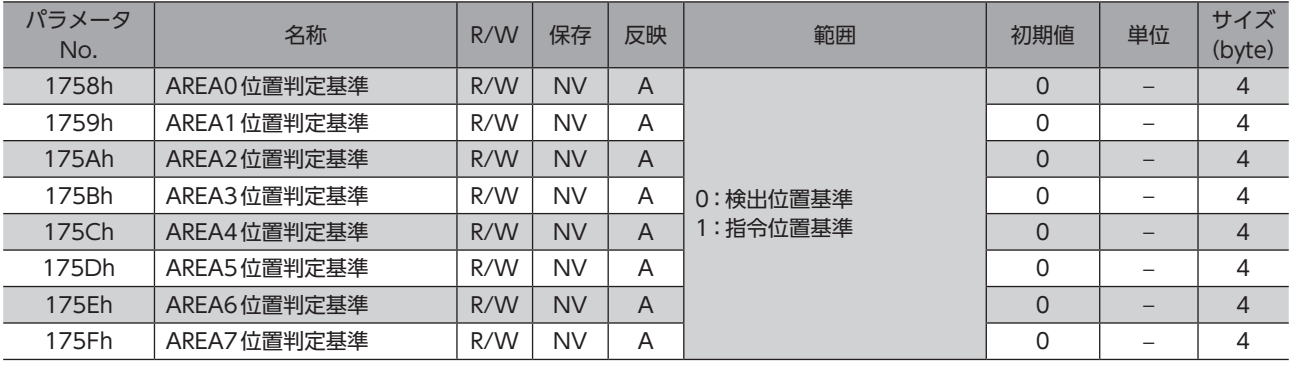

# 6-15 ダイレクトI/O設定パラメータ

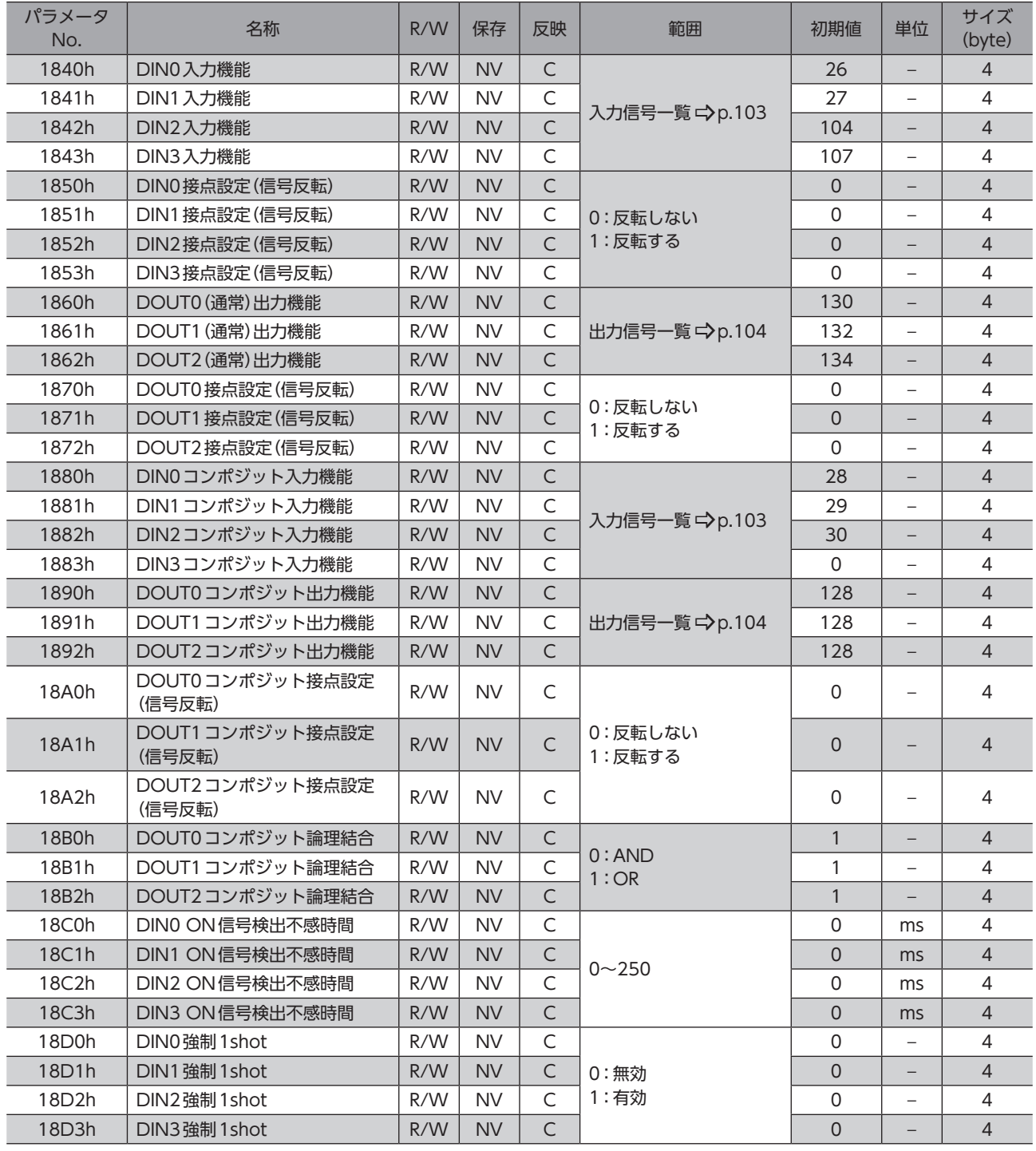

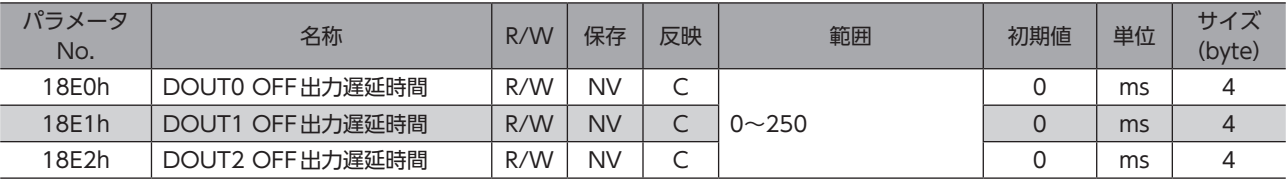

# **6-16 リモートI/O設定パラメータ**

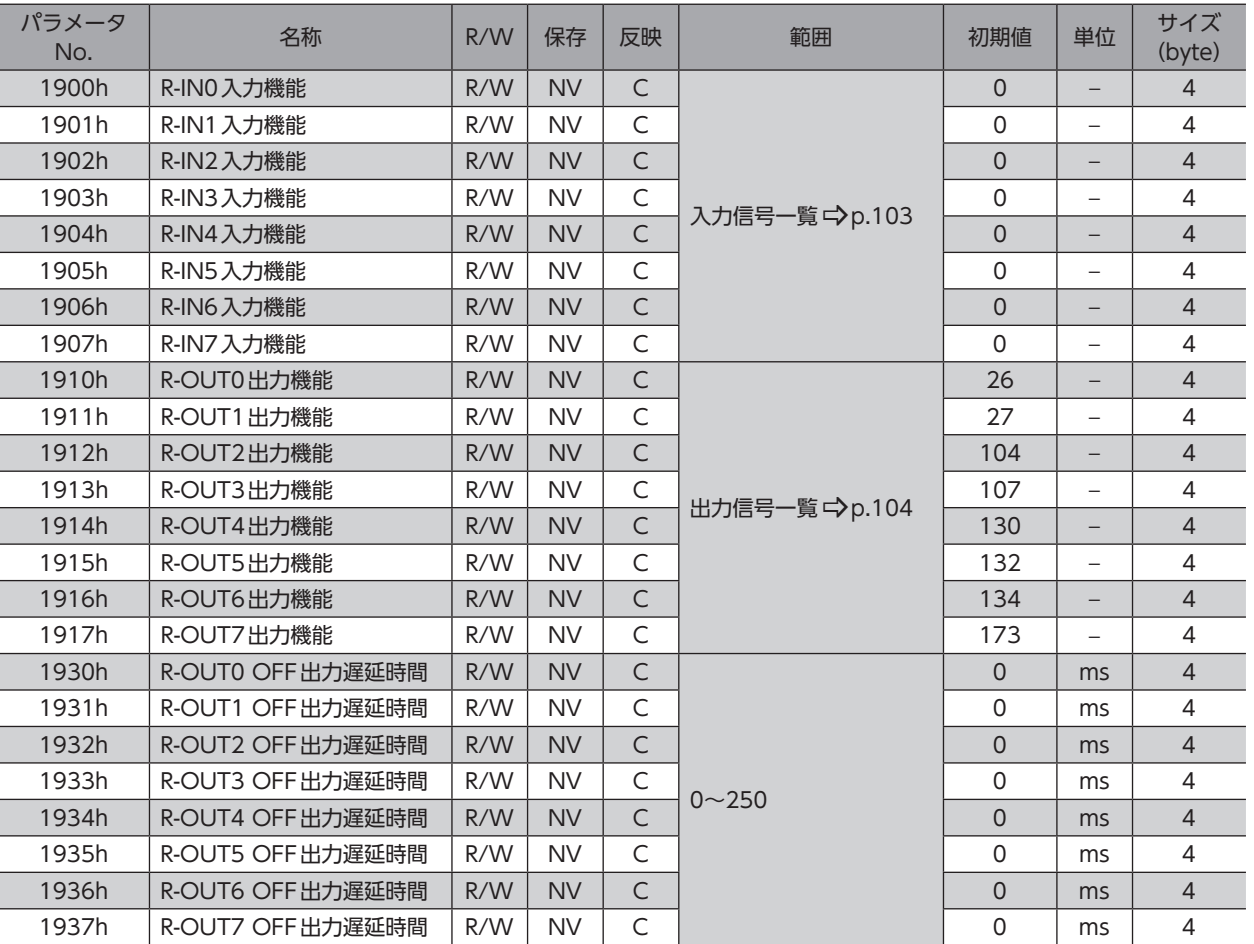

## **▉** OFF出力遅延時間[ms]のイメージ

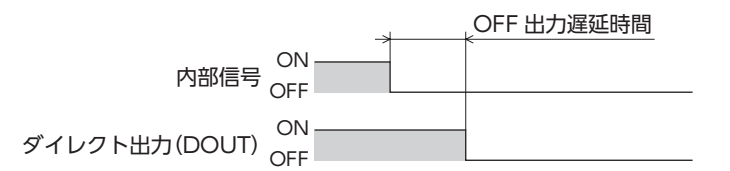

# 6-17 拡張入力設定パラメータ

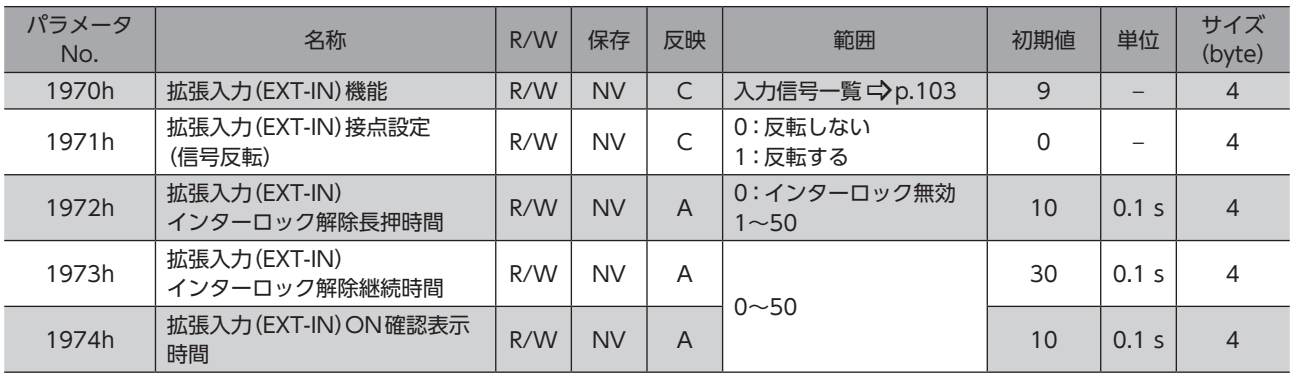

# 6-18 仮想入力パラメータ

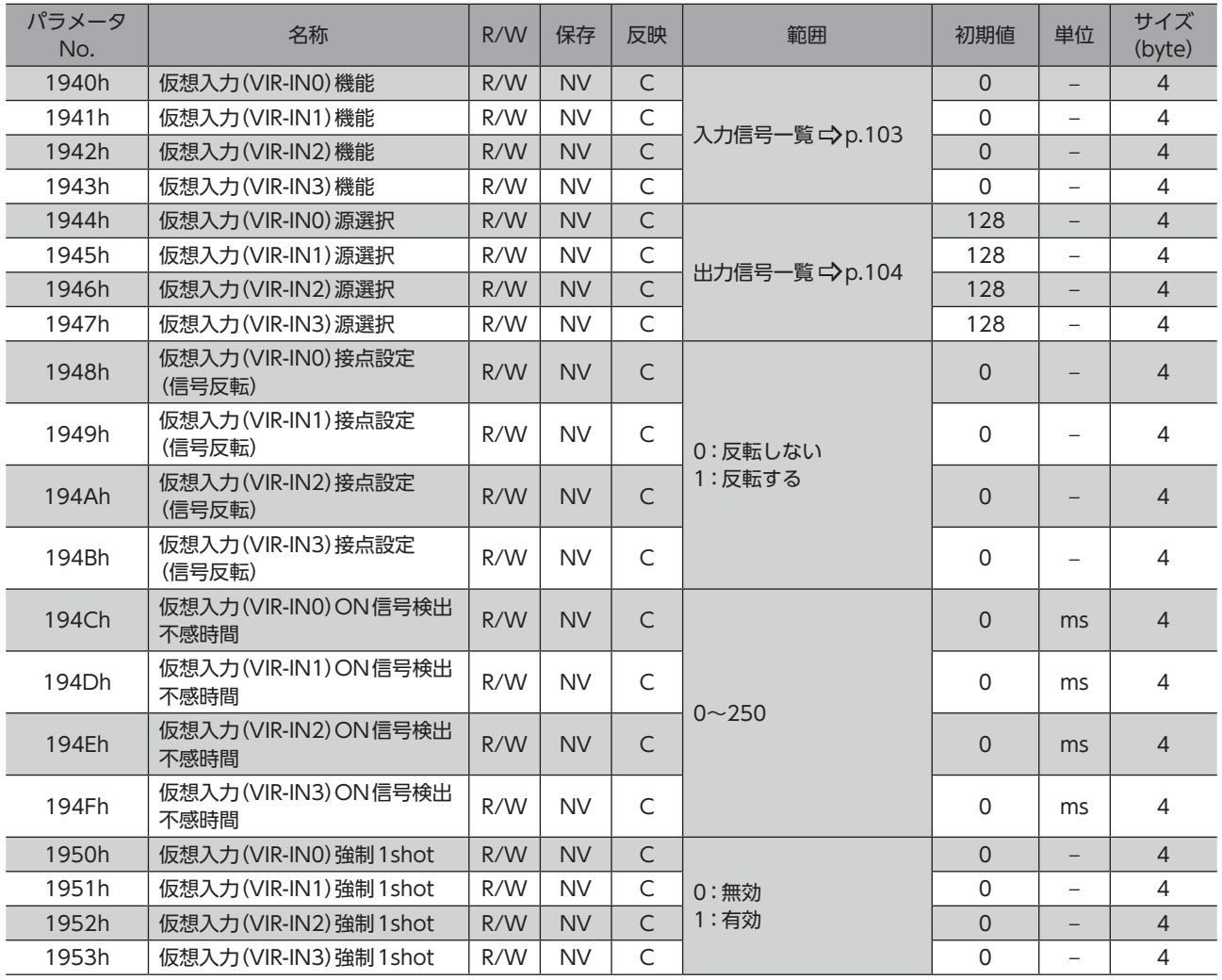

**▉** ON信号検出不感時間[ms]のイメージ

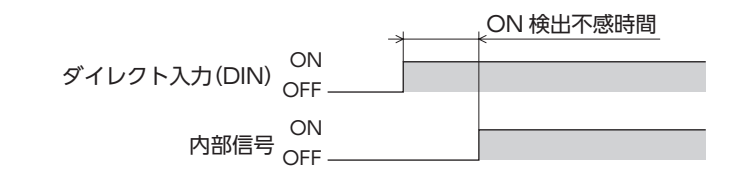

## 6-19 ユーザー出力設定パラメータ

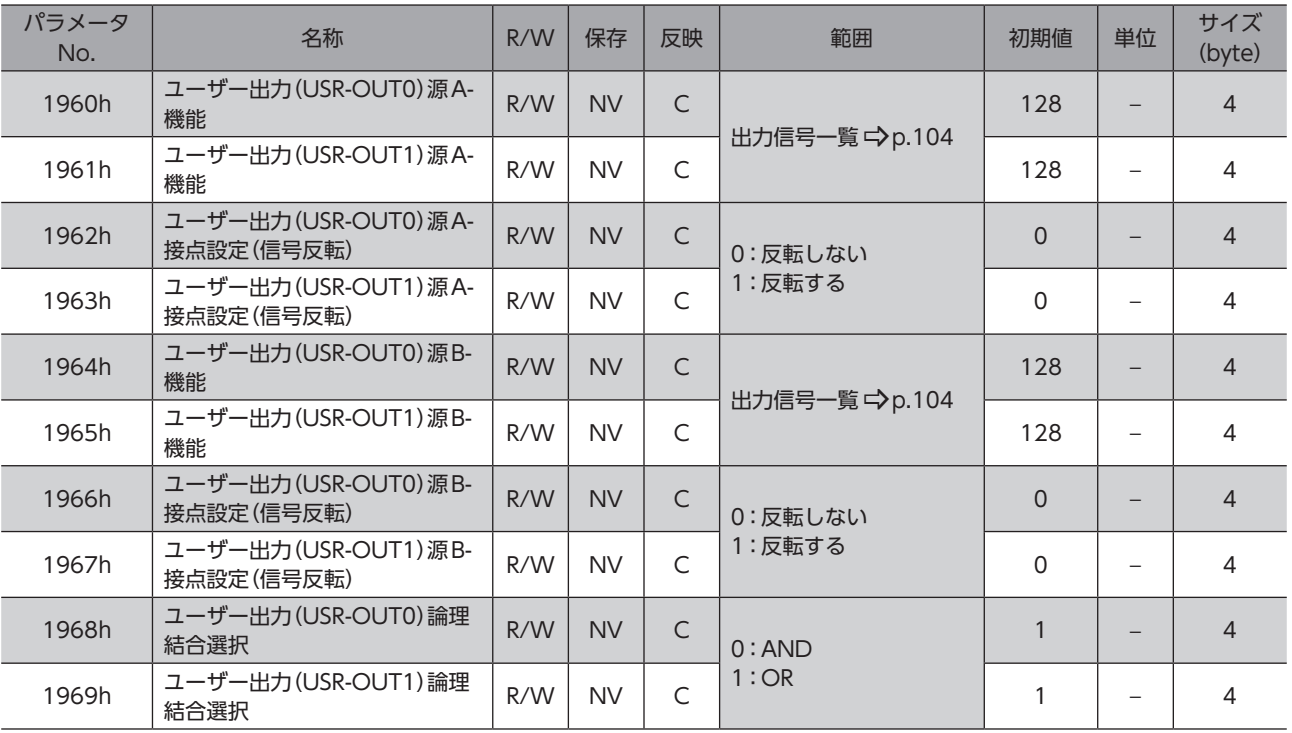

# 6-20 MECHATROLINK-Ⅲパラメータ

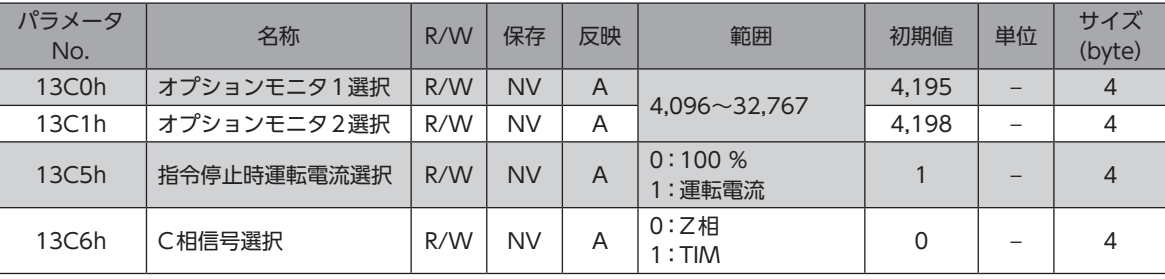

# 6-21 通信部パラメータ

 $\qquad \qquad \text{(memo)}$ 「通信部」とは、ドライバの制御回路のうち、MECHATROLINK-Ⅲなどを制御する部分を指します。

| パラメータ<br>No. | 名称         | R/W | 保存        | 反映     | 範囲                         | 初期値 | 単位 | サイズ<br>(byte)  |
|--------------|------------|-----|-----------|--------|----------------------------|-----|----|----------------|
|              | 伝送バイト数     | R/W | <b>NV</b> | D      | $0:32$ byte<br>$1:48$ byte |     |    | $\overline{4}$ |
|              | USB-ID     | R/W | <b>NV</b> | D      | $0$ ~999.999.999           | 100 |    | 4              |
|              | USB-PID    | R/W | <b>NV</b> | $\Box$ | $0 - 31$                   |     |    | 4              |
|              | ドライバユーザー名称 | R/W | <b>NV</b> | A      |                            |     |    |                |

## 6-22 動力遮断機能設定パラメータ

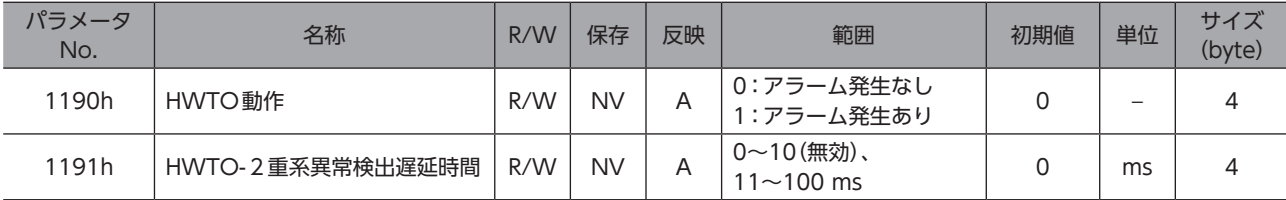

■■■4 パラメータ一覧 [パラメータ一覧](#page-118-0)

# <span id="page-150-0"></span>5 トラブルシューティング

アラーム機能やインフォメーション機能について説明しています。

#### ◆もくじ

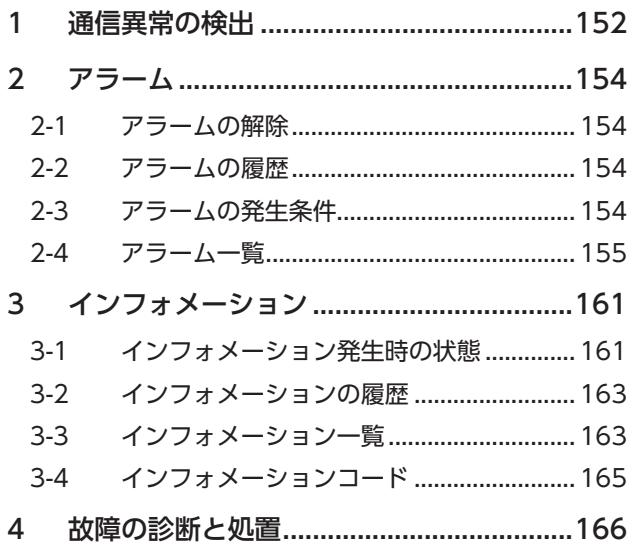

# <span id="page-151-0"></span>1 通信異常の検出

MECHATROLINK-Ⅲに通信異常が発生すると、ERR LEDが赤色に点滅します。ERR LEDの点滅回数を数えると、通信異常 の内容を確認できます。

MECHATROLINK-Ⅲが正常に戻ると、通信異常は自動で解除されます。

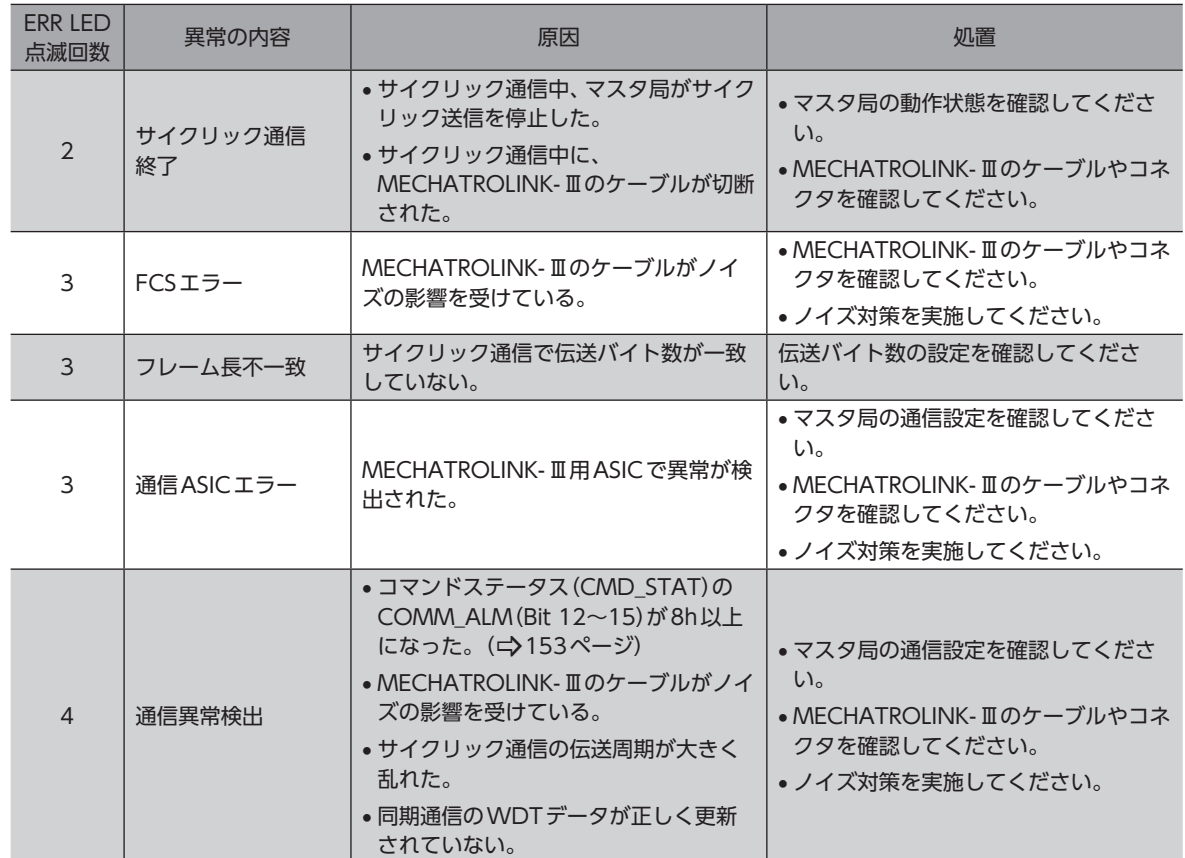

## **▉** コマンドステータス(CMD\_STAT)のCOMM\_ALM(Bit 12~15)について

<span id="page-152-0"></span>MECHATROLINK-Ⅲに異常が発生すると、コマンドステータス(CMD\_STAT)のCOMM\_ALM(Bit 12~15)を使ってコー ドを表示します。COMM\_ALM(Bit 12~15)は、マスタ局またはMEXE02で確認してください。

- $(memo)$ • コードが1~3hのときは、ワーニングが発生します。
	- コードが8h以上のときは、通信異常が発生します。
		- 運転中にコードが8h以上になったときは、ネットワークバス異常のアラーム(アラームコード81h)が ドライバ部に発生します。ドライバ部のアラームはMECHATROLINK-ⅢまたはMEXE02で確認してく ださい。

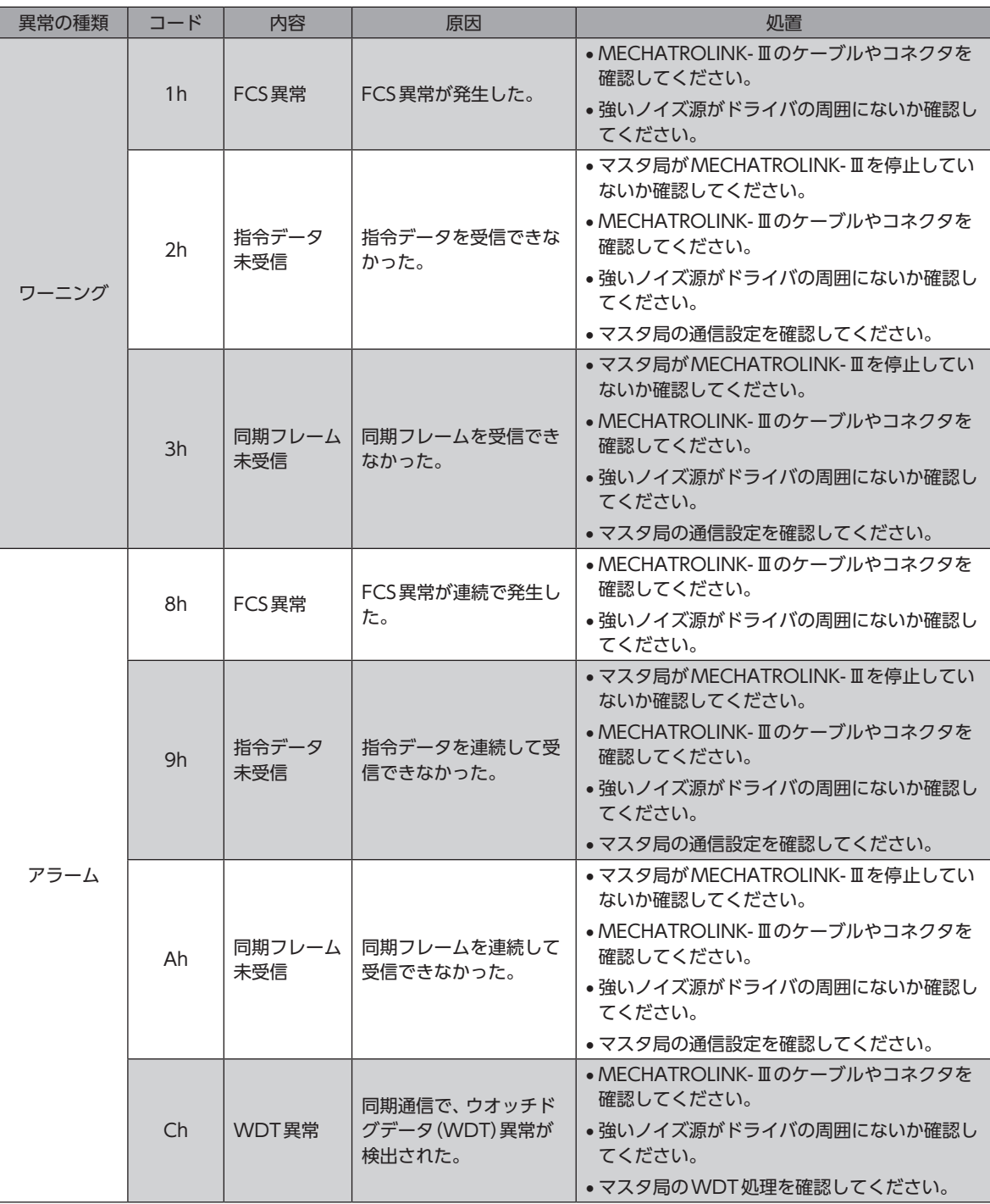

# <span id="page-153-0"></span>2 アラーム

ドライバには、温度上昇、接続不良、運転操作の誤りなどからドライバを保護するアラーム機能が備わっています。 アラームが発生するとALM-A出力がON、ALM-B出力がOFFになり、モーターが停止します。同時に、アラームの内容によっ てPWR/ALM LEDやERR LEDが赤色に点滅します。

PWR/ALM LEDの点滅回数、MECHATROLINK-Ⅲ、またはMEXE02で、発生中のアラームを確認できます。

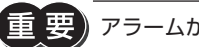

「重要」アラームが発生すると、モーターは無励磁になります。

## 2-1 アラームの解除

必ずアラームが発生した原因を取り除き、安全を確保してから、次のどれかの方法でアラームを解除してください。

- コマンド制御 (CMD CTRL)のALM CLR (Bit 3)を1にする。(0→1で有効です。)
- ALM-RST入力をONにする。(ONエッジで有効です。)
- MEXE02でアラームリセットを実行する。
- 制御電源を再投入する。

アラームの種類によっては、制御電源の再投入でしか解除できないものがあります[。155ページ「2-4](#page-154-1) ア [ラーム一覧」で](#page-154-1)確認してください。

## 2-2 アラームの履歴

発生したアラームは、最新のものから順に10個までNVメモリに保存されます。次のどれかを行なうと、保存されている アラーム履歴を取得・消去できます。

- MECHATROLINK-Ⅲのアラーム/ワーニング読み出しコマンド(ALM\_RD:05h)で履歴を取得する。
- MECHATROLINK-Ⅲのアラーム/ワーニングクリアコマンド(ALM\_CLR:06h)で履歴を消去する。
- MEXE02でアラーム履歴を取得・消去する。

## 2-3 アラームの発生条件

表に示したアラームは、発生条件を超えるとアラームが発生します。

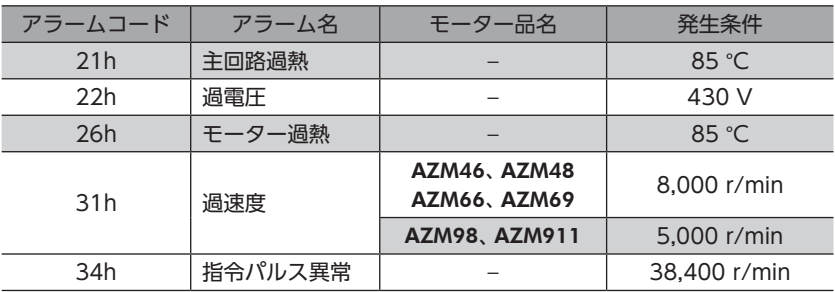

<span id="page-154-0"></span>2-4 アラーム一覧

(memo) •「ドライバ部」とは、ドライバの制御回路のうち、モーターやI/Oなどを制御する部分を指します。 •「通信部」とは、ドライバの制御回路のうち、MECHATROLINK-Ⅲなどを制御する部分を指します。

## ■ ドライバ部のアラーム一覧

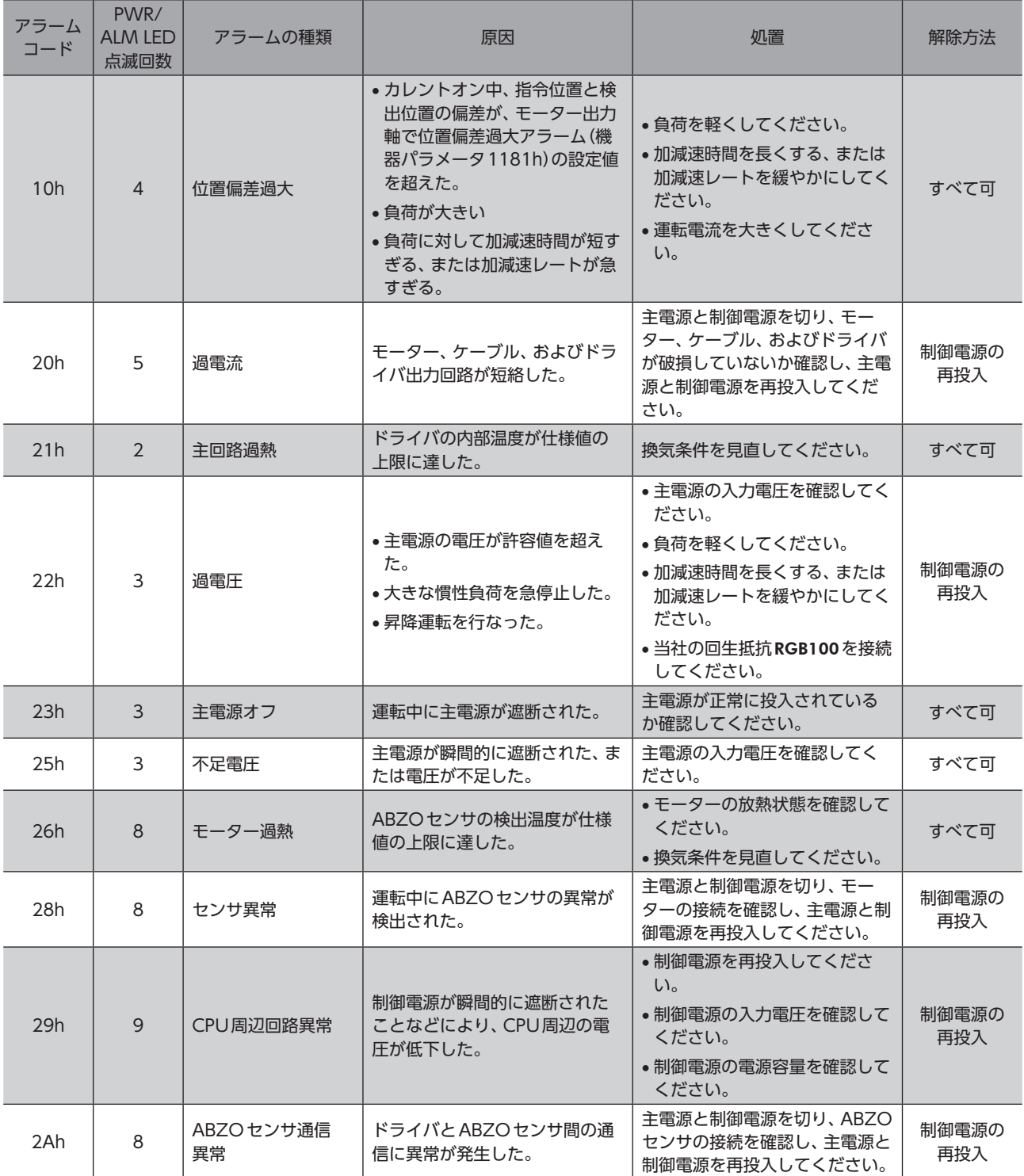

<span id="page-154-1"></span>

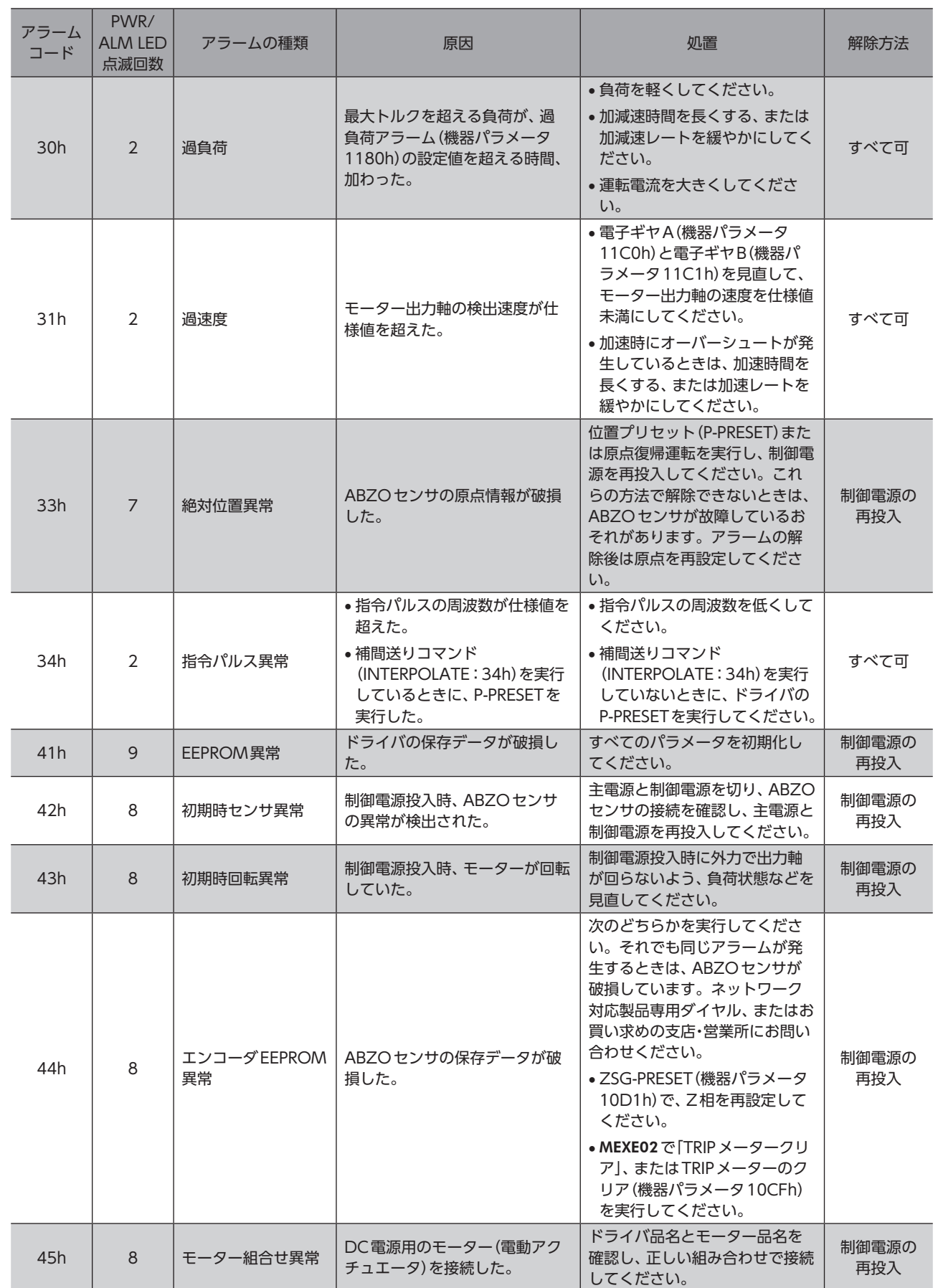

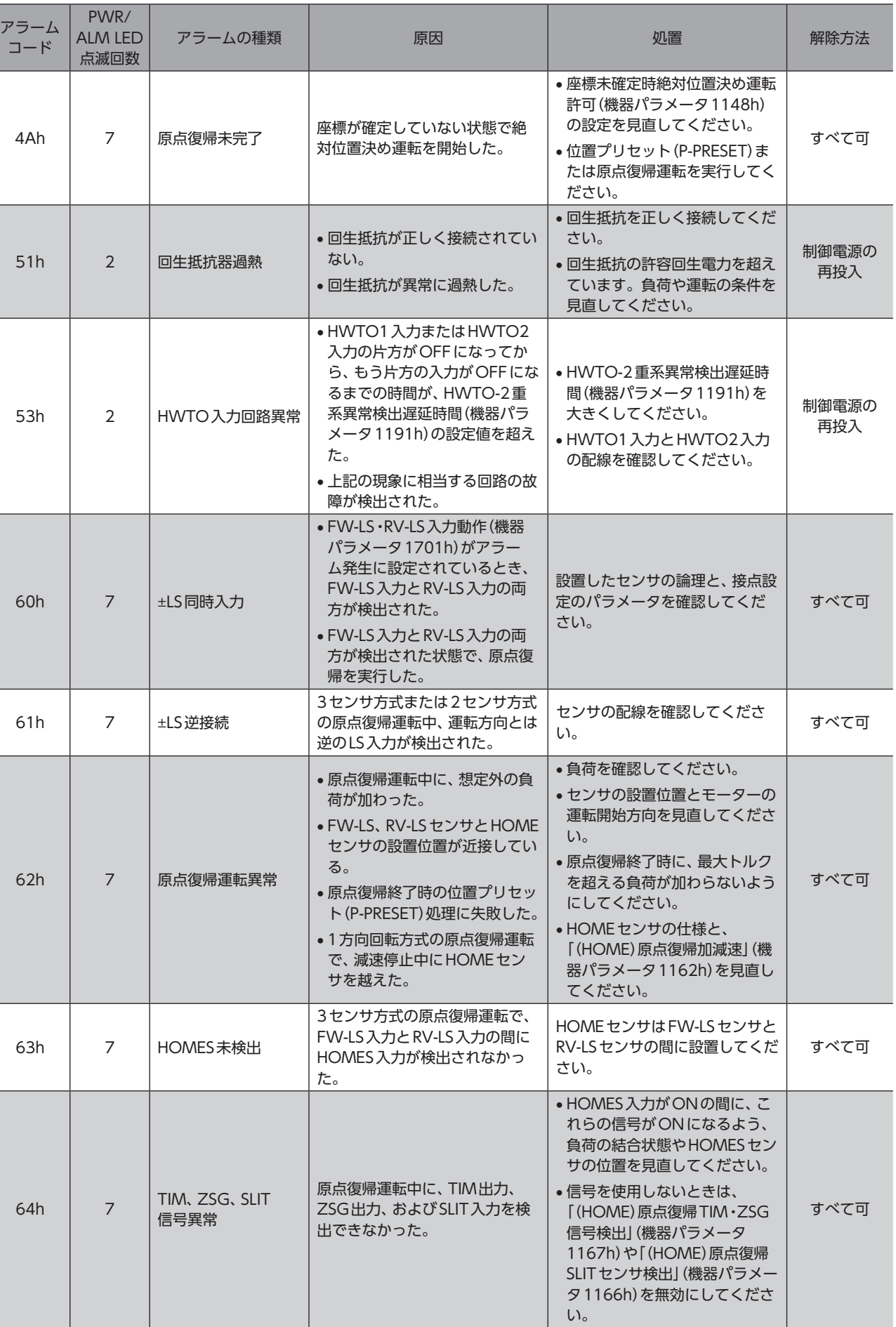

┓

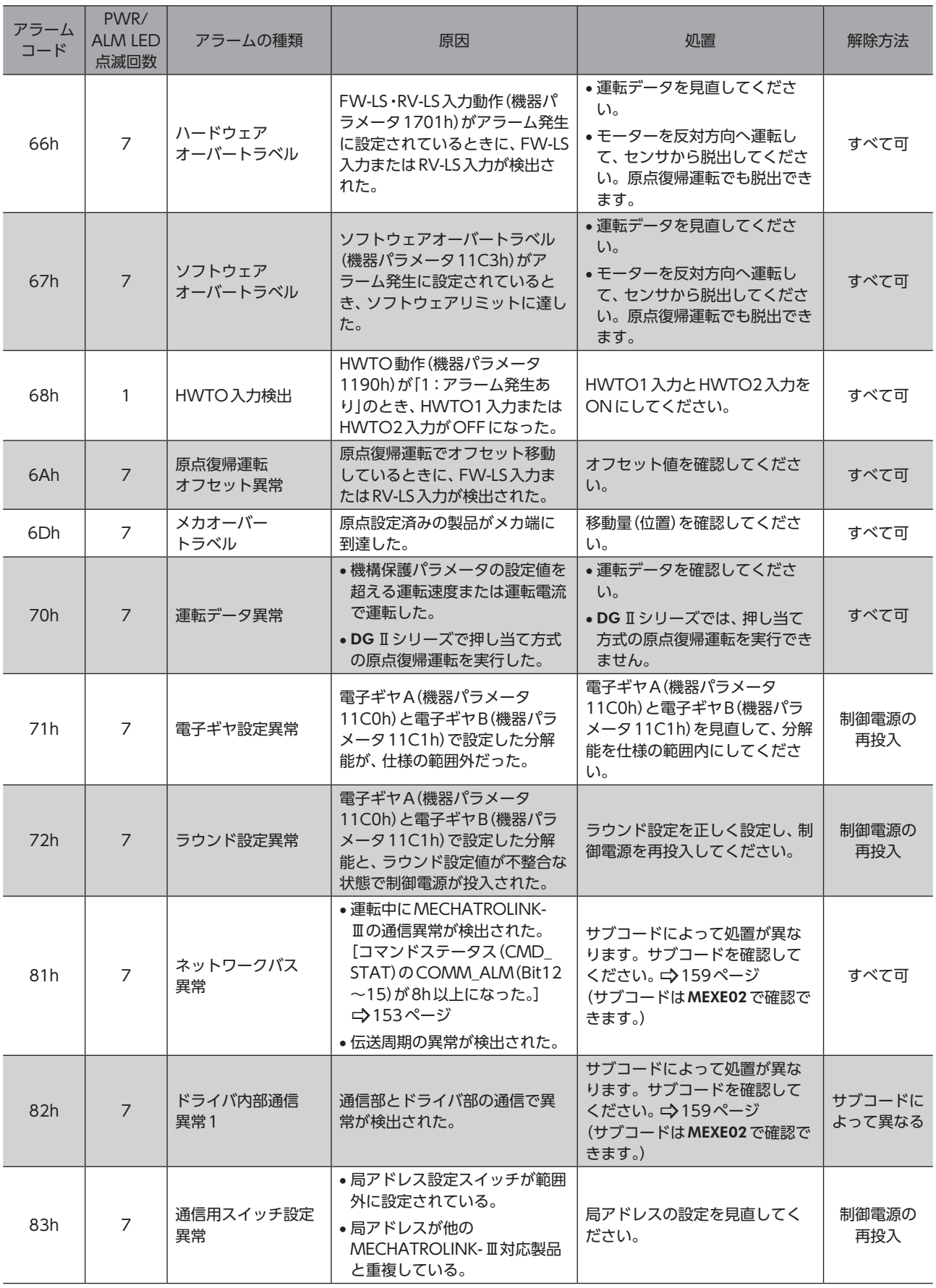

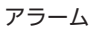

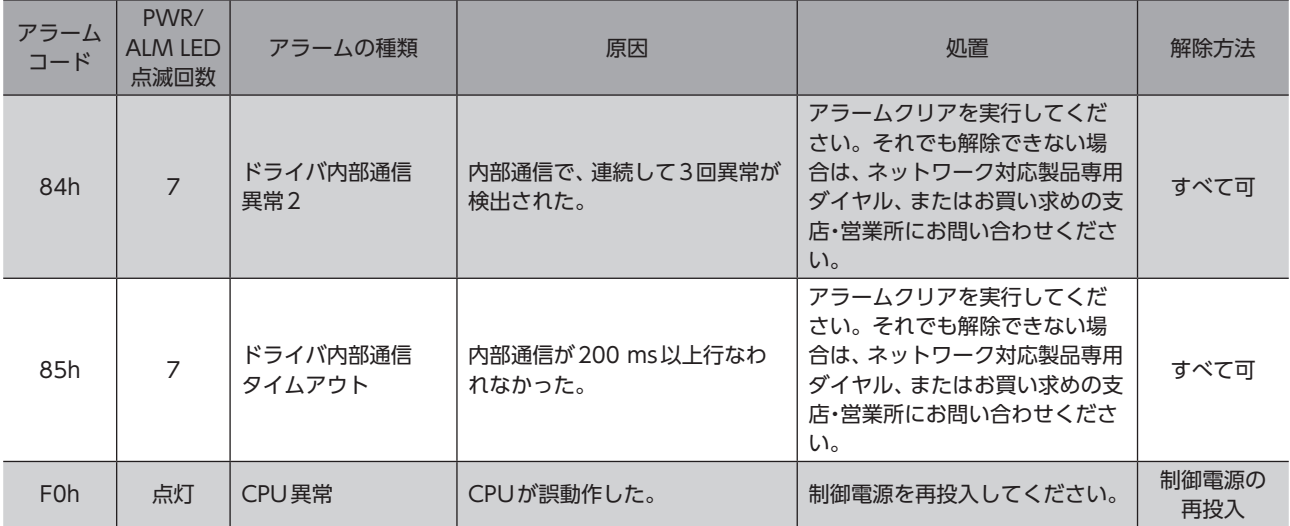

#### <span id="page-158-0"></span>**● ネットワークバス異常(アラームコード81h)のサブコード**

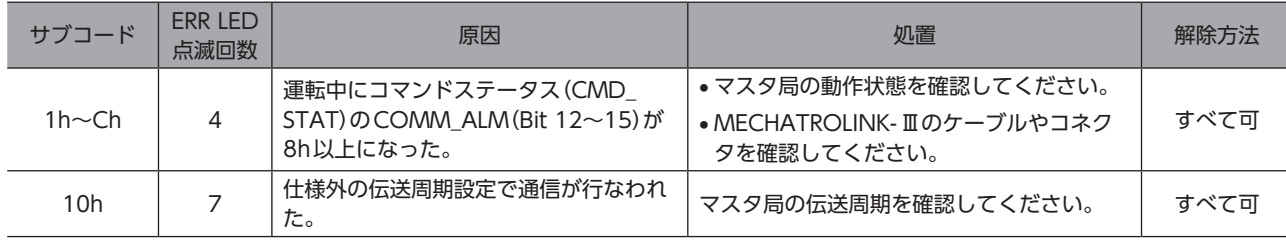

### <span id="page-158-1"></span>**● ドライバ内部通信異常1(アラームコード82h)のサブコード**

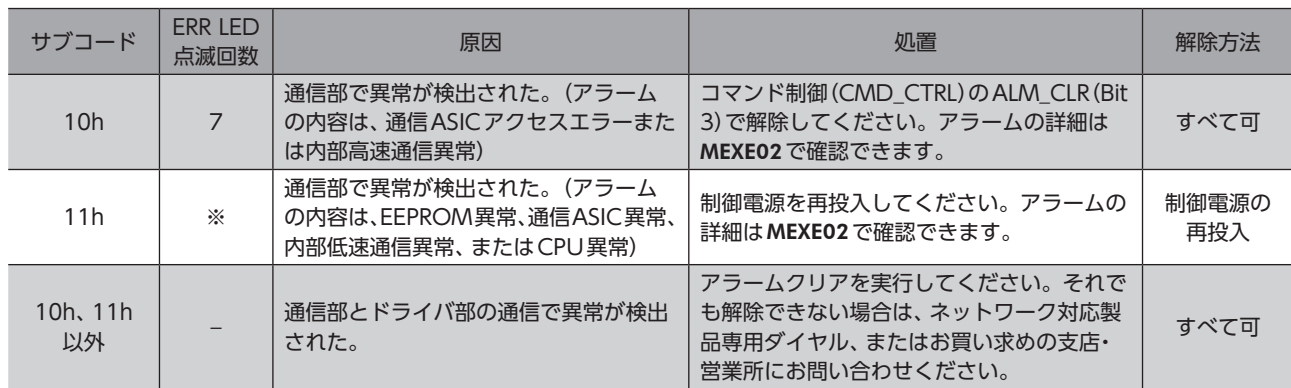

※ アラームがEEPROM異常、CPU異常の場合:消灯

アラームが通信ASIC異常の場合:7

アラームが内部低速通信異常の場合:8

(memo) サブコードはMEXE02で確認できます。

## ■ 通信部のアラーム一覧

アラームの詳細はMEXE02で確認できます。

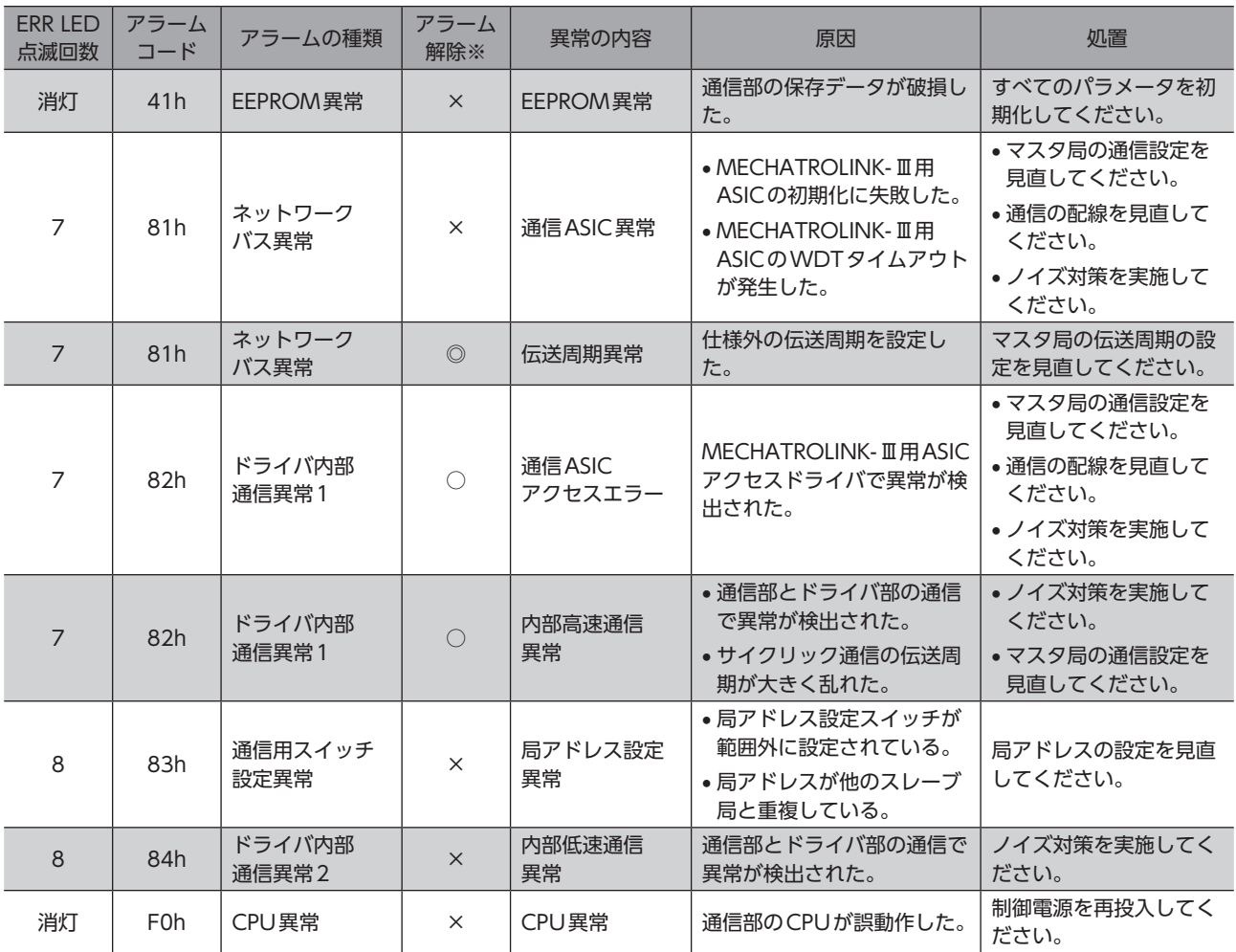

※ ○:コマンド制御(CMD\_CTRL)のALM\_CLR(Bit 3)で解除できます。

◎:MECHATROLINK-Ⅲが正常に戻ると、アラームは自動で解除されます。

×:ALM\_CLR(Bit 3)では解除できません。制御電源を再投入して解除してください。

# <span id="page-160-0"></span>3 インフォメーション

ドライバには、アラームが発生する前に出力されるインフォメーション機能が備わっています。 各インフォメーションのパラメータに適切な値を設定することで、装置の定期メンテナンスに役立てることができます。 たとえば、モーター温度インフォメーション(機器パラメータ11A8h)を利用して、モーター過熱による装置の故障や生産 停止を予防できます。また、TRIPメーターインフォメーション(機器パラメータ11AFh)を利用すると、一定の走行距離ご とにメンテナンスを行なう目安となります。

## 3-1 インフォメーション発生時の状態

#### **● インフォメーションのビット出力**

インフォメーションが発生すると、対応するインフォメーションのビット出力(INFO-\*\*出力)がONになります。(ビット 出力の詳細 → [163ページ](#page-162-1))

ビット出力のうち、INFO-USRIO出力は、任意の出力信号を割り付けて使うことができます。割り付けた出力信号がON になると、INFO-USRIO出力もONになります。

#### ● INFO出力

インフォメーションが発生すると、INFO出力がONになります。

#### ● LED表示

インフォメーションが発生すると、PWR/ALM LEDの緑色と赤色が同時に2回点滅します。(緑色と赤色が重なって、橙色 に見えることがあります。)

#### **● モーターの運転**

インフォメーションはアラームと異なり、モーターの運転は継続します。

#### **㓡** パラメータ

各インフォメーションには、対応する「INFO反映」パラメータがあります。パラメータを「0:ビット出力だけがON」に設定 すると、インフォメーションのビット出力だけがONになり、INFO出力やLEDは変化しません。

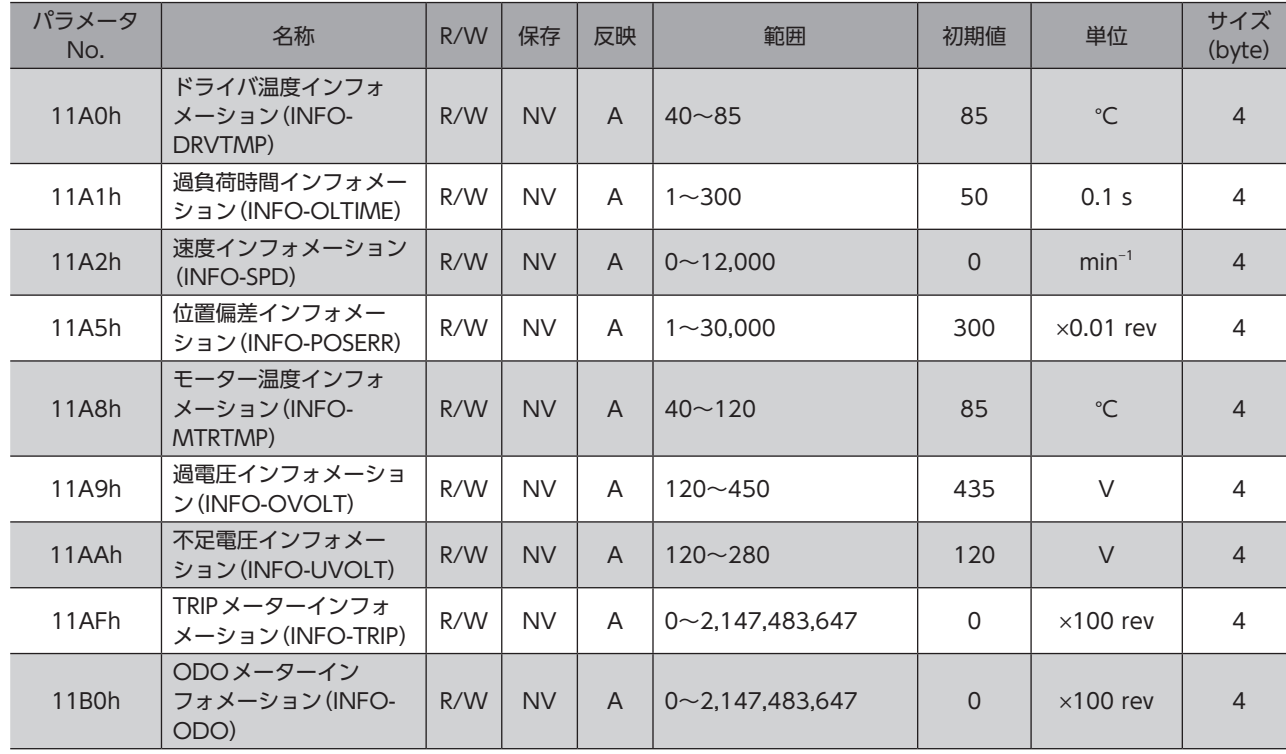

#### 関連するパラメータ

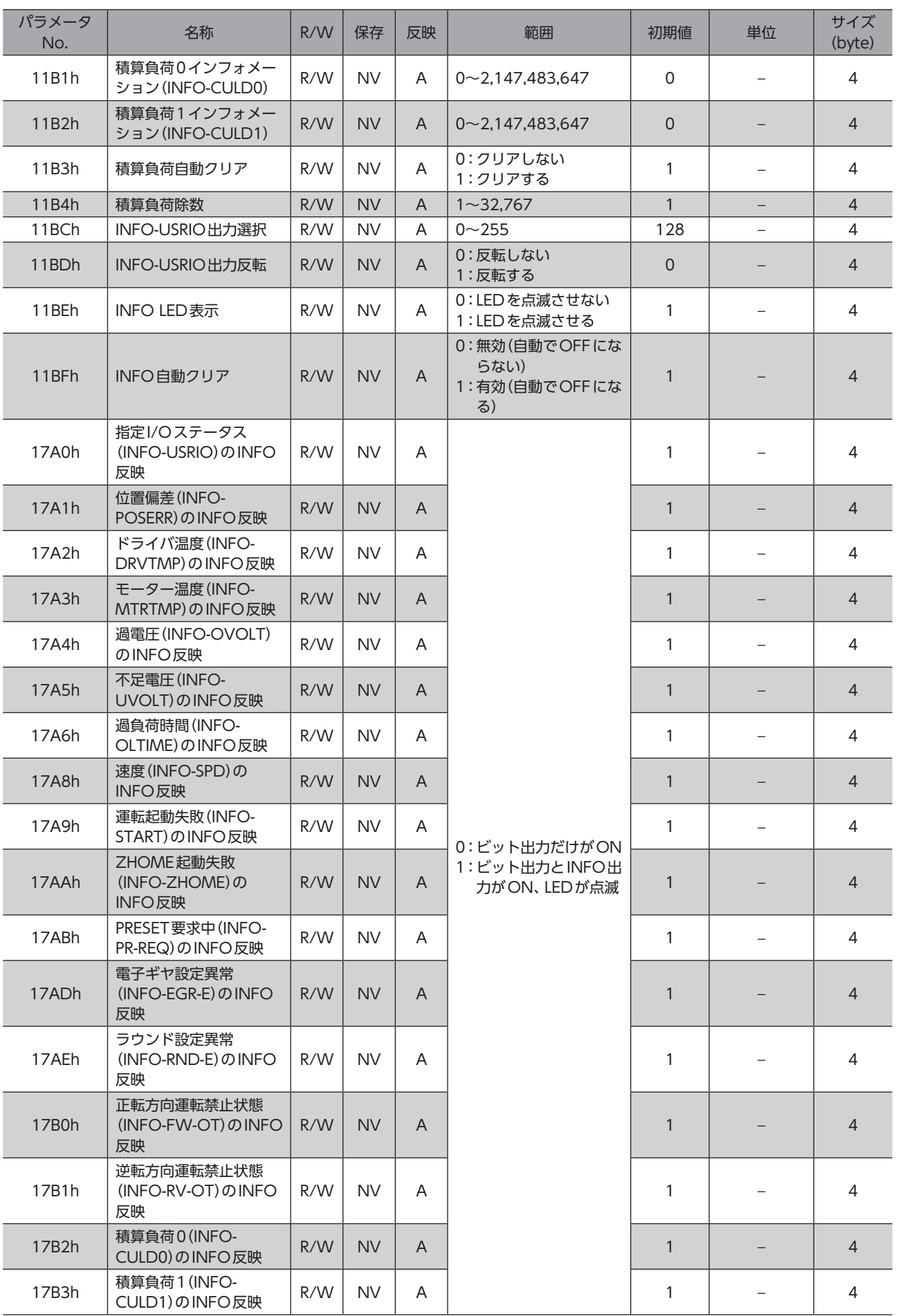

<span id="page-162-0"></span>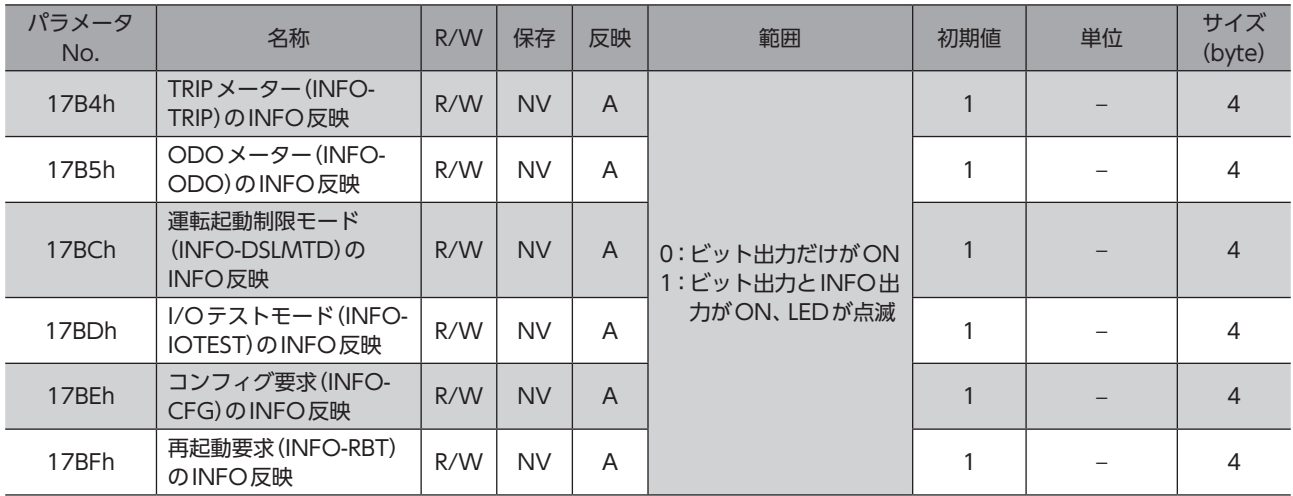

## 3-2 インフォメーションの履歴

発生したインフォメーションは、最新のものから順に16個までRAMに保存されます。インフォメーション履歴として残 る情報は、インフォメーションコード、発生時間、およびインフォメーション内容です。

次のどれかを行なうと、保存されているインフォメーション履歴を取得・消去できます。

- MECHATROLINK-Ⅲのインフォメーション履歴(機器パラメータ1510h~151Fh)で履歴を取得する。
- MECHATROLINK-Ⅲのインフォメーション履歴のクリア(機器パラメータ10D4h)を1にして、履歴を消去する。(0→1 で有効です。)
- MEXE02で、インフォメーション履歴を取得・消去する。

<span id="page-162-1"></span>(memo) インフォメーション履歴はRAMに保存されるため、ドライバの制御電源を切ると消去されます。

## 3-3 インフォメーション一覧

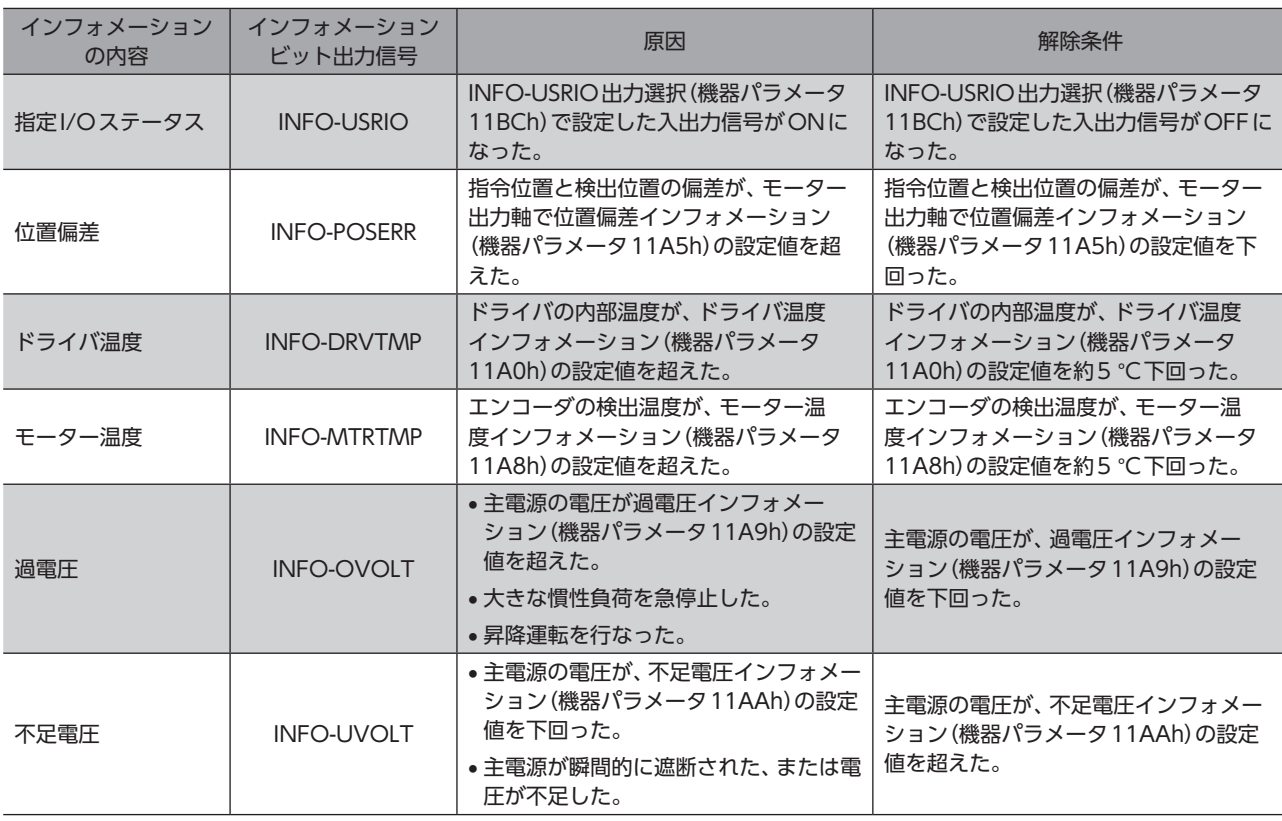

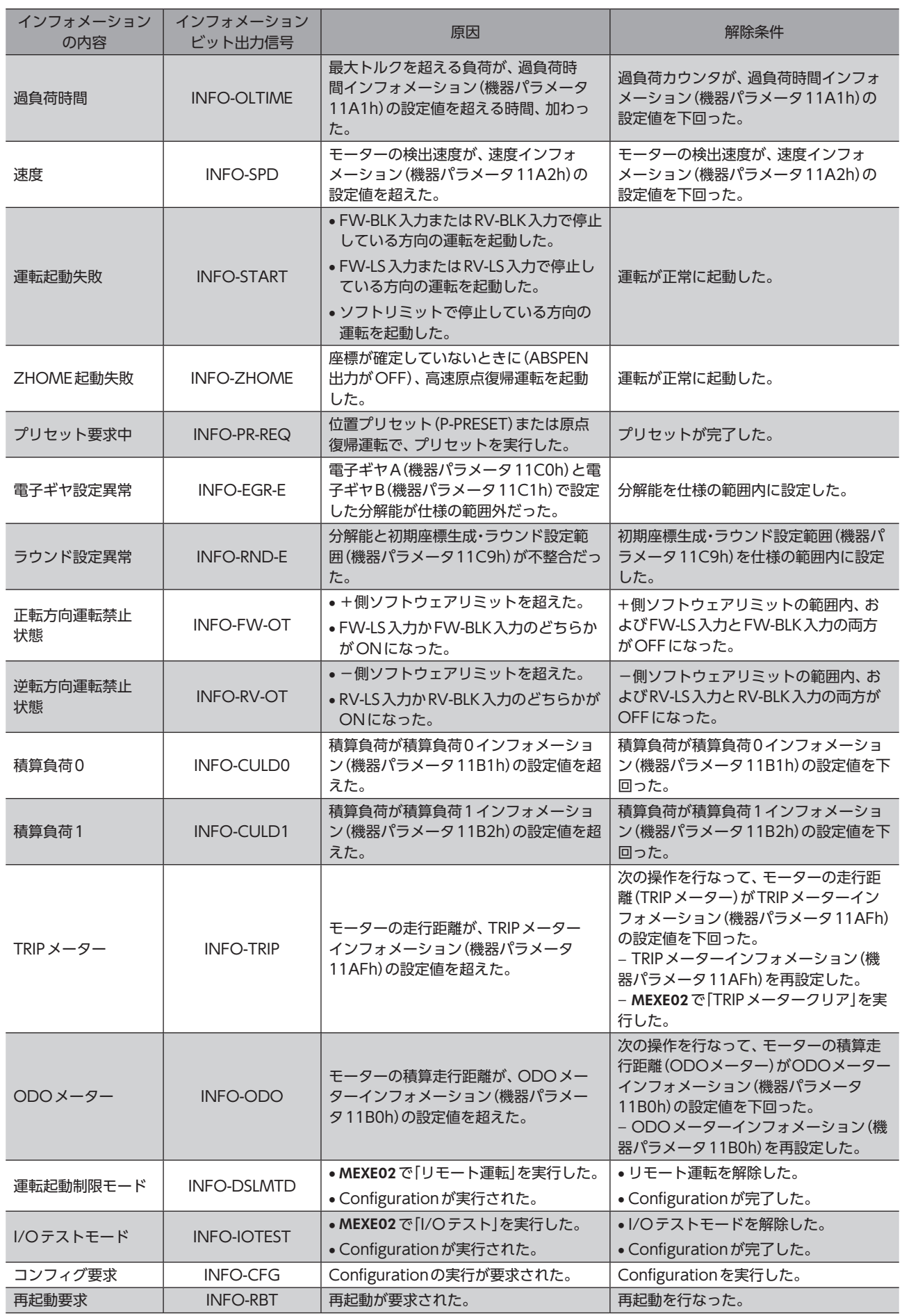

<span id="page-164-0"></span>INFO自動クリア(機器パラメータ11BFh)を無効に設定している状態で、「プリセット要求中」インフォ メーションが100 ms以上発生したときは、プリセットに失敗している場合があります。

## 3-4 インフォメーションコード

インフォメーションコードは、8桁の16進数で表示されます。32 bitでも読み出すことができます。 複数のインフォメーションが発生しているときは、インフォメーションコードの論理和(OR)が表示されます。

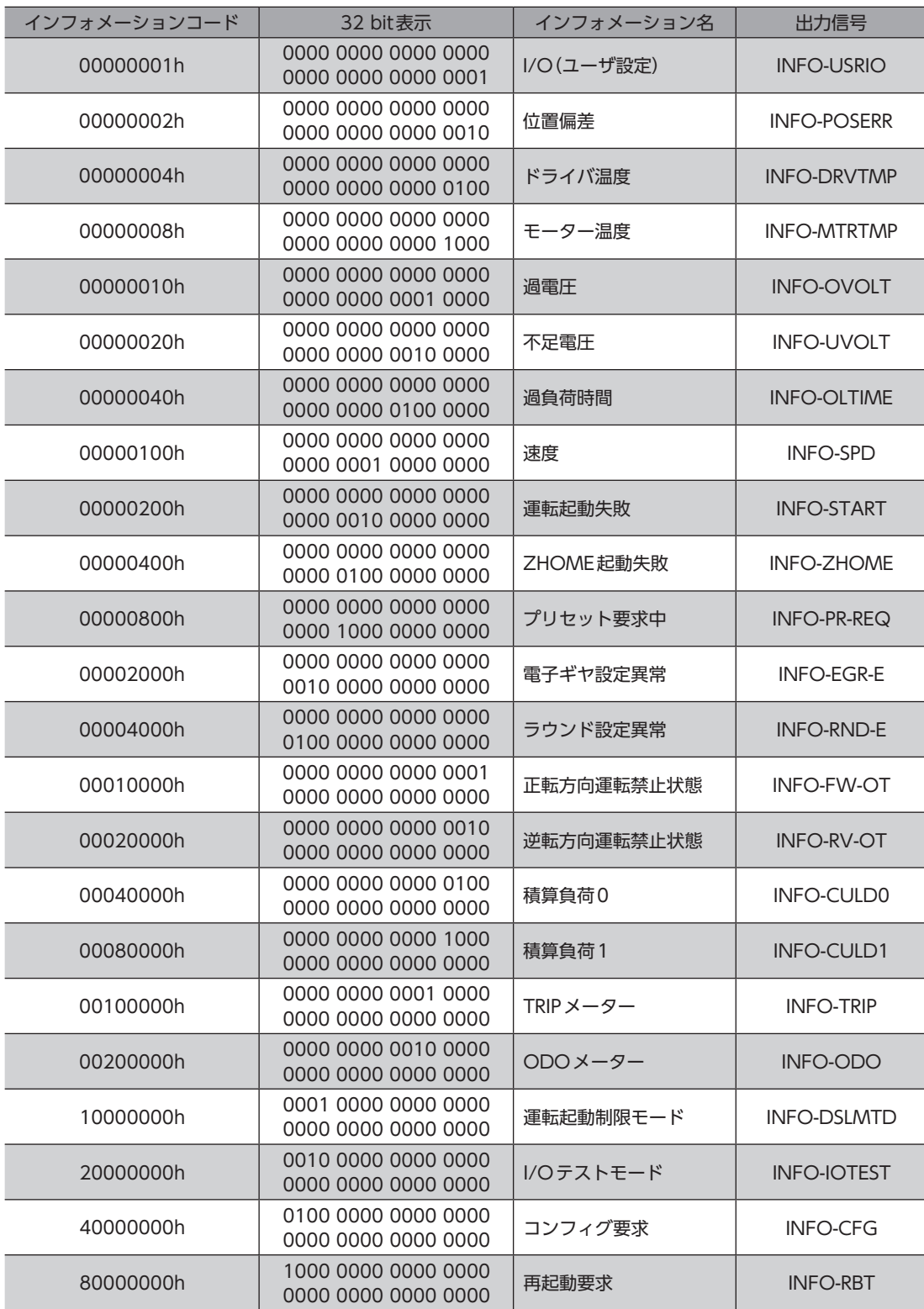

# <span id="page-165-0"></span>4 故障の診断と処置

モーターの運転時、設定や接続の誤りなどで、モーター、ドライバが正常に動作しないことがあります。 モーターの運転操作を正常に行なえないときは、この章をご覧になり、適切な処置を行なってください。 それでも正常に運転できないときは、最寄りのお客様ご相談センターにお問い合わせください。

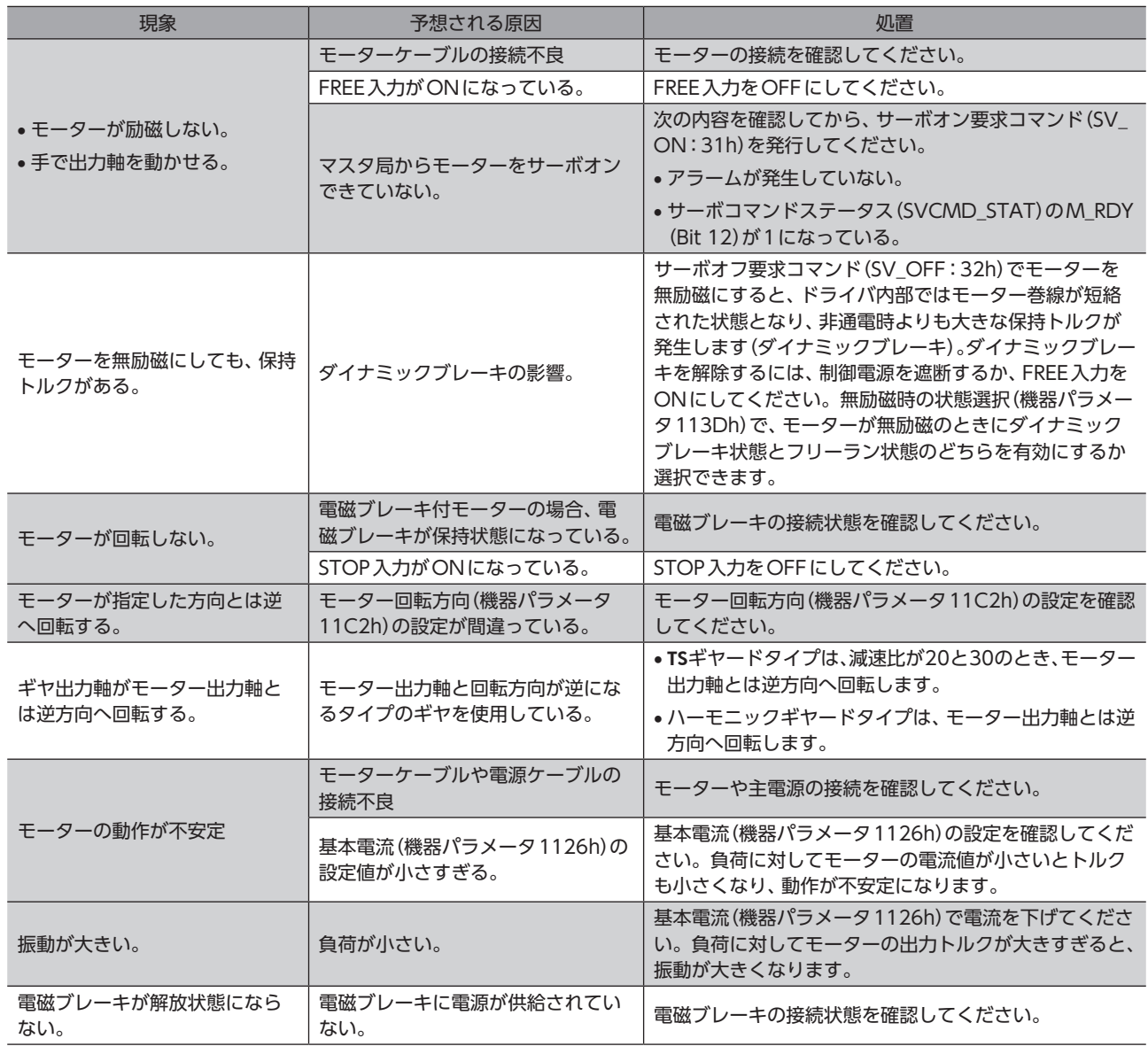

 $(memo)$ |アラームが発生しているときは、MECHATROLINK-ⅢまたはMEXE02でアラームの内容を確認してくだ さい。

<span id="page-166-0"></span>資料  $\overline{\bf{6}}$ 

### ◆もくじ

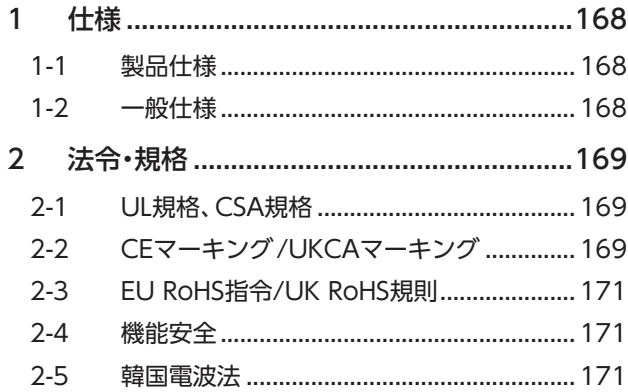

# <span id="page-167-0"></span>1 仕様

## |<br>|1-1 製品仕様

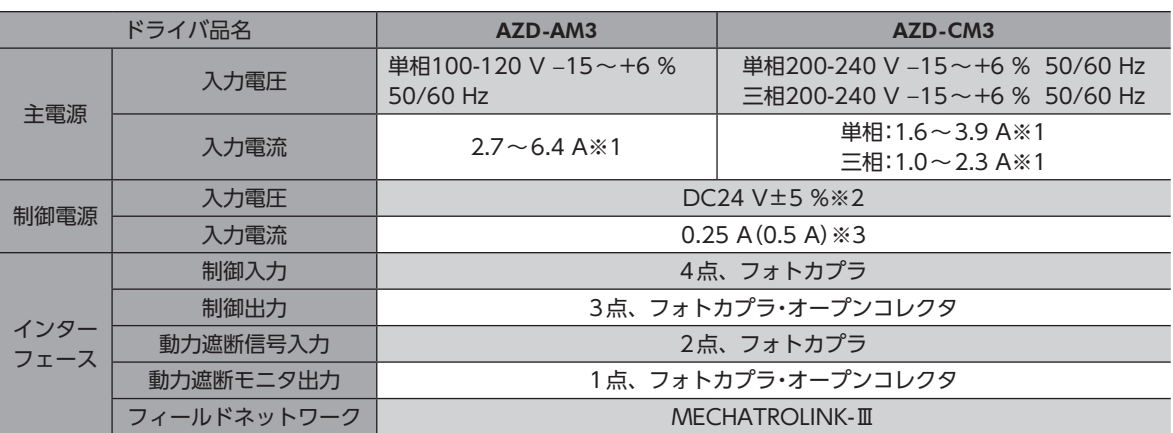

※1 組み合わせるモーターによって異なります[。26ページで](#page-25-0)確認してください。

※2 電磁ブレーキ付モーターをお使いの場合、当社のケーブルでケーブルタイプのモーターとドライバ間を20 mに延長 したときはDC24 V±4 %になります。

※3 ( )内は、電磁ブレーキ付モーターを接続したときの値です。AZM46は0.33 Aになります。

## 1-2 一般仕様

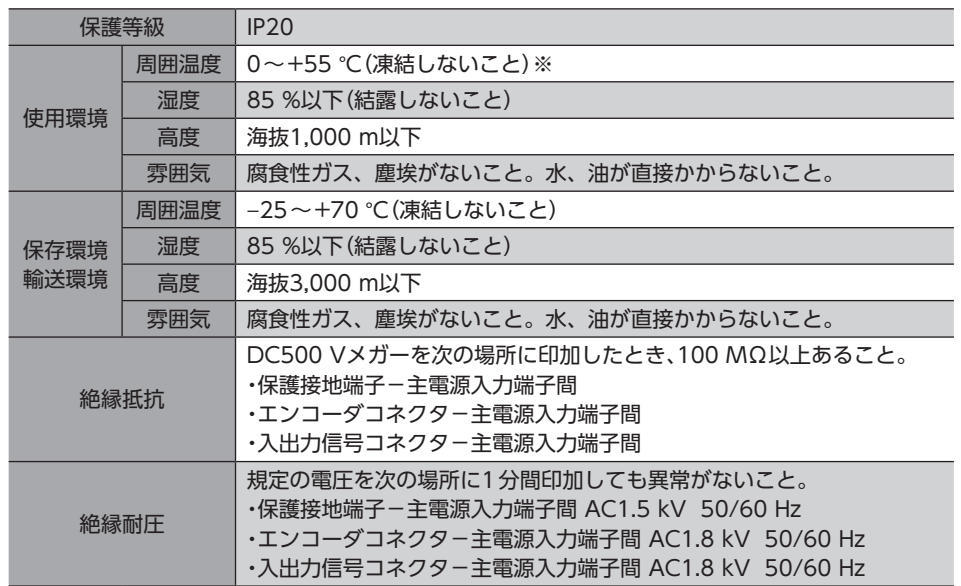

※ 放熱板(材質:アルミニウム、200×200×2 mm相当以上)に取り付けた場合。

# <span id="page-168-0"></span>2 法令・規格

## 2-1 UL規格、CSA規格

この製品は、UL規格、CSA規格の認証を取得しています。 ドライバには、UL規格、CSA規格で規定されるモーター過負荷保護とモーター過熱保護は備わっていません。

## 2-2 CEマーキング/UKCAマーキング

この製品は、次の指令/規則にもとづいてマーキングを実施しています。

### **▉** EU低電圧指令/UK電気機器(安全)規則

#### 設置条件

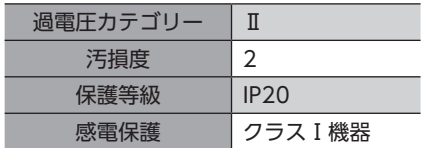

- IT配電系統では使用できません。
- モーターケーブルや電源ケーブルなどの動力系ケーブルと、信号系のケーブルは、二重絶縁で分離してください。
- 駆動条件によっては、ドライバの放熱板が90 °Cを超えることがあります。次のことを守ってください。 ・必ず試運転を行ない、ドライバの温度を確認してください。 ・可燃物のそばでドライバを使用しないでください。 ・ドライバに触れないでください。
- 配線用遮断器は、ENまたはIEC規格適合品を使用してください。
- ドライバには、EN規格で規定されるモーター過負荷保護とモーター過熱保護は備わっていません。
- ドライバには、地絡保護回路は備わっていません。配線するときは[、170ページ「地絡保護を考慮した電源への配線例」](#page-169-0) に従ってください。また、次のことを考慮してください。

・漏電遮断器:定格感度電流30 mA ・過電圧カテゴリーⅢの電源に接続する場合は絶縁トランスを使用し、絶縁トランスの二次側(単相の場合はN、三相の 場合は中性点)を接地する。

・故障ループインピーダンス:表の値以下

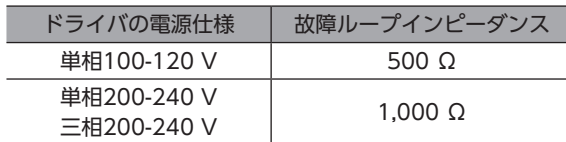

**● 地絡保護を考慮した電源への配線例** 

単相100-120 V、単相200-240 Vの場合

• TN配電系統

<span id="page-169-0"></span>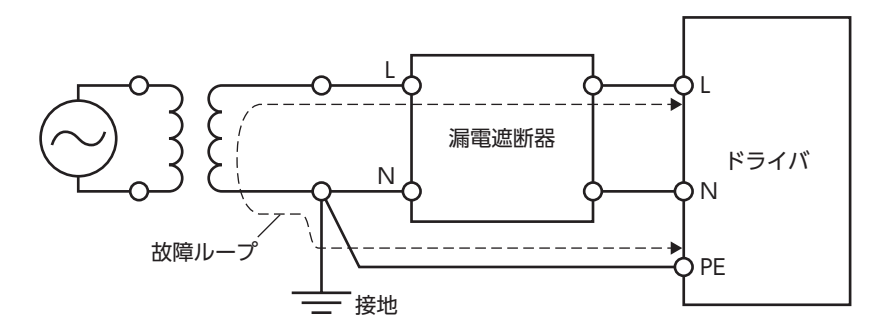

• TT配電系統

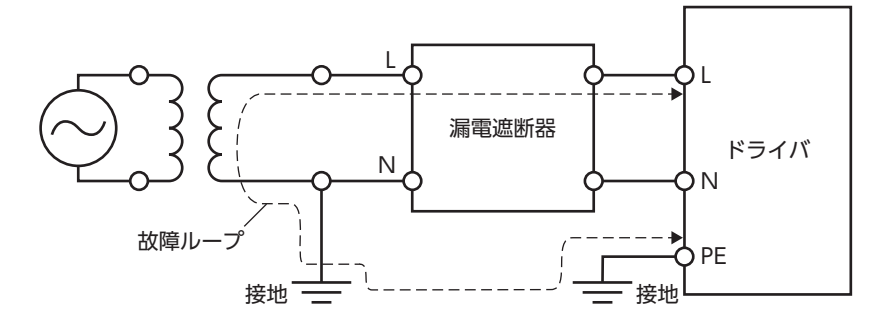

#### 三相200-240 Vの場合

• TN配電系統

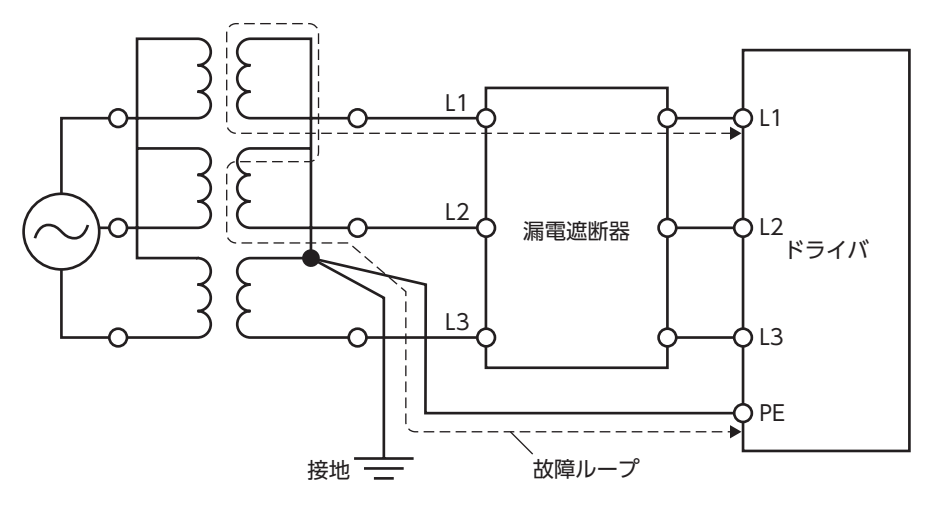

• TT配電系統

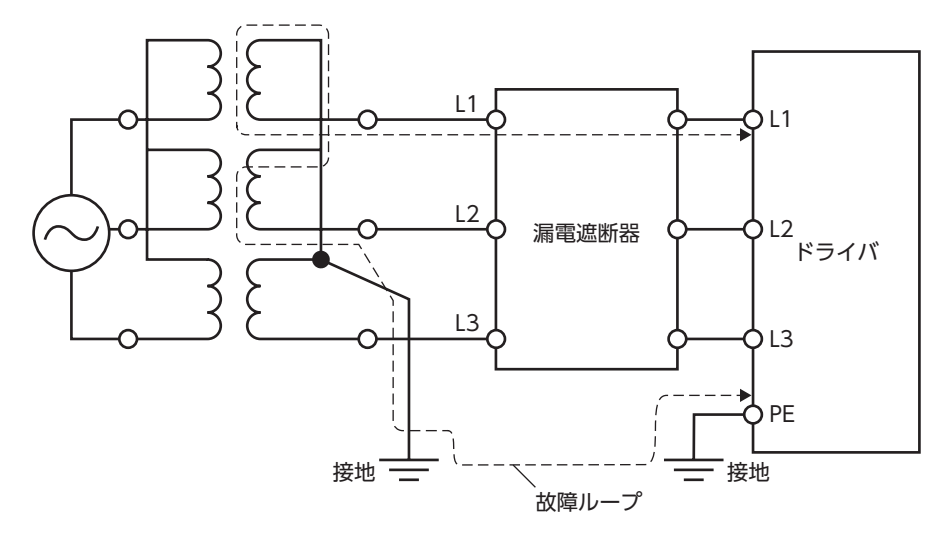

### <span id="page-170-0"></span>**▉** EU EMC指令/UK EMC規則

適合についての詳細は、32ページ「4-9 [EMCへの適合」](#page-31-0)をご確認ください。

### **▉** EU機械指令/UK機械規則

適用規格:EN ISO 12100、EN 61800-5-2、EN ISO 13849-1:2015

## 2-3 EU RoHS指令/UK RoHS規則

この製品は、規制値を超える物質は含有していません。

### 2-4 機能安全

この製品は次の規格にもとづいてTÜV SÜD Product Service GmbHの認証を取得し、TÜV SÜDマークを貼付しています。 TÜV SÜDマークが貼付されていない製品は、認証品ではありません。

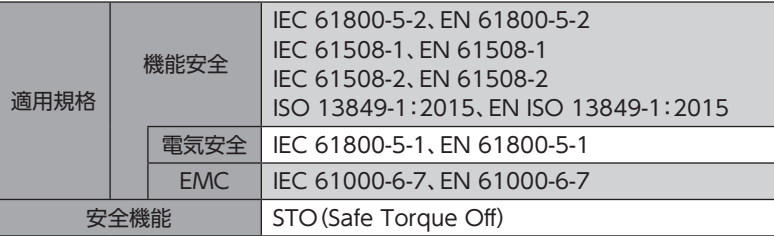

### 2-5 韓国電波法

この製品は韓国電波法にもとづいてKCマークを貼付しています。

- このマニュアルの一部または全部を無断で転載、複製することは、禁止されています。 損傷や紛失などにより、マニュアルが必要なときは、最寄りの支店または営業所に請求してください。
- マニュアルに記載されている情報、回路、機器、および装置の利用に関して産業財産権上の問題が生じても、当社は一切の責任を負 いません。
- 製品の性能、仕様および外観は改良のため予告なく変更することがありますのでご了承ください。
- マニュアルには正確な情報を記載するよう努めていますが、万一ご不審な点や誤り、記載もれなどにお気づきの点がありましたら、 最寄りのお客様ご相談センターまでご連絡ください。
- Orientalmotor、 $\alpha$ srep、およびABZOセンサは、日本その他の国におけるオリエンタルモーター株式会社の登録商標または商 標です。

MECHATROLINKはMECHATROLINK協会の登録商標です。

その他の製品名、会社名は各社の登録商標または商標です。このマニュアルに記載の他社製品名は推奨を目的としたもので、それら の製品の性能を保証するものではありません。オリエンタルモーター株式会社は、他社製品の性能につきましては一切の責任を負い ません。

© Copyright ORIENTAL MOTOR CO., LTD. 2021

2023年5月制作

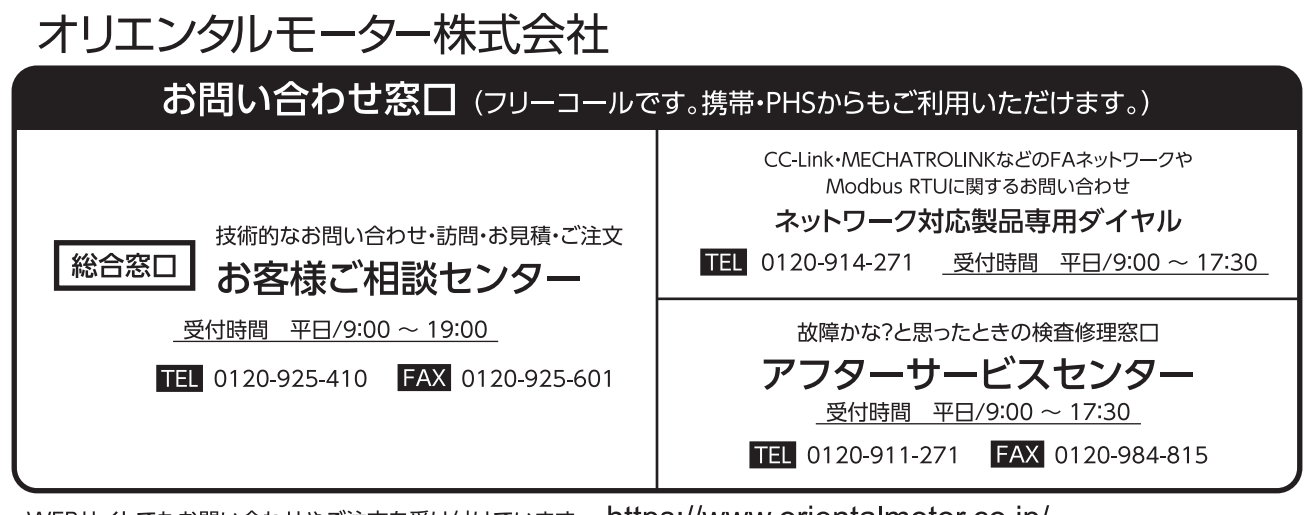

WEBサイトでもお問い合わせやご注文を受け付けています。 https://www.orientalmotor.co.jp/